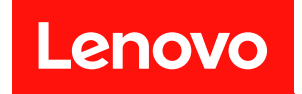

# ThinkSystem ST650 V2

# メンテナンス・マニュアル

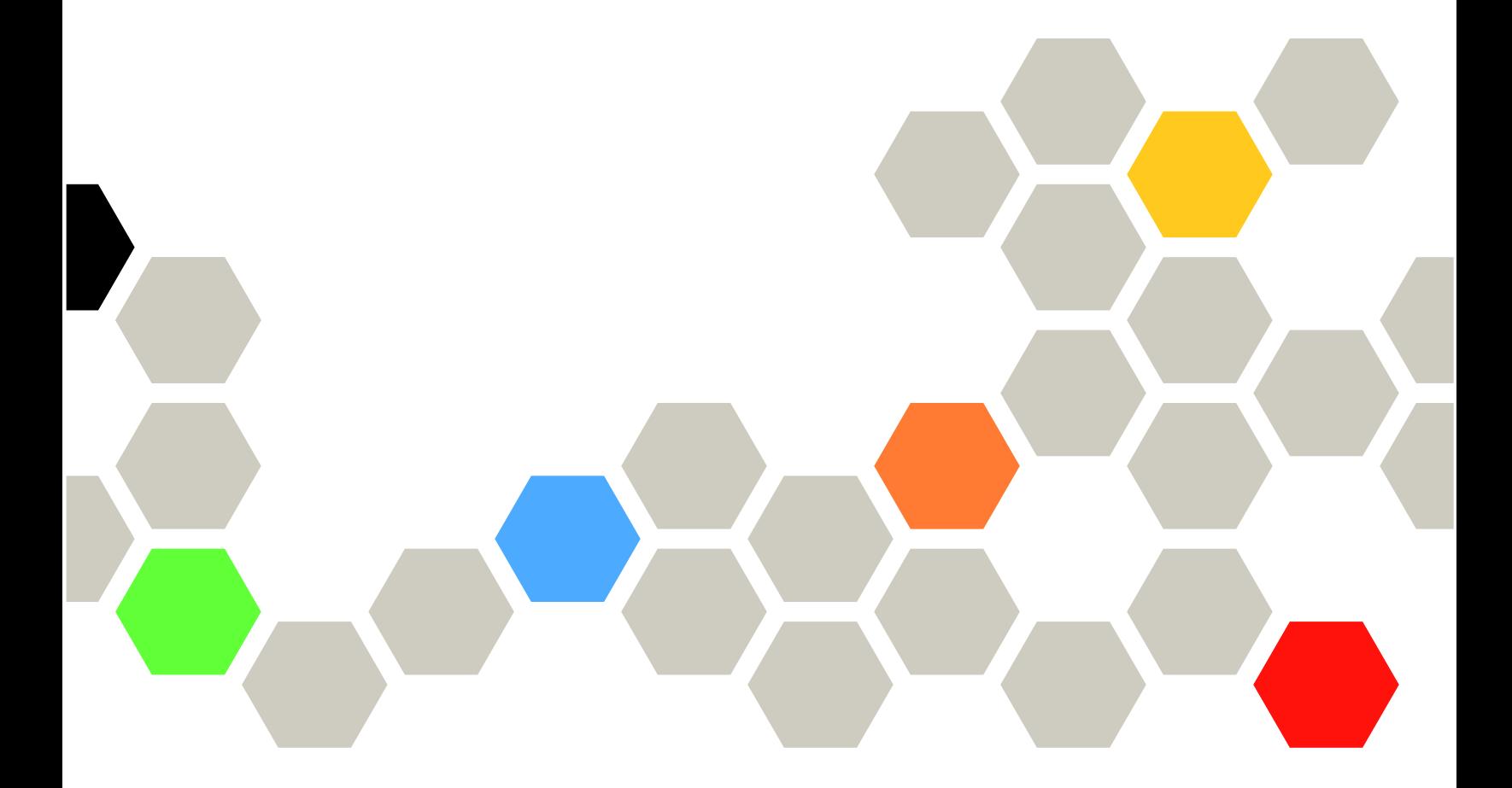

マシン・タイプ: 7Z74 および 7Z75

本書および本書で紹介する製品をご使用になる前に、以下に記載されている安全情報および安全上の注意 を読んで理解してください。

[https://pubs.lenovo.com/safety\\_documentation/](https://pubs.lenovo.com/safety_documentation/)

さらに、ご使用のサーバーに適用される Lenovo 保証規定の諸条件をよく理解してください。以下に掲載 されています。

<http://datacentersupport.lenovo.com/warrantylookup>

第 11 版 (2023年8月)

© Copyright Lenovo 2020, 2023.

制限付き権利に関する通知: データまたはソフトウェアが GSA (米国一般調達局) 契約に準じて提供される場合、使 用、複製、または開示は契約番号 GS-35F-05925 に規定された制限に従うものとします。

#### 注

## 目次

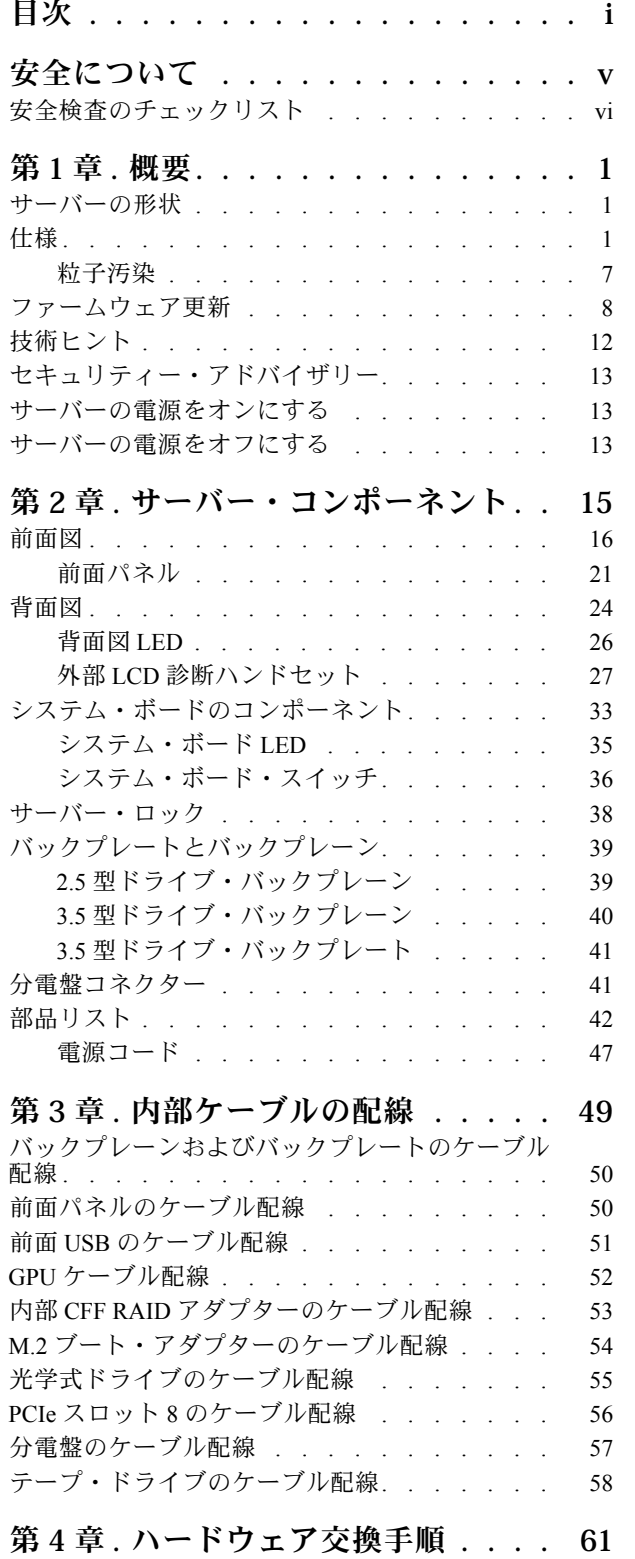

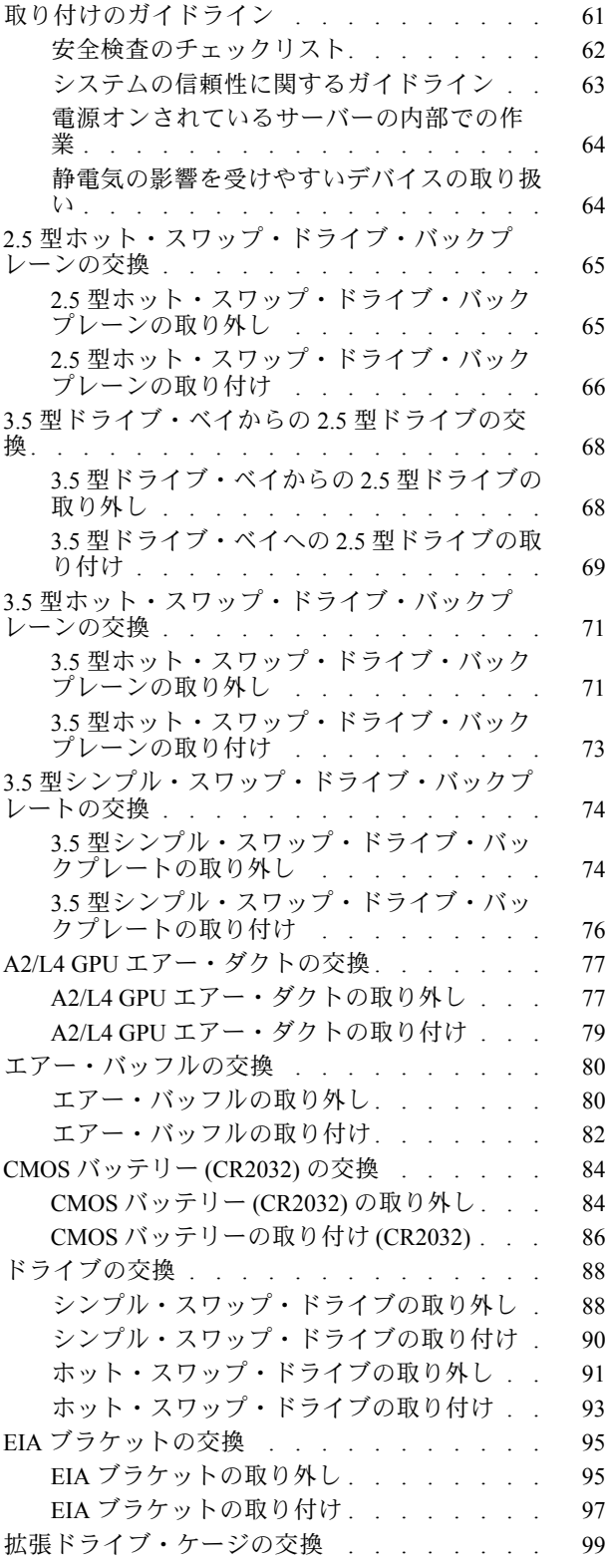

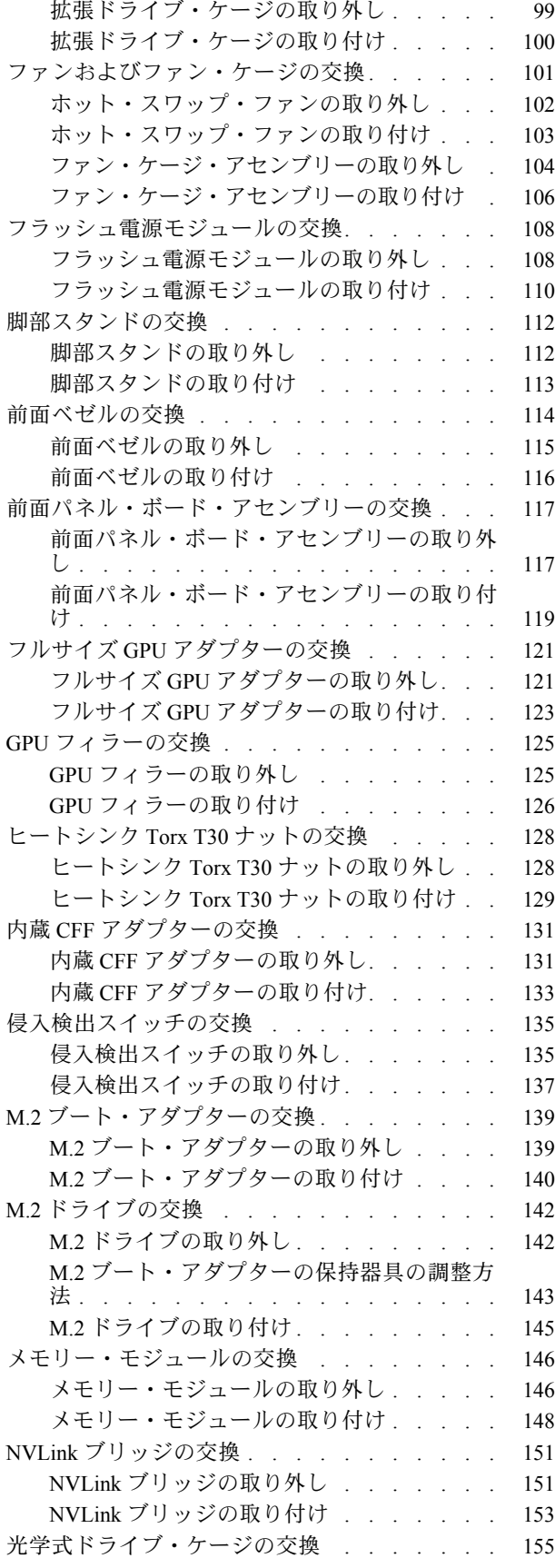

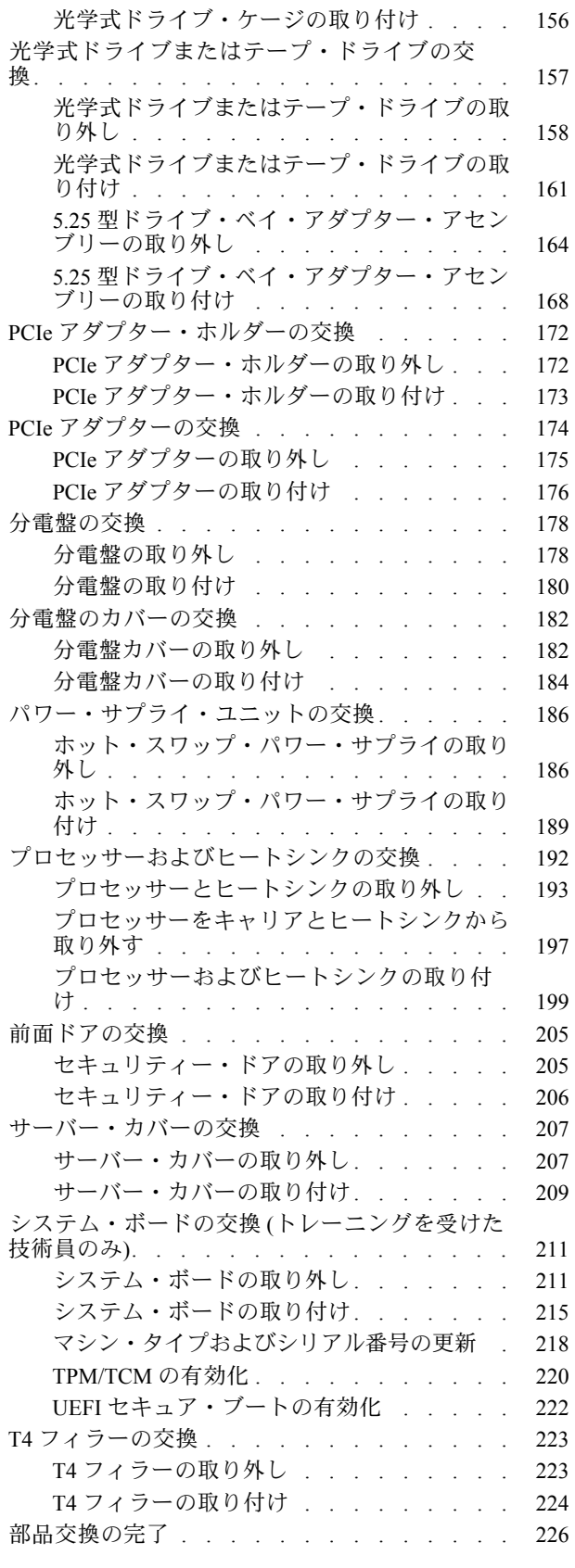

[光学式ドライブ・ケージの取り外し . . . . 155](#page-164-0)

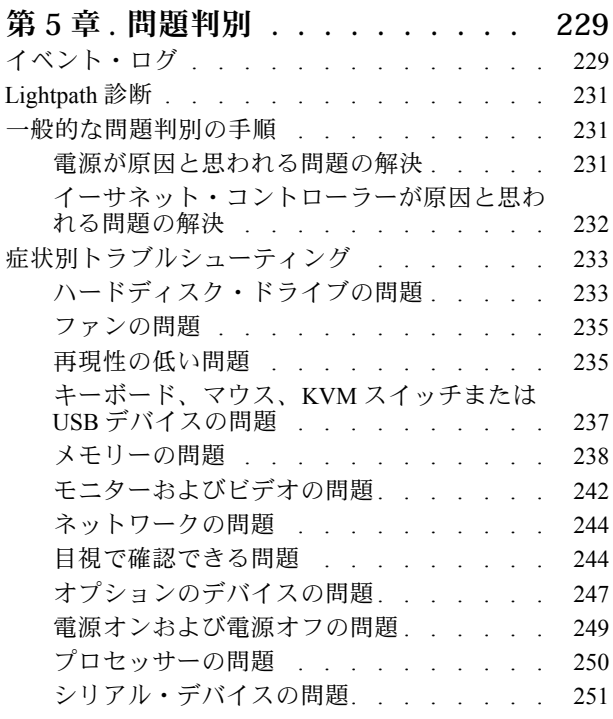

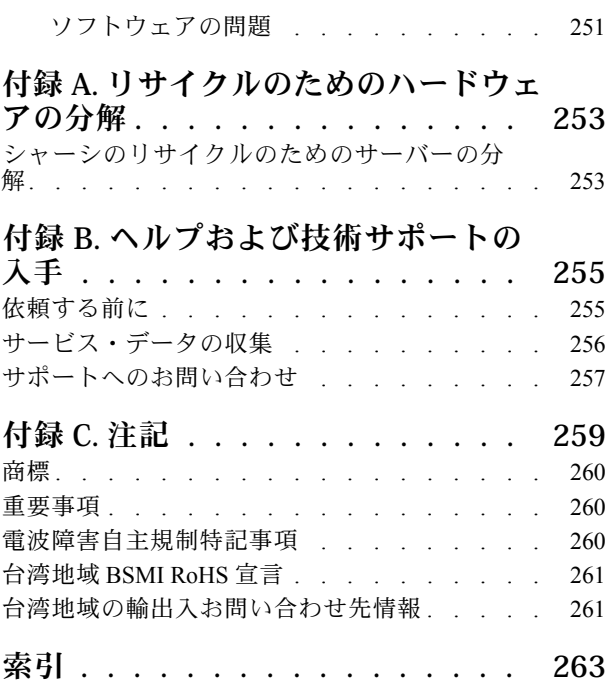

## <span id="page-6-0"></span>安全について

Before installing this product, read the Safety Information.

قبل تركيب هذا المنتج، يجب قراءة الملاحظات الآمنية

Antes de instalar este produto, leia as Informações de Segurança.

在安装本产品之前,请仔细阅读 Safety Information (安全信息)。

安裝本產品之前,請先閱讀「安全資訊」。

Prije instalacije ovog produkta obavezno pročitajte Sigurnosne Upute.

Před instalací tohoto produktu si přečtěte příručku bezpečnostních instrukcí.

Læs sikkerhedsforskrifterne, før du installerer dette produkt.

Lees voordat u dit product installeert eerst de veiligheidsvoorschriften.

Ennen kuin asennat tämän tuotteen, lue turvaohjeet kohdasta Safety Information.

Avant d'installer ce produit, lisez les consignes de sécurité.

Vor der Installation dieses Produkts die Sicherheitshinweise lesen.

Πριν εγκαταστήσετε το προϊόν αυτό, διαβάστε τις πληροφορίες ασφάλειας (safety information).

לפני שתתקינו מוצר זה, קראו את הוראות הבטיחות.

A termék telepítése előtt olvassa el a Biztonsági előírásokat!

Prima di installare questo prodotto, leggere le Informazioni sulla Sicurezza.

製品の設置の前に、安全情報をお読みください。

본 제품을 설치하기 전에 안전 정보를 읽으십시오.

Пред да се инсталира овој продукт, прочитајте информацијата за безбедност.

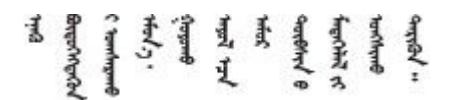

Les sikkerhetsinformasjonen (Safety Information) før du installerer dette produktet.

Przed zainstalowaniem tego produktu, należy zapoznać się z książką "Informacje dotyczące bezpieczeństwa" (Safety Information).

Antes de instalar este produto, leia as Informações sobre Segurança.

<span id="page-7-0"></span>Перед установкой продукта прочтите инструкции по технике безопасности.

Pred inštaláciou tohto zariadenia si pečítaje Bezpečnostné predpisy.

Pred namestitvijo tega proizvoda preberite Varnostne informacije.

Antes de instalar este producto, lea la información de seguridad.

Läs säkerhetsinformationen innan du installerar den här produkten.

Bu ürünü kurmadan önce güvenlik bilgilerini okuyun.

مەزكۇر مەھسۇلاتنى ئورنىتىشتىن بۇرۇن بىخەتەرلىك ئۇچۇرلىرىنى ئوقۇپ چىقىڭ.

Youq mwngz yungh canjbinj neix gaxgong, itdingh aeu doeg aen canjbinj soengq cungj vahgangj ancien siusik.

## 安全検査のチェックリスト

サーバーで危険をもたらす可能性のある状況を識別するには、このセクションの情報を使用します。各マ シンには、設計され構築された時点で、ユーザーとサービス技術員を障害から保護するために義務づけ られている安全装置が取り付けられています。

注:

1. この製品は、職場規則の §2 に従って、視覚的なディスプレイ作業場での使用には適していません。 2. サーバーのセットアップは、サーバー・ルームでのみ行います。

警告:

この装置は、NEC、IEC 62368-1 および IEC 60950-1、および電⼦機器 (オーディオ/ビデオ、情報および 通信テクノロジ分野に属するもの) の安全基準に定められているように、訓練を受けた担当員のみが 設置および保守できます。Lenovo では、お客様が装置の保守を⾏う資格を持っており、製品の危険 エネルギー・レベルを認識する訓練を受けていることを想定しています。装置へのアクセスにはツー ル、ロック、鍵、またはその他のセキュリティー手段を使用して行われ、その場所に責任を持つ認証機 関によって制御されます。

重要:オペレーターの安全確保とシステム機能の正常実行のためには、サーバーの接地が必要です。電源 コンセントの適切な接地は、認定電気技術員により検証できます。

危険をもたらす可能性のある状況がないことを確認するには、次のチェックリストを使用します。

- 1. 電源がオフになっていて、電源コードが切断されていることを確認します。
- 2. 電源コードを検査します。
	- 接地線を含む 3 線式の電源コードのコネクターが良好な状態であるかどうか。3 線式接地線の 導通が、外部接地ピンとフレーム・アース間を計器で測定して、0.1 オーム以下であること を確認します。
	- 電源コードが、正しいタイプのものであるか。 サーバーで使用できる電源コードを参照するには、次のようにします。 a. 以下に進みます。

<http://dcsc.lenovo.com/#/>

- b. 「Preconfigured Model (事前構成モデル)」または「Configure to order (注文構成製品)」をク リックします。
- c. コンフィギュレーター・ページを表示するサーバーのマシン・タイプとモデルを入力します。
- d. すべての電源コードを表示するには、「Power (電源)」→「Power Cables (電源ケーブル)」 をクリックします。
- 絶縁体が擦り切れたり摩耗していないか。
- 3. 明らかに Lenovo によるものでない改造個所をチェック します。Lenovo 以外の改造個所の安全につい ては適切な判断を行ってください。
- 4. 金属のやすりくず、汚れ、水やその他の液体、あるいは火災や煙による損傷の兆候など、明らかに危 険な状態でないか、サーバーの内部をチェックします。
- 5. 磨耗したケーブル、擦り切れたケーブル、または何かではさまれているケーブルがないかをチェッ クします。
- 6. パワー・サプライ・カバーの留め金具 (ねじまたはリベット) が取り外されたり、不正な変更がされて いないことを確認します。

## <span id="page-10-0"></span>第1章 概要

ThinkSystem ST650 V2 サーバーは、さまざまな IT ワークロードのパフォーマンスおよび拡張用に設計され た 4U タワー・サーバーです。モジュラー設計により、選択可能な入出力オプションや階層化システム管 理を備え、最大ストレージ容量や高密度ストレージにカスタマイズできる柔軟性を持ったサーバーです。

サーバーの設計においては、パフォーマンス、使いやすさ、信頼性、および拡張機能などが重要な考慮事 項でした。これらの設計機能を用いることで、現在のニーズに応じてシステム・ハードウェアをカスタマ イズしたり、将来に備えて柔軟性の高い機能拡張を準備したりすることができます。

このサーバーには限定保証が適用されます。保証に関する詳細については、[https://support.lenovo.com/](https://support.lenovo.com/solutions/ht503310) [solutions/ht503310](https://support.lenovo.com/solutions/ht503310)を参照してください。

お客様固有の保証に関する詳細については、<http://datacentersupport.lenovo.com/warrantylookup>を参照して ください。

## サーバーの形状

ThinkSystem ST650 V2 サーバーはタワー・フォーム・ファクターおよびラック・フォーム・ファクターの 両方をサポートするように設計されています。

タワーからラックへの変換キットを取り付けることで、サーバーをタワー・フォーム・ファクターか らラック・フォーム・ファクターに変更できます。タワーからラックへの変換キットの取り付け方法 については、「ThinkSystem ST650 V2 セットアップ・ガイド」の「タワーからラックへの変換キット の取り付け」を参照してください。

### 仕様

#### 表 1. 仕様

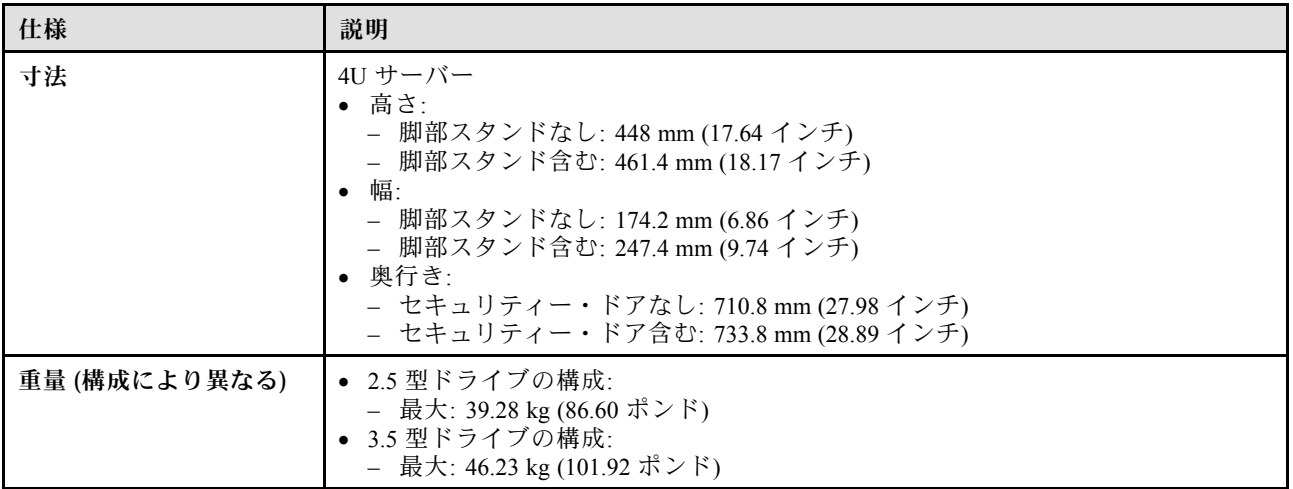

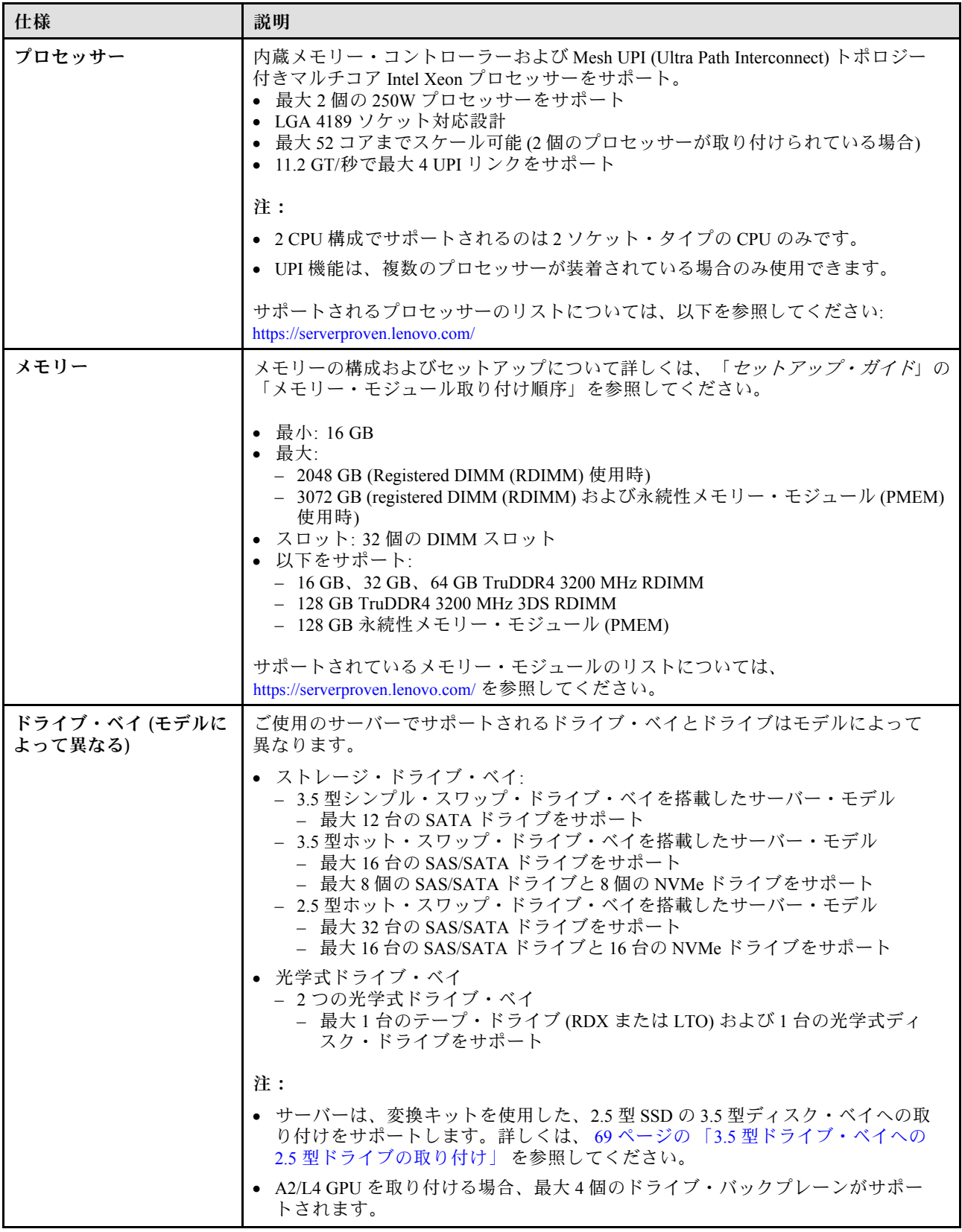

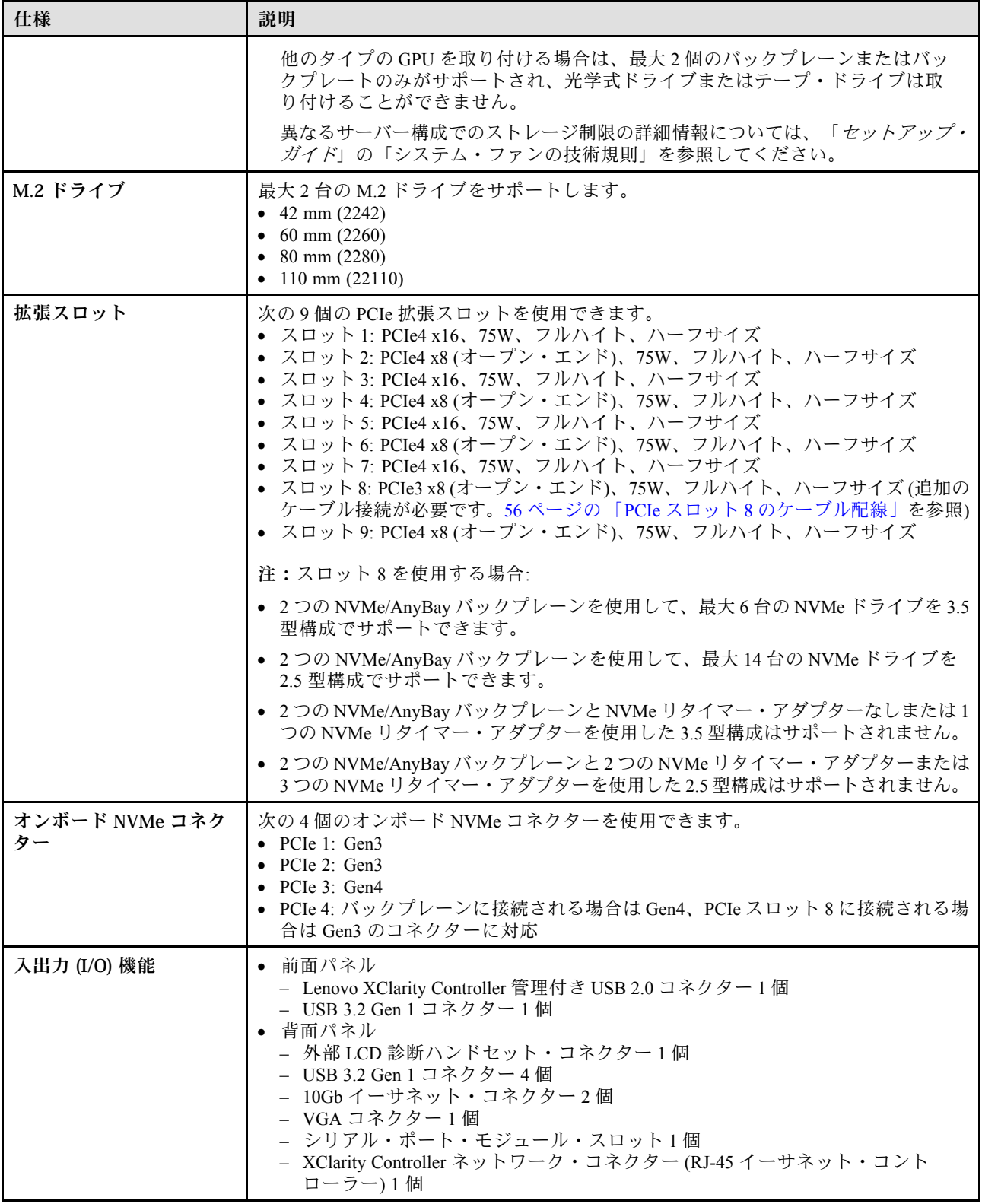

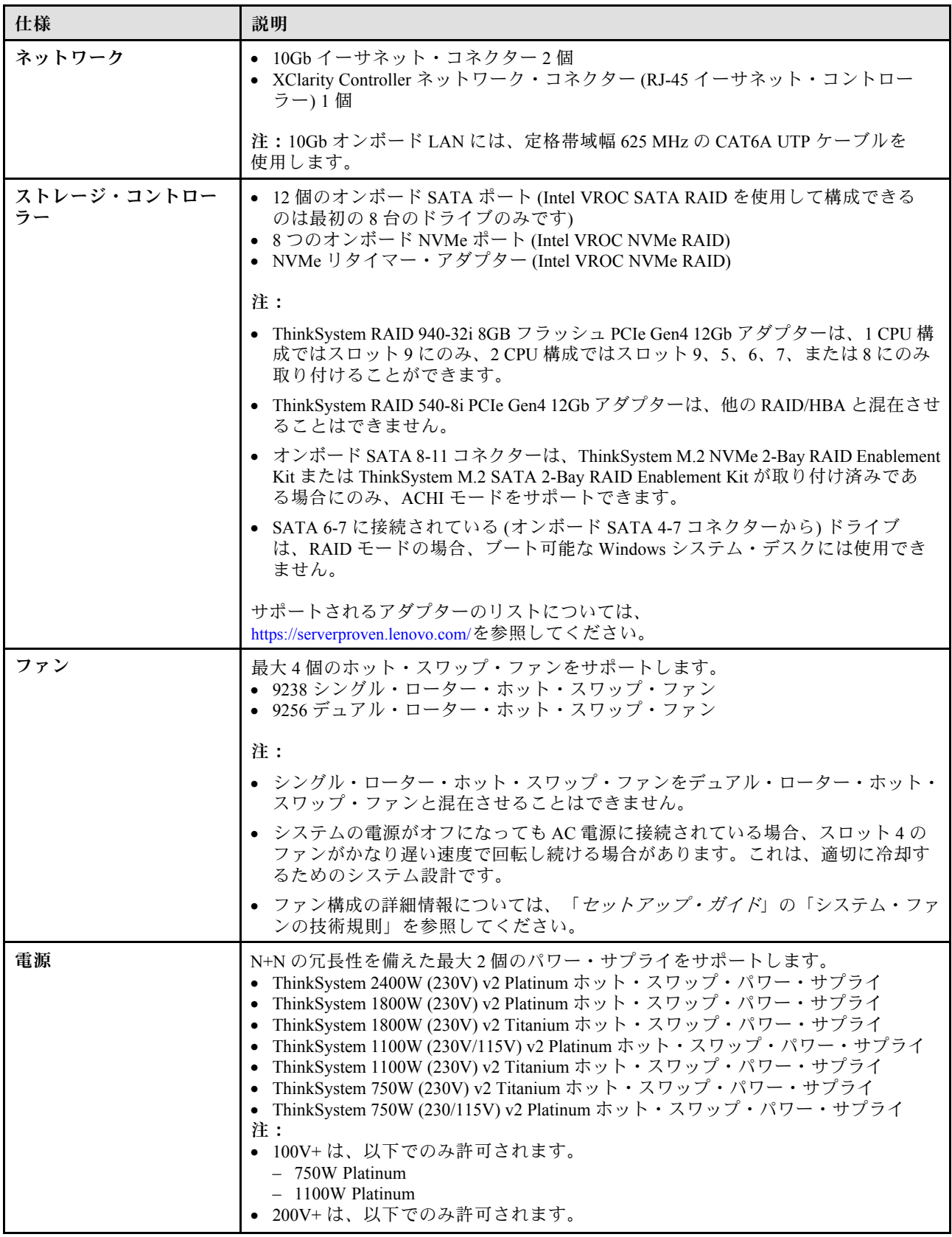

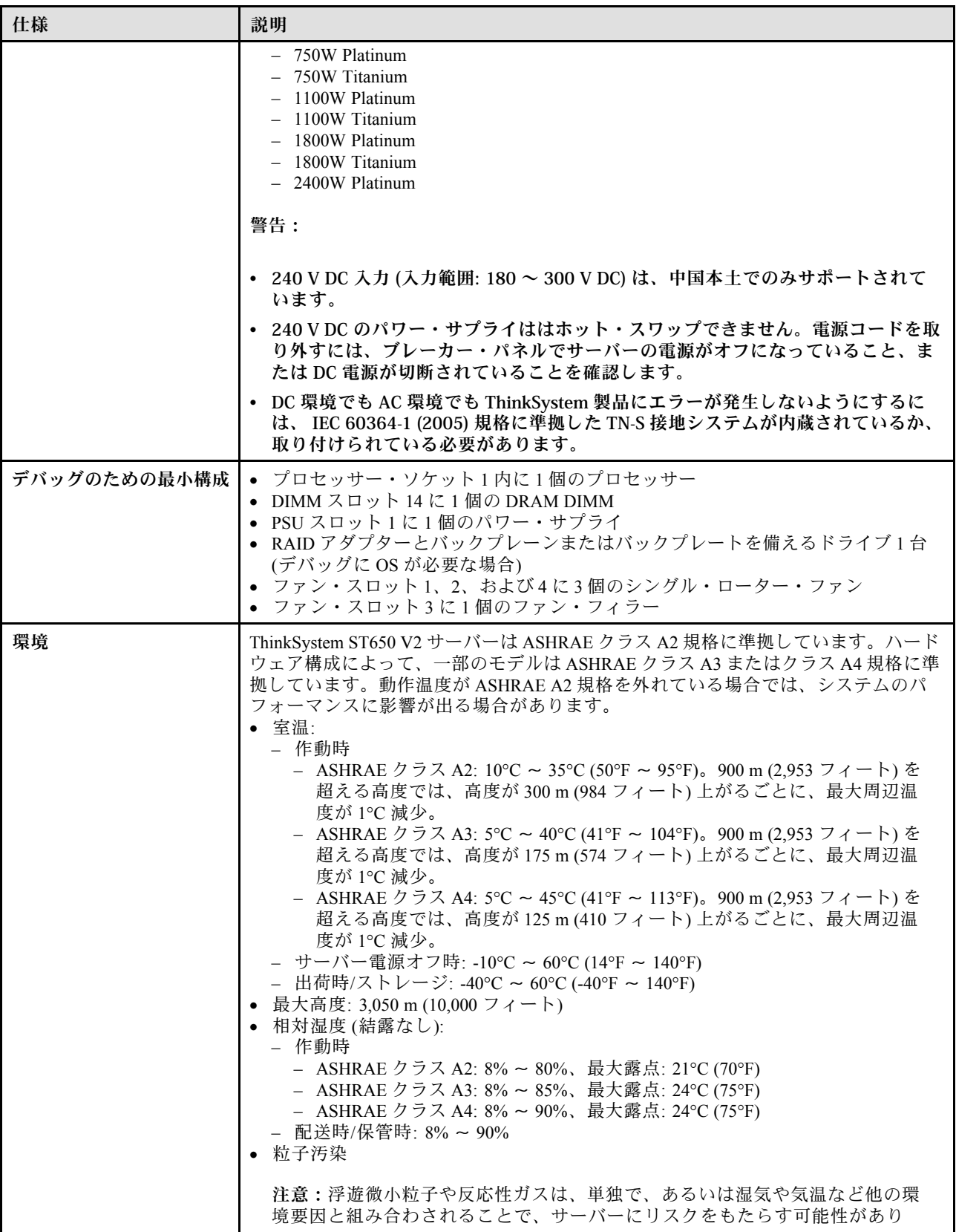

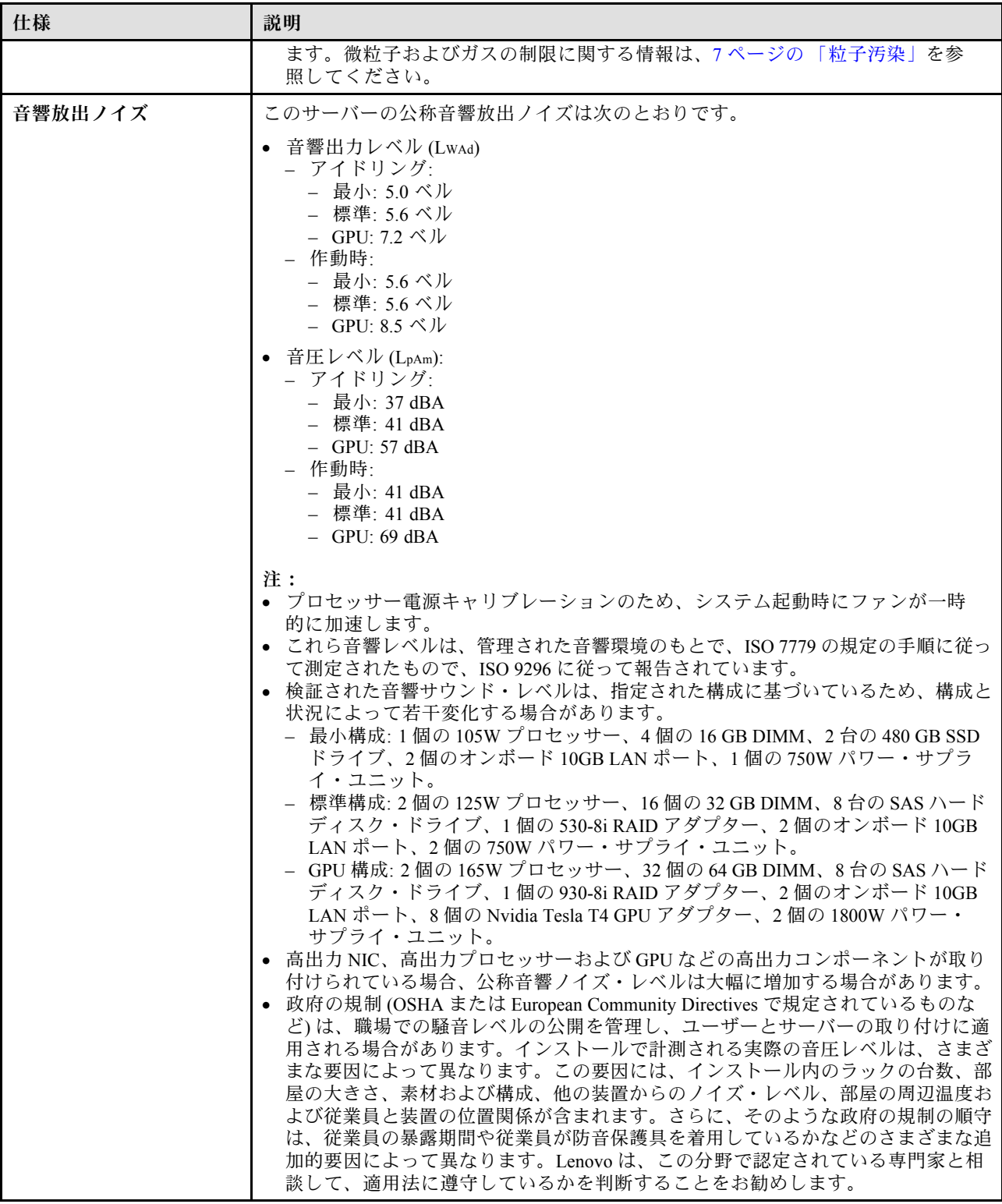

<span id="page-16-0"></span>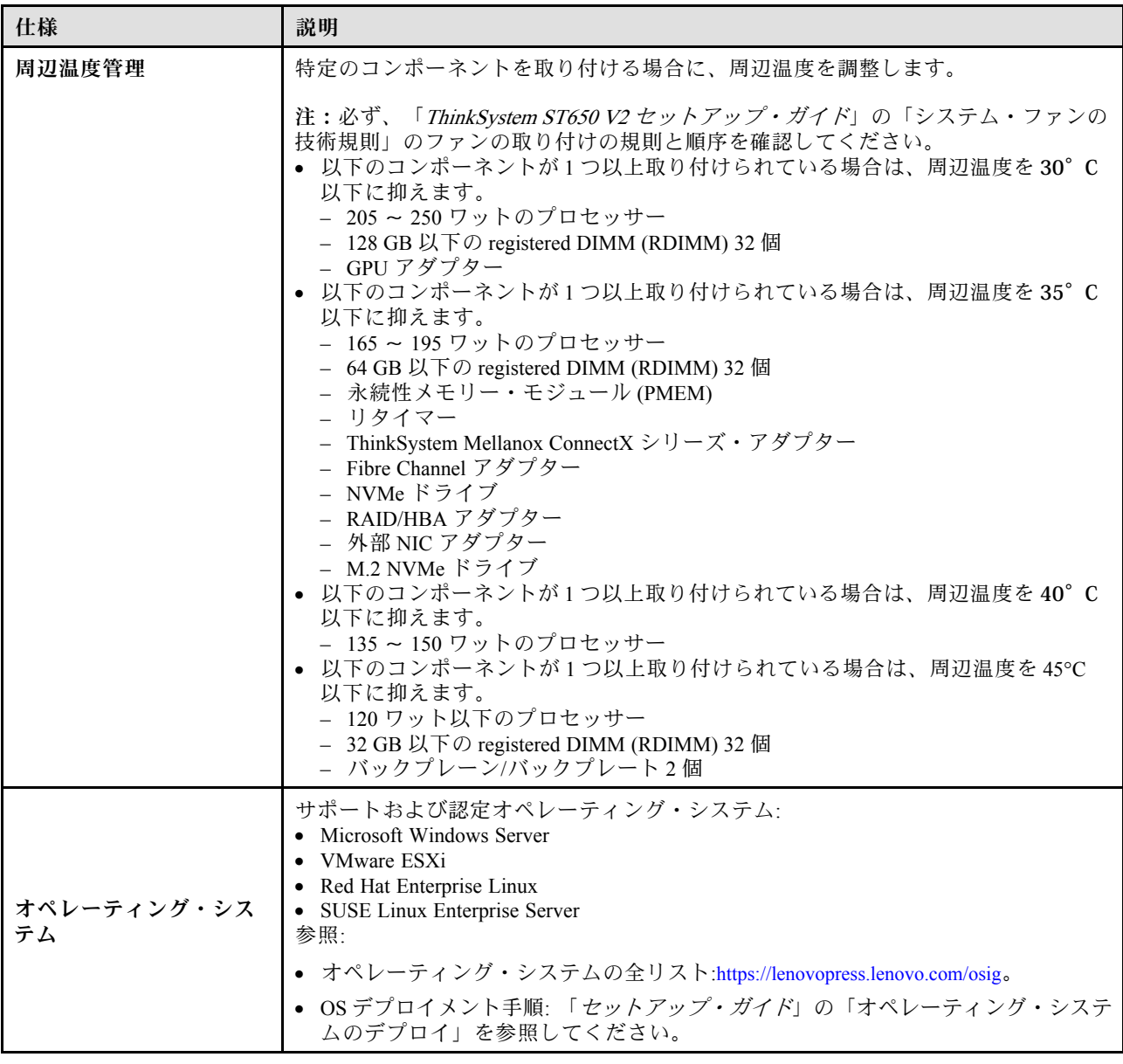

## 粒子汚染

注意: 浮遊微小粒子 (金属片や微粒子を含む) や反応性ガスは、単独で、あるいは湿気や気温など他の環境 要因と組み合わされることで、本書に記載されているデバイスにリスクをもたらす可能性があります。

過度のレベルの微粒子や高濃度の有害ガスによって発生するリスクの中には、デバイスの誤動作や完全な 機能停止の原因となり得る損傷も含まれます。以下の仕様では、このような損傷を防止するために設 定された微粒子とガスの制限について説明しています。以下の制限を、絶対的な制限として見なした り、あるいは使用したりしてはなりません。温度や大気中の湿気など他の多くの要因が、粒子や環境 腐食性およびガス状の汚染物質移動のインパクトに影響することがあるからです。本書で説明されて いる特定の制限が無い場合は、人体の健康と安全の保護に合致するよう、微粒子やガスのレベル維持 のための慣例を実施する必要があります。お客様の環境の微粒子あるいはガスのレベルがデバイス損 傷の原因であると Lenovo が判断した場合、Lenovo は、デバイスまたは部品の修理あるいは交換の条

<span id="page-17-0"></span>件として、かかる環境汚染を改善する適切な是正措置の実施を求める場合があります。かかる是正措 置は、お客様の責任で実施していただきます。

表 2. 微粒子およびガスの制<sup>限</sup>

| 汚染物質                                                                                                    | 制限                                                                                                 |  |
|----------------------------------------------------------------------------------------------------|----------------------------------------------------------------------------------------------------|--|
| 反応性ガス                                                                                                    | ANSI/ISA 71.04-1985 準拠の重大度レベル G1 <sup>1</sup> :                                                    |  |
|                                                                                                    | • 銅の反応レベルが1か月あたり200オングストローム未満(Å/月~0.0035μg/cm <sup>2</sup> -時間<br>の重量増加)。2                         |  |
|                                                                                                    | • 銀の反応レベルが1か月あたり200オングストローム(Å/月~0.0035μg/cm <sup>2</sup> -時間の重量<br>増加)。3                           |  |
|                                                                                                    | ● ガス腐食性の反応監視は、床から4分の1および4分の3のフレーム高さ、または気流速度<br>がより高い場所で、吸気口側のラックの前面の約5cm(2インチ)で行う必要があります。          |  |
| 浮遊微小粒子                                                                                                    | データ・センターは、ISO 14644-1 クラス8の清潔レベルを満たす必要があります。                                                       |  |
|                                                                                                    | エアサイド・エコノマイザーのないデータ・センターの場合、以下のいずれかのろ過方式を選<br>択して、ISO 14644-1 クラス8の清潔レベルを満たすことができます。               |  |
|                                                                                                    | ● 部屋の空気は、MERV8フィルターで継続的にフィルタリングできます。                                                               |  |
|                                                                                                    | ● データ・センターに入る空気は、MERV 11 またはできれば MERV 13 フィルターでフィルタ<br>リングできます。                                    |  |
|                                                                                                    | エアサイド・エコノマイザーを備えるデータ・センターの場合、ISOクラス8の清潔レベ<br>ルを実現するためのフィルターの選択は、そのデータ・センターに存在する特定の条件に<br>よって異なります。 |  |
|                                                                                                    | ● 粒子汚染の潮解相対湿度は、60% RH を超えていなければなりません。4                                                             |  |
|                                                                                                    | • データ・センターには、亜鉛ウィスカーがあってはなりません。5                                                                   |  |
| <sup>1</sup> ANSI/ISA-71.04-1985。「プロセス計測およびシステム制御のための環境条件: 気中浮遊汚染物質」。Instrument<br>Society of America, Research Triangle Park, North Carolina, U.S.A. |                                                                                                    |  |
| <sup>2</sup> A/月における腐食生成物の厚みにおける銅腐食の増加率と重量増加率との間の同等性の導出では、Cu2S および<br>Cu2O が均等な割合で増加することを前提とします。                                                      |                                                                                                    |  |
| <sup>3</sup> Å/月における腐食生成物の厚みにおける銀腐食の増加率と重量増加率との間の同等性の導出では、Ag2S のみが<br>腐食生成物であることを前提とします。                                                              |                                                                                                    |  |
| 4粒子汚染の潮解相対湿度とは、水分を吸収した塵埃が、十分に濡れてイオン導電性を持つようになる湿<br>度のことです。                                                                                            |                                                                                                    |  |
| 5 表面の異物は、データ・センターの10のエリアから、金属スタブの導電粘着テープの直径1.5 cm のディスク<br>でランダムに収集されます。電子顕微鏡の解析における粘着テープの検査で亜鉛ウィスカーが検出されない<br>場合、データ・センターには亜鉛ウィスカーがないと見なされます。        |                                                                                                    |  |

## ファームウェア更新

サーバーのファームウェア更新には、いくつかのオプションを使用できます。

以下にリストされているツールを使用してご使用のサーバーの最新のファームウェアおよびサーバーに 取り付けられているデバイスを更新できます。

- ファームウェアの更新に関するベスト・プラクティスは、以下のサイトで入手できます。
	- <https://lenovopress.lenovo.com/lp0656-lenovo-thinksystem-firmware-and-driver-update-best-practices>
- 最新のファームウェアは、以下のサイトにあります。
	- <http://datacentersupport.lenovo.com/products/servers/thinksystem/st650v2/7Z74/downloads>
- 製品に関する通知を購読して、ファームウェア更新を最新の状態に保つことができます。

– <https://datacentersupport.lenovo.com/solutions/ht509500>

#### UpdateXpress System Packs (UXSP)

Lenovo は通常、UpdateXpress System Packs (UXSP) と呼ばれるバンドルでファームウェアをリリースしてい ます。すべてのファームウェア更新に互換性を持たせるために、すべてのファームウェアを同時に更新す る必要があります。Lenovo XClarity Controller と UEFI の両方のファームウェアを更新する場合は、最初に Lenovo XClarity Controller のファームウェアを更新してください。

#### 更新方法の用語

- インバンド更新。サーバーのコア CPU で稼働するオペレーティング・システム内のツールまたはアプ リケーションを使用してインストールまたは更新が実行されます。
- アウト・オブ・バンド更新。Lenovo XClarity Controller が更新を収集してから、ターゲット・サブシス テムまたはデバイスに更新を指示することで、インストールまたは更新が実行されます。アウト・オ ブ・バンド更新では、コア CPU で稼働するオペレーティング・システムに依存しません。ただし、ほ とんどのアウト・オブ・バンド操作では、サーバーが S0 (稼働) 電源状態である必要があります。
- オン・ターゲット更新。ターゲット・サーバー自体で実行されているインストール済みのオペレーティ ング・システムからインストールまたは更新が実行されます。
- オフ・ターゲット更新。サーバーの Lenovo XClarity Controller と直接やり取りするコンピューティ ング・デバイスからインストールまたは更新が実行されます。
- UpdateXpress System Packs (UXSP)。UXSP は、互いに依存するレベルの機能、パフォーマンス、互換 性を提供するように設計されテストされたバンドル更新です。UXSP は、サーバーのマシン・タイ プ固有であり、特定の Windows Server、Red Hat Enterprise Linux (RHEL) および SUSE Linux Enterprise Server (SLES) オペレーティング・システム・ディストリビューションをサポートするように (ファー ムウェアおよびデバイス・ドライバーの更新で) 作成されています。マシン・タイプ固有ファーム ウェア専用の UXSP も使用できます。

#### ファームウェア更新ツール

ファームウェアのインストールとセットアップに使用する最適な Lenovo ツールを判別するには、次 の表を参照してください。

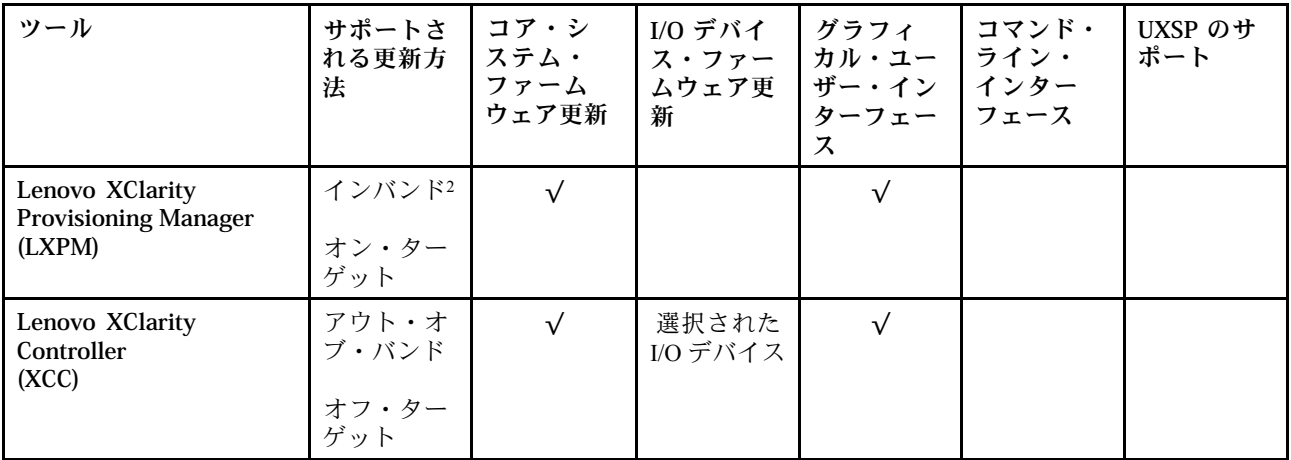

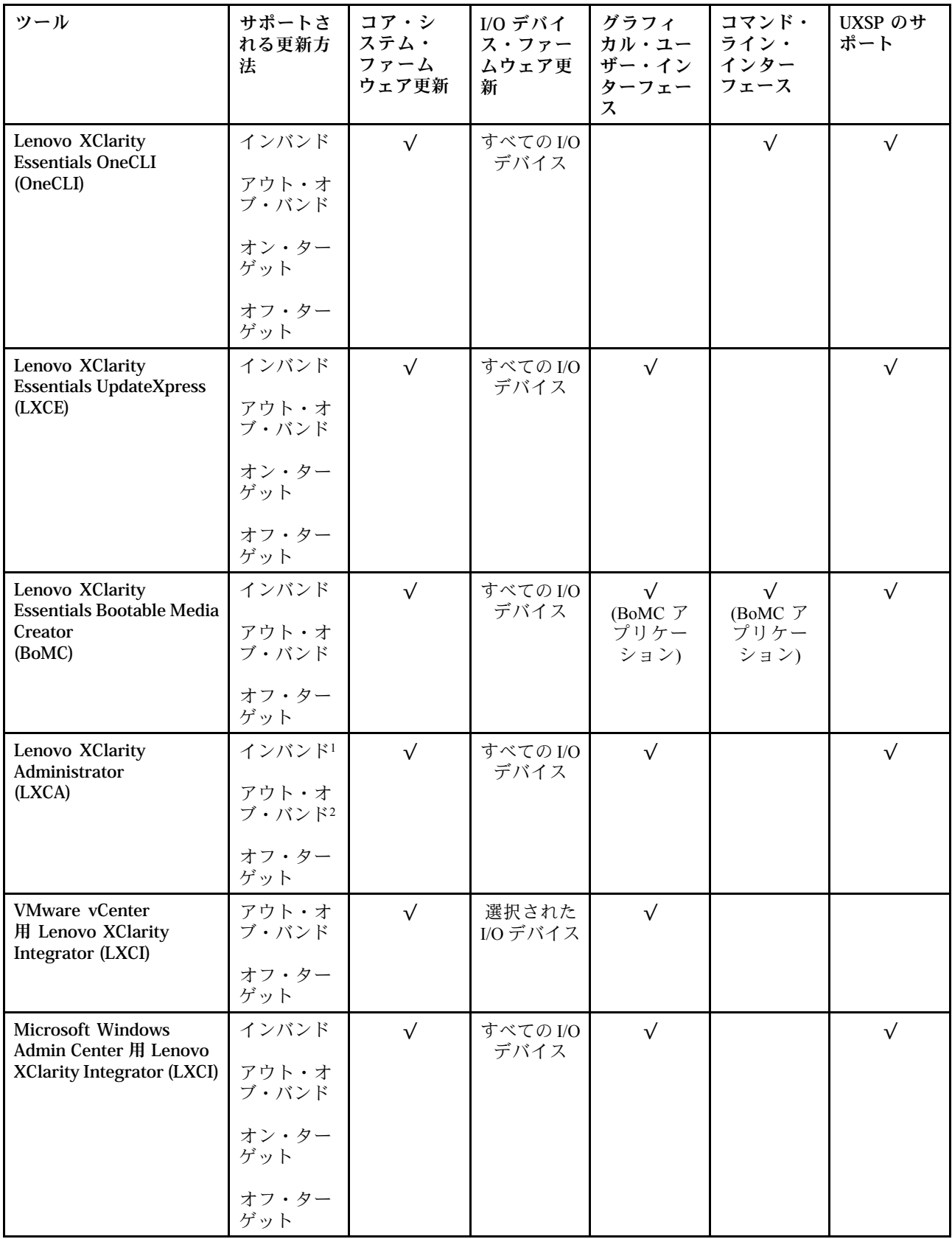

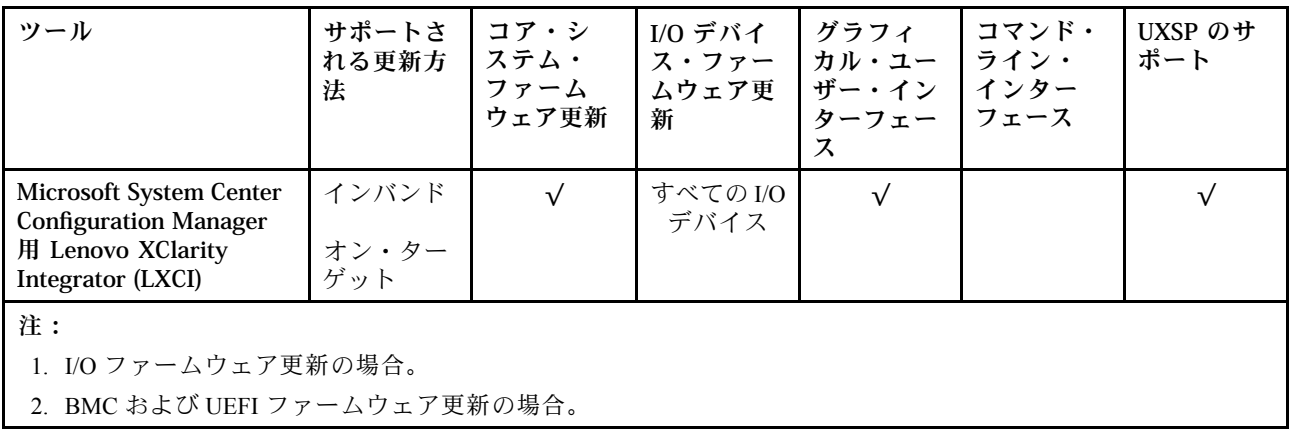

#### • Lenovo XClarity Provisioning Manager

Lenovo XClarity Provisioning Manager から、Lenovo XClarity Controller ファームウェア、UEFI ファーム ウェア、Lenovo XClarity Provisioning Manager ソフトウェアを更新できます。

注:サーバーを起動して画面の指示に従って指定されたキーを押すと、デフォルトでは、Lenovo XClarity Provisioning Manager グラフィカル・ユーザー・インターフェースが表示されます。このデフォ ルトをテキスト・ベースのシステム・セットアップに変更した場合は、テキスト・ベースのシステム・ セットアップ・インターフェースからグラフィカル・ユーザー・インターフェースを起動できます。

Lenovo XClarity Provisioning Manager を使用したファームウェアの更新に関する追加情報については、 以下を参照してください。

<https://pubs.lenovo.com/lxpm-overview/> にある、ご使用のサーバーと互換性のある LXPM に関する資料の 「ファームウェア更新」セクション

重要:Lenovo XClarity Provisioning Manager( LXPM) でサポートされるバージョンは、製品によって異な ります。本書では、特に指定がない限り、Lenovo XClarity Provisioning Manager のすべてのバージョンを Lenovo XClarity Provisioning Manager および LXPM と記載します。ご使用のサーバーでサポートされる LXPM バージョンを確認するには、<https://pubs.lenovo.com/lxpm-overview/> にアクセスしてください。

#### • Lenovo XClarity Controller

特定の更新をインストールする必要がある場合、特定のサーバーに Lenovo XClarity Controller インター フェースを使用できます。

注:

– Windows または Linux でインバンド更新を実行するには、オペレーティング・システム・ドライバー がインストールされており、Ethernet-over-USB (LAN over USB と呼ばれることもあります) インター フェースが有効になっている必要があります。

Ethernet over USB の構成に関する追加情報については、以下を参照してください。

<https://pubs.lenovo.com/lxcc-overview/> にある、ご使用のサーバーと互換性のある XCC に関する資料の バージョンの「Ethernet over USB の構成」セクション

– Lenovo XClarity Controller を経由してファームウェアを更新する場合は、サーバーで実行されている オペレーティング・システム用の最新のデバイス・ドライバーがダウンロードおよびインス トールされていることを確認してください。

Lenovo XClarity Controller を使用したファームウェアの更新に関する追加情報については、以下を 参照してください。

<https://pubs.lenovo.com/lxcc-overview/> にある、ご使用のサーバーと互換性のある XCC に関する資料の 「サーバー・ファームウェアの更新」セクション

<span id="page-21-0"></span>重要:Lenovo XClarity Controller (XCC) でサポートされるバージョンは、製品によって異なります。 本書では、特に指定がない限り、 Lenovo XClarity Controller のすべてのバージョンを Lenovo XClarity Controller および XCC と記載します。ご使用のサーバーでサポートされる XCC バージョンを確認する には、<https://pubs.lenovo.com/lxcc-overview/> にアクセスしてください。

#### • Lenovo XClarity Essentials OneCLI

Lenovo XClarity Essentials OneCLI は、Lenovo サーバーの管理に使用できる複数のコマンド・ライン・ア プリケーションのコレクションです。これの更新アプリケーションを使用して、サーバーのファー ムウェアおよびデバイス・ドライバーを更新できます。更新は、サーバー (インバンド) のホス ト・オペレーティング・システム内で、またはサーバー (アウト・オブ・バンド) の BMC を介して リモートで実行できます。

Lenovo XClarity Essentials OneCLI を使用したファームウェアの更新に関する追加情報については、 以下を参照してください。

[https://pubs.lenovo.com/lxce-onecli/onecli\\_c\\_update](https://pubs.lenovo.com/lxce-onecli/onecli_c_update)

#### • Lenovo XClarity Essentials UpdateXpress

Lenovo XClarity Essentials UpdateXpress は、グラフィカル・ユーザー・インターフェース (GUI) を介して OneCLI のほとんどの更新機能を提供します。これを使用して、UpdateXpress System Pack (UXSP) 更新 パッケージおよび個別の更新を取得してデプロイします。UpdateXpress System Packs には、Microsoft Windows と Linux のファームウェアおよびデバイス・ドライバーの更新が含まれます。

Lenovo XClarity Essentials UpdateXpress は、次の場所から入手できます。

<https://datacentersupport.lenovo.com/solutions/lnvo-xpress>

#### • Lenovo XClarity Essentials Bootable Media Creator

Lenovo XClarity Essentials Bootable Media Creator を使用して、ファームウェア更新の適用、VPD の更新、 インベントリーおよび FFDC 収集、高度なシステム構成、FoD キー管理、安全な消去、RAID 構成、サ ポートされるサーバーでの診断に適したブート可能メディアを作成することができます。

Lenovo XClarity Essentials BoMC は、以下の場所から入手できます。

<https://datacentersupport.lenovo.com/solutions/lnvo-bomc>

#### • Lenovo XClarity Administrator

Lenovo XClarity Administrator を使用して複数のサーバーを管理している場合は、このインターフェース を使用してすべての管理対象サーバーでファームウェアを更新できます。ファームウェア管理は管理対 象エンドポイントに対してファームウェア・コンプライアンス・ポリシーを割り当てることによって簡 略化されます。コンプライアンス・ポリシーを作成して管理対象エンドポイントに割り当てると、 Lenovo XClarity Administrator はこれらのエンドポイントに対するインベントリーの変更を監視し、 コンプライアンス違反のエンドポイントにフラグを付けます。

Lenovo XClarity Administrator を使用したファームウェアの更新に関する追加情報については、以下を 参照してください。

[http://sysmgt.lenovofiles.com/help/topic/com.lenovo.lxca.doc/update\\_fw.html](http://sysmgt.lenovofiles.com/help/topic/com.lenovo.lxca.doc/update_fw.html)

#### • Lenovo XClarity Integrator 製品

Lenovo XClarity Integrator 製品は、VMware vCenter、Microsoft Admin Center、または Microsoft System Center などの特定のデプロイメントインフラで使用されるソフトウェアに、Lenovo XClarity Administrator およびお使いのサーバーの管理機能を統合することができます。

Lenovo XClarity Integrator を使用したファームウェアの更新に関する追加情報については、以下を 参照してください。

<https://pubs.lenovo.com/lxci-overview/>

## 技術ヒント

Lenovo では、サーバーで発生する可能性がある問題を解決するためにお客様が利用できる最新のヒ ントやテクニックを、サポートの Web サイトで常時更新しています。技術ヒント (RETAIN tip また

<span id="page-22-0"></span>は Service Bulletin とも呼ばれます) では、サーバーの動作に関する問題を回避または解決する手順 について説明しています。

ご使用のサーバーで利用可能な技術ヒントを検索するには:

- 1. <http://datacentersupport.lenovo.com> にアクセスしてご使用のサーバーのサポート・ページに移動します。
- 2. ナビゲーション・ペインで「How To's(ハウツー)」をクリックします。
- 3. ドロップダウン・メニューから「Article Type(記事タイプ)」 → 「Solution(ソリューション)」 をクリックします。

画面に表示される指示に従って、発生している問題のカテゴリーを選択します。

## セキュリティー・アドバイザリー

Lenovo は、お客様とお客様のデータを保護するために、最高のセキュリティー基準に準拠した製品および サービスを開発することをお約束しています。潜在的な脆弱性が報告された場合は、Lenovo 製品セキュリ ティー・インシデント対応チーム (PSIRT) が責任をもって調査し、お客様にご報告します。そのため、解 決策の提供に向けた作業の過程で軽減計画が制定される場合があります。

現行のアドバイザリーのリストは、次の場所で入手できます。 [https://datacentersupport.lenovo.com/product\\_security/home](https://datacentersupport.lenovo.com/product_security/home)

### サーバーの電源をオンにする

サーバーが入力電力に接続されると、短いセルフテスト (電源状況 LED がすばやく点滅) を実行した 後、スタンバイ状態になります (電源状況 LED が 1 秒に 1 回点滅)。

次のいずれかの方法で、サーバーの電源をオン (電源 LED が点灯) にできます。

- 電源ボタンを押します。
- 停電の後、サーバーを自動的に再起動させることができます。
- サーバーは、Lenovo XClarity Controller に送信されるリモート・パワーオン要求に応答できます。

サーバーの電源オフについては、13 ページの 「サーバーの電源をオフにする」を参照してください。

## サーバーの電源をオフにする

電源に接続されているときは、サーバーはスタンバイ状態を維持し、Lenovo XClarity Controller がリモート のパワーオン要求に応答できるようになっています。サーバーからすべての電源を切る (パワーオン LED がオフ) には、すべての電源コードを抜く必要があります。

サーバーをスタンバイ状態にするには (パワーオン LED が 1 秒に 1 回点滅):

注:Lenovo XClarity Controller は、重大なシステム障害への自動的な応答としてサーバーをスタンバイ状 態にできます。

- オペレーティング・システムを使用して正常シャットダウンを開始します (この機能がオペレーティ ング・システムでサポートされている場合)。
- 電源オン・ボタンを押して正常シャットダウンを開始します (オペレーティング・システムでサポー トされている場合)。
- 電源ボタンを 4 秒以上押して、強制的にシャットダウンします。

注意:サーバーがスタンバイ状態の場合、ファン 4 は 10% 負荷で回転します。

スタンバイ状態では、サーバーは Lenovo XClarity Controller に送信されるリモート・パワーオン要 求に応答できます。サーバーの電源オンについては[、13](#page-22-0) ページの 「[サーバーの電源をオンにする](#page-22-0)」 を参照してください。

## <span id="page-24-0"></span>第2章 サーバー・コンポーネント

このセクションでは、サーバーのコンポーネントの位置を確認するために役立つ情報について説明します。

#### サーバーの識別

Lenovo のサービスやサポートを受ける場合に、マシン・タイプおよびシリアル番号の情報は、技術担当者 がお客様のサーバーを特定して迅速なサービスをご提供するのに役立ちます。

マシン・タイプとシリアル番号は、サーバー前面の ID ラベルに記載してあります。

次の図は、ID ラベルの位置を示しています。

注:本書に示す図は、ご使用のサーバーと多少異なる場合があります。

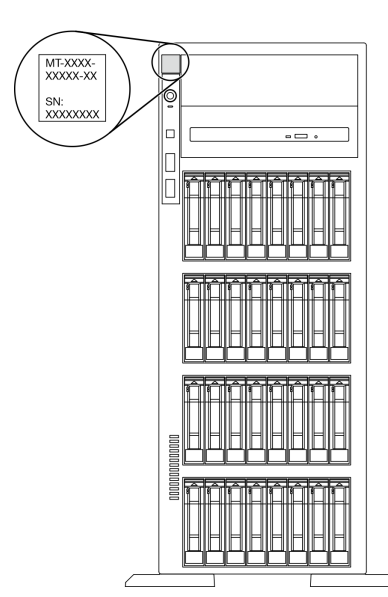

図 1. ID ラベルの位置

#### XClarity Controller ネットワーク・アクセス・ラベル

XClarity Controller ネットワーク・アクセス・ラベルは、前面ベゼルに貼付されています。サーバーの 受領後、XClarity Controller ネットワーク・アクセス・ラベルをはがし、将来の使用に備えて安全な 場所に保管してください。

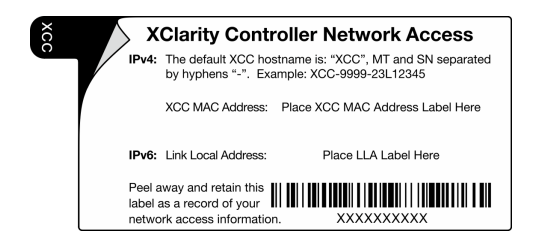

図 2. XClarity Controller ネットワーク・アクセス・ラベル

#### <span id="page-25-0"></span>QR コード

サーバー・カバーの内側にあるシステム・サービス・ラベルには、サービス情報にモバイル・アクセスす るための QR コードもあります。モバイル・デバイスで QR コードをスキャンし、部品の取り付け、交 換、エラー コードなどの追加情報にすぐにアクセスすることができます。

次の図は QR コードを示しています。

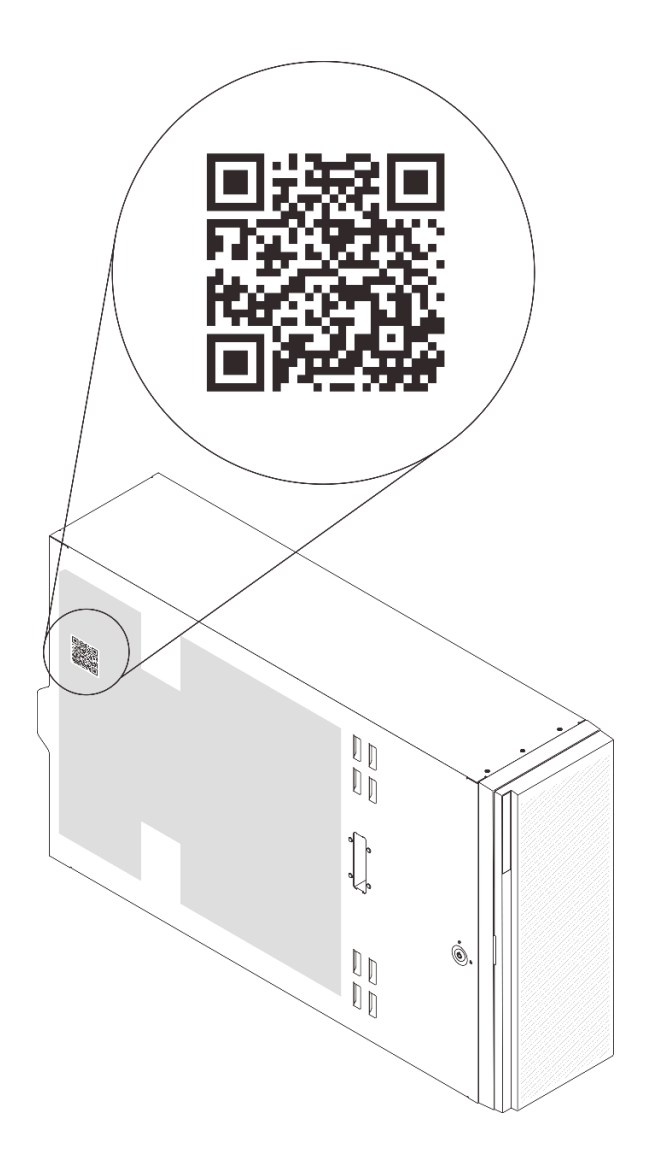

図 3. QR コードの位置

### 前面図

サーバーの前面図はモデルによって異なります。

このトピックの図は、サポートされるドライブ・ベイに基づいてサーバーの前面図を示します。

注:ご使用のサーバーの外観は、このトピックに示す図と異なる場合があります。

12 個の 3.5 型シンプル・スワップ・ドライブ・ベイを搭載したサーバー・モデル

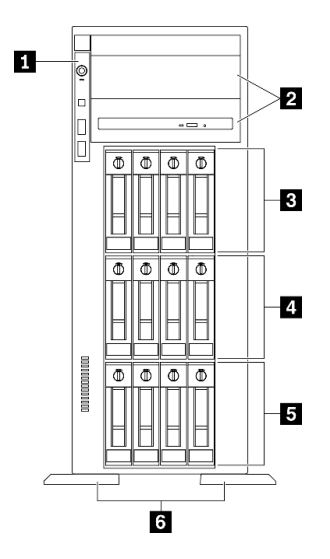

<sup>図</sup> 4. <sup>12</sup> 個の 3.5 型シンプル・スワップ・ドライブ・ベイを搭載したサーバー・モデルの前面<sup>図</sup>

表 3. <sup>12</sup> 個の 3.5 型シンプル・スワップ・ドライブ・ベイを搭載したサーバー・モデルのコンポーネント

| 1 前面パネル                    | ┃4 3.5 型シンプル・スワップ・ドライブ・ベイ 4-7 |
|----------------------------|-------------------------------|
| ┃2 光学式ドライブ・ベイ 1-2          | 5 3.5 型シンプル・スワップ・ドライブ・ベイ 0-3  |
| 3.3型シンプル・スワップ・ドライブ・ベイ 8-11 | 6 脚部スタンド                      |

#### **1** 前⾯パネル

前面パネルのコントロール、コネクター、およびステータス LED の情報については、[21 ページの](#page-30-0) 「[前面パネル](#page-30-0)」を参照してください。

#### **2** 光学式ドライブ・ベイ 1-2

モデルによっては、サーバーの下段 5.25 型光学式ドライブ・ベイに光学式ドライブが搭載されている場 合があります。上段 5.25 型光学式ドライブ・ベイは、セカンダリー光学式ドライブまたはテープ・ド ライブ用です。一部のモデルには、セカンダリー光学式ドライブまたはテープ・ドライブが取り付け られています。

#### **3 4 5** 3.5 型シンプル・スワップ・ドライブ・ベイ

ドライブ・ベイは、3.5 型シンプル・スワップ・ドライブの取り付けに使用します。ドライブを取り付け る場合は、ドライブ・ベイ番号の順序に従ってください。サーバーの EMI 保全性と放熱性は、すべての ドライブ・ベイがふさがっていることで保護されます。空のドライブ・ベイには、ドライブ・ベイ・ フィラーまたはドライブ・フィラーを取り付ける必要があります。

#### **6** 脚部スタンド

タワー・フォーム・ファクター・モデルの場合、足台は、サーバーが安定して自立するのに役立ちます。

12 個の 3.5 型ホット・スワップ・ドライブ・ベイを搭載したサーバー・モデル

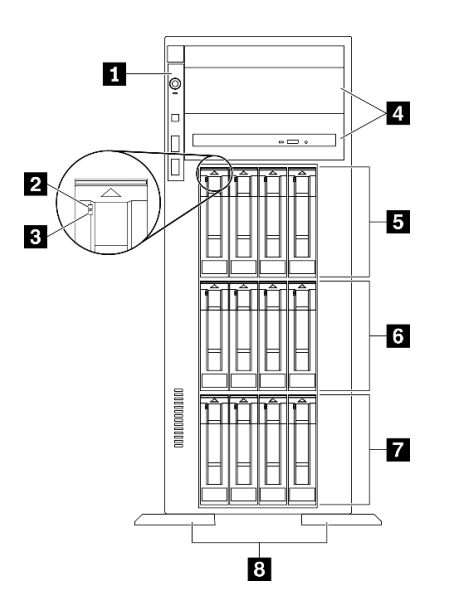

<sup>図</sup> 5. <sup>12</sup> 台の 3.5 型ホット・スワップ・ドライブ・ベイを搭載したサーバー・モデルの前面<sup>図</sup>

表 4. <sup>12</sup> 個の 3.5 型ホット・スワップ・ドライブ・ベイを搭載したサーバー・モデルのコンポーネント

| 1 前面パネル           | ┃ 5 3.5 型ホット・スワップ・ドライブ・ベイ 8-11 |
|-------------------|--------------------------------|
| 2 ドライブ活動 LED (緑色) | 5 3.5 型ホット・スワップ・ドライブ・ベイ 4-7    |
| 3 ドライブ状況 LED (黄色) | ┃7 3.5 型ホット・スワップ・ドライブ・ベイ 0-3   |
| 4 光学式ドライブ・ベイ 1-2  | 8 足台                           |

**1** 前⾯パネル

前面パネルのコントロール、コネクター、およびステータス LED の情報については[、21 ページの](#page-30-0) 「[前面パネル](#page-30-0)」を参照してください。

#### **2** ドライブ活動 LED (緑⾊)

各ホット・スワップ・ドライブには活動 LED が付属しています。この LED が点滅している場合、ドライ ブが使用中であることを示します。

#### **3** ドライブ状況 LED (黄色)

これらの LED は、SAS または SATA ハード・ディスクおよびソリッド・ステート・ドライブ上にあ り、以下の状況を示します。

点灯: ドライブに障害が発生しています。

ゆっくり (1 秒に 1 回) 点滅: ドライブを再構築しています。

高速で (1 秒に3回)点滅:ドライブを特定しています。

#### **4** 光学式ドライブ・ベイ 1-2

モデルによっては、サーバーの下段 5.25 型光学式ドライブ・ベイに光学式ドライブが搭載されている場 合があります。上段 5.25 型光学式ドライブ・ベイは、セカンダリー光学式ドライブまたはテープ・ド

ライブ用です。一部のモデルには、セカンダリー光学式ドライブまたはテープ・ドライブが取り付け られています。

**5 6 7** 3.5 型ホット・スワップ・ドライブ・ベイ

ドライブ・ベイは、3.5 型ホット・スワップ・ドライブの取り付けに使用します。ドライブを取り付ける 場合は、ドライブ・ベイ番号の順序に従ってください。サーバーの EMI 保全性と放熱性は、すべての ドライブ・ベイがふさがっていることで保護されます。空のドライブ・ベイには、ドライブ・ベイ・ フィラーまたはドライブ・フィラーを取り付ける必要があります。

注:NVMe ドライブをサポートする 3.5 型ドライブ・ベイ・モデルの場合、ベイ 0-3 および 4-7 に NVMe ド ライブを 8 台まで取り付けることができます。

**8** ⾜台

タワー・フォーム・ファクター・モデルの場合、足台は、サーバーが安定して自立するのに役立ちます。

#### 16 台の 3.5 型ホット・スワップ・ドライブ・ベイを搭載したサーバー・モデル

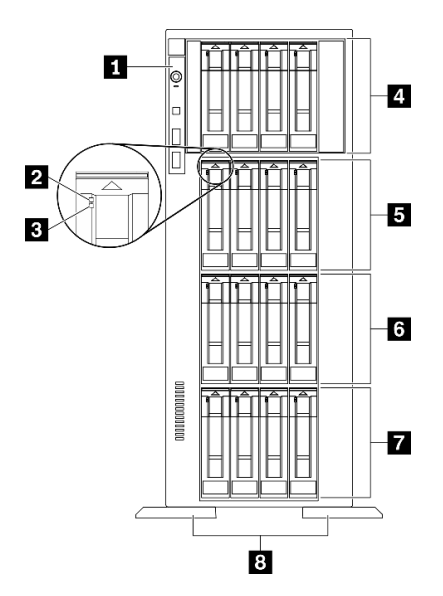

<sup>図</sup> 6. <sup>16</sup> 台の 3.5 型ホット・スワップ・ドライブ・ベイを搭載したサーバー・モデルの前面<sup>図</sup>

表 5. <sup>16</sup> 個の 3.5 型ホット・スワップ・ドライブ・ベイを搭載したサーバー・モデルのコンポーネント

| 1 前面パネル                       | ┃5 3.5 型ホット・スワップ・ドライブ・ベイ 8-11 |
|-------------------------------|-------------------------------|
| 2 ドライブ活動 LED (緑色)             | ┃6 3.5 型ホット・スワップ・ドライブ・ベイ 4-7  |
| 3 ドライブ状況 LED (黄色)             | ┃7 3.5 型ホット・スワップ・ドライブ・ベイ 0-3  |
| 4 3.5 型ホット・スワップ・ドライブ・ベイ 12-15 | 8 足台                          |

#### **1** 前⾯パネル

前面パネルのコントロール、コネクター、およびステータス LED の情報については、[21 ページの](#page-30-0) 「[前面パネル](#page-30-0)」を参照してください。

**2** ドライブ活動 LED (緑⾊)

各ホット・スワップ・ドライブには活動 LED が付属しています。この LED が点滅している場合、ドライ ブが使用中であることを示します。

#### **3** ドライブ状況 LED (黄色)

これらの LED は、SAS または SATA ハード・ディスクおよびソリッド・ステート・ドライブ上にあ り、以下の状況を示します。

点灯: ドライブに障害が発生しています。

ゆっくり (1 秒に 1 回) 点滅: ドライブを再構築しています。

高速で (1 秒に 3 回) 点滅: ドライブを特定しています。

**4 5 6 7** 3.5 型ホット・スワップ・ドライブ・ベイ

ドライブ・ベイは、3.5 型ホット・スワップ・ドライブの取り付けに使用します。ドライブを取り付ける 場合は、ドライブ・ベイ番号の順序に従ってください。サーバーの EMI 保全性と放熱性は、すべての ドライブ・ベイがふさがっていることで保護されます。空のドライブ・ベイには、ドライブ・ベイ・ フィラーまたはドライブ・フィラーを取り付ける必要があります。

注:NVMe ドライブをサポートする 3.5 型ドライブ・ベイ・モデルの場合、ベイ 0-3 および 4-7 に NVMe ド ライブを 8 台まで取り付けることができます。

#### **8** ⾜台

タワー・フォーム・ファクター・モデルの場合、足台は、サーバーが安定して自立するのに役立ちます。

#### 32 個の 2.5 型ドライブ・ベイを装備したサーバー・モデル

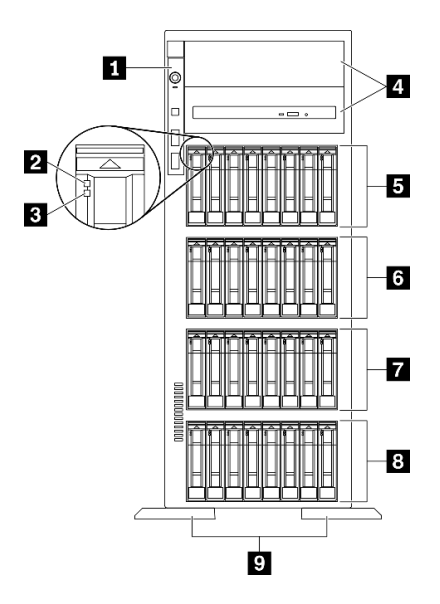

<sup>図</sup> 7. <sup>32</sup> 個の 2.5 型ドライブ・ベイを装備したサーバー・モデルの前面<sup>図</sup>

表 6. <sup>32</sup> 個の 2.5 型ドライブ・ベイを装備したサーバー・モデルのコンポーネント

| 1 前面パネル           | ┃ 3 2.5 型ホット・スワップ・ドライブ・ベイ 16-23 |
|-------------------|---------------------------------|
| 2 ドライブ活動 LED (緑色) | ┃ 7 2.5 型ホット・スワップ・ドライブ・ベイ 8-15  |

<span id="page-30-0"></span>表 6. <sup>32</sup> 個の 2.5 型ドライブ・ベイを装備したサーバー・モデルのコンポーネント (続き)

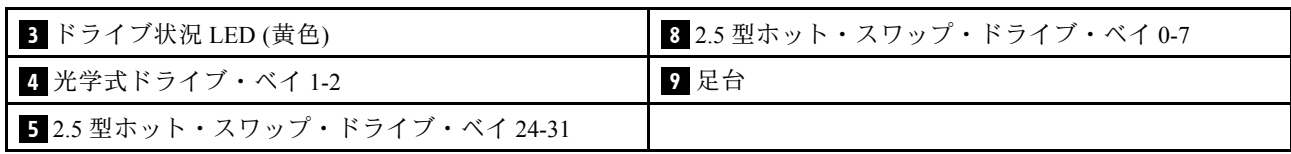

#### **1** 前⾯パネル

前面パネルのコントロール、コネクター、およびステータス LED の情報については、21 ページの 「前面パネル」を参照してください。

#### **2** ドライブ活動 LED (緑⾊)

各ホット・スワップ・ドライブには活動 LED が付属しています。この LED が点滅している場合、ドライ ブが使用中であることを示します。

#### ■3 ドライブ状況 LED (黄色)

これらの LED は、SAS または SATA ハード・ディスクおよびソリッド・ステート・ドライブ上にあ り、以下の状況を示します。

点灯: ドライブに障害が発生しています。 ゆっくり (1 秒に 1 回) 点滅: ドライブを再構築しています。

⾼速で (1 秒に 3 回) 点滅: ドライブを特定しています。

#### **4** 光学式ドライブ・ベイ 1-2

モデルによっては、サーバーの下段 5.25 型光学式ドライブ・ベイに光学式ドライブが搭載されている場 合があります。上段 5.25 型光学式ドライブ・ベイは、セカンダリー光学式ドライブまたはテープ・ド ライブ用です。一部のモデルには、セカンダリー光学式ドライブまたはテープ・ドライブが取り付け られています。

#### **5 6 7 8** 2.5 型ホット・スワップ・ドライブ・ベイ

ドライブ・ベイは、2.5 型ホット・スワップ・ドライブの取り付けに使用します。ドライブを取り付ける 場合は、ドライブ・ベイ番号の順序に従ってください。サーバーの EMI 保全性と放熱性は、すべての ドライブ・ベイがふさがっていることで保護されます。空のドライブ・ベイには、ドライブ・ベイ・ フィラーまたはドライブ・フィラーを取り付ける必要があります。

注:NVMe ドライブをサポートする 2.5 型ドライブ・ベイ・モデルの場合、ベイ 0-7 および 8-15 に NVMe ドライブを 16 台まで取り付けることができます。

#### **9** ⾜台

タワー・フォーム・ファクター・モデルの場合、足台は、サーバーが安定して自立するのに役立ちます。

#### 前面パネル

サーバーの前面パネルには、コントロール、コネクター、および LED があります。

次の図は、サーバーの前面パネルにあるコントロール、コネクター、および LED を示しています。

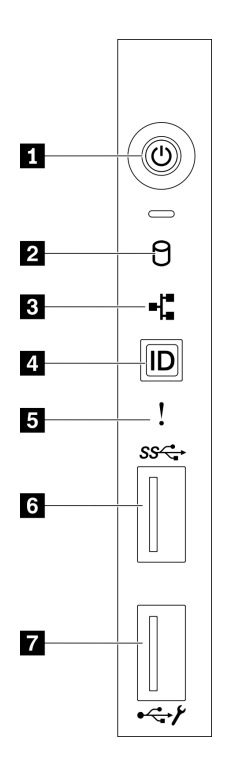

図8. 前面パネル

表 7. 前面パネルのコンポーネント

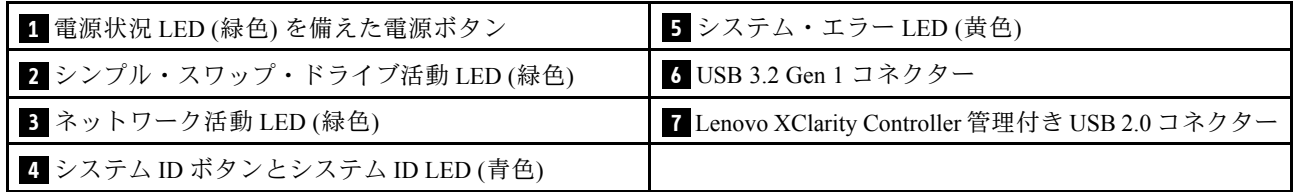

**1** 電源状況 LED (緑⾊) を備えた電源ボタン

このボタンを押すと、サーバーの電源を手動でオンまたはオフにできます。電源 LED の状態は次 のとおりです。

オフ: パワー・サプライが正しく取付けられていないか、LED 自体に障害があります。

高速で点滅 (毎秒4回): サーバーの電源がオフになっていて、オンにする準備ができていません。電源 制御ボタンは無効です。この状態は約 5 秒から 10 秒続きます。

低速で点滅(1 秒あたり1回): サーバーの電源がオフになっており、オンにできる状態です。電源制御 ボタンを押すと、サーバーの電源をオンにすることができます。

点灯: サーバーの電源はオンになっています。

#### **2** シンプル・スワップ・ドライブ活動 LED (緑⾊)

シンプル・スワップ・ドライブ活動 LED は、シンプル・スワップ・ストレージ・ドライブ搭載サー バー・モデル専用です。

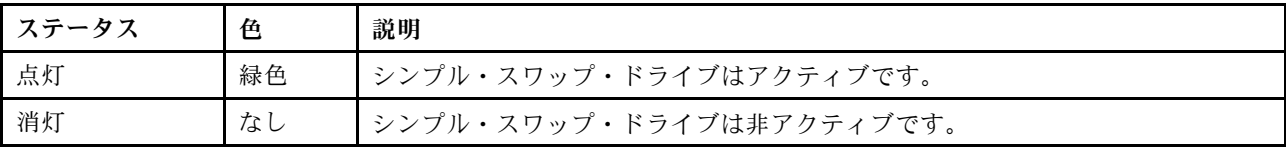

#### **3** ネットワーク活動 LED (緑⾊)

前面パネルのネットワーク活動 LED は、ネットワークの接続性と活動の識別に役立ちます。

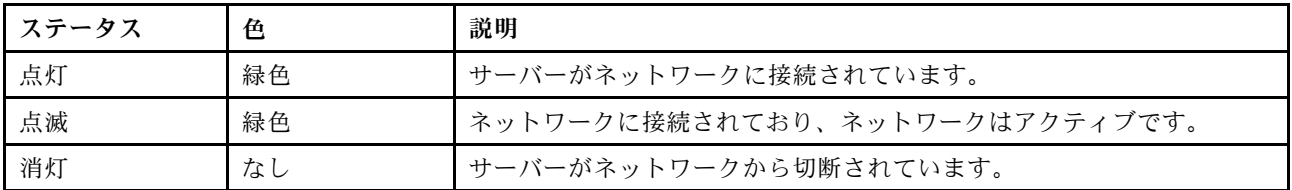

#### $\blacksquare$  システム ID ボタンとシステム ID LED (青色)

システム ID ボタンおよび青色のシステム ID LED は、サーバーを視覚的に見付けるのに使用します。シス テム ID LED もサーバー背面にあります。システム ID ボタンを押すたびに、両方のシステム ID LED の状態が変更されます。LED は点灯、点滅、消灯にできます。また、Lenovo XClarity Controller または リモート管理プログラムを使用してシステム ID LED の状態を変更し、他のサーバーの中から該当の サーバーを視覚的に見つけることもできます。

XClarity Controller USB コネクターが USB 2.0 機能と XClarity Controller 管理機能の両方の機能用に設定され ている場合は、システム ID ボタンを 3 秒間押すことで 2 つの機能を切り替えることができます。

#### **5** システム・エラー LED (黄色)

システム・エラー LED は、サーバーの基本的な診断機能を提供します。

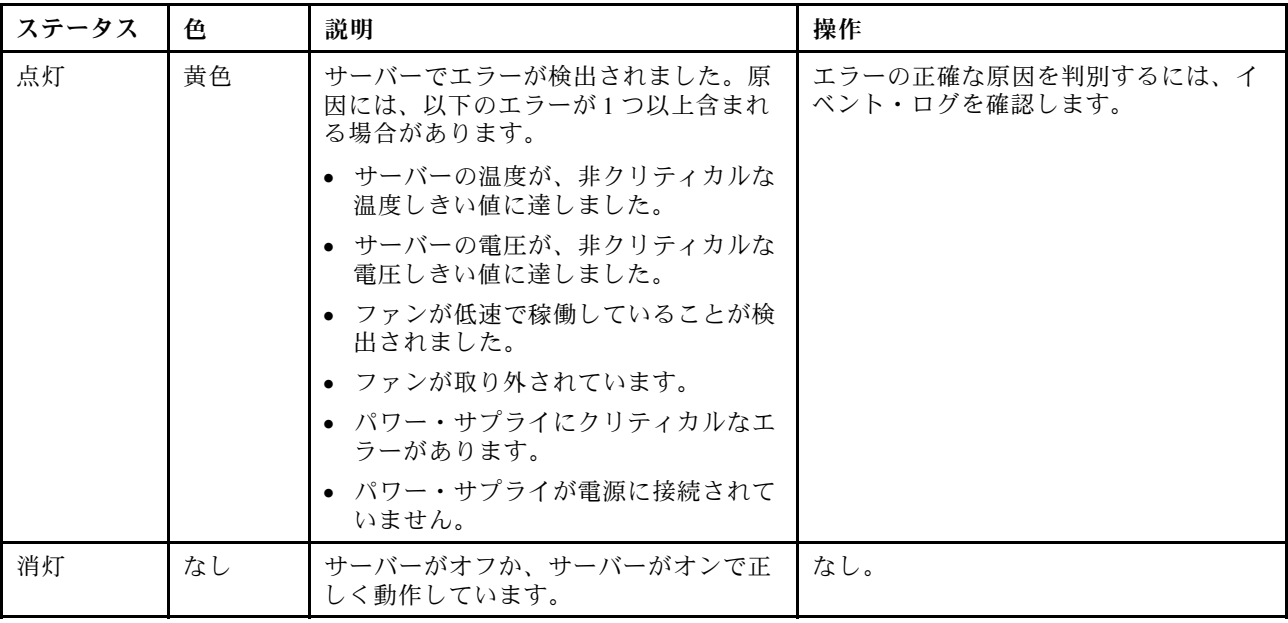

**6** USB 3.2 Gen 1 コネクター

<span id="page-33-0"></span>キーボード、マウス、USB フラッシュ・ドライブなど、USB 2.0 または 3.2 Gen 1 接続を必要とするデバイ スを取り付けるために使用します。

**7** Lenovo XClarity Controller 管理付き USB 2.0 コネクター

設定によって、このコネクターは USB 2.0 機能、XClarity Controller の管理機能、またはその両方をサ ポートします。

- コネクターが USB 2.0 機能用に設定されている場合、キーボード、マウス、USB ストレージ・デバ イスなど USB 2.0 接続を必要とするデバイスを接続できます。
- コネクターが XClarity Controller の管理機能用に設定されている場合、XClarity Controller イベント・ログ を実行するアプリケーションがインストールされたモバイル・デバイスを接続できます。
- コネクターが両方の機能用に設定されている場合は、システム ID ボタンを3秒間押すことで2つの 機能を切り替えることができます。

背面図

サーバーの背面には、複数のコネクターおよびコンポーネントへのアクセスがあります。

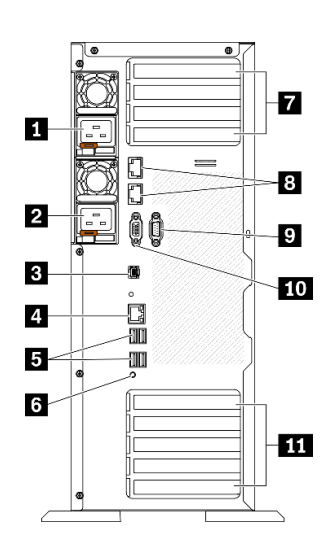

#### 図 9. 背面図

#### 表 8. 背面図

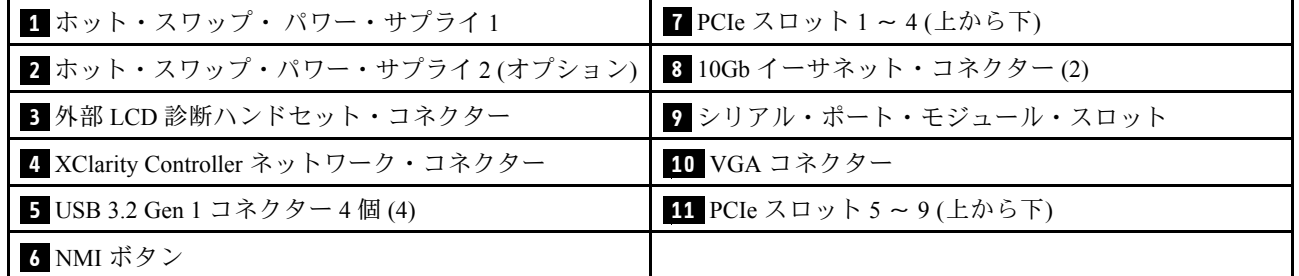

**1 2** ホット・スワップ・パワー・サプライ

パワー・サプライ・ユニットをこれらのベイに取り付け、電源コードを接続します。電源コードが正しく 接続されていることを確認します。

Lenovo からパワー・サプライ・オプションを購入し、サーバーの電源を落とさずに電源の冗長性を提供す るパワー・サプライを取り付けることができます。

各パワー・サプライには、電源コード・コネクターの近くに 3 つのステータス LED があります。状況 LED について詳しくは[、26](#page-35-0) ページの 「[背面図 LED](#page-35-0)」を参照してください。

#### **3** 外部 LCD 診断ハンドセット・コネクター

外部 LCD 診断ハンドセットをここに接続します。詳細については、[27](#page-36-0) ページの 「[外部 LCD 診断ハ](#page-36-0) [ンドセット](#page-36-0)」を参照してください。

**4** XClarity Controller ネットワーク・コネクター

XClarity Controller を使用してシステムを管理するためのイーサネット・ケーブルの接続に使用されます。

**5** USB 3.2 Gen 1 コネクター

キーボード、マウス、USB フラッシュ・ドライブなど、USB 2.0 または 3.2 Gen 1 接続を必要とするデバイ スを取り付けるために使用します。

#### **6** NMI ボタン

このボタンを押すと、プロセッサーにマスク不能割り込みを強制します。ボタンを押すには、ペンま たは真っすぐに伸ばしたペーパー・クリップの先を使用することが必要な場合があります。このボタ ンを使用して、ブルー・スクリーン・メモリー・ダンプを強制することも可能です。このボタンは、 Lenovo サポートから指示があった場合にのみ使用してください。

#### **7** PCIe スロット 1 〜 4 (上から下)

これらのスロットに PCIe アダプターを取り付けます。

- スロット 1: PCIe4 x16、75W、フルハイト、ハーフサイズ
- スロット 2: PCIe4 x8 (オープン・エンド)、75W、フルハイト、ハーフサイズ
- スロット 3: PCIe4 x16、75W、フルハイト、ハーフサイズ
- スロット 4: PCIe4 x8 (オープン・エンド)、75W、フルハイト、ハーフサイズ

#### **8** 10Gb イーサネット・コネクター

10Gb イーサネット・ケーブルの接続に使用されます。各 10Gb イーサネット・コネクターには、イー サネットの接続と活動の識別に役立つ 2 つのステータス LED があります。詳しくは、[26 ページの](#page-35-0) 「[背面図 LED](#page-35-0)」を参照してください。

注:10Gb オンボード LAN には、定格帯域幅 625 MHz の CAT6A UTP ケーブルを使用します。

#### **9** シリアル・ポート・モジュール・スロット

9 ピンのシリアル装置をこのコネクターに接続します。シリアル・ポートは、XCC と共有されます。XCC はこの共用シリアル・ポートを制御して、Serial over LAN (SOL) を使用したシリアル・トラフィックのリ ダイレクトを行うことができます。

#### **10** VGA コネクター

VGA モニターなどの VGA 対応ビデオ・デバイスの接続に使用します。

**11** PCIe スロット 5 〜 9 (上から下)

<span id="page-35-0"></span>これらのスロットに PCIe アダプターを取り付けます。

- スロット 5: PCIe4 x16、75W、フルハイト、ハーフサイズ
- スロット 6: PCIe4 x8 (オープン・エンド)、75W、フルハイト、ハーフサイズ
- スロット 7: PCIe4 x16、75W、フルハイト、ハーフサイズ
- スロット 8: PCIe3 x8 (オープン・エンド)、75W、フルハイト、ハーフサイズ (追加のケーブル接続が必 要です[。56](#page-65-0) ページの 「[PCIe スロット 8 のケーブル配線](#page-65-0)」を参照)
- スロット 9: PCIe4 x8 (オープン・エンド)、75W、フルハイト、ハーフサイズ

### 背面図 LED

このセクションの図は、サーバー背面にある LED を示しています。

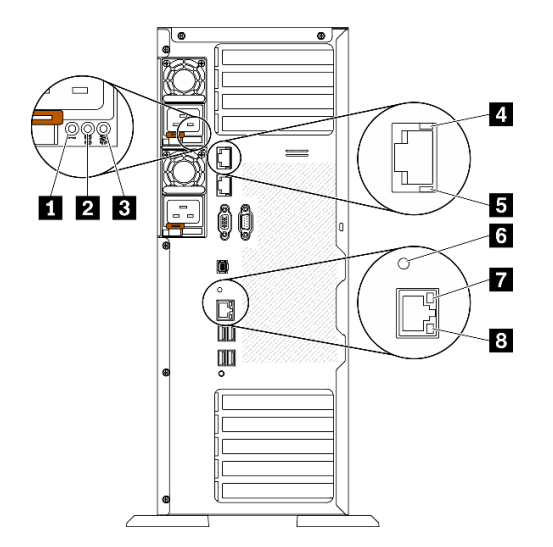

図 10. サーバーの LED 背面図

表 9. サーバー背面<sup>の</sup> LED

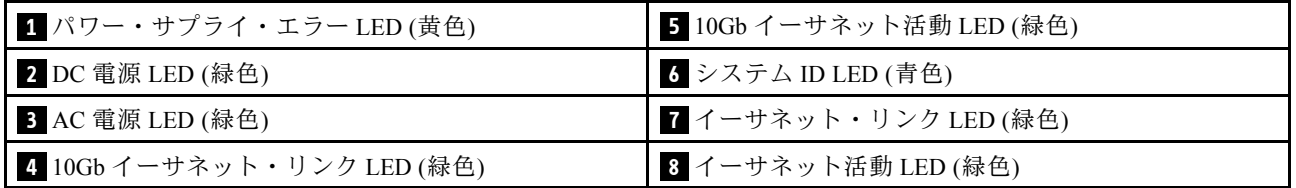

#### **1** パワー・サプライ・エラー LED (⻩⾊)

パワー・サプライ・エラー LED が点灯している場合 、パワー・サプライに障害が発生したことを 示しています。

#### **2** DC 電源 LED (緑色)

各ホット・スワップ・パワー・サプライには DC 電源 LED と AC 電源 LED があります。DC 電源 LED が点 灯している場合は、パワー・サプライがシステムに対して十分な DC 電源を供給していることを示しま す。通常の動作時には、AC と DC の両方の電源 LED が点灯します。

#### **3** AC 電源 LED (緑⾊)
各ホット・スワップ・パワー・サプライには AC 電源 LED と DC 電源 LED があります。AC 電源 LED が点 灯している場合、電源コードを介して十分な電力がパワー・サプライに供給されていることを示します。 通常の動作時には、AC と DC の両方の電源 LED が点灯します。

**4** 10Gb イーサネット・リンク LED (緑⾊) **5** 10Gb イーサネット活動 LED (緑⾊)

各 10Gb イーサネット・コネクターには 2 つの状況 LED があります。

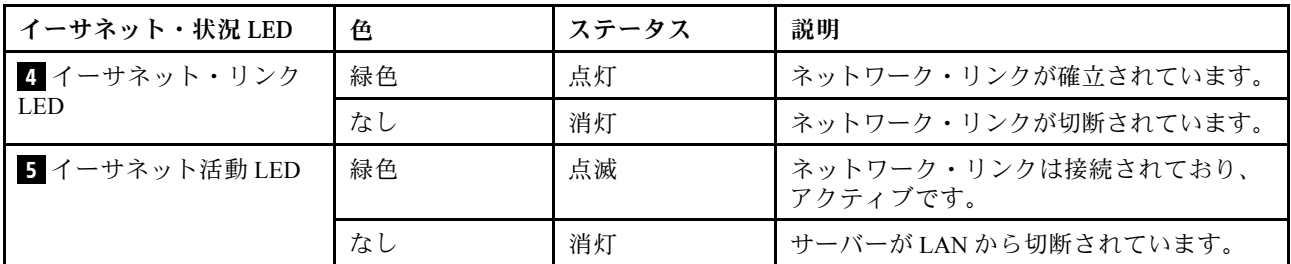

#### <mark>6</mark> システム ID LED (青色)

この青色のシステム ID LED を使用して、サーバーを視覚的に見つけます。システム ID LED もサーバー 前面にあります。前面パネルのシステム ID ボタンを押すたびに、両方のシステム ID LED の状態が変 更されます。LED は点灯、点滅、消灯にできます。また、Lenovo XClarity Controller またはリモート管 理プログラムを使用してシステム ID LED の状態を変更し、他のサーバーの中から該当のサーバーを 視覚的に見つけることもできます。

XClarity Controller USB コネクターが USB 2.0 機能と XClarity Controller 管理機能の両方の機能用に設定され ている場合は、システム ID ボタンを 3 秒間押すことで 2 つの機能を切り替えることができます。

### **7** イーサネット・リンク LED (緑⾊) **8** イーサネット活動 LED (緑⾊)

各ネットワーク・コネクターには 2 つの状況 LED があります。

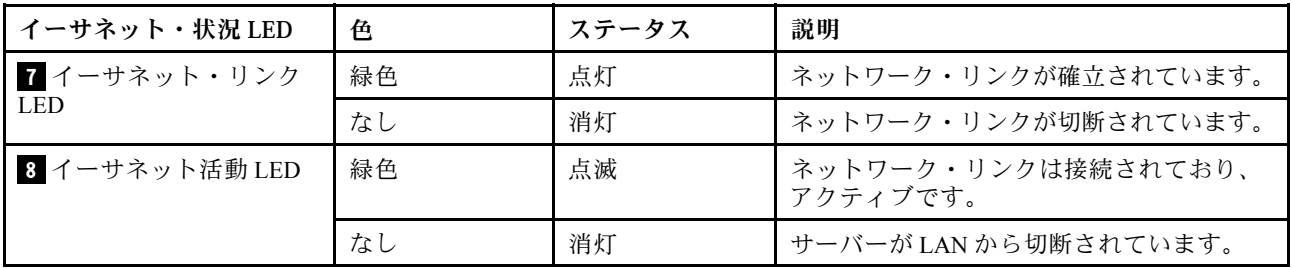

### 外部 ICD 診断ハンドセット

外部 LCD 診断ハンドセットとは、ケーブルでサーバーに接続されている外部デバイスを指し、エ ラー、システム・ステータス、ファームウェア、ネットワークおよびヘルスなどのシステム情報に 簡単にアクセスできます。

#### 外部 LCD 診断ハンドセットの位置

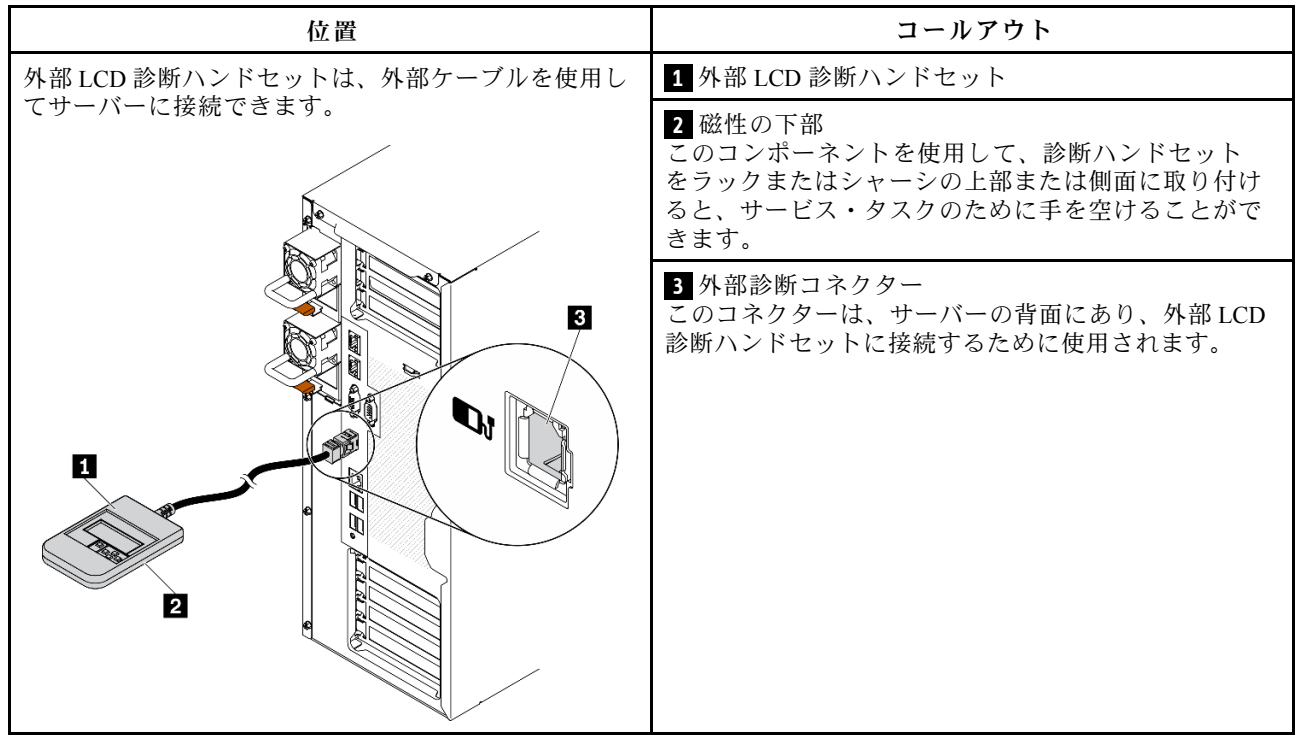

注:外部ハンドセットを取り外す際は、次の手順を参照してください。

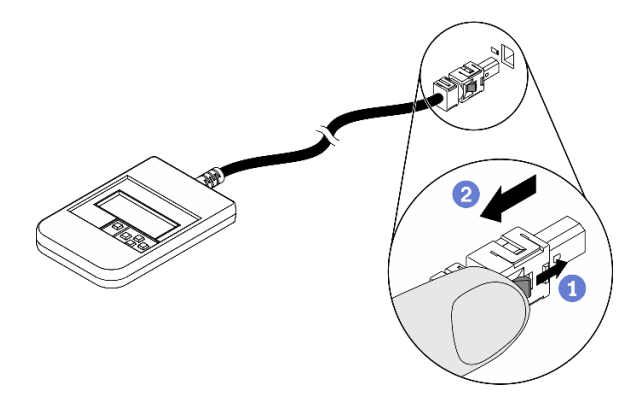

0 プラグのプラスチック・クリップを前方押します。 ■クリップを持ったまま、コネクターからケーブルを取り外します。

#### 表示パネルの概要

診断デバイスは、LCD ディスプレイと 5 つのナビゲーション・ボタンで構成されます。

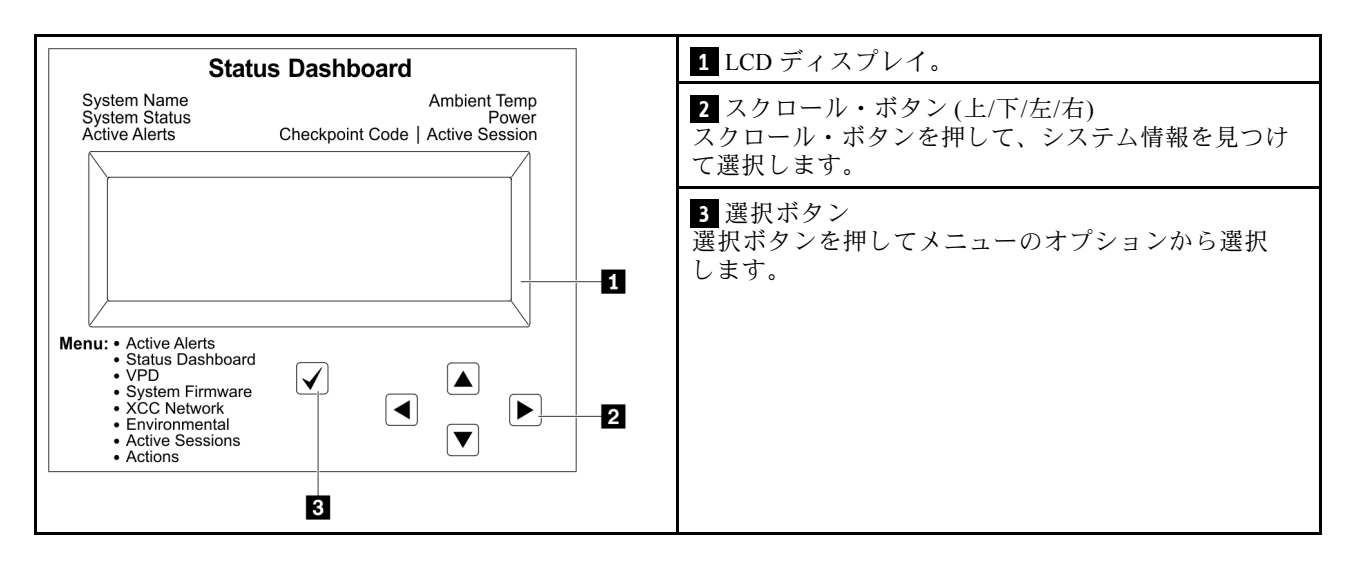

#### オプション・フロー・ダイアグラム

外部 LCD 診断ハンドセットにはさまざまなシステム情報が表示されます。スクロール・キーを使 用してオプション間を移動します。

モデルによっては、LCD ディスプレイのオプションとエントリーが異なる場合があります。

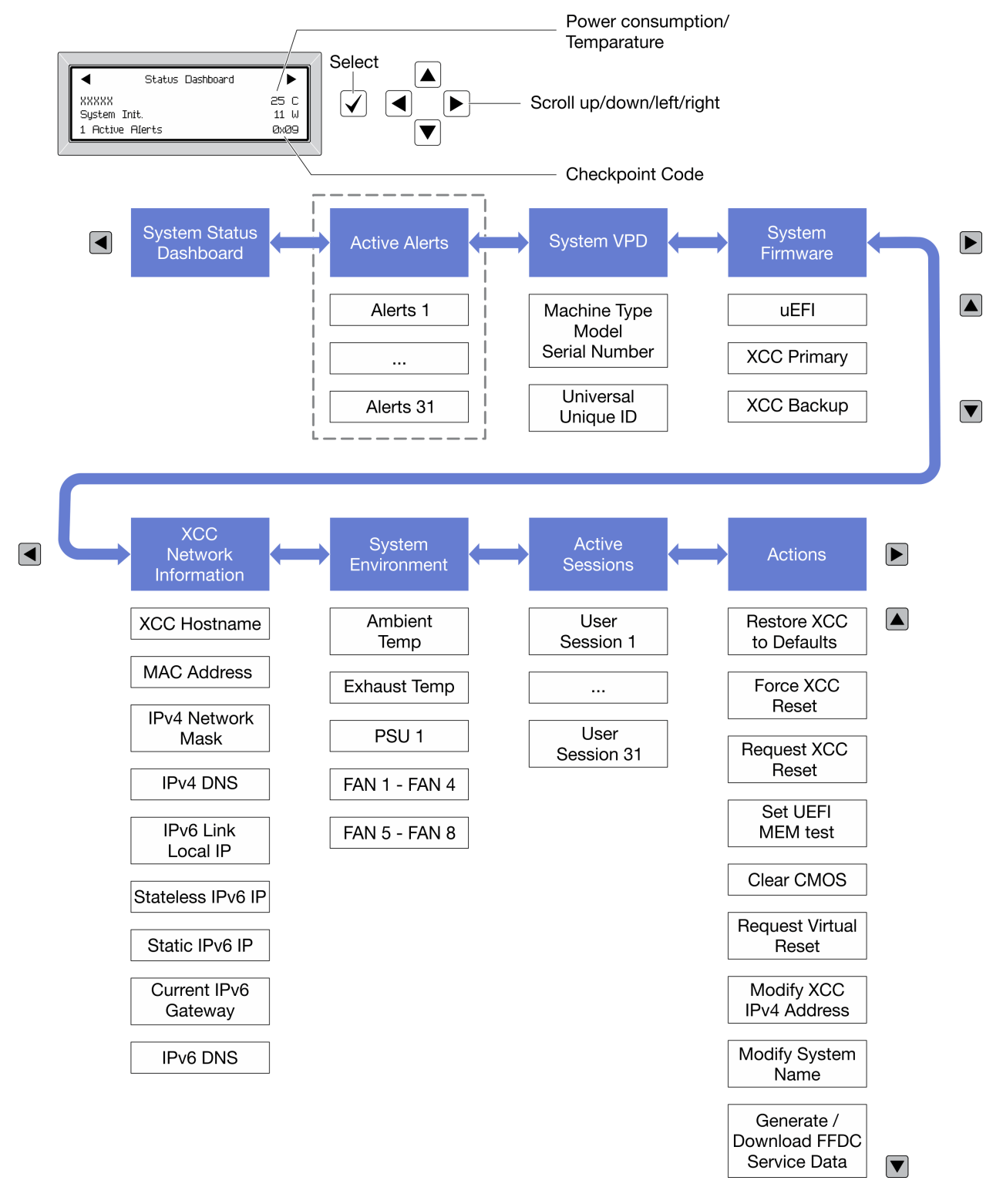

#### フル・メニュー・リスト

使用可能なオプションのリストを次に示します。オプションと下位の情報項目間は選択ボタンで切り替え ます。オプション間または情報項目間の切り替えは選択ボタンで切り替えます。

モデルによっては、LCD ディスプレイのオプションとエントリーが異なる場合があります。

ホーム・メニュー (システム・ステータス・ダッシュボード)

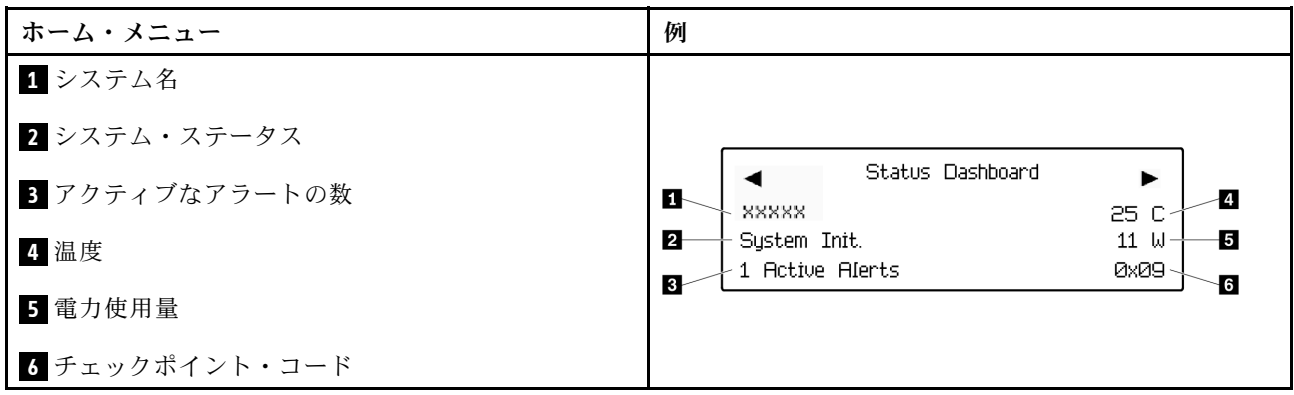

アクティブなアラート

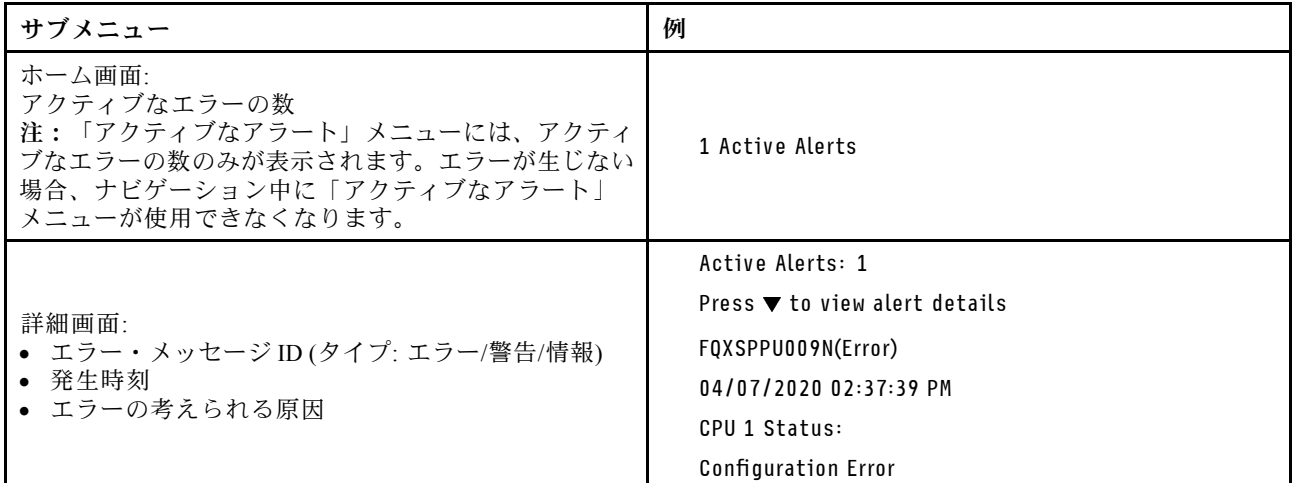

#### システム VPD 情報

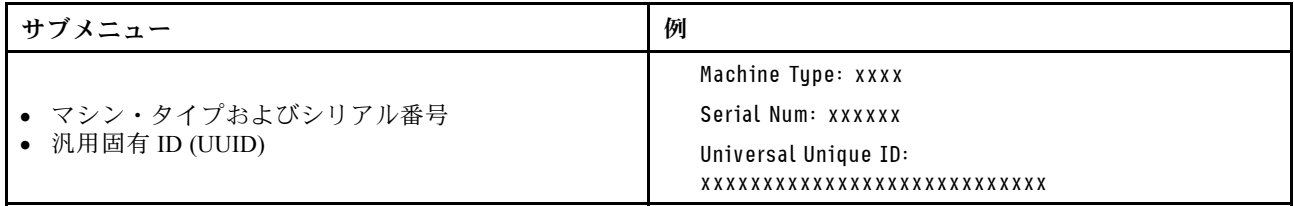

### システム・ファームウェア

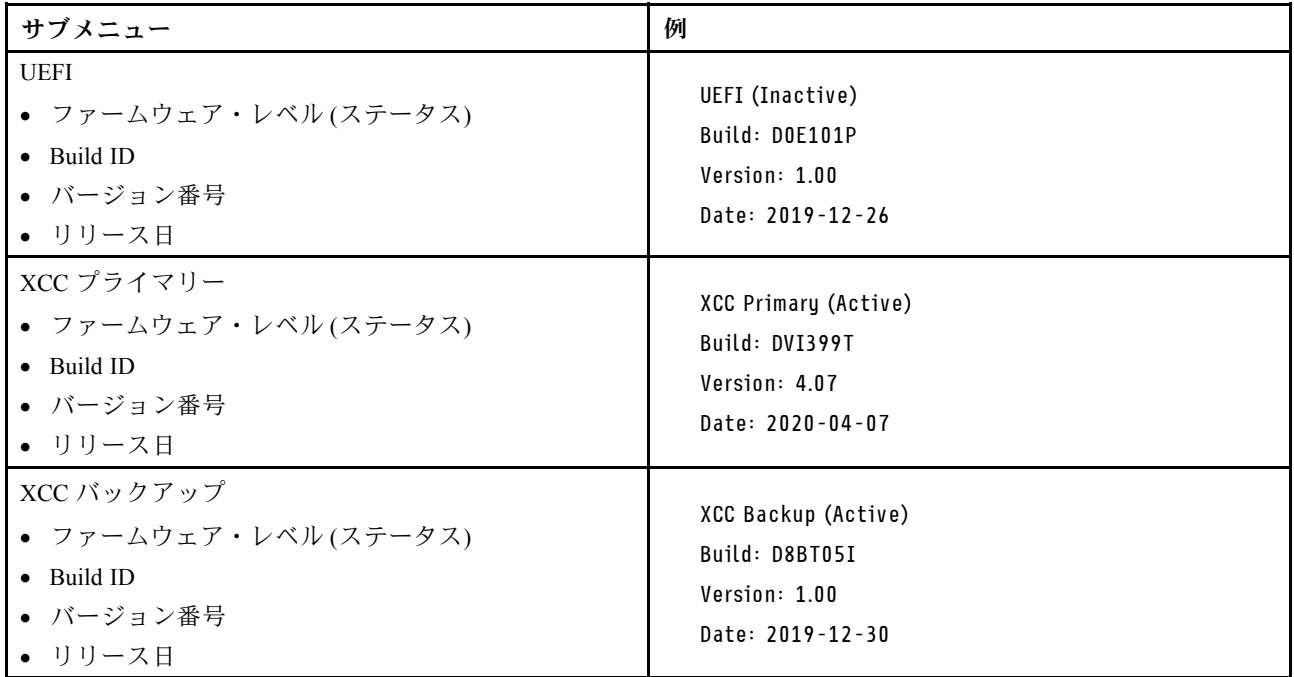

### XCC ネットワーク情報

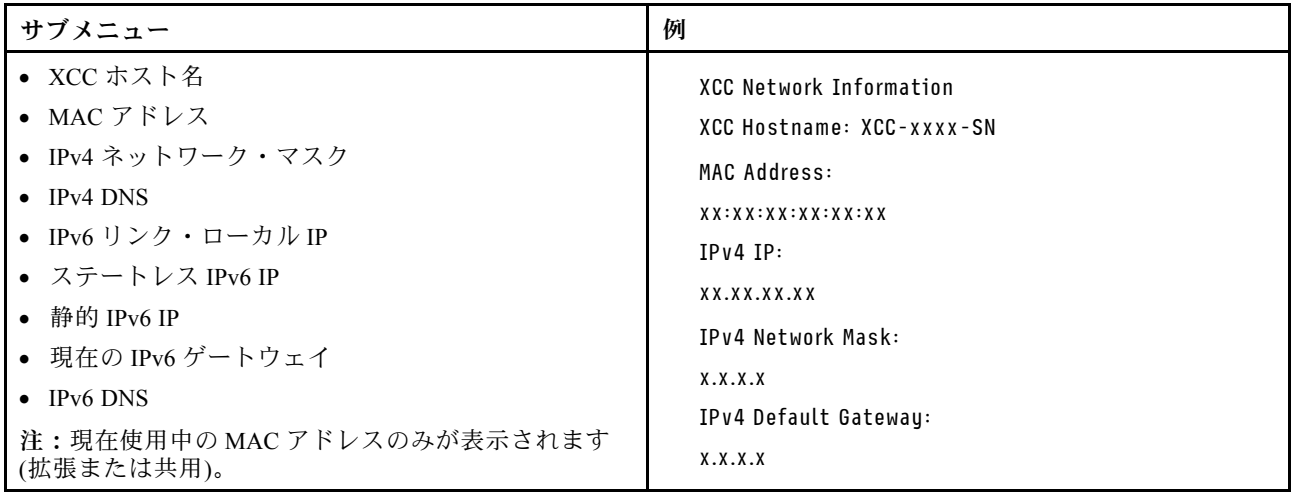

#### システム環境情報

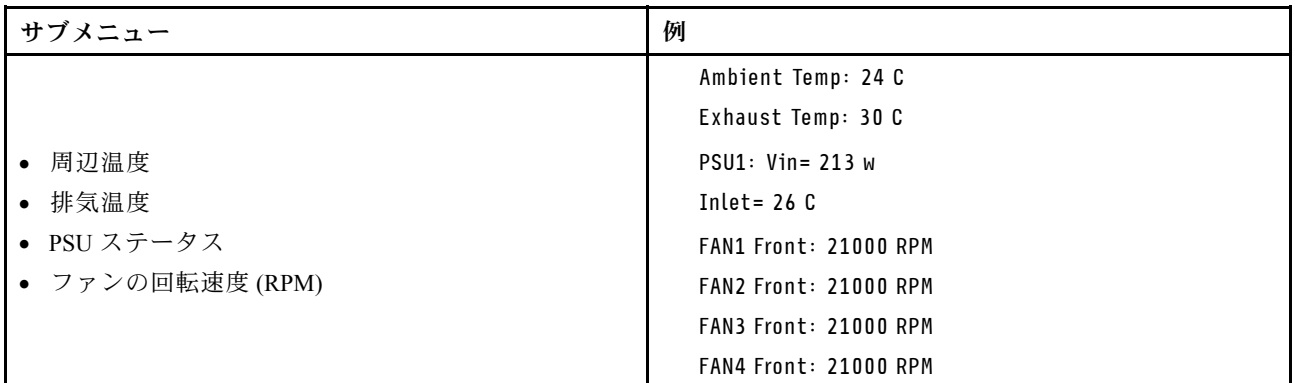

### アクティブ・セッション

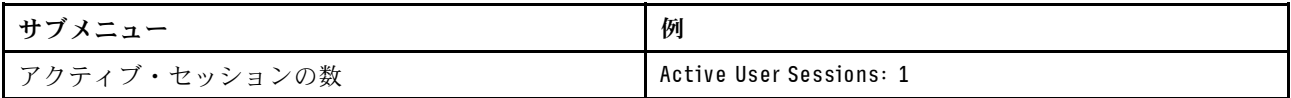

#### 操作

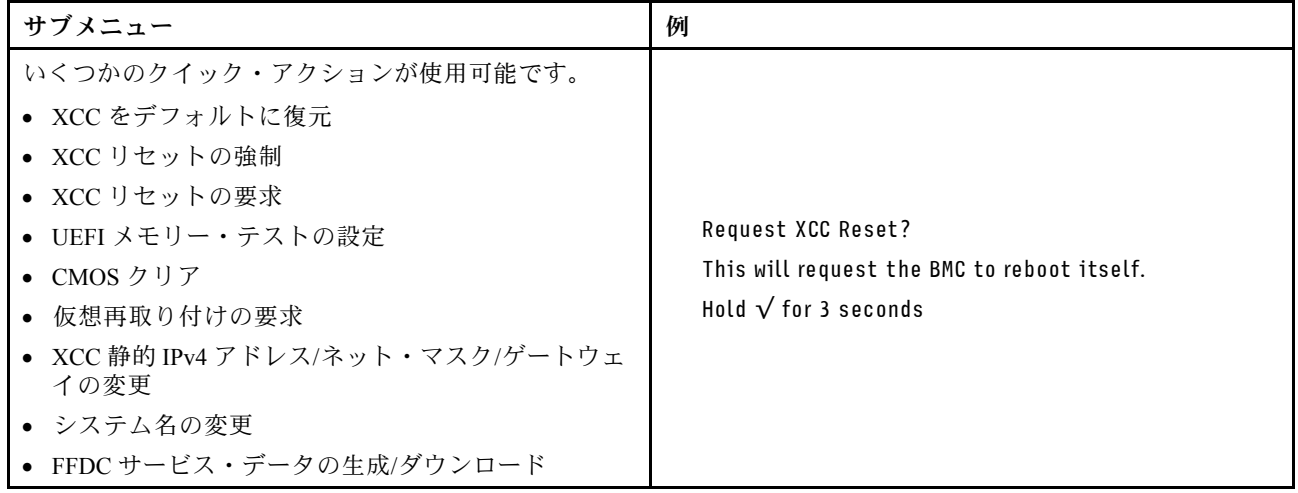

# システム・ボードのコンポーネント

このセクションの図は、システム・ボード上のコンポーネントを示しています。

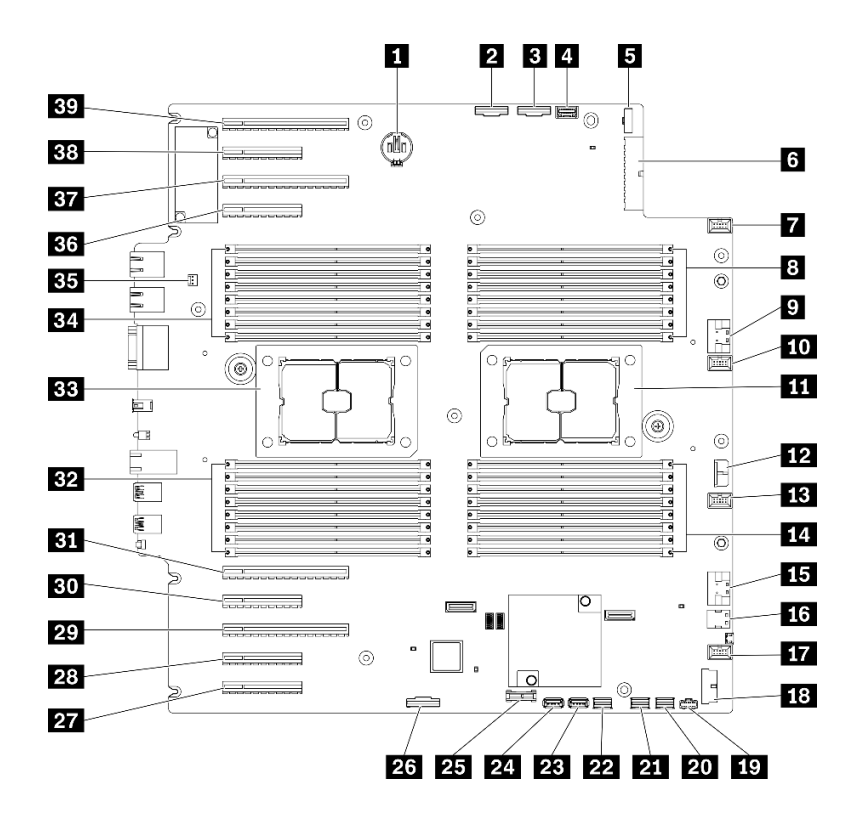

<sup>図</sup> 11. システム・ボードのコンポーネント

表 10. システム・ボード上のコンポーネント

| 1 CMOS バッテリー・コネクター           | 21 SATA 0-3 コネクター                                    |
|------------------------------|------------------------------------------------------|
| 2 PCIe 2 コネクター               | 22 SATA 8-11 コネクター                                   |
| 3 PCIe 1 コネクター               | 23 内蔵 USB コネクター 3                                    |
| 4 オペレーター情報パネル・コネクター          | 24 内蔵 USB コネクター 4                                    |
| 5分電盤信号コネクター                  | 25 TPM <sup>1</sup> /TCM <sup>2</sup> コネクター (中国本土専用) |
| 5 分電盤電源コネクター                 | 26 PCIe スロット8対応コネクター3                                |
| 7ファン4コネクター                   | 27 PCIe スロット 9(プロセッサー 1 用)                           |
| 8 DIMM 17-24 スロット (プロセッサー 2) | 28 PCIe スロット8(プロセッサー2)3                              |
| ? PCIe 3 コネクター               | 29 PCIe スロット 7 (プロセッサー 2)                            |
| 10 ファン3コネクター                 | 30 PCIe スロット 6(プロセッサー2)                              |
| 11 プロセッサー2ソケット               | 31 PCIe スロット 5 (プロセッサー 2)                            |
| 12 CFF RAID 電源コネクター          | 32 DIMM 9-16 スロット (プロセッサー 1)                         |
| 13 ファン2コネクター                 | 33 プロセッサー1ソケット                                       |
| 14 DIMM 25-32 スロット(プロセッサー2)  | 34 DIMM 1-8 スロット (プロセッサー 1)                          |
| 15 PCIe 4 コネクター3             | 35 侵入検出スイッチ・コネクター                                    |
| 16 M.2 信号コネクター               | 36 PCIe スロット 4 (プロセッサー 2)                            |
| 17 ファン1コネクター                 | 37 PCIe スロット 3 (プロセッサー 1)                            |
| 18 前面 USB コネクター              | 38 PCIe スロット2(プロセッサー1)                               |

表 10. システム・ボード上のコンポーネント (続き)

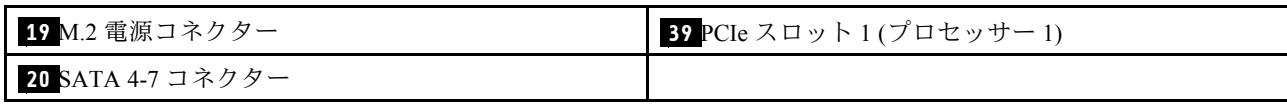

注:

- <sup>1</sup> Trusted Platform Module
- <sup>2</sup> Trusted Cryptography Module
- <sup>3</sup> **28** PCIe スロット 8 は、デフォルトでは無効です。 **26** PCIe スロット 8 を **15** NVMe 4 コネクター に接続し、PCIe スロット 8 を有効にします。

# システム・ボード LED

このセクションの図は、システム・ボード上の LED を示しています。

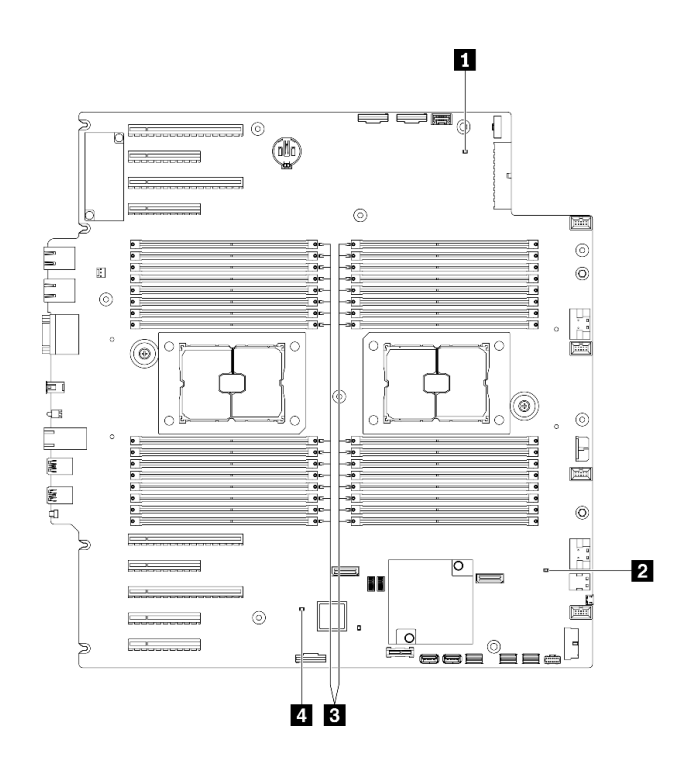

<sup>図</sup> 12. システム・ボード LED

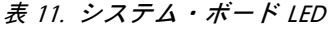

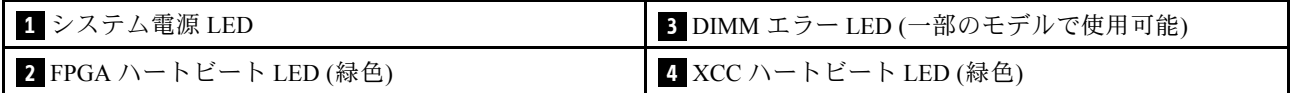

### **1** システム電源 LED

電源 LED の状態は次のとおりです。

オフ: パワー・サプライが正しく取付けられていないか、LED 自体に障害があります。

高速で点滅 (毎秒4回): サーバーの電源がオフになっていて、オンにする準備ができていません。電源 制御ボタンは無効です。この状態は約 5 秒から 10 秒続きます。

低速で点滅 (1 秒あたり 1 回): サーバーの電源がオフになっており、オンにできる状態です。電源制御 ボタンを押すと、サーバーの電源をオンにすることができます。 点灯: サーバーの電源はオンになっています。

#### **2** FPGA ハートビート LED (緑色)

この LED は、パワーオンおよびパワーオフの順序付けを示しています。

- LED が点滅している: システムは正しく機能しているため、操作は不要です。
- LED が点滅していない: (トレーニングを受けた技術員のみ) システム・ボードを交換します。[211 ペー](#page-220-0) ジの 「[システム・ボードの交換 \(トレーニングを受けた技術員のみ\)](#page-220-0)」を参照してください。

#### **3** DIMM エラー LED (⼀部のモデルで使⽤可能)

DIMM エラー LED が点灯している場合、対応するメモリー・モジュールに障害が発生したことを 示しています。

#### **4** XCC ハートビート LED (緑⾊)

この LED は、XCC ハートビートとブート・プロセスを示しています。

- LED が高速で点滅している: XCC コードがロード中です。
- LED が一時的にオフになる: XCC コードのロードが完了しました。
- LED が一時的にオフになり、低速で点滅し始める: XCC が完全に作動可能です。この時点で、電源制御 ボタンを押してサーバーを電源オンできます。

### システム・ボード・スイッチ

システム・ボード・スイッチの位置を確認するには、この情報を使用します。

重要:

- 安全に作業を行うために[、61](#page-70-0) ページの「[取り付けのガイドライン](#page-70-0)」をお読みください。
- 静電気の影響を受けやすいコンポーネントは取り付け時まで帯電防止パッケージに収め、システム停止 やデータの消失を招く恐れのある静電気にさらされないようにしてください。また、このようなデバイ スを取り扱う際は静電気放電用リスト・ストラップや接地システムなどを使用してください。
- スイッチを移動する前に、サーバーの電源をオフにしてください。次に、すべての電源コードおよ び外部ケーブルを切り離します。サーバーを開けたり修復を試みたりする前に、次の情報を必ず 読んで理解してください。
- このドキュメントの図に記載されていないシステム・ボードのスイッチは、予備です。

注:スイッチ・ブロックの上に透明な保護ステッカーが張られている場合、スイッチにアクセスするため にステッカーを取り除いて廃棄する必要があります。

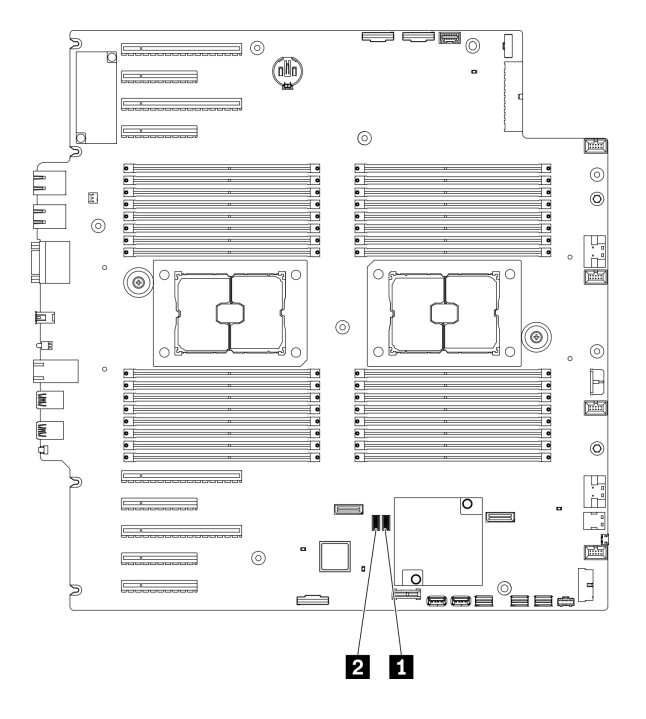

<sup>図</sup> 13. システム・ボード・スイッチ

表 12. システム・ボード・スイッチ

**1** SW3 スイッチ・ブロック **2** SW2 スイッチ・ブロック

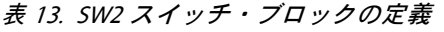

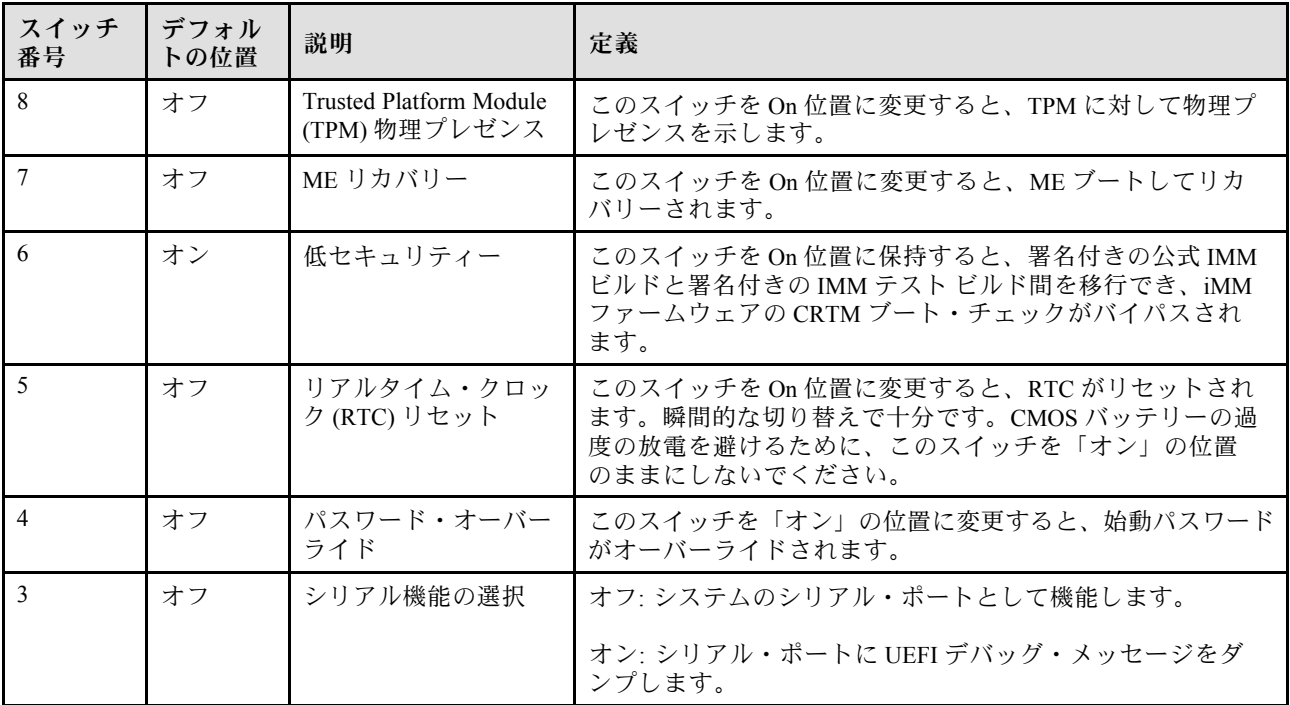

#### 表 13. SW2 スイッチ・ブロックの定義 (続き)

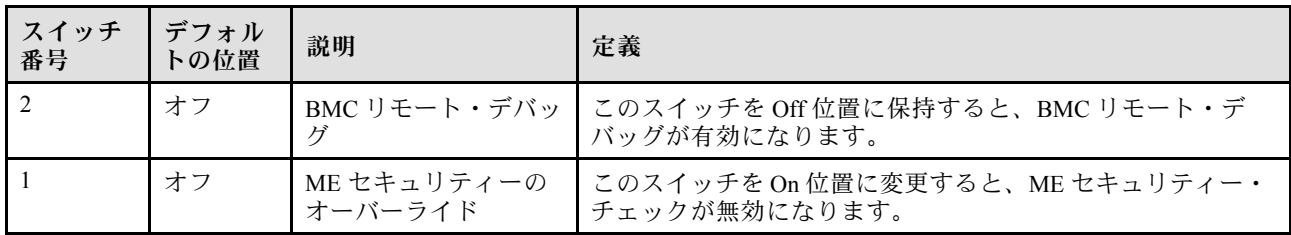

#### 表 14. SW3 スイッチ・ブロックの定義

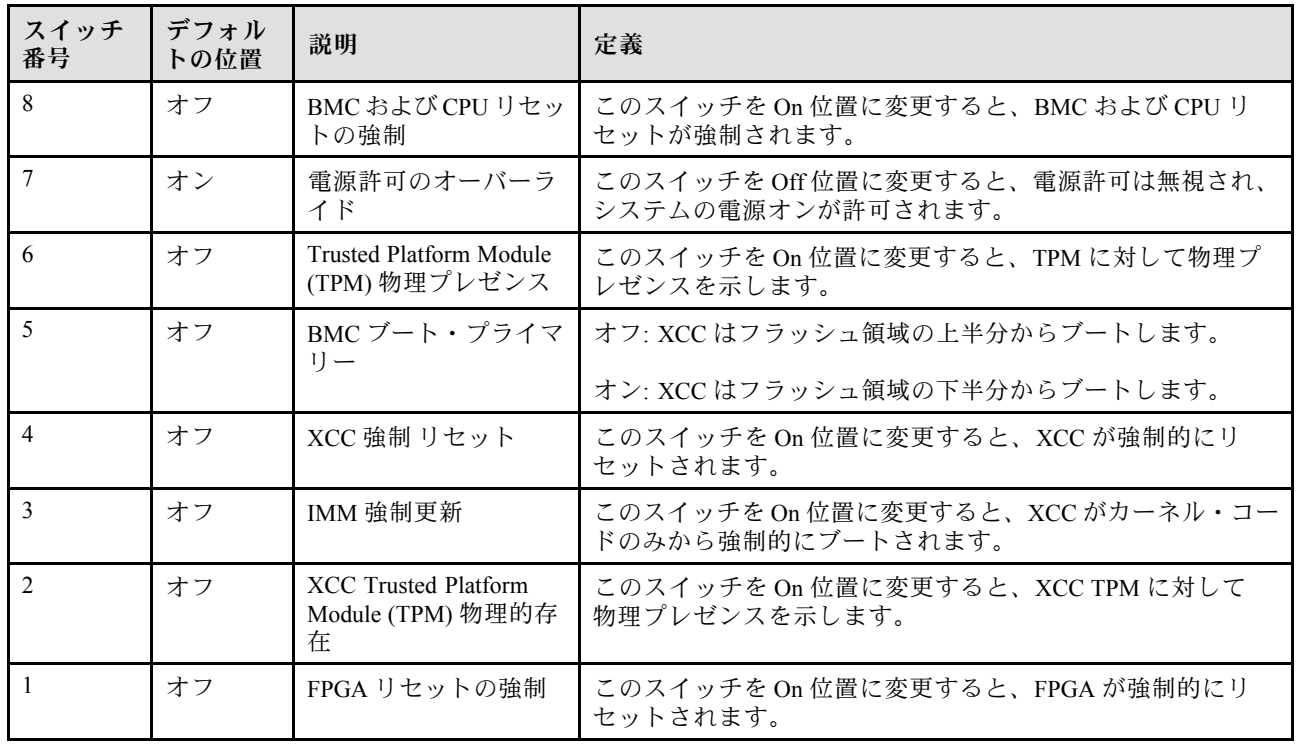

### サーバー・ロック

サーバー・カバーをロックすると、サーバーの内部への不正なアクセスと取り付けられたドライブへの アクセスが防止されます。

### サーバー・カバーおよびセキュリティー・ドア・ロック

サーバー・カバーとセキュリティー・ドアのロックにより、サーバーの内部とドライブ・ケージ内の取 り付け済みドライブへの不正なアクセスが防止されます。サーバーの背面に取り付けられているキー を取り外して、サーバー・カバーやサーバーのセキュリティー・ドアをロック解除したり、ロックし たりすることができます。

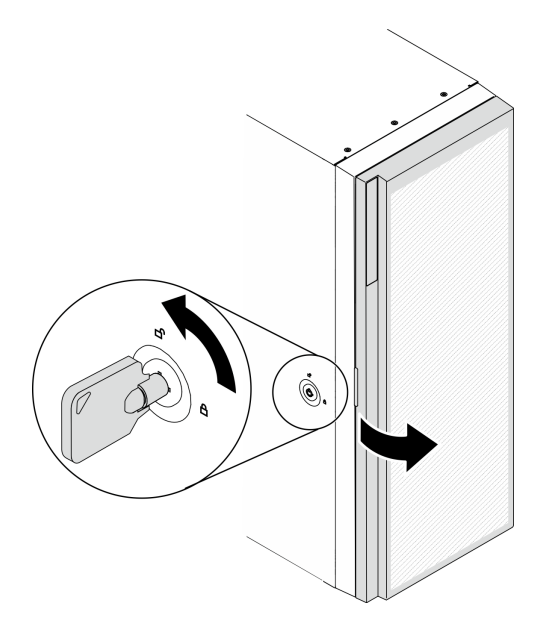

<sup>図</sup> 14. サーバー・カバーおよびセキュリティー・ドア・ロック

# バックプレートとバックプレーン

このセクションを使用して、使用するバックプレートまたはバックプレーンの内部コネクターについ て理解します。

# 2.5 型ドライブ・バックプレーン

2.5 型ドライブ・バックプレーンのコネクターの位置を確認するには、この情報を使用します。

#### 2.5 型 SAS/SATA 8 ベイ・バックプレーン

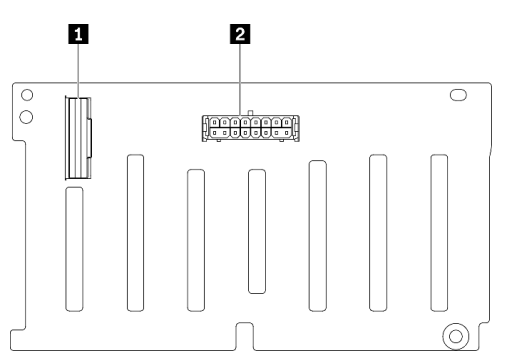

<sup>図</sup> 15. 2.5 <sup>型</sup> SAS/SATA <sup>8</sup> ベイ・バックプレーン・コネ クター

**1** SAS/SATA コネクター **2** 電源コネクター

#### 2.5 型 SAS/SATA/NVMe および NVMe 8 ベイ・バックプレーン

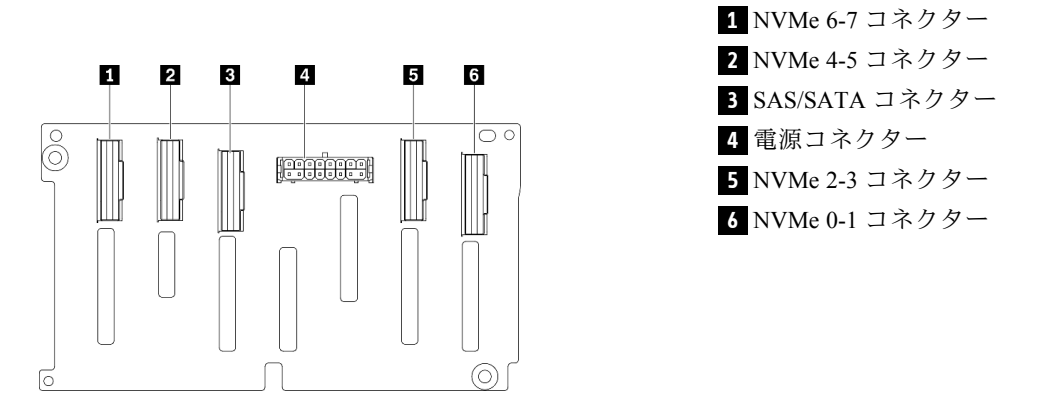

図 16. 2.5 型 SAS/SATA/NVMe および NVMe 8 ベイ・バッ クプレーン・コネクター

# 3.5 型ドライブ・バックプレーン

3.5 型ドライブ・バックプレーンのコネクターの位置を確認するには、この情報を使用します。

3.5 型 SAS/SATA 4 ベイ・バックプレーン

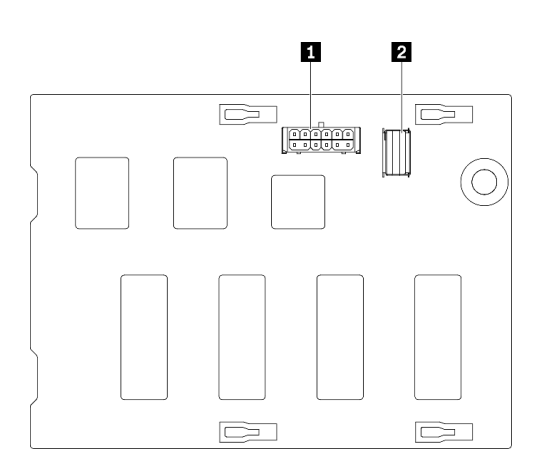

<sup>図</sup> 17. 3.5 <sup>型</sup> SAS/SATA <sup>4</sup> ベイ・バックプレーン・コネ クター

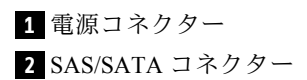

#### 3.5 型 SAS/SATA/NVMe および NVMe 4 ベイ・バックプレーン

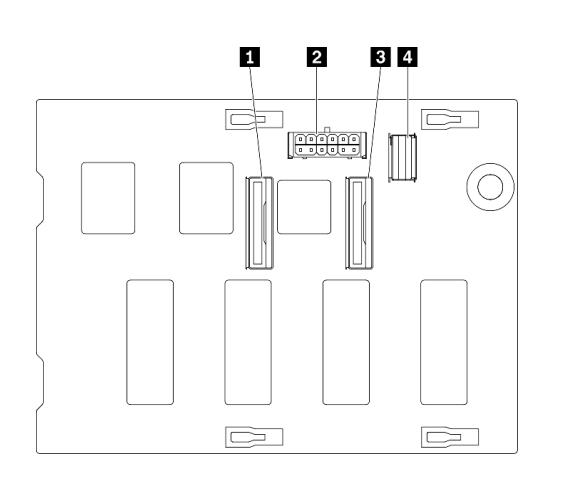

 NVMe 0-1 コネクター **2** 電源コネクター NVMe 2-3 コネクター SAS/SATA コネクター

図 18. 3.5 型 SAS/SATA/NVMe および NVMe 4 ベイ・バッ クプレーン・コネクター

# 3.5 型ドライブ・バックプレート

3.5 型ドライブ・バックプレートのコネクターの位置を確認するには、この情報を使用します。

#### 3.5 型 SAS/SATA 4 ベイ・バックプレート

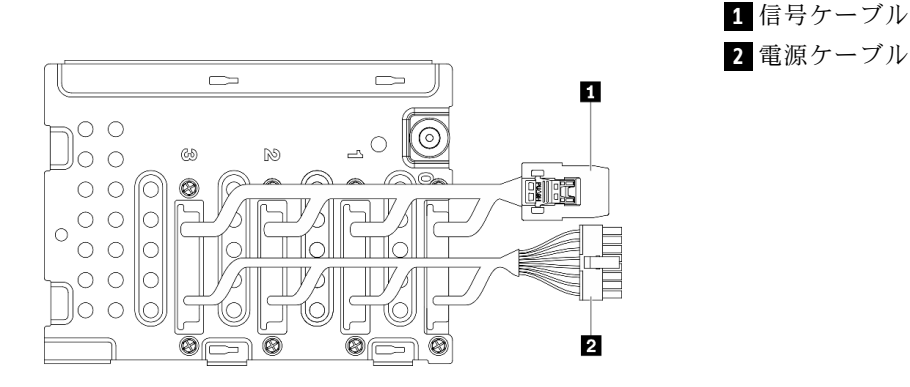

<sup>図</sup> 19. 3.5 <sup>型</sup> SAS/SATA <sup>4</sup> ベイ・バックプレート・ケー ブル

## 分電盤コネクター

分電盤コネクター上のコネクターの位置を確認するには、この情報を使用します。

#### ThinkSystem ST650 V2 PDB

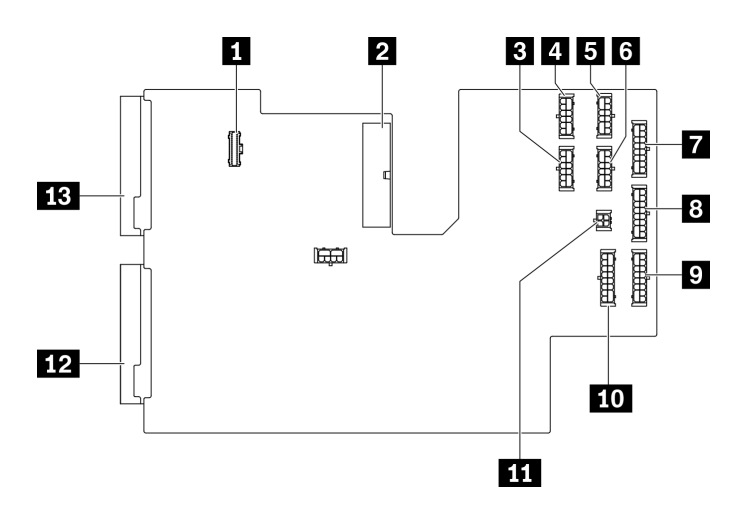

図 20. ThinkSystem ST650 V2 PDB 上のコネクター

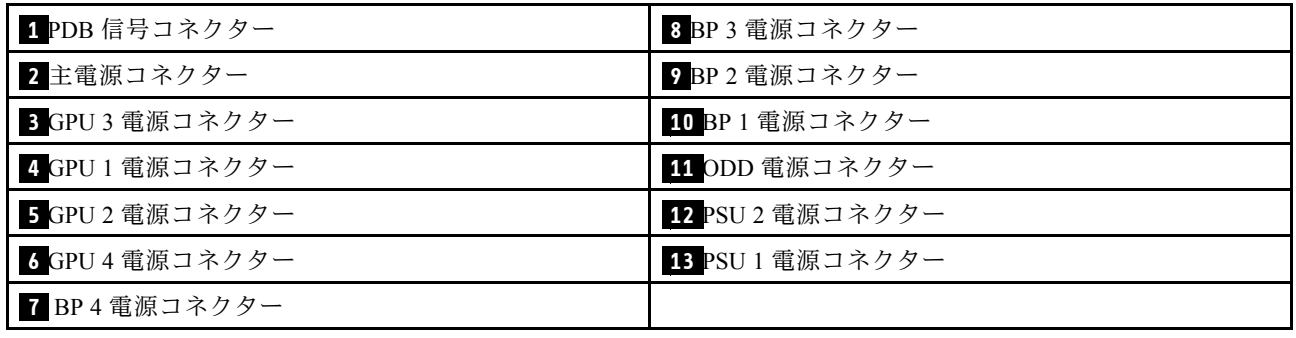

# 部品リスト

部品リストを使用して、サーバーで使用できる各コンポーネントを識別します。

注:モデルによっては、ご使用のサーバーの外観は、図と若干異なる場合があります。

<span id="page-52-0"></span>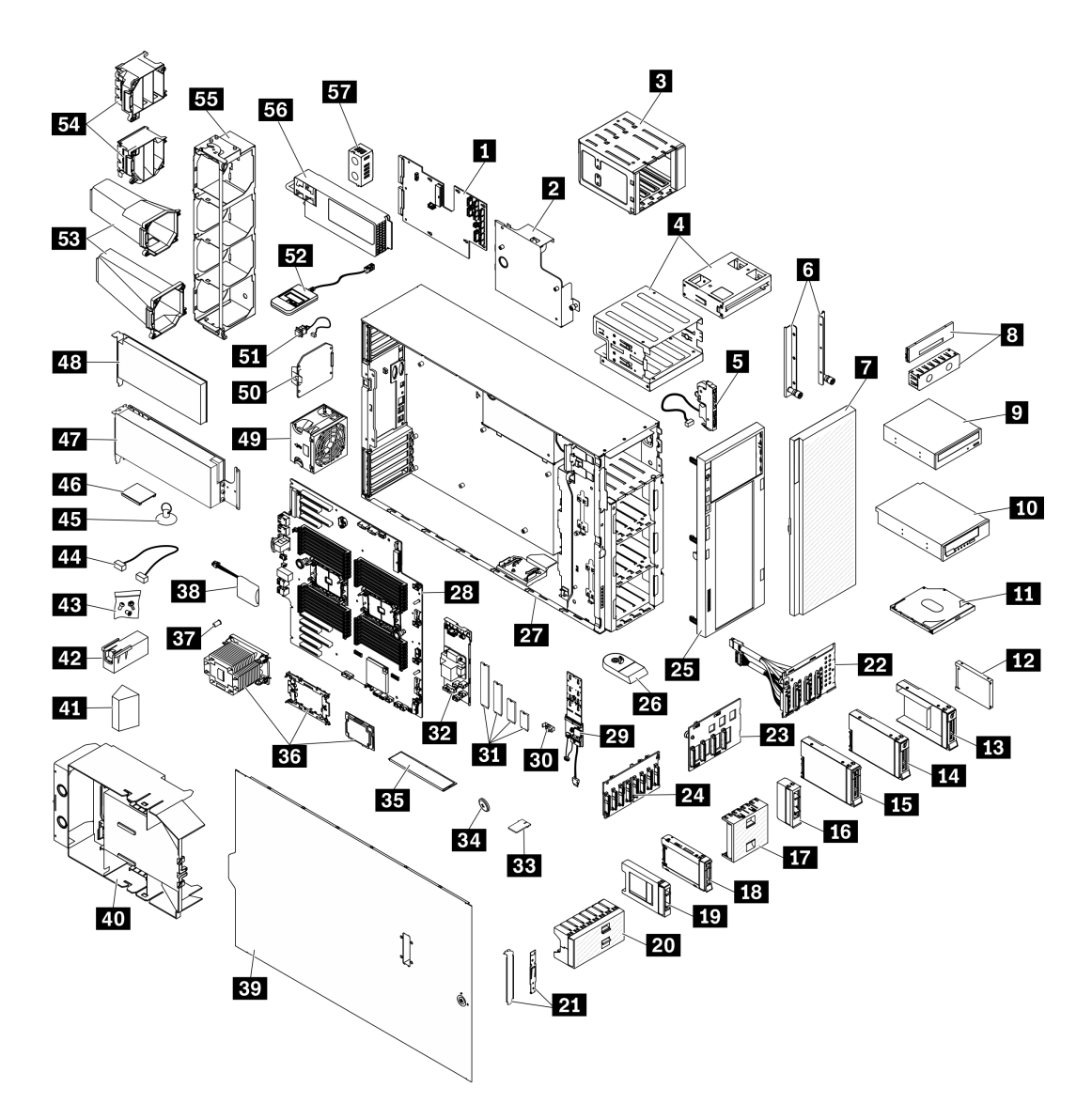

<sup>図</sup> 21. サーバー・コンポーネント

次の表にリストした部品は、次のいずれかとして識別されます。

- Tier 1 の、お客様での取替え可能部品 (CRU): Lenovo が Tier 1 と指定する CRU の交換はお客様ご自身の 責任で行っていただきます。サービス契約がない場合に、お客様の要請により Lenovo が Tier 1 CRU の 取り付けを行った場合は、その料金を請求させていただきます。
- Tier 2 のお客様での取替え可能部品 (CRU): Lenovo が Tier 2 と指定する CRU は、お客様ご自身で取り 付けることができますが、対象のサーバーに関して指定された保証サービスの種類に基づき、追加 料金なしで Lenovo に取り付け作業を依頼することもできます。
- 現場交換可能ユニット (FRU): FRU の取り付け作業は、トレーニングを受けたサービス技術員の みが行う必要があります。
- 消耗部品および構造部品: 消耗部品および構造部品の購入および交換はお客様の責任で行っていた だきます。お客様の要請により Lenovo が構成部品の入手または取り付けを行った場合は、サービ ス料金を請求させていただきます。

表 15. 部品リスト

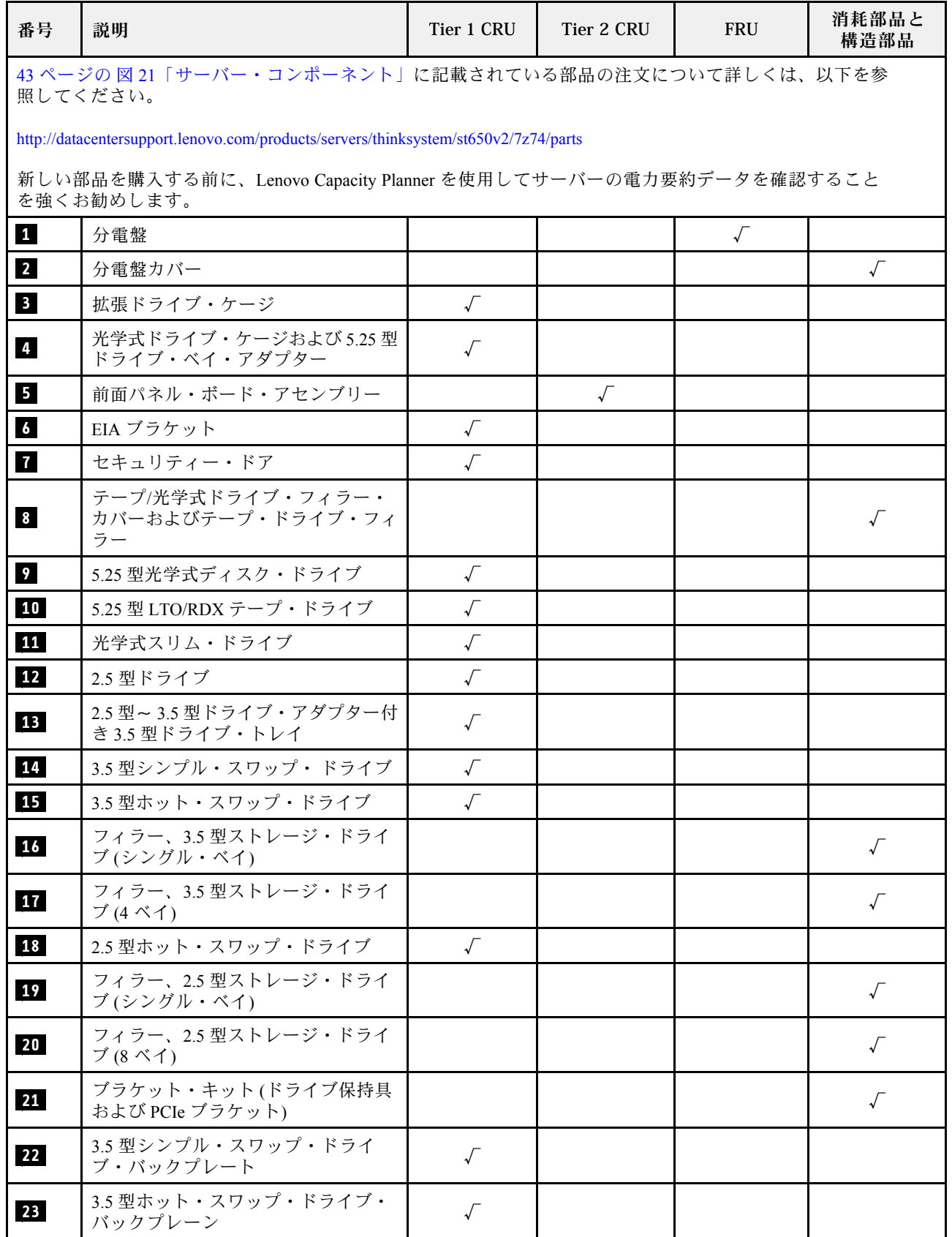

#### 表 15. 部品リスト (続き)

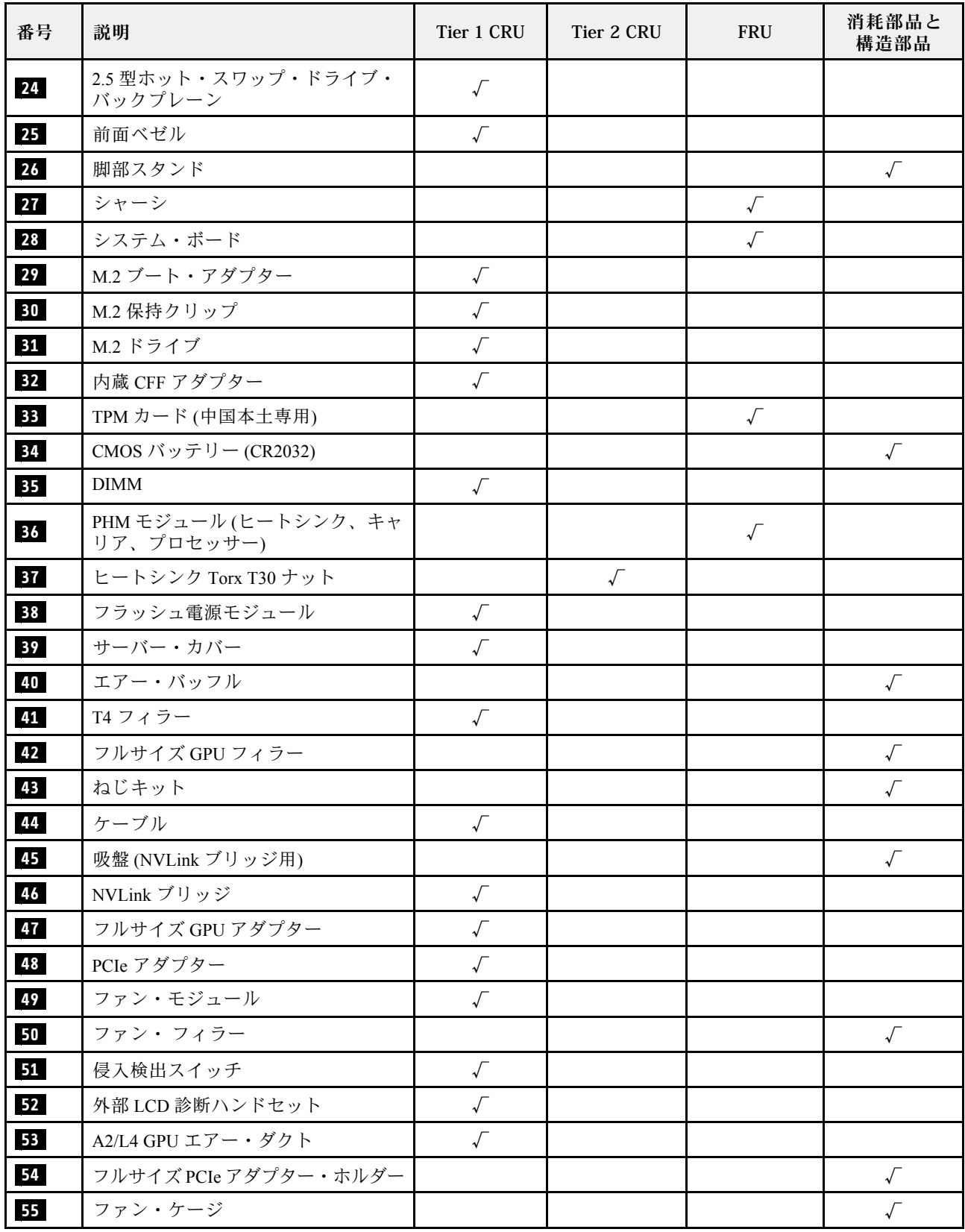

#### 表 15. 部品リスト (続き)

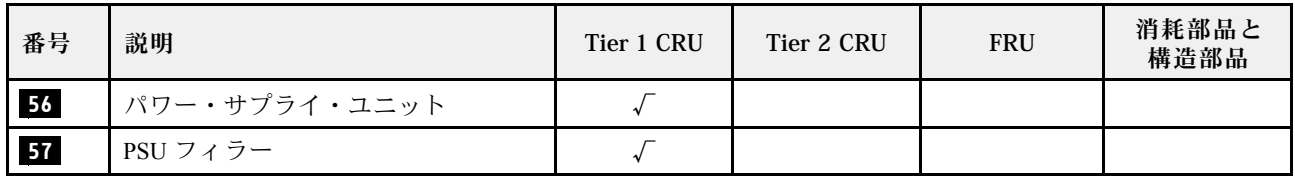

### 電源コード

サーバーが設置されている国および地域に合わせて、複数の電源コードを使用できます。

サーバーで使用できる電源コードを参照するには、次のようにします。

1. 以下に進みます。

<http://dcsc.lenovo.com/#/>

- 2. 「Preconfigured Model (事前構成モデル)」または「Configure to order (注文構成製品)」をクリッ クします。
- 3. コンフィギュレーター・ページを表示するサーバーのマシン・タイプとモデルを入力します。
- 4. すべての電源コードを表示するには、「Power (電源)」 ➙ 「Power Cables (電源ケーブル)」をク リックします。

注:

- 本製品を安全に使用するために、接地接続機構プラグ付き電源コードが提供されています。感電事故を 避けるため、常に正しく接地されたコンセントで電源コードおよびプラグを使用してください。
- 米国およびカナダで使用される本製品の電源コードは、Underwriter's Laboratories (UL) によってリストさ れ、Canadian Standards Association (CSA) によって認可されています。
- 115 ボルト用の装置には、次の構成の、UL 登録、CSA 認定の電源コードをご使用ください。最小 18 AWG、タイプ SVT または SJT、3 線コード、最大長 4.5 m (15 フィート)、平行ブレード型、15 アン ペア 125 ボルト定格の接地端子付きプラグ。
- 230 ボルト (米国における) 用の装置には、次の構成の、UL 登録、CSA 認定の電源コードをご使用くだ さい。最小 18 AWG、タイプ SVT または SJT、3 線コード、最大長 4.5 m (15 フィート)、タンデム・ブ レード型、15 アンペア 250 ボルト定格の接地端子付きプラグ。
- 230 ボルト (米国以外における) 用の装置には、接地端子付きプラグを使用した電源コードをご使用くだ さい。これは、装置を使用する国の安全についての適切な承認を得たものでなければなりません。
- 特定の国または地域用の電源コードは、通常その国または地域でだけお求めいただけます。

# <span id="page-58-0"></span>第 3 章 内部ケーブルの配線

サーバー内の一部のコンポーネントには、内部ケーブルとケーブル・コネクターがあります。

ケーブルを接続するには、以下のガイドラインに従います。

- 内部ケーブルを接続または切り離す前に、サーバーの電源をオフにします。
- その他の配線の手順については、外部デバイスに付属の説明書を参照してください。先にケーブルを配 線してから、デバイスをサーバーに接続した方が楽な場合があります。
- 一部のケーブルのケーブル ID は、サーバーおよびオプション・デバイスに付属のケーブルに印刷され ています。この ID を使用して、ケーブルを正しいコネクターに接続します。
- このケーブルが何かに挟まっていないこと、ケーブルがどのコネクターも覆っていないこと、また はケーブルがシステム・ボード上のどのコンポーネントの障害にもなっていないことを確認して ください。
- 適切なケーブルがケーブル・クリップおよびガイドを通っていることを確認してください。

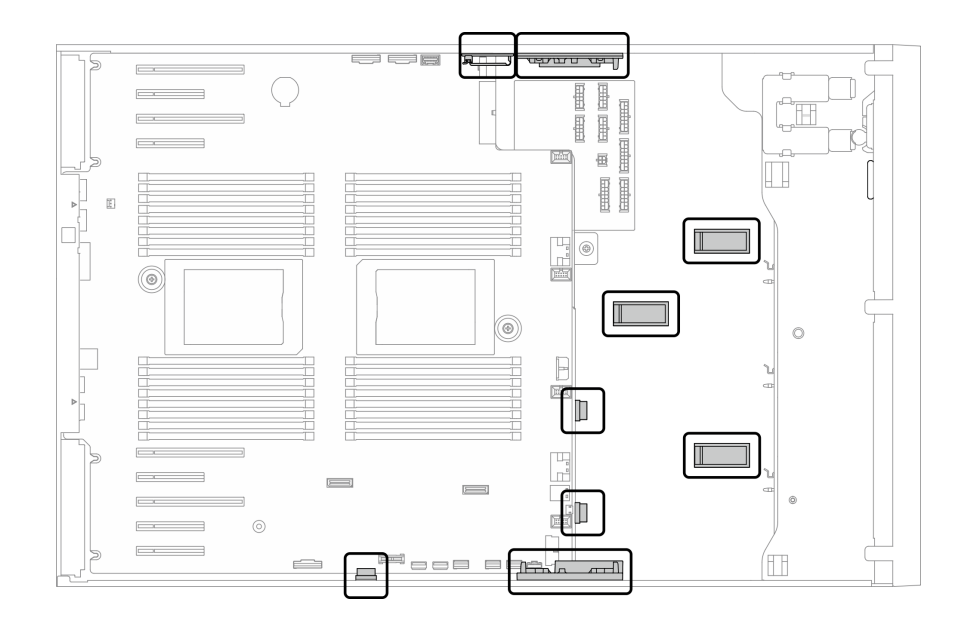

<sup>図</sup> 22. 2.5 型シャーシのケーブル・クリップおよびガイド

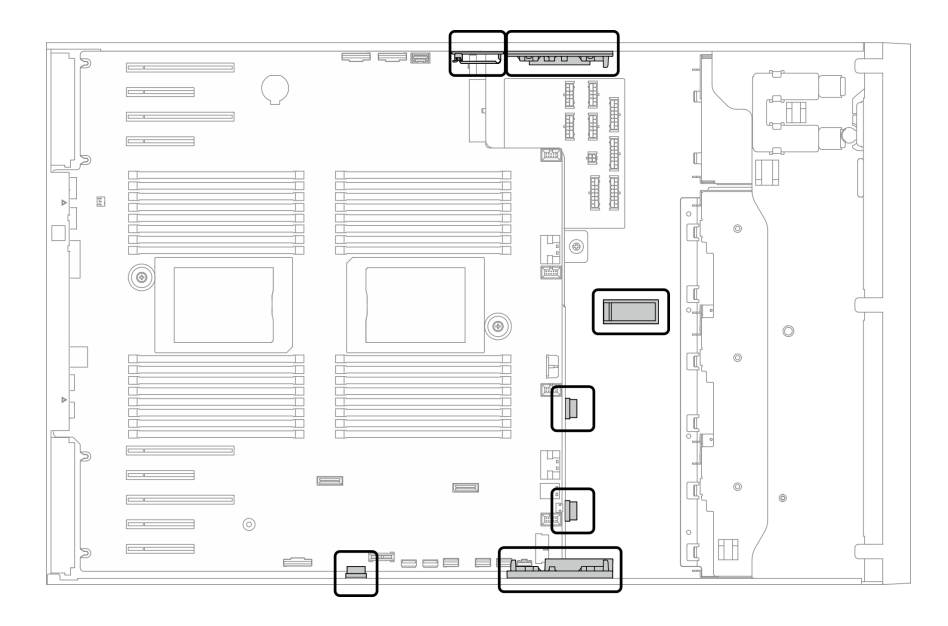

<sup>図</sup> 23. 3.5 型シャーシのケーブル・クリップおよびガイド

注:ケーブルをシステム・ボードから切り離す場合は、ケーブル・コネクターのすべてのラッチ、リ リース・タブ、あるいはロックを解放します。ケーブルを取り外す前にそれらを解除しないと、システ ム・ボード上のケーブル・ソケット (壊れやすいものです) が損傷します。ケーブル・ソケットが損傷 すると、システム・ボードの交換が必要になる場合があります。

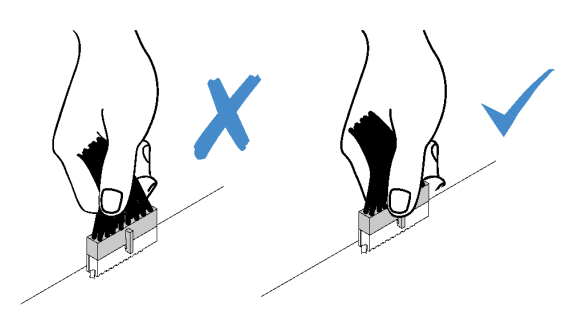

# バックプレーンおよびバックプレートのケーブル配線

バックプレーンおよびバックプレートのケーブル配線の詳細については、「ThinkSystem ST650 V2 バック プレーン/バックプレートのケーブル配線ガイド」を参照してください。

### 前面パネルのケーブル配線

以下のセクションを使用して、前面パネルのケーブル配線を理解します。

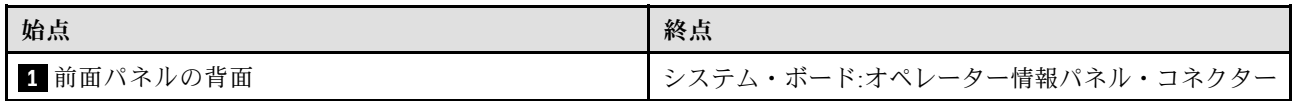

注:

- コネクター間の接続: **1** ↔ **1** 、 **2** ↔ **2** 、 **3** ↔ **3** 、... **n** ↔ **n**
- ケーブルを配線するときは、ケーブル・ガイドとケーブル・クリップを使用して、すべてのケーブル が適切に配線されていることを確認します。

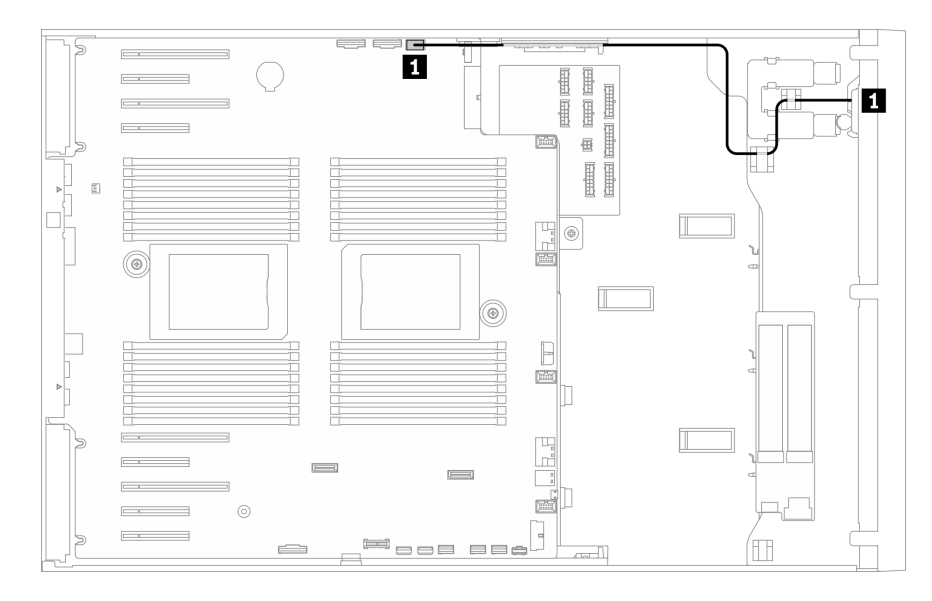

<sup>図</sup> 24. 前面パネルのケーブル配線

# 前面 USB のケーブル配線

以下のセクションを使用して、前面 USB のケーブル配線を理解します。

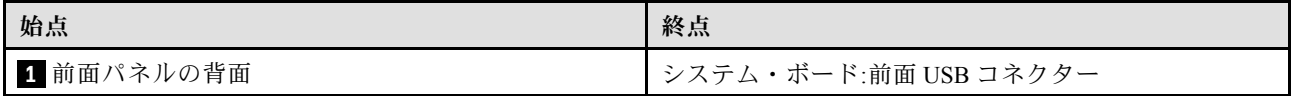

注:

### • コネクター間の接続: **1** ↔ **1** 、 **2** ↔ **2** 、 **3** ↔ **3** 、... **n** ↔ **n**

• ケーブルを配線するときは、ケーブル・ガイドとケーブル・クリップを使用して、すべてのケーブル が適切に配線されていることを確認します。

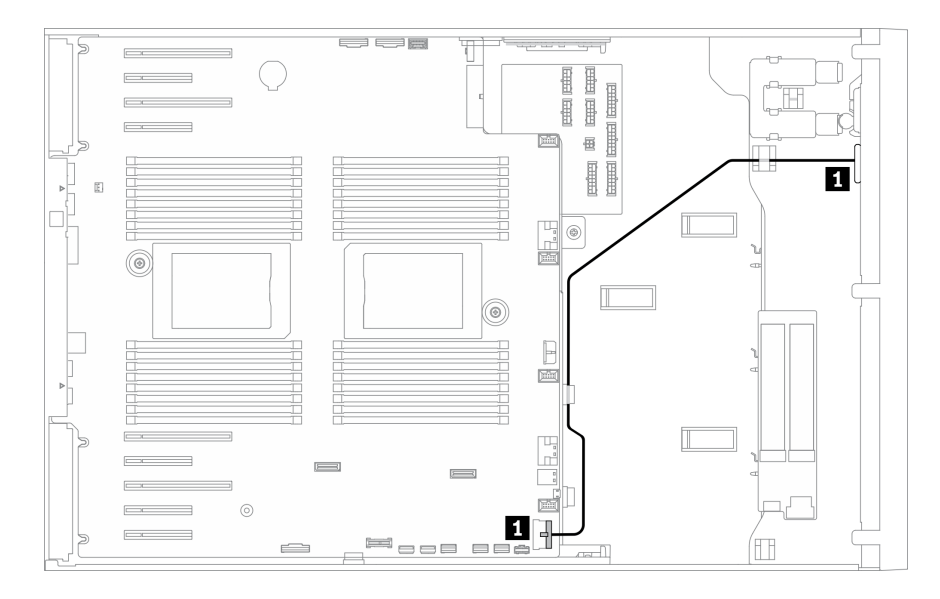

<sup>図</sup> 25. USB のケーブル配線

# GPU ケーブル配線

このセクションを使用して、GPU のケーブル配線を理解します。

重要:GPU 電源ケーブルのラベルに、このセクションの図および表と異なるコネクター情報が表示され ている場合は、以下の指示に従ってください。

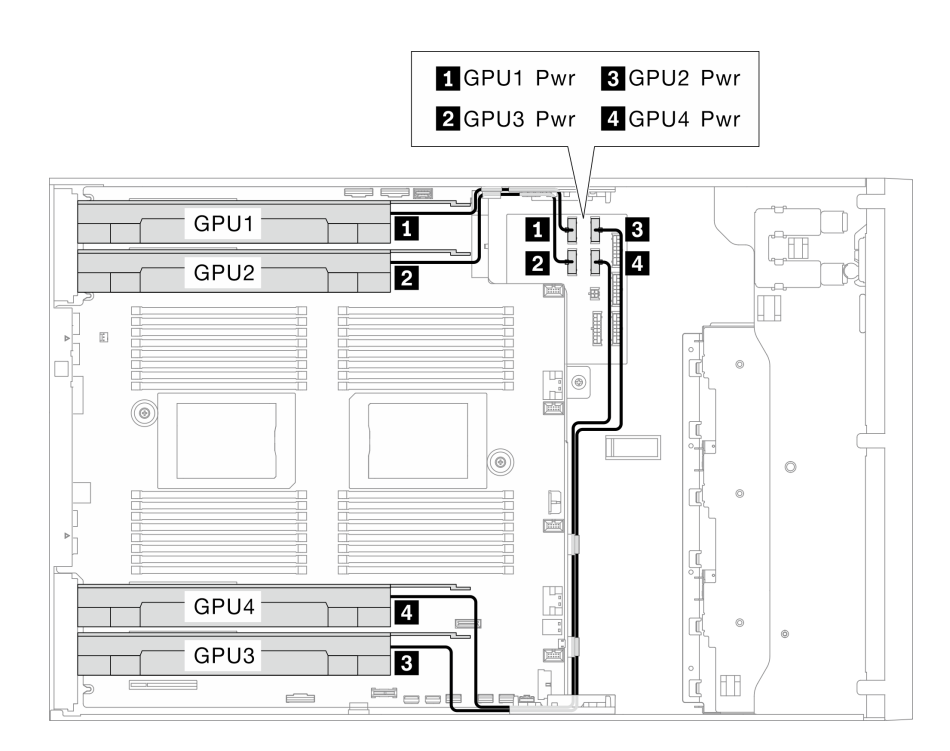

<sup>図</sup> 26. GPU のケーブル配線

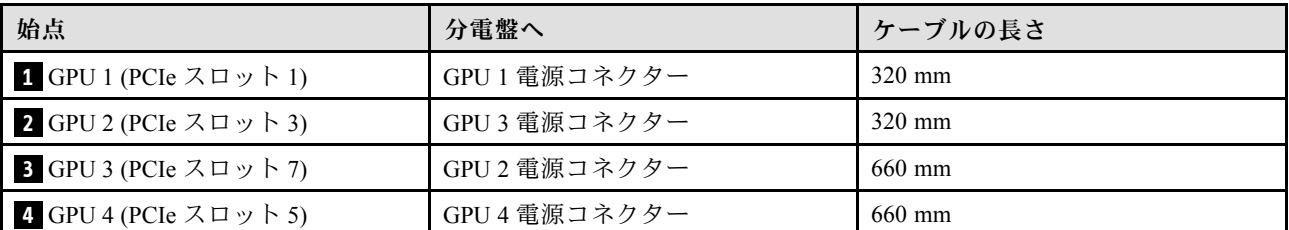

注:

- GPU モデルによっては、GPU 電源ケーブルのラベルに示されている情報が、分電盤のコネクターと一致し ない場合があります。
- GPU 電源ケーブルを接続する際は、必ずこの表および図の指示に従ってください。
	- GPU 1 および GPU 2 の場合は、短い方のケーブル (320 mm) を使用します。
	- GPU 3 および GPU 4 の場合は、長い方のケーブル (660 mm) を使用します。
	- GPU 電源ケーブルのラベルに、このセクションの図および表と異なるコネクター情報が表示されている場 合は、以下の指示に従ってください。

注:

#### • コネクター間の接続: **1** ↔ **1** 、 **2** ↔ **2** 、 **3** ↔ **3** 、... **n** ↔ **n**

• ケーブルを配線するときは、ケーブル・ガイドとケーブル・クリップを使用して、すべてのケーブル が適切に配線されていることを確認します。

### 内部 CFF RAID アダプターのケーブル配線

以下のセクションを使用して、CFF RAID アダプターのケーブル配線を理解します。

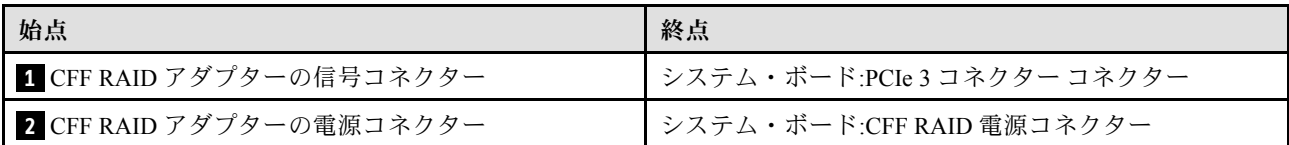

注:

#### • コネクター間の接続: **1** ↔ **1** 、 **2** ↔ **2** 、 **3** ↔ **3** 、... **n** ↔ **n**

● ケーブルを配線するときは、ケーブル・ガイドとケーブル・クリップを使用して、すべてのケーブル が適切に配線されていることを確認します。

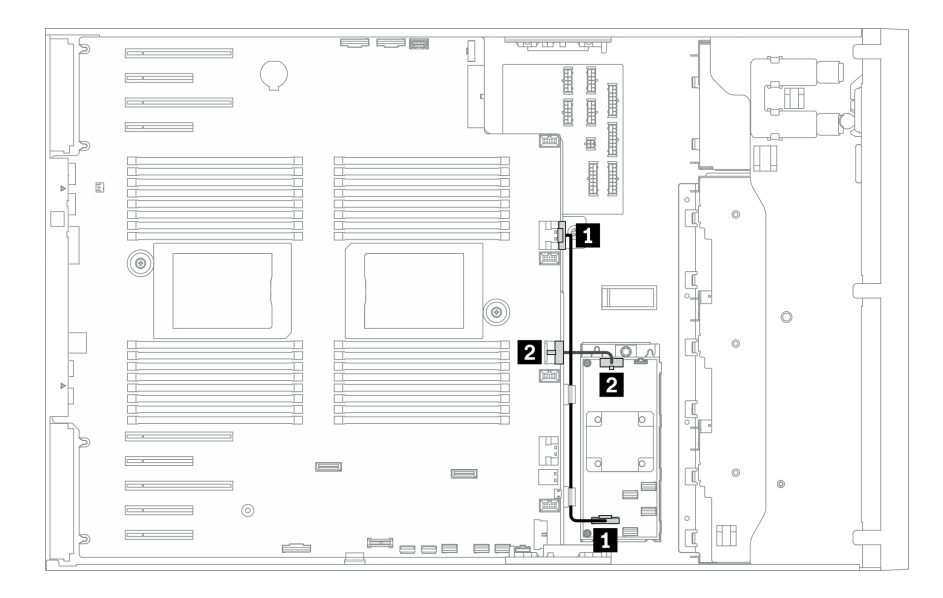

<sup>図</sup> 27. CFF RAID アダプターのケーブル配線

# M.2 ブート・アダプターのケーブル配線

このセクションを使用して、M.2 ブート・アダプターのケーブル配線を理解します。

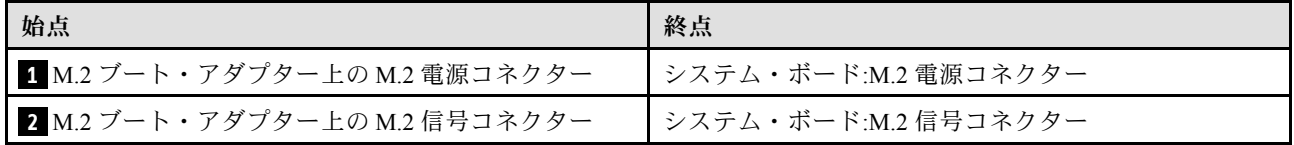

注:

- コネクター間の接続: **1** ↔ **1** 、 **2** ↔ **2** 、 **3** ↔ **3** 、... **n** ↔ **n**
- ケーブルを配線するときは、ケーブル・ガイドとケーブル・クリップを使用して、すべてのケーブル が適切に配線されていることを確認します。

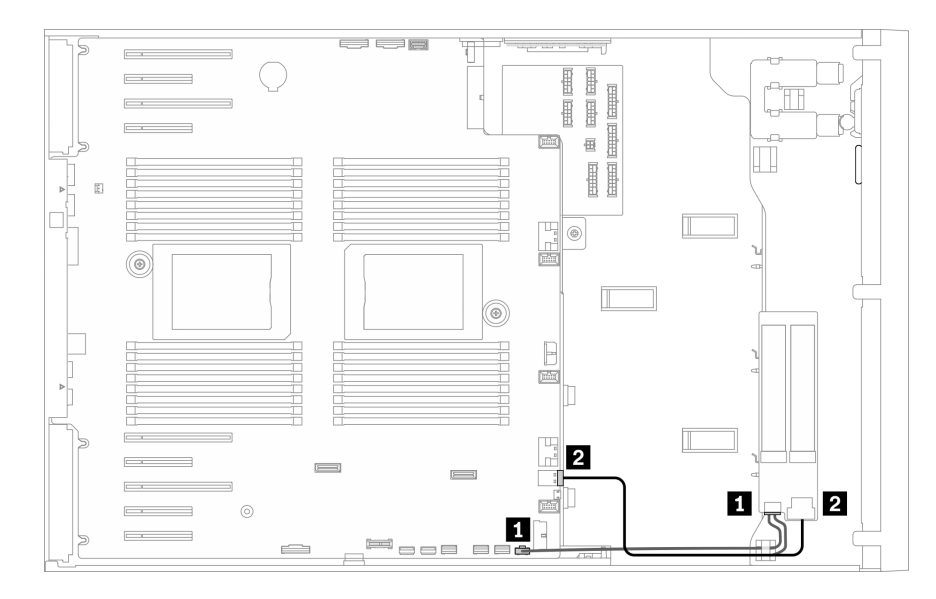

<sup>図</sup> 28. M.2 ブート・アダプターのケーブル配線

# 光学式ドライブのケーブル配線

このセクションを使用して、光学式ドライブのケーブル配線を理解します。

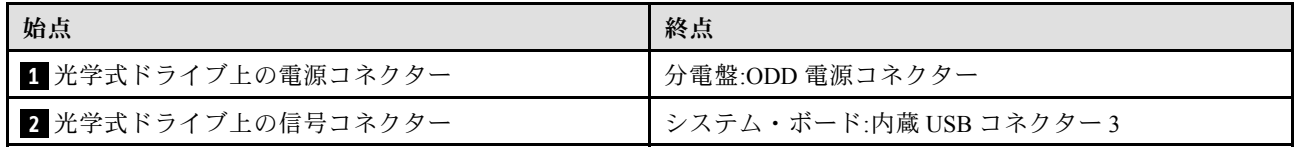

注:

### • コネクター間の接続: **1** ↔ **1** 、 **2** ↔ **2** 、 **3** ↔ **3** 、... **n** ↔ **n**

● ケーブルを配線するときは、ケーブル・ガイドとケーブル・クリップを使用して、すべてのケーブル が適切に配線されていることを確認します。

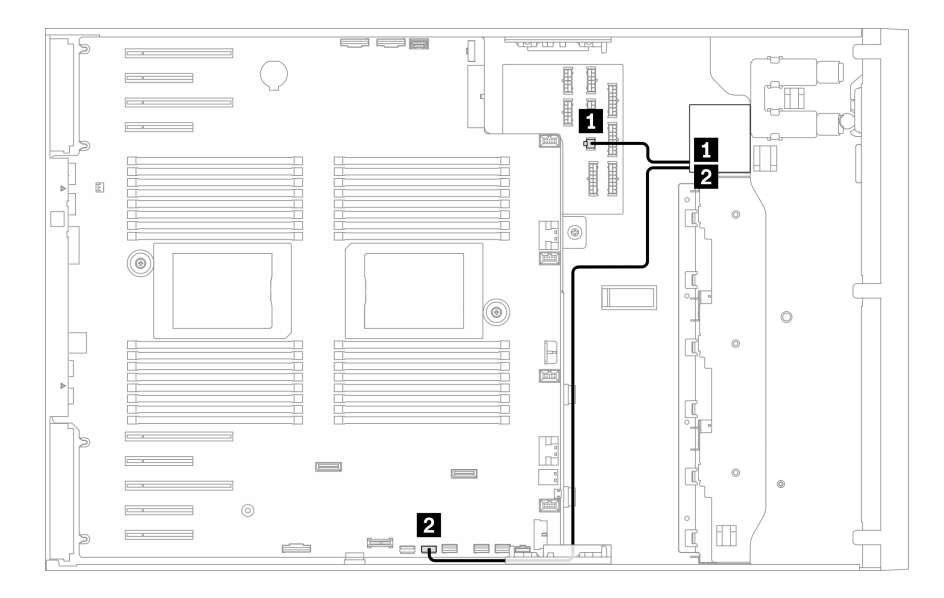

<sup>図</sup> 29. 光学式ドライブのケーブル配線

# PCIe スロット 8 のケーブル配線

このセクションを使用して、PCIe スロット 8 を有効にするケーブル配線を理解します。

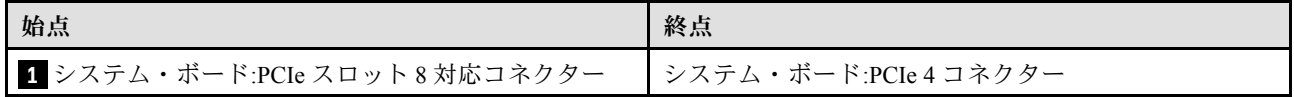

注:

### • コネクター間の接続: **1** ↔ **1** 、 **2** ↔ **2** 、 **3** ↔ **3** 、... **n** ↔ **n**

• ケーブルを配線するときは、ケーブル・ガイドとケーブル・クリップを使用して、すべてのケーブル が適切に配線されていることを確認します。

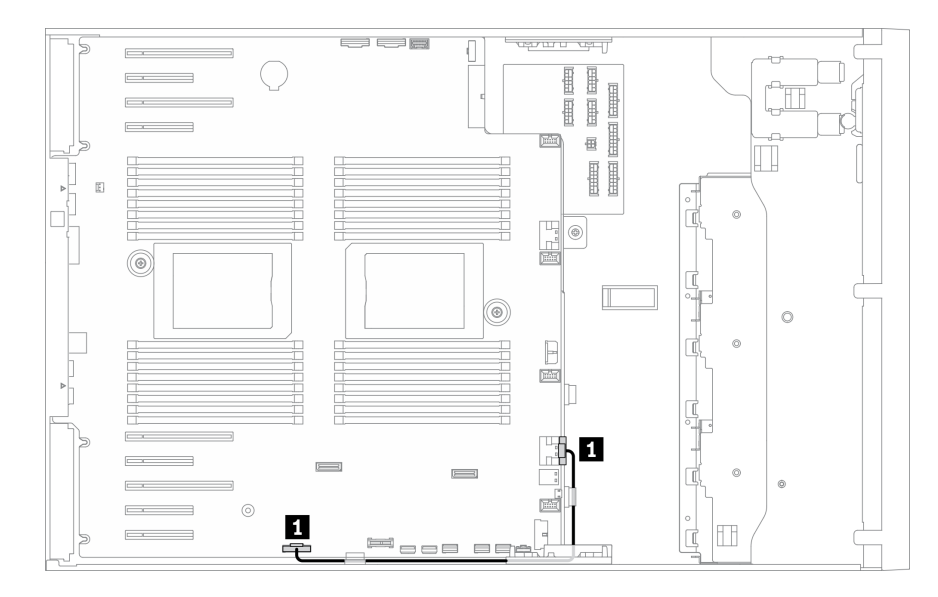

<sup>図</sup> 30. PCIe スロット <sup>8</sup> を有効にするケーブル配線

# 分電盤のケーブル配線

このセクションを使用して、分電盤のケーブル配線を理解します。

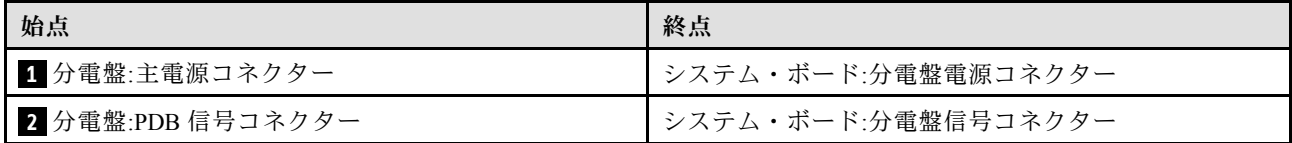

注:

### • コネクター間の接続: **1** ↔ **1** 、 **2** ↔ **2** 、 **3** ↔ **3** 、... **n** ↔ **n**

● ケーブルを配線するときは、ケーブル・ガイドとケーブル・クリップを使用して、すべてのケーブル が適切に配線されていることを確認します。

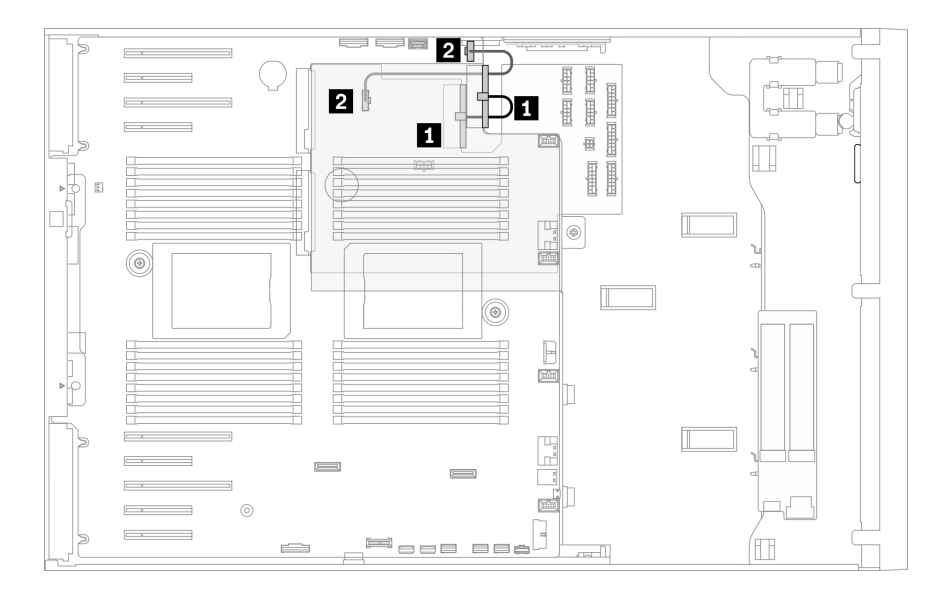

<sup>図</sup> 31. 分電盤のケーブル配線

# テープ・ドライブのケーブル配線

以下のセクションを使用して、テープ・ドライブのケーブル配線を理解します。

#### SAS テープ・ドライブ

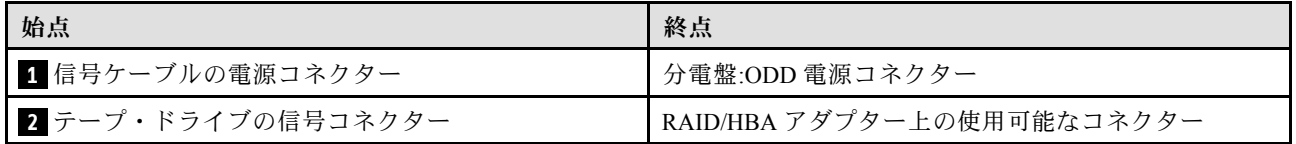

注:

### • コネクター間の接続: **1** ↔ **1** 、 **2** ↔ **2** 、 **3** ↔ **3** 、... **n** ↔ **n**

- ケーブルを配線するときは、ケーブル・ガイドとケーブル・クリップを使用して、すべてのケーブル が適切に配線されていることを確認します。
- 次の図は、PCIe スロット 1 および 9 のケーブル配線をそれぞれ示しています。他の PCIe スロット の配線も同様です。

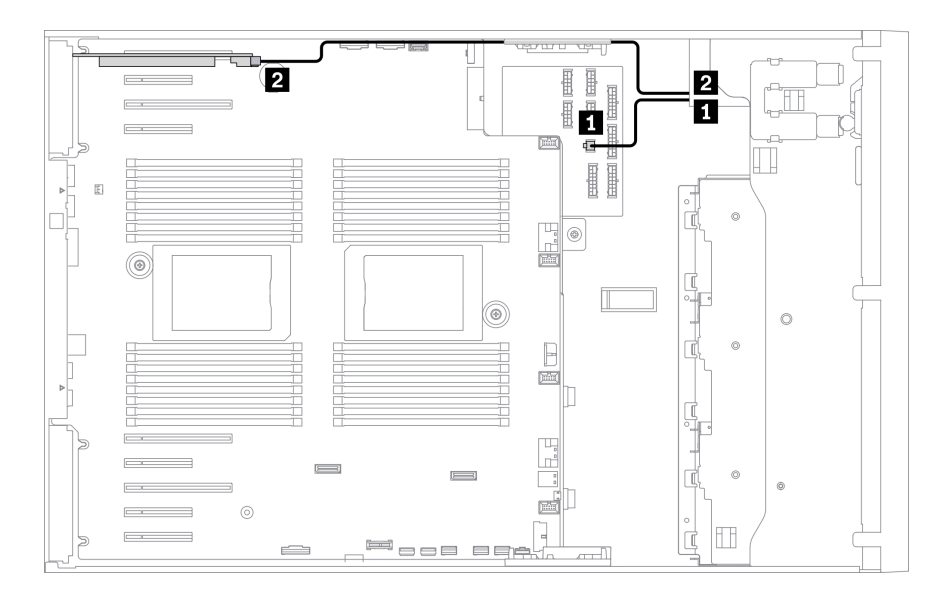

<sup>図</sup> 32. SAS テープ・ドライブの PCIe スロット <sup>1</sup> へのケーブル配線

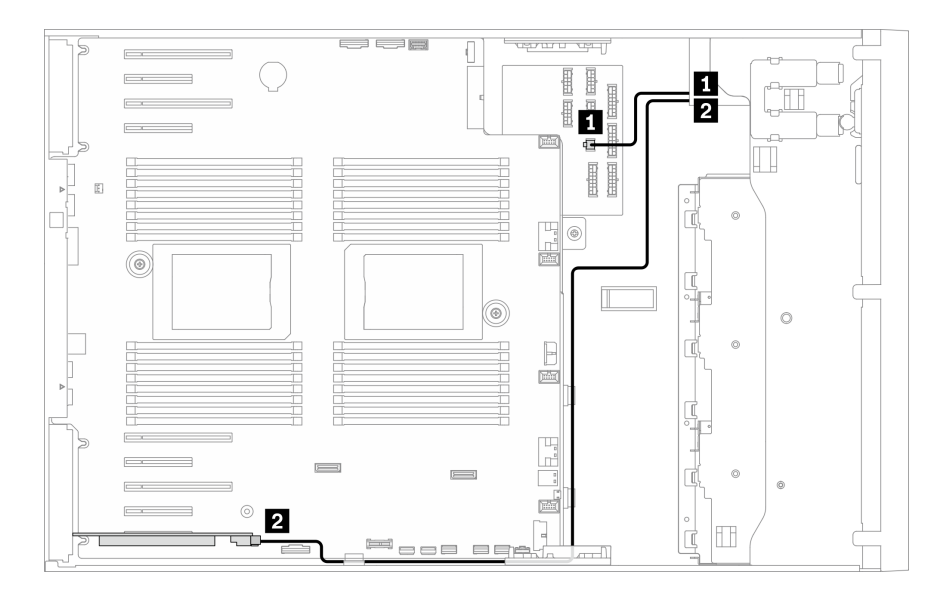

<sup>図</sup> 33. SAS テープ・ドライブの PCIe スロット <sup>9</sup> へのケーブル配線

#### USB テープ・ドライブ

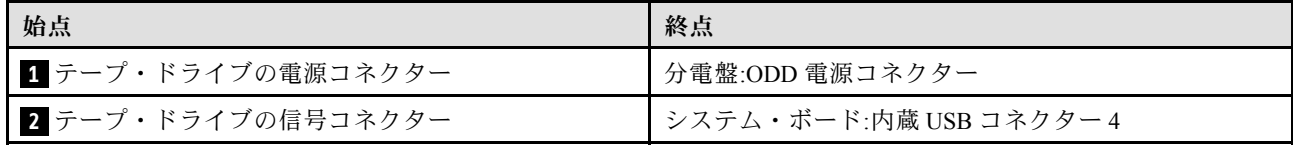

注:

- コネクター間の接続: **1** ↔ **1** 、 **2** ↔ **2** 、 **3** ↔ **3** 、... **n** ↔ **n**
- ケーブルを配線するときは、ケーブル・ガイドとケーブル・クリップを使用して、すべてのケーブル が適切に配線されていることを確認します。

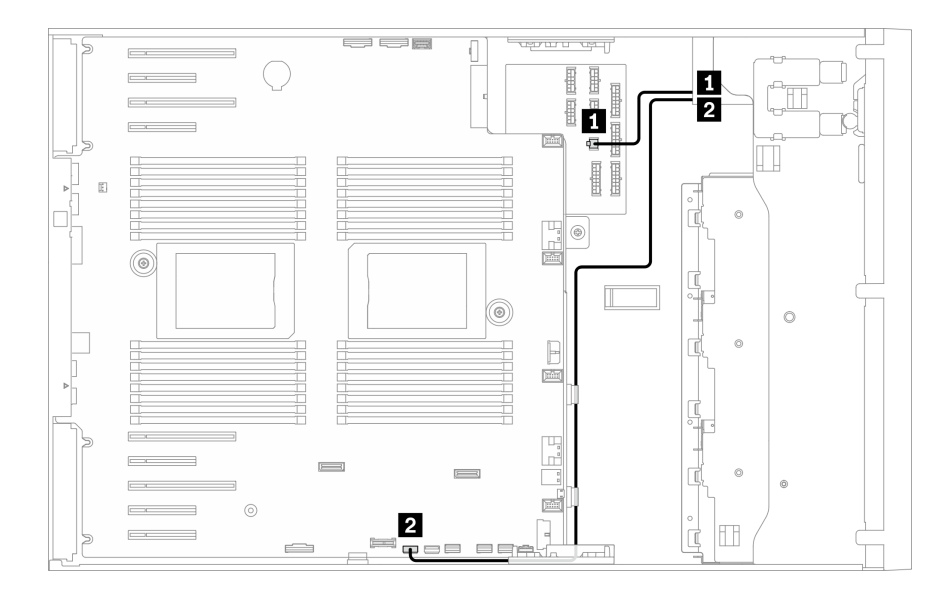

<sup>図</sup> 34. USB テープ・ドライブのケーブル配線

# <span id="page-70-0"></span>第4章 ハードウェア交換手順

このセクションでは、保守可能なすべてのシステム・コンポーネントの取り付けおよび取り外し手順 について説明します。各コンポーネントの交換手順では、交換するコンポーネントにアクセスするた めに実行する必要がある作業に触れています。

部品の注文について詳しくは、以下を参照してください。

- 1. <http://datacentersupport.lenovo.com> にアクセスしてご使用のサーバーのサポート・ページに移動します。
- 2. 「部品」をクリックします。
- 3. ご使用のサーバーの部品リストを表示するにはシリアル番号を入力します。

注:ファームウェアが含まれているアダプターなどの部品を交換する場合は、その部品のファーム ウェアも更新する必要があります。ファームウェアの更新について詳しくは[、8 ページの](#page-17-0) 「ファーム [ウェア更新](#page-17-0)」を参照してください。

### 取り付けのガイドライン

サーバーにコンポーネントを取り付ける前に、取り付けのガイドラインをお読みください。

オプションのデバイスを取り付ける前に、以下の注意をよくお読みください。

注意:静電気の影響を受けやすいコンポーネントは取り付け時まで帯電防止パッケージに収め、システム 停止やデータの消失を招く恐れのある静電気にさらされないようにしてください。また、このようなデバ イスを取り扱う際は静電気放電用リスト・ストラップや接地システムなどを使用してください。

- 作業時の安全を確保するために、安全情報およびガイドラインをお読みください。
	- すべての製品の安全情報の完全なリストは、以下の場所で入手できます。

[https://pubs.lenovo.com/safety\\_documentation/](https://pubs.lenovo.com/safety_documentation/)

- 以下のガイドラインも同様に入手できます。[64](#page-73-0) ページの 「[静電気の影響を受けやすいデバイスの取](#page-73-0) [り扱い](#page-73-0)」およ[び64](#page-73-0) ページの 「[電源オンされているサーバーの内部での作業](#page-73-0)」。
- 取り付けるコンポーネントがご使用のサーバーによってサポートされていることを確認し ます。サーバーでサポートされているオプションのコンポーネントのリストについては、 <https://serverproven.lenovo.com/> を参照してください。
- 新規のサーバーを取り付ける場合は、最新のファームウェアをダウンロードして適用してください。 既知の問題が対処され、ご使用のサーバーが最適なパフォーマンスで動作するようになります。ご 使用のサーバー用のファームウェア更新をダウンロードするには、[ThinkSystem ST650 V2 ドライバー](http://datacentersupport.lenovo.com/products/servers/thinksystem/st650v2/7Z74/downloads) [およびソフトウェア](http://datacentersupport.lenovo.com/products/servers/thinksystem/st650v2/7Z74/downloads)にアクセスしてください。

重要:一部のクラスター・ソリューションには、特定のコード・レベルまたは調整されたコード更 新が必要です。コンポーネントがクラスター・ソリューションの一部である場合は、コードを更新 する前に、クラスターでサポートされているファームウェアとドライバーの最新の Best Recipe コー ド・レベル・メニューを確認してください。

- オプションのコンポーネントを取り付ける場合は、サーバーが正しく作動していることを確認して から取り付けてください。
- 作業スペースは清潔に保ち、取り外したコンポーネントは、振動したり傾いたりしない平らで滑らか な平面に置いてください。
- 自分1人では重すぎるかもしれない物体を持ち上げようとしないでください。重い物体を持ち上げ る必要がある場合は、以下の予防措置をよくお読みください。
	- 足元が安定しており、滑るおそれがないことを確認します。
- 足の間でオブジェクトの重量が同量になるよう分散します。
- ゆっくりと力を入れて持ち上げます。重い物体を持ち上げるときは、決して身体を急に動かした り、ひねったりしないでください。
- 背筋を痛めないよう、脚の筋肉を使用して立ち上がるか、押し上げるようにして持ち上げます。
- サーバー、モニター、およびその他のデバイス用に、適切に接地されたコンセントの数量が十分にある ことを確認してください。
- ディスク・ドライブに関連した変更を行う前に、重要なデータをバックアップしてください。
- 小型のマイナス・ドライバー、小型のプラス・ドライバー、および T8 TORX ドライバーを用意します。
- システム・ボードおよび内部コンポーネントのエラー LED を表示するには、電源をオンのままに してください。
- ホット・スワップ・パワー・サプライ、ホット・スワップ・ファン、またはホット・プラグ USB デバ イスを取り外したり、取り付けたりするために、サーバーの電源をオフにする必要はありません。ただ し、アダプター・ケーブルの取り外しや取り付けが必要なステップを実行する場合は、前もってサー バーの電源をオフにする必要があります。また、ライザー・カードの取り外しや取り付けが必要なス テップを実行する場合は、前もってサーバーから電源を切り離しておく必要があります。
- コンポーネント上の青色は、コンポーネントをサーバーから取り外したり、取り付けたり、あるいは ラッチの開閉などを行う際につかむことができるタッチ・ポイントを示します。
- コンポーネント上の赤茶色の表示、またはコンポーネント上やその付近にある赤茶色のラベルは、その コンポーネントがホット・スワップ可能であることを示しています。サーバーとオペレーティング・シ ステムがホット・スワップ機能をサポートしていれば、サーバーの稼働中でもそのコンポーネントの取 り外しや取り付けを行うことができます(赤茶色のラベルは、ホット・スワップ・コンポーネントの タッチ・ポイントも示す場合もあります)。特定のホット・スワップ・コンポーネントの取り外し または取り付けを行う前に、そのコンポーネントの取り外しまたは取り付けに関して行う可能性が あるすべての追加指示を参照してください。
- ドライブのリリース・ラッチの隣にある赤い帯は、サーバーおよびオペレーティング・システムがホッ ト・スワップ機能をサポートしている場合、そのドライブがホット・スワップ可能であることを示しま す。つまり、サーバーを稼働させたままドライブの取り外しまたは取り付けが可能です。

注:ドライブの取り外しまたは取り付けを行う前に、ホット・スワップ・ドライブの取り外しまたは取 り付けについてシステム固有の指示を参照し、追加手順が必要かどうかを確認してください。

• サーバーでの作業が終わったら、必ずすべての安全シールド、ガード、ラベル、および接地ワイヤーを 再取り付けしてください。

### 安全検査のチェックリスト

サーバーで危険をもたらす可能性のある状況を識別するには、このセクションの情報を使用します。各マ シンには、設計され構築された時点で、ユーザーとサービス技術員を障害から保護するために義務づけ られている安全装置が取り付けられています。

注:

1. この製品は、職場規則の §2 に従って、視覚的なディスプレイ作業場での使用には適していません。

2. サーバーのセットアップは、サーバー・ルームでのみ行います。

警告:

この装置は、NEC、IEC 62368-1 および IEC 60950-1、および電⼦機器 (オーディオ/ビデオ、情報および 通信テクノロジ分野に属するもの) の安全基準に定められているように、訓練を受けた担当員のみが 設置および保守できます。Lenovo では、お客様が装置の保守を⾏う資格を持っており、製品の危険 エネルギー・レベルを認識する訓練を受けていることを想定しています。装置へのアクセスにはツー ル、ロック、鍵、またはその他のセキュリティー手段を使用して行われ、その場所に責任を持つ認証機 関によって制御されます。
重要:オペレーターの安全確保とシステム機能の正常実行のためには、サーバーの接地が必要です。電源 コンセントの適切な接地は、認定電気技術員により検証できます。

危険をもたらす可能性のある状況がないことを確認するには、次のチェックリストを使用します。

- 1. 電源がオフになっていて、電源コードが切断されていることを確認します。
- 2. 電源コードを検査します。
	- 接地線を含む 3 線式の電源コードのコネクターが良好な状態であるかどうか。3 線式接地線の 導通が、外部接地ピンとフレーム・アース間を計器で測定して、0.1 オーム以下であること を確認します。
	- 電源コードが、正しいタイプのものであるか。
		- サーバーで使用できる電源コードを参照するには、次のようにします。
		- a. 以下に進みます。

<http://dcsc.lenovo.com/#/>

- b. 「Preconfigured Model (事前構成モデル)」または「Configure to order (注⽂構成製品)」をク リックします。
- c. コンフィギュレーター・ページを表示するサーバーのマシン・タイプとモデルを入力します。
- d. すべての電源コードを表示するには、「Power (電源)」 ➙ 「Power Cables (電源ケーブル)」 をクリックします。
- 絶縁体が擦り切れたり摩耗していないか。
- 3. 明らかに Lenovo によるものでない改造個所をチェック します。Lenovo 以外の改造個所の安全につい ては適切な判断を行ってください。
- 4. 金属のやすりくず、汚れ、水やその他の液体、あるいは火災や煙による損傷の兆候など、明らかに危 険な状態でないか、サーバーの内部をチェックします。
- 5. 磨耗したケーブル、擦り切れたケーブル、または何かではさまれているケーブルがないかをチェッ クします。
- 6. パワー・サプライ・カバーの留め金具 (ねじまたはリベット) が取り外されたり、不正な変更がされて いないことを確認します。

# システムの信頼性に関するガイドライン

適切なシステム冷却および信頼性を確保するために、システムの信頼性に関するガイドラインを確認 してください。

以下の要件を満たしていることを確認してください。

- サーバーに冗長電源が付属している場合は、各パワー・サプライ・ベイにパワー・サプライが取り付 けられていること。
- サーバー冷却システムが正しく機能できるように、サーバーの回りに十分なスペースを確保してあ ること。約 50 mm (2 インチ) の空きスペースをサーバーの前面および背面の周囲に確保してくださ い。ファンの前には物を置かないでください。
- 冷却と通気を確保するため、サーバーの電源を入れる前にサーバー・カバーを再取り付けしてくださ い。サーバー・カバーを外した状態で 30 分以上サーバーを作動させないでください。サーバーの コンポーネントが損傷する場合があります。
- オプションのコンポーネントに付属する配線手順に従っていること。
- 障害のあるファンは、障害が発生してから 48 時間以内に交換すること。
- 取り外したホット・スワップ・ドライブは、取り外してから 2 分以内に交換すること。
- 取り外したホット・スワップ・パワー・サプライは、取り外してから 2 分以内に交換すること。
- サーバーに付属の各エアー・バッフルが、サーバー起動時に取り付けられていること (一部のサーバー ではエアー・バッフルが複数付属している場合があります)。エアー・バッフルがないままサーバー を作動させると、プロセッサーが損傷する可能性があります。
- すべてのプロセッサー・ソケットには、ソケット・カバーまたはプロセッサーとヒートシンクが 取り付けられていること。
- 複数のプロセッサーが取り付けられている場合、各サーバーのファン装着規則が厳格に守られて いること。

# 電源オンされているサーバーの内部での作業

表示パネルでシステム情報を見る、あるいはホット・スワップ・コンポーネントを交換するためには、 サーバー・カバーを外した状態でサーバーの電源をオンにしておく必要がある場合があります。これを行 う前に、以下のガイドラインを確認してください。

注意:サーバーの内部コンポーネントが静電気にさらされると、サーバーが停止したりデータが消失す る恐れがあります。このような問題が起きないように、電源をオンにしたサーバー内部の作業を行う ときは、常に静電気放電用のリスト・ストラップを着用するか、またはその他の接地システムを使用 してください。

- 特に腕の部分がゆったりした衣服を着用しないでください。サーバー内部の作業の前に、長袖はボタ ン留めするか捲り上げてください。
- ネクタイ、スカーフ、ネック・ストラップ、長い髪などがサーバー内に垂れ下がらないようにして ください。
- ブレスレット、ネックレス、リング、カフス・ボタン、腕時計などの装身具は外してください。
- シャツのポケットからペンや鉛筆などを取り出してください。サーバーの上に身体を乗り出した ときに落下する可能性があります。
- クリップや、ヘアピン、ねじなどの金属製品がサーバー内部に落ちないように注意してください。

## 静電気の影響を受けやすいデバイスの取り扱い

静電気の放電による損傷の可能性を減らすために、静電気の影響を受けやすいデバイスの取り扱い前 に、以下のガイドラインを確認してください。

注意:静電気の影響を受けやすいコンポーネントは取り付け時まで帯電防止パッケージに収め、システム 停止やデータの消失を招く恐れのある静電気にさらされないようにしてください。また、このようなデバ イスを取り扱う際は静電気放電用リスト・ストラップや接地システムなどを使用してください。

- 動作を制限して自分の周囲に静電気をためないようにしてください。
- 気温の低い時期は、デバイスの取り扱いに特に注意してください。暖房で室内の湿度が下がり、 静電気が増えるためです。
- 常に静電気放電用リスト・ストラップなどの接地システムを使用してください。
- 部品を帯電防止パッケージに入れたまま、サーバーの外側の塗装されていない金属面に2秒以上接触さ せてください。これにより、パッケージとご自分の身体から静電気が排出されます。
- 部品をそのパッケージから取り出して、それを下に置かずに直接サーバーに取り付けてください。 デバイスを下に置く必要がある場合は、帯電防止パッケージに入れます。デバイスをサーバーや金 属面の上には置かないでください。
- デバイスを取り扱う際は、端またはフレームを持って慎重に持ってください。
- はんだの接合部、ピン、または露出した回路には触れないでください。
- 損傷の可能性を防止するために、デバイスに他の人の手が届かない位置を維持してください。

# 2.5 型ホット・スワップ・ドライブ・バックプレーンの交換

2.5 型ホット・スワップ・ドライブ・バックプレーンの取り外しと取り付けを行うには、この情報 を使用します。

注:このトピックは、2.5 型ホット・スワップ・ドライブ・バックプレーンが取り付けられたサー バー・モデルのみに適用されます。

# 2.5 型ホット・スワップ・ドライブ・バックプレーンの取り外し

2.5 型ホット・スワップ・ドライブ・バックプレーンを取り外すには、この情報を使用します。

このタスクについて

S002

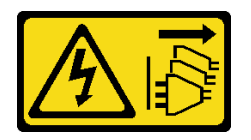

警告:

装置の電源制御ボタンおよびパワー・サプライの電源スイッチは、装置に供給されている電流をオフにす るものではありません。デバイスには 2 本以上の電源コードが使われている場合があります。デバイスか ら完全に電気を取り除くには電源からすべての電源コードを切り離してください。

注意:

- 安全に作業を行うために、[61](#page-70-0) ページの 「[取り付けのガイドライン](#page-70-0)」をお読みください。
- このタスクを行うには、サーバーの電源をオフにし、すべての電源コードを切り離します。
- 静電気の影響を受けやすいコンポーネントは取り付け時まで帯電防止パッケージに収め、システム停止 やデータの消失を招く恐れのある静電気にさらされないようにしてください。また、このようなデバイ スを取り扱う際は静電気放電用リスト・ストラップや接地システムなどを使用してください。
- サーバーがラックに取り付けられている場合は、ラックから取り外します。
- 脚部スタンドがサーバーに取り付けられている場合は、作業しやすいように内側に回転させてサー バーを横向きに置きます。

手順

ステップ 1. このタスクの準備をします。

- a. サーバーのカバーを取り外します[。207](#page-216-0) ページの 「[サーバー・カバーの取り外し](#page-216-0)」を参 照してください。
- b. 取り付けられているすべてのホット・スワップ・ドライブおよびドライブ・ベイ・フィ ラー (該当する場合) をドライブ・ベイから取り外します。[91](#page-100-0) ページの 「[ホット・スワッ](#page-100-0) [プ・ドライブの取り外し](#page-100-0)」を参照してください。

ステップ 2. すべてのケーブルをバックプレーンから切り離します。

ステップ3. バックプレーンを取り外します。

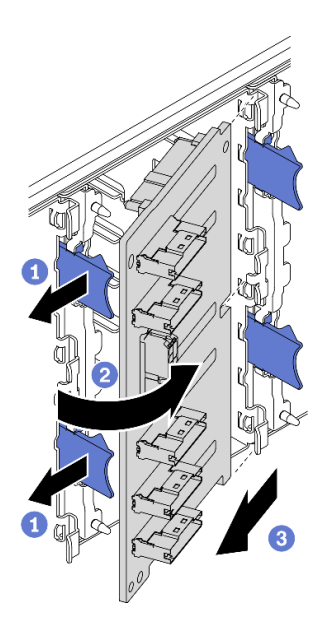

<sup>図</sup> 35. 2.5 型ホット・スワップ・ドライブ・バックプレーンの取り外し

- a. 1リリース・タブを持ち上げて、バックプレーンを外します。
- b. 2図のように、バックプレーンをドライブ・ケージから離す方向に回転させます。
- c. 3ドライブ・ケージからバックプレーンを取り外します。

終了後

コンポーネントまたはオプション装置を返却するよう指示された場合は、すべての梱包上の指示に従い、 提供された配送用の梱包材がある場合はそれを使用してください。

デモ・ビデオ

[YouTube で手順を参照](https://www.youtube.com/watch?v=IVxM_sC30-4)

# 2.5 型ホット・スワップ・ドライブ・バックプレーンの取り付け

2.5 型ホット・スワップ・ドライブ・バックプレーンを取り付けるには、この情報を使用します。

このタスクについて

S002

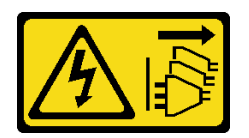

警告:

装置の電源制御ボタンおよびパワー・サプライの電源スイッチは、装置に供給されている電流をオフにす るものではありません。デバイスには 2 本以上の電源コードが使われている場合があります。デバイスか ら完全に電気を取り除くには電源からすべての電源コードを切り離してください。

注意:

- 安全に作業を行うために、[61](#page-70-0) ページの「[取り付けのガイドライン](#page-70-0)」をお読みください。
- このタスクを行うには、サーバーの電源をオフにし、すべての電源コードを切り離します。
- 静電気の影響を受けやすいコンポーネントは取り付け時まで帯電防止パッケージに収め、システム停止 やデータの消失を招く恐れのある静電気にさらされないようにしてください。また、このようなデバイ スを取り扱う際は静電気放電用リスト・ストラップや接地システムなどを使用してください。

#### 手順

ステップ 1. バックプレーンを取り付けます。

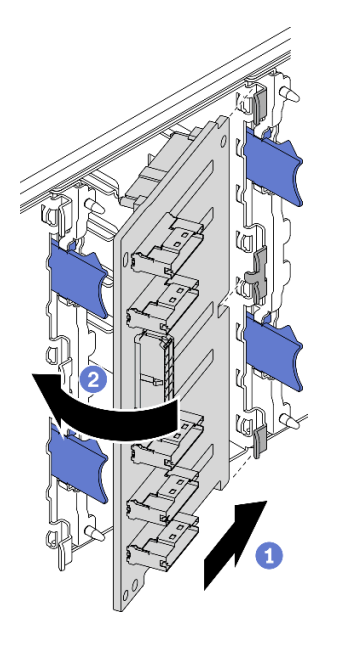

<sup>図</sup> 36. 2.5 型ホット・スワップ・ドライブ・バックプレーンの取り付け

- a. <sup>●</sup>図のように、バックプレーンをバックプレーン・スロットに挿入します。
- b. <sup>2</sup>新しいバックプレーンの上端を、リリース・タブによって固定されるまで慎重にド ライブ・ケージの方向に回転させます。

#### 終了後

- ケーブルをバックプレーンに再接続します。「ThinkSystem ST650 V2バックプレーン/バックプレー トのケーブル配線ガイド」の「2.5 型ホット・スワップ・ドライブ・バックプレーンのケーブル配 線」を参照してください。
- すべてのホット・スワップ・ドライブとドライブ・ベイ・フィラー (搭載されている場合) をドラ イブ・ベイに再び取り付けます[。93](#page-102-0) ページの 「[ホット・スワップ・ドライブの取り付け](#page-102-0)」を参照 してください。
- サーバー・カバーを再び取り付けます[。209](#page-218-0) ページの「[サーバー・カバーの取り付け](#page-218-0)」を参照して ください。
- 部品交換を完了します。[226](#page-235-0) ページの 「[部品交換の完了](#page-235-0)」を参照してください。

### デモ・ビデオ

[YouTube で手順を参照](https://www.youtube.com/watch?v=XD0m61aAMws)

# 3.5 型ドライブ・ベイからの 2.5 型ドライブの交換

2.5 型ドライブの 3.5 型ドライブ・ベイへの取り付けおよび取り外しを行うには、この情報を使用します。

サーバーの EMI 保全性と放熱性は、すべてのドライブ・ベイにカバーを付けるか、デバイスを装着するこ とによって保護されます。ご使用のサーバーに取り付けられているドライブの数はサーバー・モデルに よって異なります。空いているベイは、ダミー・トレイによって占有されています。ドライブを取り付け るときは、取り外したダミー・トレイをドライブ・ベイから取り出してください。後でドライブを取り外 す場合は、ダミー・トレイを使用してその場所をカバーする必要があります。

注意:保護されていないドライブ・ベイは、他の保護機能がないと、EMI の完全性とサーバーの冷却 に影響を与え、過熱またはコンポーネントの損傷を招く可能性があります。サーバーの EMI の完 全性と冷却を維持するには、障害のあるトレイまたはダミー・トレイを取り外したらすぐに新しい ドライブを取り付けます。

作業を開始する前に、以下のドライブ取り付けの規則を確認してください。

- ドライブ・ベイの順序に従ってください。サーバー内のドライブ・ベイを特定するには、[15 ページ](#page-24-0) の 第2章「[サーバー・コンポーネント](#page-24-0)」を参照してください。
- 容量の異なる SSD の場合は、ドライブ・ベイの順番に従って、最小容量から最大容量の順にドライ ブを取り付けます。

# 3.5 型ドライブ・ベイからの 2.5 型ドライブの取り外し

2.5 型ドライブを 3.5 型ドライブ・ベイから取り外すには、この情報を使用します。

このタスクについて

S002

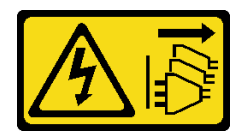

警告:

装置の電源制御ボタンおよびパワー・サプライの電源スイッチは、装置に供給されている電流をオフにす るものではありません。デバイスには 2 本以上の電源コードが使われている場合があります。デバイスか ら完全に電気を取り除くには電源からすべての電源コードを切り離してください。

注意:

- 安全に作業を行うために[、61](#page-70-0) ページの「[取り付けのガイドライン](#page-70-0)」をお読みください。
- このタスクを行うには、サーバーの電源をオフにし、すべての電源コードを切り離します。
- 静電気の影響を受けやすいコンポーネントは取り付け時まで帯電防止パッケージに収め、システム停止 やデータの消失を招く恐れのある静電気にさらされないようにしてください。また、このようなデバイ スを取り扱う際は静電気放電用リスト・ストラップや接地システムなどを使用してください。

#### 手順

ステップ 1. キーを使用してサーバー・カバーのロックを解除します。次に、セキュリティー・ドア を開きます。

ステップ 2. 取り外すドライブの位置を確認します。

- ステップ 3. 2.5 型ドライブを搭載した 3.5 型ドライブ・トレイを取り外します[。88](#page-97-0) ページの 「[シンプル・](#page-97-0) [スワップ・ドライブの取り外し](#page-97-0)」または [91](#page-100-0) ページの 「[ホット・スワップ・ドライブの取](#page-100-0) [り外し](#page-100-0)」を参照してください。
- ステップ 4. 2.5 型ドライブとドライブ・アダプターを固定している 5 本のねじを外し、2.5 型ドライブと ドライブ・アダプターをトレイから取り外します。

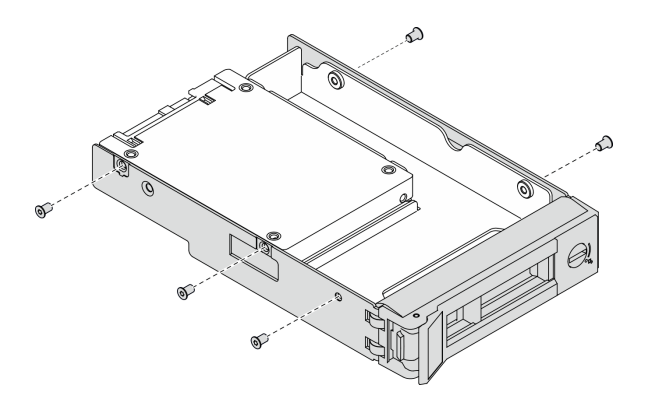

<sup>図</sup> 37. 2.5 型ドライブおよびドライブ・アダプターを固定しているねじの取り外し

ステップ 5. 2.5 型ドライブを固定している 2 本のねじを外します。次に、ドライブを持ち上げてド ライブ・アダプターから取り外します。

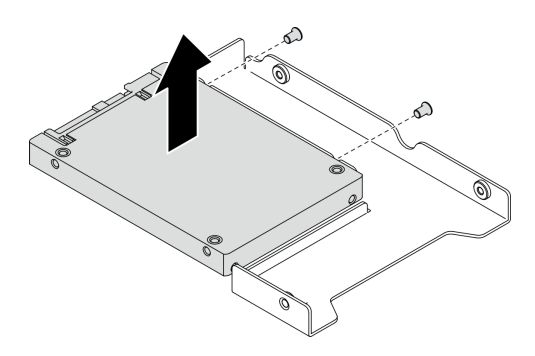

<sup>図</sup> 38. 2.5 型ドライブのドライブ・アダプターからの取り外し

### 終了後

コンポーネントまたはオプション装置を返却するよう指示された場合は、すべての梱包上の指示に従い、 提供された配送用の梱包材がある場合はそれを使用してください。

## デモ・ビデオ

[YouTube で手順を参照](https://www.youtube.com/watch?v=mxsjrQHeep8)

# 3.5 型ドライブ・ベイへの 2.5 型ドライブの取り付け

2.5 型ドライブを 3.5 型ドライブ・ベイに取り付けるには、この情報を使用します。

このタスクについて

S002

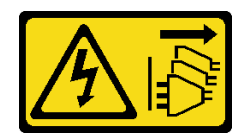

#### 警告:

装置の電源制御ボタンおよびパワー・サプライの電源スイッチは、装置に供給されている電流をオフにす るものではありません。デバイスには 2 本以上の電源コードが使われている場合があります。デバイスか ら完全に電気を取り除くには電源からすべての電源コードを切り離してください。

注意:

- 安全に作業を行うために[、61](#page-70-0) ページの「[取り付けのガイドライン](#page-70-0)」をお読みください。
- このタスクを行うには、サーバーの電源をオフにし、すべての電源コードを切り離します。
- 静電気の影響を受けやすいコンポーネントは取り付け時まで帯電防止パッケージに収め、システム停止 やデータの消失を招く恐れのある静電気にさらされないようにしてください。また、このようなデバイ スを取り扱う際は静電気放電用リスト・ストラップや接地システムなどを使用してください。

#### 手順

ステップ 1. 2.5 型 ~ 3.5 型ドライブ・アダプターに 2.5 型ドライブを配置します。

ステップ2. ドライブの2つのねじ穴をドライブ・アダプターの対応する穴に合わせ、ドライブにドラ イブ・アダプターを固定する 2 本のねじを取り付けます。

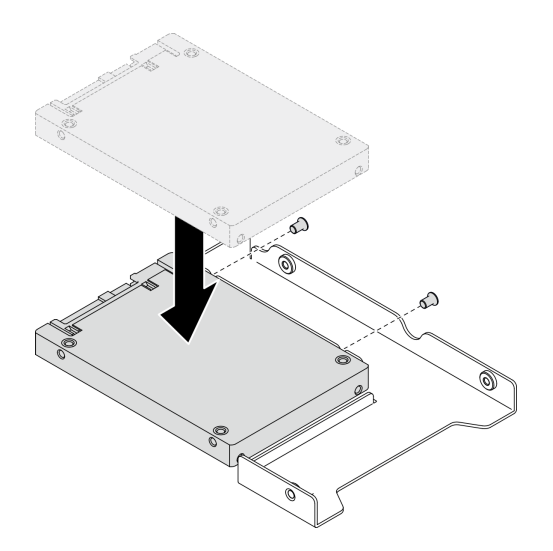

<sup>図</sup> 39. 2.5 型ドライブのドライブ・アダプターへの取り付け

ステップ 3. ドライブ・アダプターをドライブに合わせて 3.5 型ドライブ・トレイに配置します。ドライ ブ・アダプターのねじ穴とドライブをトレイの対応する穴に合わせます。次に、5 本のねじ を取り付けて、ドライブ・アダプターとドライブをトレイに固定します。

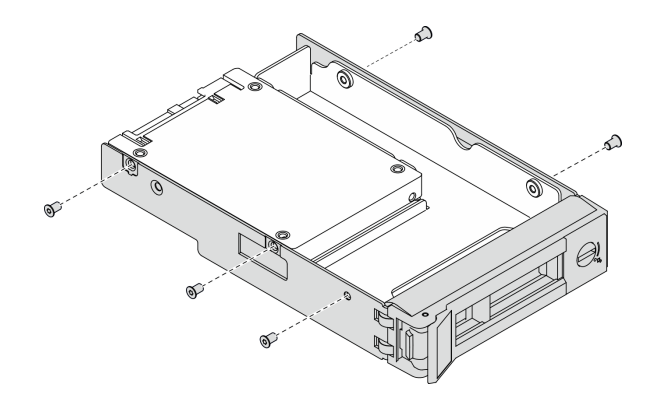

<sup>図</sup> 40. 2.5 型ドライブおよびドライブ・アダプターを固定するねじの取り付け

ステップ 4. ドライブ付きのトレイを正面からドライブ・ベイに挿入し、カチッと音がするまで押し込 み、ハンドルを完全に閉じます。[90](#page-99-0) ページの 「[シンプル・スワップ・ドライブの取り付け](#page-99-0)」 または [93](#page-102-0) ページの 「[ホット・スワップ・ドライブの取り付け](#page-102-0)」を参照してください。

#### 終了後

- 1. 必要に応じて他のドライブを取り付けます。
- 2. セキュリティー・ドアを閉じます。次に、キーを使用してサーバー・カバーをロックします。
- 3. 部品交換を完了します。[226](#page-235-0) ページの 「[部品交換の完了](#page-235-0)」を参照してください。

#### デモ・ビデオ

[YouTube で手順を参照](https://www.youtube.com/watch?v=aKk5nLOwMbM)

# 3.5 型ホット・スワップ・ドライブ・バックプレーンの交換

3.5 型ホット・スワップ・ドライブ・バックプレーンの取り外しと取り付けを行うには、この情報 を使用します。

注:このトピックは、3.5 型ホット・スワップ・ドライブ・バックプレーンが取り付けられたサー バー・モデルのみに適用されます。

# 3.5 型ホット・スワップ・ドライブ・バックプレーンの取り外し

3.5 型ホット・スワップ・ドライブ・バックプレーンを取り外すには、この情報を使用します。

このタスクについて

S002

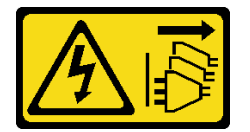

警告:

装置の電源制御ボタンおよびパワー・サプライの電源スイッチは、装置に供給されている電流をオフにす るものではありません。デバイスには 2 本以上の電源コードが使われている場合があります。デバイスか ら完全に電気を取り除くには電源からすべての電源コードを切り離してください。

注意:

- 安全に作業を行うために[、61](#page-70-0) ページの「[取り付けのガイドライン](#page-70-0)」をお読みください。
- このタスクを行うには、サーバーの電源をオフにし、すべての電源コードを切り離します。
- 静電気の影響を受けやすいコンポーネントは取り付け時まで帯電防止パッケージに収め、システム停止 やデータの消失を招く恐れのある静電気にさらされないようにしてください。また、このようなデバイ スを取り扱う際は静電気放電用リスト・ストラップや接地システムなどを使用してください。
- サーバーがラックに取り付けられている場合は、ラックから取り外します。
- 脚部スタンドがサーバーに取り付けられている場合は、作業しやすいように内側に回転させてサー バーを横向きに置きます。

### 手順

ステップ 1. このタスクの準備をします。

- a. サーバーのカバーを取り外します。[207](#page-216-0) ページの 「[サーバー・カバーの取り外し](#page-216-0)」を参 照してください。
- b. 取り付けられているすべてのホット・スワップ・ドライブおよびドライブ・ベイ・フィ ラー (該当する場合) をドライブ・ベイから取り外します。[91](#page-100-0) ページの 「[ホット・スワッ](#page-100-0) [プ・ドライブの取り外し](#page-100-0)」を参照してください。

ステップ 2. すべてのケーブルをバックプレーンから切り離します。

ステップ 3. バックプレーンを取り外します。

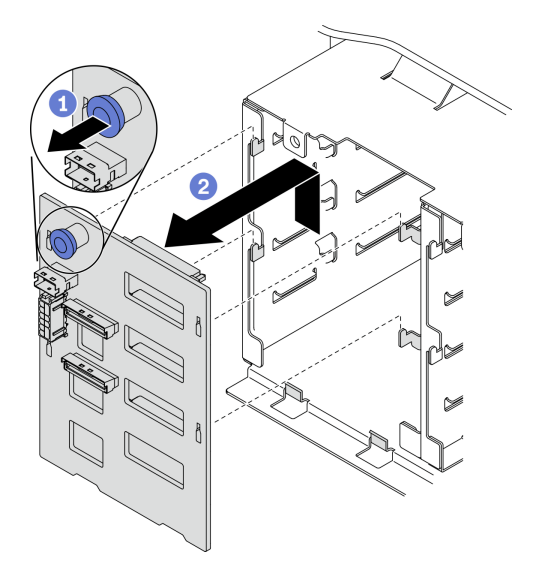

<sup>図</sup> 41. 3.5 型ホット・スワップ・ドライブ・バックプレーンの取り外し

- a. <sup>●</sup> バックプレーンを固定しているプランジャーを開きます。
- b. <sup>●</sup>図のようにバックプレーンを少しスライドさせて、ドライブ・ケージから外します。次 に、ドライブ・ケージからバックプレーンを取り外します。

### 終了後

コンポーネントまたはオプション装置を返却するよう指示された場合は、すべての梱包上の指示に従い、 提供された配送用の梱包材がある場合はそれを使用してください。

#### デモ・ビデオ

[YouTube で手順を参照](https://www.youtube.com/watch?v=EPVx6plLnGE)

# 3.5 型ホット・スワップ・ドライブ・バックプレーンの取り付け

3.5 型ホット・スワップ・ドライブ・バックプレーンを取り付けるには、この情報を使用します。

このタスクについて

S002

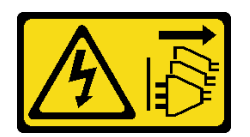

警告:

装置の電源制御ボタンおよびパワー・サプライの電源スイッチは、装置に供給されている電流をオフにす るものではありません。デバイスには 2 本以上の電源コードが使われている場合があります。デバイスか ら完全に電気を取り除くには電源からすべての電源コードを切り離してください。

注意:

- 安全に作業を行うために、[61](#page-70-0) ページの「[取り付けのガイドライン](#page-70-0)」をお読みください。
- このタスクを行うには、サーバーの電源をオフにし、すべての電源コードを切り離します。
- 静電気の影響を受けやすいコンポーネントは取り付け時まで帯電防止パッケージに収め、システム停止 やデータの消失を招く恐れのある静電気にさらされないようにしてください。また、このようなデバイ スを取り扱う際は静電気放電用リスト・ストラップや接地システムなどを使用してください。

#### 手順

- ステップ 1. ドライブ・ケージのタブがバックプレーンの対応する穴に挿入されるように、ドライブ・ ケージにバックプレーンを配置します。
- ステップ 2. ドライブ・ケージの所定の位置に固定されるまで、図のようにバックプレーンをスライ ドさせます。

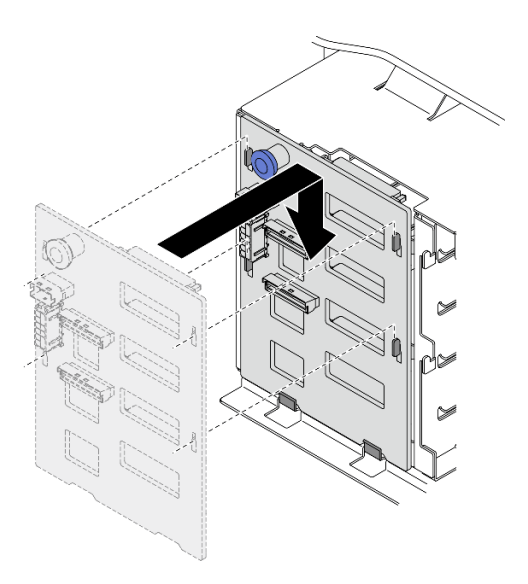

<sup>図</sup> 42. 3.5 型ホット・スワップ・ドライブ・バックプレーンの取り付け

### 終了後

- 1. ケーブルをバックプレーンに再接続します。「ThinkSystem ST650 V2バックプレーン/バックプレー トのケーブル配線ガイド」の「3.5 型ホット・スワップ・ドライブ・バックプレーンのケーブル配 線」を参照してください。
- 2. すべてのホット・スワップ・ドライブとドライブ・ベイ・フィラー (搭載されている場合) をドラ イブ・ベイに再び取り付けます。[93](#page-102-0) ページの 「[ホット・スワップ・ドライブの取り付け](#page-102-0)」を参照 してください。
- 3. サーバー・カバーを再び取り付けます。[209](#page-218-0) ページの 「[サーバー・カバーの取り付け](#page-218-0)」を参照 してください。
- 4. 部品交換を完了します。[226](#page-235-0) ページの 「[部品交換の完了](#page-235-0)」を参照してください。

デモ・ビデオ

[YouTube で手順を参照](https://www.youtube.com/watch?v=1myuUEaLORc)

# 3.5 型シンプル・スワップ・ドライブ・バックプレートの交換

3.5 型シンプル・スワップ・ドライブ・バックプレートの取り外しと取り付けを行うには、この情報 を使用します。

注:このセクションは、3.5 型シンプル・スワップ・ドライブ・バックプレートが取り付けられたサー バー・モデルのみに適用されます。

# 3.5 型シンプル・スワップ・ドライブ・バックプレートの取り外し

3.5 型シンプル・スワップ・ドライブ・バックプレートを取り外すには、この情報を使用します。

このタスクについて

S002

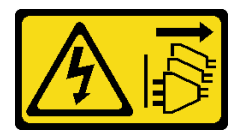

警告:

装置の電源制御ボタンおよびパワー・サプライの電源スイッチは、装置に供給されている電流をオフにす るものではありません。デバイスには 2 本以上の電源コードが使われている場合があります。デバイスか ら完全に電気を取り除くには電源からすべての電源コードを切り離してください。

注意:

- 安全に作業を行うために[、61](#page-70-0) ページの「[取り付けのガイドライン](#page-70-0)」をお読みください。
- このタスクを行うには、サーバーの電源をオフにし、すべての電源コードを切り離します。
- 静電気の影響を受けやすいコンポーネントは取り付け時まで帯電防止パッケージに収め、システム停止 やデータの消失を招く恐れのある静電気にさらされないようにしてください。また、このようなデバイ スを取り扱う際は静電気放電用リスト・ストラップや接地システムなどを使用してください。
- サーバーがラックに取り付けられている場合は、ラックから取り外します。
- 脚部スタンドがサーバーに取り付けられている場合は、作業しやすいように内側に回転させてサー バーを横向きに置きます。

手順

ステップ 1. このタスクの準備をします。

- a. サーバーのカバーを取り外します[。207](#page-216-0) ページの 「[サーバー・カバーの取り外し](#page-216-0)」を参 照してください。
- b. すべてのフラッシュ電源モジュールを取り外します[。108](#page-117-0) ページの 「[フラッシュ電源モ](#page-117-0) [ジュールの取り外し](#page-117-0)」を参照してください。
- c. エアー・バッフルを取り外します。[80](#page-89-0) ページの 「[エアー・バッフルの取り外し](#page-89-0)」を参 照してください。
- d. すべてのフルサイズ GPU アダプターを取り外します[。121](#page-130-0) ページの 「[フルサイズ GPU ア](#page-130-0) [ダプターの取り外し](#page-130-0)」を参照してください。
- e. すべてのファンを取り外します。[102](#page-111-0) ページの 「[ホット・スワップ・ファンの取り外](#page-111-0) [し](#page-111-0)」を参照してください。
- f. ファン・ケージを取り外します。[104](#page-113-0) ページの 「[ファン・ケージ・アセンブリーの取](#page-113-0) [り外し](#page-113-0)」を参照してください。.
- g. 取り付けられているすべてのシンプル・スワップ・ドライブおよびドライブ・ベイ・ フィラー (該当する場合) をドライブ・ベイから取り外します。[88](#page-97-0) ページの 「[シンプル・](#page-97-0) [スワップ・ドライブの取り外し](#page-97-0)」を参照してください。

ステップ2. システム・ボードに接続されているすべてのケーブルを取り外します。

ステップ 3. バックプレートを取り外します。

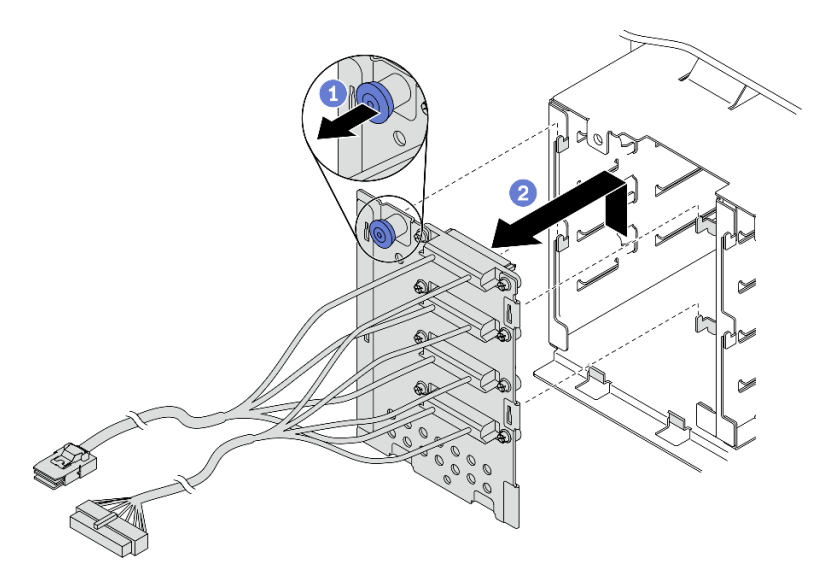

<sup>図</sup> 43. 3.5 型ホット・スワップ・ドライブ・バックプレートの取り外し

- a. <sup>●</sup> バックプレートを固定しているプランジャーを開きます。
- b. 2図のようにバックプレートを少しスライドさせて、ドライブ・ケージから外します。次 に、ドライブ・ケージからバックプレートを取り外します。

### 終了後

コンポーネントまたはオプション装置を返却するよう指示された場合は、すべての梱包上の指示に従い、 提供された配送用の梱包材がある場合はそれを使用してください。

### デモ・ビデオ

[YouTube で手順を参照](https://www.youtube.com/watch?v=61YSeUGs094)

# 3.5 型シンプル・スワップ・ドライブ・バックプレートの取り付け

3.5 型シンプル・スワップ・ドライブ・バックプレートを取り付けるには、この情報を使用します。

このタスクについて

S002

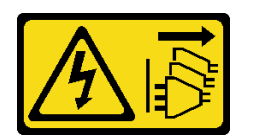

警告:

装置の電源制御ボタンおよびパワー・サプライの電源スイッチは、装置に供給されている電流をオフにす るものではありません。デバイスには 2 本以上の電源コードが使われている場合があります。デバイスか ら完全に電気を取り除くには電源からすべての電源コードを切り離してください。

注意:

- 安全に作業を行うために[、61](#page-70-0) ページの「[取り付けのガイドライン](#page-70-0)」をお読みください。
- このタスクを行うには、サーバーの電源をオフにし、すべての電源コードを切り離します。
- 静電気の影響を受けやすいコンポーネントは取り付け時まで帯電防止パッケージに収め、システム停止 やデータの消失を招く恐れのある静電気にさらされないようにしてください。また、このようなデバイ スを取り扱う際は静電気放電用リスト・ストラップや接地システムなどを使用してください。

手順

- ステップ 1. ドライブ・ケージのタブがバックプレートの対応する穴に挿入されるように、ドライブ・ ケージにバックプレートを配置します。
- ステップ 2. ドライブ・ケージの所定の位置に固定されるまで、図のようにバックプレートをスライ ドさせます。

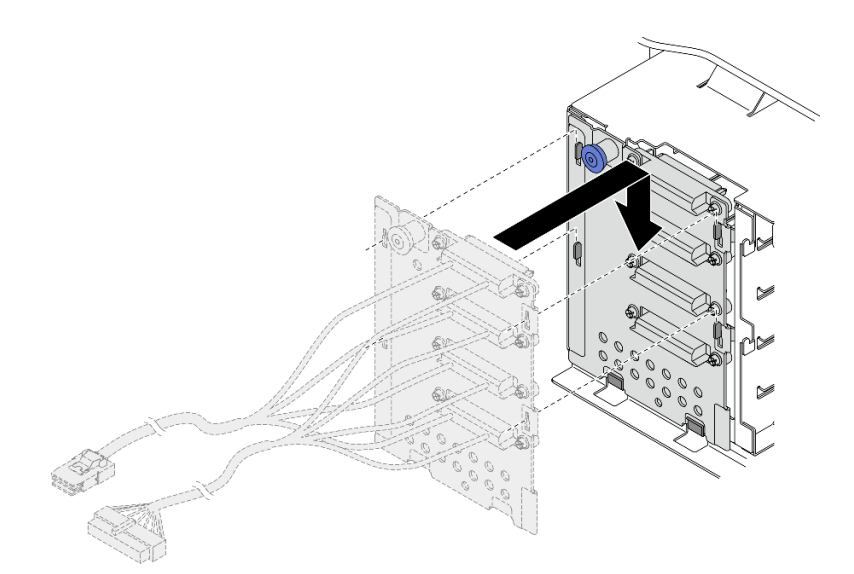

<sup>図</sup> 44. 3.5 型ホット・スワップ・ドライブ・バックプレートの取り付け

ステップ 3. 電源ケーブルおよび信号ケーブルをシステム・ボードに接続します。「ThinkSystem ST650 V2 バックプレーン/バックプレートのケーブル配線ガイド」の「3.5 型シンプル・スワップ・ド ライブ・バックプレートのケーブル配線」を参照してください。

#### 終了後

- 1. すべてのシンプル・スワップ・ドライブとドライブ・ベイ・フィラー (搭載されている場合) をドラ イブ・ケージに再び取り付けます。[90](#page-99-0) ページの 「[シンプル・スワップ・ドライブの取り付け](#page-99-0)」を 参照してください。
- 2. ファン・ケージを再び取り付けます[。106](#page-115-0) ページの 「[ファン・ケージ・アセンブリーの取り付](#page-115-0) け[」](#page-115-0)を参照してください。
- 3. すべてのファンを再び取り付けます。[103](#page-112-0) ページの 「[ホット・スワップ・ファンの取り付け](#page-112-0)」を 参照してください。
- 4. べてのフルサイズ GPU アダプターを再び取り付けます。[123](#page-132-0) ページの 「[フルサイズ GPU アダプター](#page-132-0) [の取り付け](#page-132-0)」を参照してください。
- 5. エアー・バッフルを再取り付けします[。82](#page-91-0) ページの 「[エアー・バッフルの取り付け](#page-91-0)」を参照 してください。
- 6. すべてのフラッシュ電源モジュールを再び取り付けます。[110](#page-119-0) ページの 「[フラッシュ電源モジュール](#page-119-0) [の取り付け](#page-119-0)」を参照してください。
- 7. サーバー・カバーを再び取り付けます。[209](#page-218-0) ページの 「[サーバー・カバーの取り付け](#page-218-0)」を参照 してください。
- 8. 部品交換を完了します。[226](#page-235-0) ページの 「[部品交換の完了](#page-235-0)」を参照してください。

#### デモ・ビデオ

[YouTube で手順を参照](https://www.youtube.com/watch?v=zRspqS8uRFs)

## A2/L4 GPU エアー・ダクトの交換

このセクションの手順に従って、A2/L4 GPU エアー・ダクトの取り外しまたは取り付けを行ってください。

## A2/L4 GPU エアー・ダクトの取り外し

このセクションの説明に従って、A2/L4 GPU エアー・ダクトを取り外してください。

このタスクについて

S002

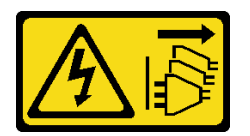

警告:

装置の電源制御ボタンおよびパワー・サプライの電源スイッチは、装置に供給されている電流をオフにす るものではありません。デバイスには 2 本以上の電源コードが使われている場合があります。デバイスか ら完全に電気を取り除くには電源からすべての電源コードを切り離してください。

注意:

- 安全に作業を行うために、[61](#page-70-0) ページの「[取り付けのガイドライン](#page-70-0)」をお読みください。
- このタスクを行うには、サーバーの電源をオフにし、すべての電源コードを切り離します。
- 静電気の影響を受けやすいコンポーネントは取り付け時まで帯電防止パッケージに収め、システム停止 やデータの消失を招く恐れのある静電気にさらされないようにしてください。また、このようなデバイ スを取り扱う際は静電気放電用リスト・ストラップや接地システムなどを使用してください。
- サーバーがラックに取り付けられている場合は、ラックから取り外します。
- 脚部スタンドがサーバーに取り付けられている場合は、作業しやすいように内側に回転させてサー バーを横向きに置きます。

#### 手順

- ステップ 1. このタスクの準備をします。
	- a. サーバーのカバーを取り外します。[207](#page-216-0) ページの 「[サーバー・カバーの取り外し](#page-216-0)」を参 照してください。
	- b. すべてのフラッシュ電源モジュールを取り外します。[108](#page-117-0) ページの 「[フラッシュ電源モ](#page-117-0) [ジュールの取り外し](#page-117-0)」を参照してください。
	- c. エアー・バッフルを取り外します[。80](#page-89-0) ページの 「[エアー・バッフルの取り外し](#page-89-0)」を参 照してください。
	- d. すべてのファンを取り外します[。102](#page-111-0) ページの 「[ホット・スワップ・ファンの取り外](#page-111-0) [し](#page-111-0)」を参照してください。

注意:ファン・ケージ・アセンブリーを取り扱う際には、すべてのファン・モジュー ルを取り外す必要があります。

- e. ファン・ケージを取り外します[。104](#page-113-0) ページの 「[ファン・ケージ・アセンブリーの取](#page-113-0) [り外し](#page-113-0)」を参照してください。.
- ステップ 2. タブを押したまま、ファン・ケージから A2/L4 GPU エアー・ダクトを取り外します。次に、 図に示す方向にエアー・ダクトを取り外します。

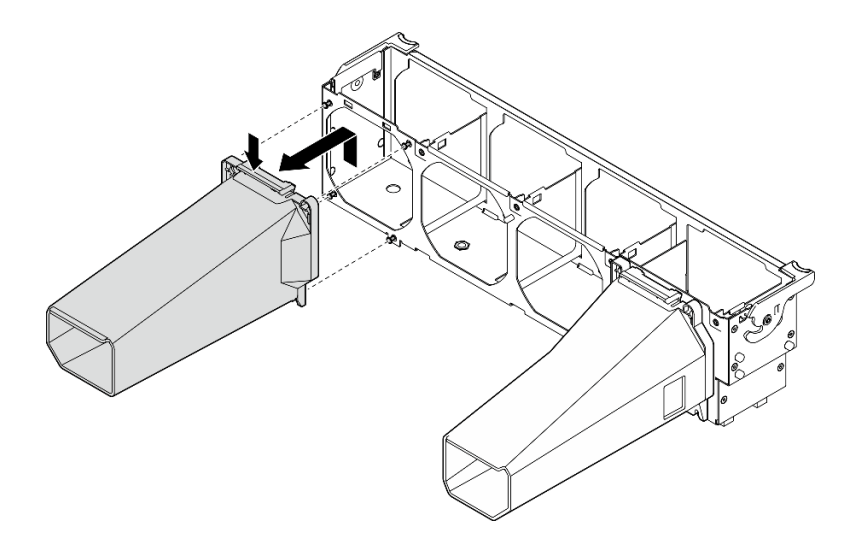

<sup>図</sup> 45. A2/L4 GPU エアー・ダクトの取り外し

#### 終了後

- 1. 交換用ユニットを取り付けます。 [79](#page-88-0) ページの 「[A2/L4 GPU エアー・ダクトの取り付け](#page-88-0)」。
- 2. コンポーネントまたはオプション装置を返却するよう指示された場合は、すべての梱包上の指示に従 い、提供された配送用の梱包材がある場合はそれを使用してください。

# <span id="page-88-0"></span>A2/L4 GPU エアー・ダクトの取り付け

このセクションの説明に従って、A2/L4 GPU エアー・ダクトを取り付けてください。

このタスクについて

S002

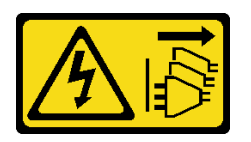

警告:

装置の電源制御ボタンおよびパワー・サプライの電源スイッチは、装置に供給されている電流をオフにす るものではありません。デバイスには 2 本以上の電源コードが使われている場合があります。デバイスか ら完全に電気を取り除くには電源からすべての電源コードを切り離してください。

注意:

- 安全に作業を行うために、[61](#page-70-0) ページの「[取り付けのガイドライン](#page-70-0)」をお読みください。
- このタスクを行うには、サーバーの電源をオフにし、すべての電源コードを切り離します。
- 静電気の影響を受けやすいコンポーネントは取り付け時まで帯電防止パッケージに収め、システム停止 やデータの消失を招く恐れのある静電気にさらされないようにしてください。また、このようなデバイ スを取り扱う際は静電気放電用リスト・ストラップや接地システムなどを使用してください。
- PCIe スロット 1 ~ 4の間、または PCIe スロット 5 ~ 8 の間に 1 個以上の A2/L4 GPUs が取り付けられて いる場合は、適切な冷却と通気のため、取り付けられている A2/L4 GPU と同じ側のファン・ケージに 1 個または 2 個の A2/L4 GPU エアー・ダクトを取り付ける必要があります。
- GPU の取り付けに関する技術規則の詳細情報については、「セットアップ・ガイド」の「GPU 取 り付け規則」を参照してください。

手順

ステップ 1. A2/L4 GPU エアー・ダクトを、取り付け済み A2/L4 GPU に対応するファン・ケージのスタッ ドと位置合わせします。

注意:

- A2/L4 GPU エアー・ダクトは、取り付け済み A2/L4 GPU と同じエアー・ゾーンに取り 付ける必要があります。
- ファン・ケージのスタッドは、異なる A2/L4 GPU エアー・ダクトに対して別の位置に配 置されています。

ステップ 2. A2/L4 GPU エアー・ダクトを、所定の位置に収まるまでファン・ケージに挿入します。

<span id="page-89-0"></span>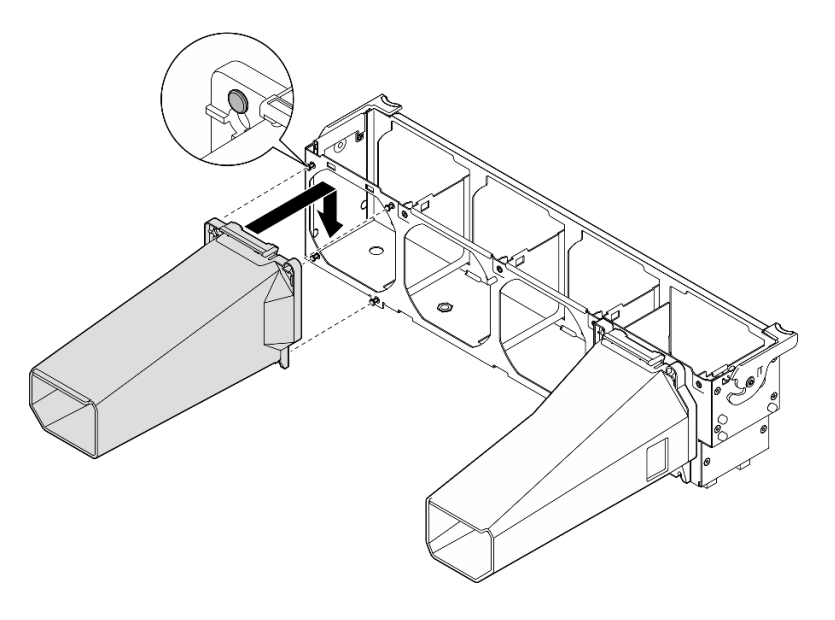

<sup>図</sup> 46. A2/L4 GPU エアー・ダクトの取り付け

#### 終了後

1.

注意:ファン・ケージ・アセンブリーを取り扱う際には、すべてのファン・モジュールを取り外 す必要があります。

ファン・ケージを再び取り付けます[。106](#page-115-0) ページの 「[ファン・ケージ・アセンブリーの取り付](#page-115-0) け[」](#page-115-0)を参照してください。

- 2. すべてのファンを再び取り付けます[。103](#page-112-0) ページの 「[ホット・スワップ・ファンの取り付け](#page-112-0)」を 参照してください。
- 3. エアー・バッフルを再取り付けします。[82](#page-91-0) ページの 「[エアー・バッフルの取り付け](#page-91-0)」を参照 してください。
- 4. すべてのフラッシュ電源モジュールを再び取り付けます[。110](#page-119-0) ページの 「[フラッシュ電源モジュール](#page-119-0) [の取り付け](#page-119-0)」を参照してください。
- 5. サーバー・カバーを再び取り付けます。[209](#page-218-0) ページの 「[サーバー・カバーの取り付け](#page-218-0)」を参照 してください。
- 6. 部品交換を完了します。[226](#page-235-0) ページの 「[部品交換の完了](#page-235-0)」を参照してください。

# エアー・バッフルの交換

エアー・バッフルの取り外しまたは取り付けを行うには、以下の手順に従ってください。

# エアー・バッフルの取り外し

以下の手順に従って、エアー・バッフルを取り外します。

### このタスクについて

S033

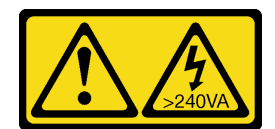

警告:

危険な電力が存在します。金属とショートさせると熱を発生し、金属の飛散、やけど、またはその両方を 引き起こす可能性のある危険な電力の電圧です。

S017

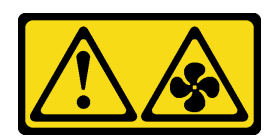

警告:

ファンの⽻根が近くにあります。指や体の他の部分が触れないようにしてください。

注意:

- 安全に作業を行うために、[61](#page-70-0) ページの 「[取り付けのガイドライン](#page-70-0)」をお読みください。
- このタスクを行うには、サーバーの電源をオフにし、すべての電源コードを切り離します。
- 静電気の影響を受けやすいコンポーネントは取り付け時まで帯電防止パッケージに収め、システム停止 やデータの消失を招く恐れのある静電気にさらされないようにしてください。また、このようなデバイ スを取り扱う際は静電気放電用リスト・ストラップや接地システムなどを使用してください。
- サーバーがラックに取り付けられている場合は、ラックから取り外します。
- 脚部スタンドがサーバーに取り付けられている場合は、作業しやすいように内側に回転させてサー バーを横向きに置きます。

手順

ステップ 1. このタスクの準備をします。

- a. サーバーのカバーを取り外します[。207](#page-216-0) ページの 「[サーバー・カバーの取り外し](#page-216-0)」を参 照してください。
- b. すべてのフラッシュ電源モジュールを取り外します[。108](#page-117-0) ページの 「[フラッシュ電源モ](#page-117-0) [ジュールの取り外し](#page-117-0)」を参照してください。

ステップ2. エアー・バッフルを持ち上げてサーバーから外し、横に置きます。

<span id="page-91-0"></span>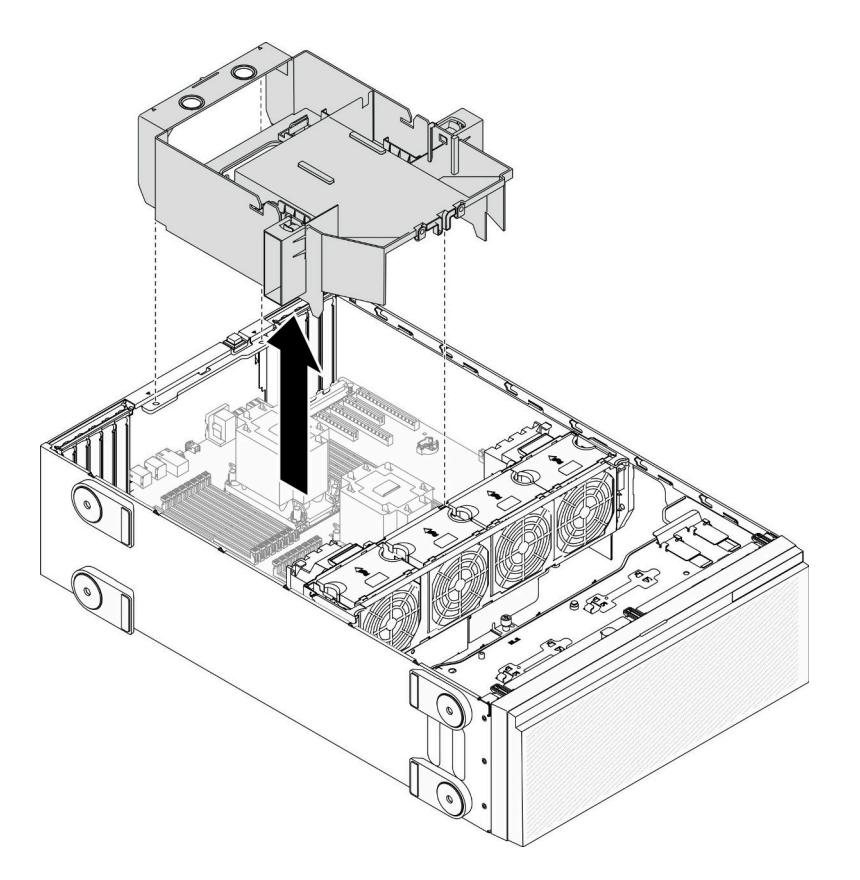

図 47. エアー・バッフルの取り外し

注意:冷却と通気を確保するため、サーバーの電源をオンにする前にエアー・バッフルを取 り付けてください。エアー・バッフルを取り外したままサーバーを作動させると、サーバー のコンポーネントが損傷する可能性があります。

### 終了後

コンポーネントまたはオプション装置を返却するよう指示された場合は、すべての梱包上の指示に従い、 提供された配送用の梱包材がある場合はそれを使用してください。

### デモ・ビデオ

[YouTube で手順を参照](https://www.youtube.com/watch?v=o25HtniS7pE)

# エアー・バッフルの取り付け

以下の手順に従って、エアー・バッフルを取り付けます。

このタスクについて

S033

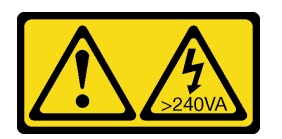

警告:

危険な電力が存在します。金属とショートさせると熱を発生し、金属の飛散、やけど、またはその両方を 引き起こす可能性のある危険な電力の電圧です。

S017

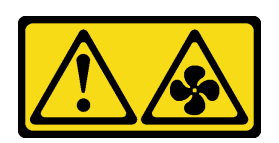

警告:

ファンの⽻根が近くにあります。指や体の他の部分が触れないようにしてください。

注意:

- 安全に作業を行うために、[61](#page-70-0) ページの 「[取り付けのガイドライン](#page-70-0)」をお読みください。
- このタスクを行うには、サーバーの電源をオフにし、すべての電源コードを切り離します。
- 静電気の影響を受けやすいコンポーネントは取り付け時まで帯電防止パッケージに収め、システム停止 やデータの消失を招く恐れのある静電気にさらされないようにしてください。また、このようなデバイ スを取り扱う際は静電気放電用リスト・ストラップや接地システムなどを使用してください。

手順

ステップ 1. サーバー内のすべてのケーブルが正しく配線され、エアー・バッフルの邪魔にならないこと を確認します。[49](#page-58-0) ページの 第 3 章「[内部ケーブルの配線](#page-58-0)」を参照してください。

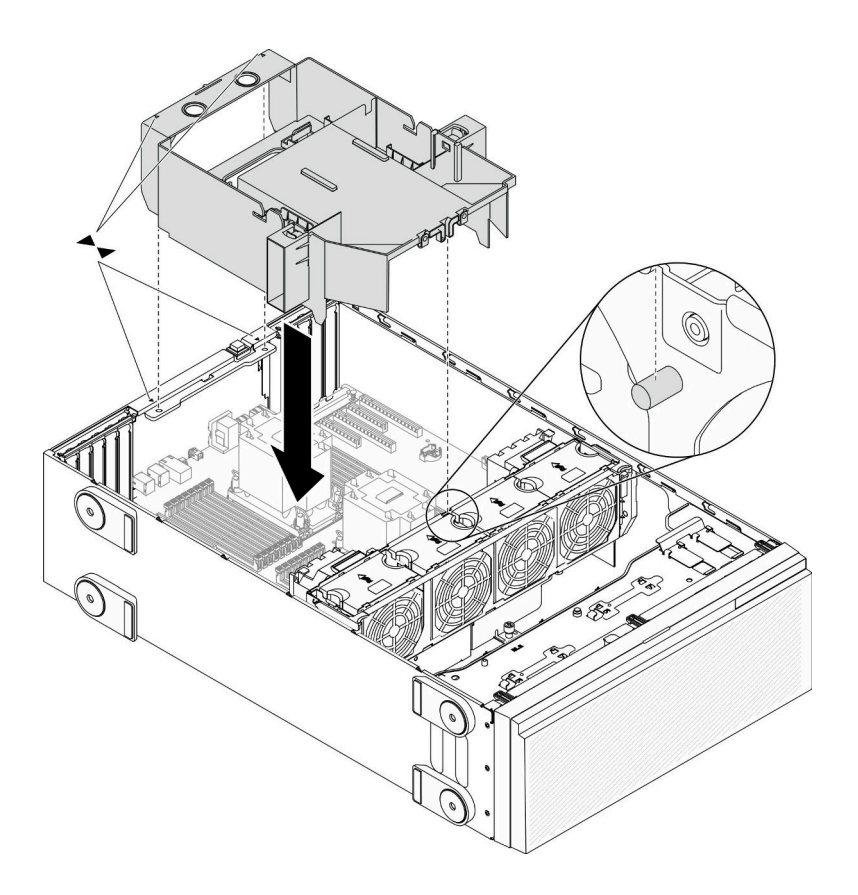

図 48. エアー・バッフルの取り付け

ステップ 2. エアー・バッフルのタブを、シャーシおよびファン・ケージの背面の対応するスロットに 合わせます。次に、エアー・バッフルをシャーシに下ろし、しっかりと固定されるまでエ アー・バッフルを押し下げます。

#### 終了後

- 1. すべてのフラッシュ電源モジュールを再び取り付けます[。110](#page-119-0) ページの 「[フラッシュ電源モジュール](#page-119-0) [の取り付け](#page-119-0)」を参照してください。
- 2. サーバー・カバーを再び取り付けます。[209](#page-218-0) ページの 「[サーバー・カバーの取り付け](#page-218-0)」を参照 してください。
- 3. 部品交換を完了します。[226](#page-235-0) ページの 「[部品交換の完了](#page-235-0)」を参照してください。

デモ・ビデオ

[YouTube で手順を参照](https://www.youtube.com/watch?v=37f_FkxREj0)

# CMOS バッテリー (CR2032) の交換

CMOS (CR2032) バッテリーの取り外しと取り付けを行うには、この情報を使用します。

# CMOS バッテリー (CR2032) の取り外し

CMOS バッテリー (CR2032) を取り外すには、この情報を使用します。

このタスクについて

S002

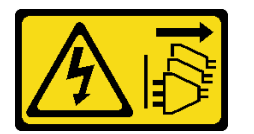

警告:

装置の電源制御ボタンおよびパワー・サプライの電源スイッチは、装置に供給されている電流をオフにす るものではありません。デバイスには 2 本以上の電源コードが使われている場合があります。デバイスか ら完全に電気を取り除くには電源からすべての電源コードを切り離してください。

S004

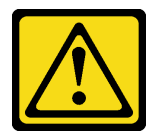

警告:

リチウム・バッテリーを交換する場合は、Lenovo 指定の部品番号またはメーカーが推奨する同等タイプ のバッテリーのみを使用してください。システムにリチウム・バッテリーが入ったモジュールがある場 合、そのモジュールの交換には同じメーカーの同じモジュール・タイプのみを使⽤してください。バッテ リーにはリチウムが含まれており、適切な使⽤、扱い、廃棄をしないと、爆発するおそれがあります。

次のことはしないでください。

- 水に投げ込む、あるいは浸す
- 100°C (212°F) 以上に加熱する

• 修理または分解する

バッテリーを廃棄する場合は地方自治体の条例に従ってください。

S005

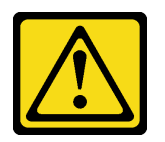

警告:

バッテリーはリチウム・イオン・バッテリーです。爆発を避けるために、バッテリーを焼却しないでくだ さい。バッテリーは、推奨されたものとのみ交換してください。バッテリーをリサイクルまたは廃棄する 場合は、地方自治体の条例に従ってください。

注意:

- 安全に作業を行うために、[61](#page-70-0) ページの「[取り付けのガイドライン](#page-70-0)」をお読みください。
- このタスクを行うには、サーバーの電源をオフにし、すべての電源コードを切り離します。
- 静電気の影響を受けやすいコンポーネントは取り付け時まで帯電防止パッケージに収め、システム停止 やデータの消失を招く恐れのある静電気にさらされないようにしてください。また、このようなデバイ スを取り扱う際は静電気放電用リスト・ストラップや接地システムなどを使用してください。
- サーバーがラックに取り付けられている場合は、ラックから取り外します。
- 脚部スタンドがサーバーに取り付けられている場合は、作業しやすいように内側に回転させてサー バーを横向きに置きます。

#### ⼿順

ステップ 1. このタスクの準備をします。

- a. サーバーのカバーを取り外します[。207](#page-216-0) ページの 「[サーバー・カバーの取り外し](#page-216-0)」を参 照してください。
- b. すべてのフラッシュ電源モジュールを取り外します[。108](#page-117-0) ページの 「[フラッシュ電源モ](#page-117-0) [ジュールの取り外し](#page-117-0)」を参照してください。
- c. エアー・バッフルを取り外します。[80](#page-89-0) ページの 「[エアー・バッフルの取り外し](#page-89-0)」を参 照してください。
- ステップ 2. システム・ボード上の CMOS バッテリーを見つけます[。33](#page-42-0) ページの 「[システム・ボードの](#page-42-0) [コンポーネント](#page-42-0)」を参照してください。
- ステップ 3. CMOS バッテリーを取り外します。

注意:CMOS バッテリーに過度の力を加えないでください。正しく CMOS バッテリーを取り 外さないと、システム・ボード上のソケットが損傷する可能性があります。ソケットが損傷 すると、システム・ボードの交換が必要になる場合があります。

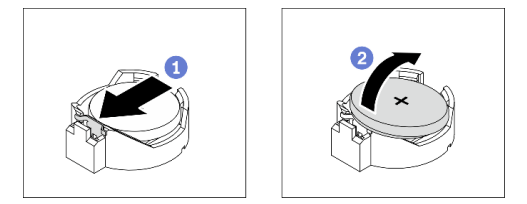

図 49. CMOS バッテリーの取り外し

- a. CMOS バッテリーの側面にある突起を押します。
- b. 2 バッテリーをソケットから引き離して取り外します。

### 終了後

- 新しい CMOS バッテリーを取り付けます。86 ページの 「CMOS バッテリーの取り付け (CR2032)」を 参照してください。
- コンポーネントまたはオプション装置を返却するよう指示された場合は、すべての梱包上の指示に従 い、提供された配送用の梱包材がある場合はそれを使用してください。

### デモ・ビデオ

[YouTube で手順を参照](https://www.youtube.com/watch?v=EV7UMZkGLuU)

# CMOS バッテリーの取り付け (CR2032)

CMOS バッテリー (CR2032) を取り付けるには、この情報を使用します。

このタスクについて

S002

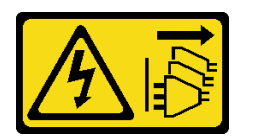

警告:

装置の電源制御ボタンおよびパワー・サプライの電源スイッチは、装置に供給されている電流をオフにす るものではありません。デバイスには 2 本以上の電源コードが使われている場合があります。デバイスか ら完全に電気を取り除くには電源からすべての電源コードを切り離してください。

S004

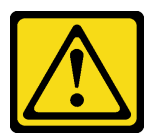

警告:

リチウム・バッテリーを交換する場合は、Lenovo 指定の部品番号またはメーカーが推奨する同等タイプ のバッテリーのみを使用してください。システムにリチウム・バッテリーが入ったモジュールがある場 合、そのモジュールの交換には同じメーカーの同じモジュール・タイプのみを使⽤してください。バッテ リーにはリチウムが含まれており、適切な使⽤、扱い、廃棄をしないと、爆発するおそれがあります。

次のことはしないでください。

- 水に投げ込む、あるいは浸す
- 100°C (212°F) 以上に加熱する
- 修理または分解する

バッテリーを廃棄する場合は地⽅⾃治体の条例に従ってください。

S005

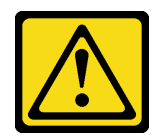

警告:

バッテリーはリチウム・イオン・バッテリーです。爆発を避けるために、バッテリーを焼却しないでくだ さい。バッテリーは、推奨されたものとのみ交換してください。バッテリーをリサイクルまたは廃棄する 場合は、地方自治体の条例に従ってください。

注意:

- 安全に作業を行うために、[61](#page-70-0) ページの「[取り付けのガイドライン](#page-70-0)」をお読みください。
- このタスクを行うには、サーバーの電源をオフにし、すべての電源コードを切り離します。
- 静電気の影響を受けやすいコンポーネントは取り付け時まで帯電防止パッケージに収め、システム停止 やデータの消失を招く恐れのある静電気にさらされないようにしてください。また、このようなデバイ スを取り扱う際は静電気放電用リスト・ストラップや接地システムなどを使用してください。

サーバーの CMOS バッテリーを交換する際は、以下の注記を検討してください。

- CMOS バッテリーを交換する場合、同一メーカーの同一タイプの CMOS バッテリーと交換する必 要があります。
- CMOS バッテリーの交換後は、必ずサーバーを再構成し、システム日付と時刻を再設定してください。
- Lenovo は安全性を考慮してこの製品を設計しました。リチウム・バッテリーは適切に取り扱い、危険 を避ける必要があります。CMOS バッテリーを取り付けるときは、以下の指示に従ってください。
- オリジナルのリチウム・バッテリーを、重金属バッテリーまたは重金属コンポーネントを含むバッテ リーに交換する場合、以下の環境上の考慮事項に配慮する必要があります。重金属を含むバッテリーお よび蓄電池は、通常の家庭ごみと一緒に廃棄しないでください。製造者、流通業者、または販売代理人 によって無料で回収され、再利用されるか、正しい方法で廃棄されます。

### 手順

ステップ 1. CMOS バッテリーを取り付けます。

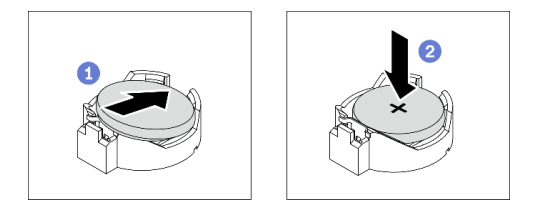

図 50. CMOS バッテリーの取り付け

- a. <sup>● プラス (+) 記号が上になるように CMOS バッテリーをソケットの上に置きます。</sup>
- **b. 2**カチッと音がするまでバッテリーをソケットに押し込みます。

終了後

- 1. エアー・バッフルを再取り付けします[。82](#page-91-0) ページの 「[エアー・バッフルの取り付け](#page-91-0)」を参照 してください。
- 2. すべてのフラッシュ電源モジュールを再び取り付けます。[110](#page-119-0) ページの 「[フラッシュ電源モジュール](#page-119-0) [の取り付け](#page-119-0)」を参照してください。
- 3. サーバー・カバーを再び取り付けます。[209](#page-218-0) ページの 「[サーバー・カバーの取り付け](#page-218-0)」を参照 してください。

<span id="page-97-0"></span>4. 部品交換を完了します。[226](#page-235-0) ページの 「[部品交換の完了](#page-235-0)」を参照してください。

5. 日付、時刻、およびすべてのパスワードをリセットします。

デモ・ビデオ

[YouTube で手順を参照](https://www.youtube.com/watch?v=MVYwh2ogUgs)

# ドライブの交換

ドライブの取り外しと取り付けを行うには、以下の情報を使用します。

サーバーの EMI 保全性と放熱性は、すべてのドライブ・ベイにカバーを付けるか、デバイスを装着するこ とによって保護されます。ご使用のサーバーに取り付けられているドライブの数はサーバー・モデルに よって異なります。空いているベイは、ダミー・トレイによって占有されています。ドライブを取り付け るときは、取り外したダミー・トレイをドライブ・ベイから取り出してください。後でドライブを取り外 す場合は、ダミー・トレイを使用してその場所をカバーする必要があります。

注意:保護されていないドライブ・ベイは、他の保護機能がないと、EMI の完全性とサーバーの冷却 に影響を与え、過熱またはコンポーネントの損傷を招く可能性があります。サーバーの EMI の完 全性と冷却を維持するには、障害のあるトレイまたはダミー・トレイを取り外したらすぐに新しい ドライブを取り付けます。

作業を開始する前に、以下のドライブ取り付けの規則を確認してください。

- ドライブ・ベイの順序に従ってください。サーバー内のドライブ・ベイを特定するには、[15 ページ](#page-24-0) の第2章「[サーバー・コンポーネント](#page-24-0)」を参照してください。
- 容量の異なる SSD の場合は、ドライブ・ベイの順番に従って、最小容量から最大容量の順にドライ ブを取り付けます。

# シンプル・スワップ・ドライブの取り外し

シンプル・スワップ・ドライブを取り外すには、この情報を使用します。

このタスクについて

S002

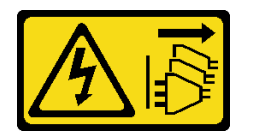

警告:

装置の電源制御ボタンおよびパワー・サプライの電源スイッチは、装置に供給されている電流をオフにす るものではありません。デバイスには 2 本以上の電源コードが使われている場合があります。デバイスか ら完全に電気を取り除くには電源からすべての電源コードを切り離してください。

注意:

- 安全に作業を行うために[、61](#page-70-0) ページの「[取り付けのガイドライン](#page-70-0)」をお読みください。
- このタスクを行うには、サーバーの電源をオフにし、すべての電源コードを切り離します。
- 静電気の影響を受けやすいコンポーネントは取り付け時まで帯電防止パッケージに収め、システム停止 やデータの消失を招く恐れのある静電気にさらされないようにしてください。また、このようなデバイ スを取り扱う際は静電気放電用リスト・ストラップや接地システムなどを使用してください。

シンプル・スワップ・ドライブを取り外す前に:

- 特に RAID アレイの一部である場合は、ドライブにバックアップ・データがあることを確認します。
- ドライブ、RAID アダプター、ドライブ・バックプレート、またはドライブ・ケーブルを変更する前 に、ドライブに保管されている重要なデータをすべてバックアップしてください。
- RAID アレイのいずれかのコンポーネントを取り外す前には、すべての RAID 構成情報をバック アップしてください。

手順

- ステップ 1. キーを使用してサーバー・カバーのロックを解除します。次に、セキュリティー・ドア を開きます。
- ステップ 2. 取り外すシンプル・スワップ・ドライブの位置を確認します。

ステップ 3. シンプル・スワップ・ドライブを取り外します。

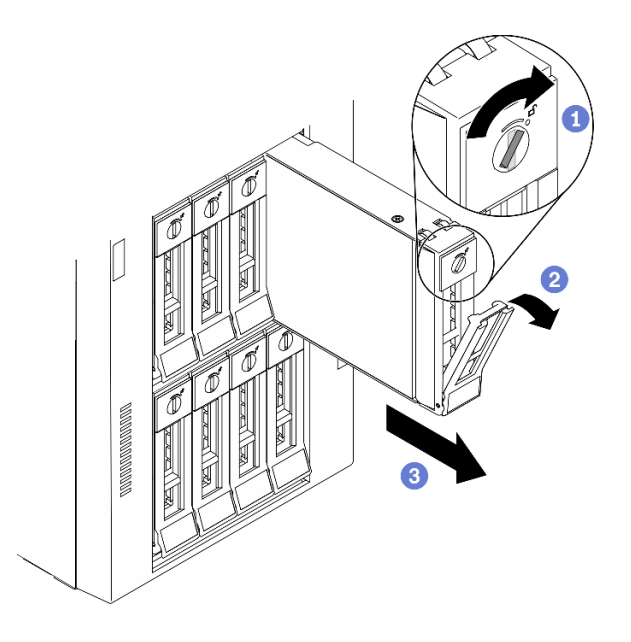

<sup>図</sup> 51. 3.5 型シンプル・スワップ・ドライブのトレイ・ハンドルを開<sup>く</sup>

- a. ●ドライバーを使用して、ハンドル·ロックをアンロック位置まで回します。
- b. 2 トレイ・ハンドルが自動的に開きます。
- c. <sup>●</sup>トレイ・ハンドルを引いて、慎重にシンプル・スワップ・ドライブをドライブ· ベイから引き抜きます。

終了後

1. 新しいドライブまたはフィラーを空のドライブ・ベイに取り付けます[。90](#page-99-0) ページの 「[シンプル・ス](#page-99-0) [ワップ・ドライブの取り付け](#page-99-0)」を参照してください。

注:システムを適切に冷却するために、各ベイにドライブかドライブ・フィラーを取り付けない状態 で、2 分を超えてサーバーを動作させないでください。

2. コンポーネントまたはオプション装置を返却するよう指示された場合は、すべての梱包上の指示に従 い、提供された配送用の梱包材がある場合はそれを使用してください。

### デモ・ビデオ

<span id="page-99-0"></span>[YouTube で手順を参照](https://www.youtube.com/watch?v=kKzolGR-9Y4)

# シンプル・スワップ・ドライブの取り付け

以下の情報を使用して、シンプル・スワップ・ドライブを取り付けます。

このタスクについて

S002

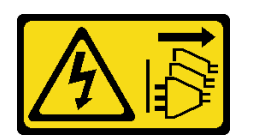

警告:

装置の電源制御ボタンおよびパワー・サプライの電源スイッチは、装置に供給されている電流をオフにす るものではありません。デバイスには 2 本以上の電源コードが使われている場合があります。デバイスか ら完全に電気を取り除くには電源からすべての電源コードを切り離してください。

注意:

- 安全に作業を行うために[、61](#page-70-0) ページの「[取り付けのガイドライン](#page-70-0)」をお読みください。
- このタスクを行うには、サーバーの電源をオフにし、すべての電源コードを切り離します。
- 静電気の影響を受けやすいコンポーネントは取り付け時まで帯電防止パッケージに収め、システム停止 やデータの消失を招く恐れのある静電気にさらされないようにしてください。また、このようなデバイ スを取り扱う際は静電気放電用リスト・ストラップや接地システムなどを使用してください。

以下に、サーバーがサポートするドライブのタイプの説明と、ドライブを取り付けるときに考慮す べき事項を示します。

- サーバーでサポートされているオプション・デバイスの完全なリストについては、 <https://serverproven.lenovo.com/>を参照してください。
- ドライブ・ベイには、取り付け順序を示す番号が付いています (番号「0」から開始)。ドライブの取り 付け時は、取り付け順序に従ってください[。16 ページの](#page-25-0) 「前面図」を参照してください。
- 単一の RAID アレイのドライブは同じタイプ、同じサイズ、同じ容量でなければなりません。

手順

ステップ 1. ドライブ・ベイにドライブ・フィラーが取り付けられている場合は、取り外します。ドライ ブ・フィラーは、将来の使用に備えて安全な場所に保管します。

ステップ 2. シンプル・スワップ・ドライブを取り付けます。

<span id="page-100-0"></span>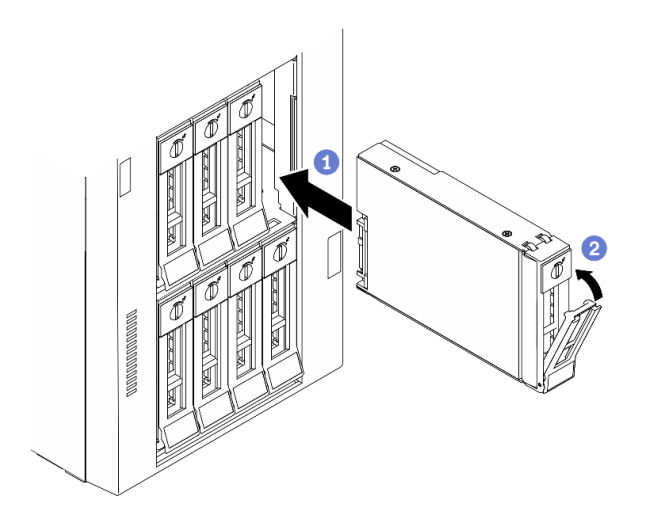

<sup>図</sup> 52. 3.5 型シンプル・スワップ・ドライブの取り付け

- a. <sup>1</sup> トレイ・ハンドルがオープン位置になっていることを確認します。ドライブをベイ内の ガイド・レールに合わせてから、ドライブが固定されるまでベイに静かに押し込みます。
- b. 2トレイ・ハンドルを閉じて、ドライブを所定の位置にロックします。

#### 終了後

1. 必要に応じて、他のドライブまたはドライブ・フィラーを取り付けます。

注:すべてのドライブ・ベイがふさがっている必要があります。つまり、各ベイにはドライブまた はドライブ・フィラーが取り付けられている必要があります。

- 2. セキュリティー・ドアを閉じます。次に、キーを使用してサーバー・カバーをロックします。
- 3. 前面パネルのドライブ活動 LED をチェックして、ドライブが正しく作動していることを確認します。

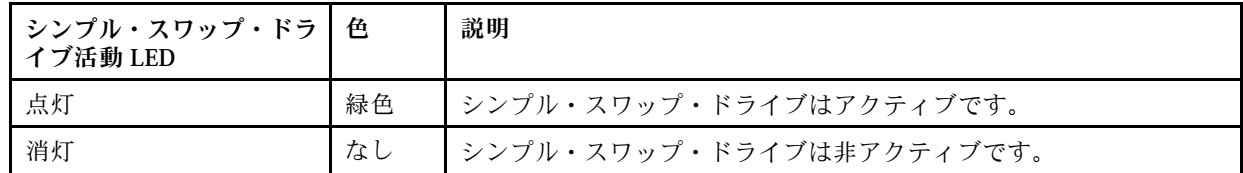

4. 必要に応じて、Lenovo XClarity Provisioning Manager を使用して RAID を構成します。詳しくは、 以下を参照してください。

[http://sysmgt.lenovofiles.com/help/index.jsp?topic=%2FLXPM%2FRAID\\_setup.html](http://sysmgt.lenovofiles.com/help/index.jsp?topic=/LXPM/RAID_setup.html)

5. 部品交換を完了します。[226](#page-235-0) ページの 「[部品交換の完了](#page-235-0)」を参照してください。

## デモ・ビデオ

[YouTube で手順を参照](https://www.youtube.com/watch?v=kWJ9ukpdiWU)

# ホット・スワップ・ドライブの取り外し

ホット・スワップ・ドライブを取り外すには、この情報を使用します。

### このタスクについて

#### S033

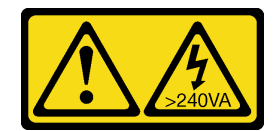

警告:

危険な電力が存在します。金属とショートさせると熱を発生し、金属の飛散、やけど、またはその両方を 引き起こす可能性のある危険な電力の電圧です。

注意:

- 安全に作業を行うために[、61](#page-70-0) ページの「[取り付けのガイドライン](#page-70-0)」をお読みください。
- 静電気の影響を受けやすいコンポーネントは取り付け時まで帯電防止パッケージに収め、システム停止 やデータの消失を招く恐れのある静電気にさらされないようにしてください。また、このようなデバイ スを取り扱う際は静電気放電用リスト・ストラップや接地システムなどを使用してください。

ホット・スワップ・ドライブを取り外す前に:

- 特に RAID アレイの一部である場合は、ドライブにバックアップ・データがあることを確認します。
- ドライブ、RAID アダプター、ドライブ・バックプレーン、またはドライブ・ケーブルを変更する前 に、ドライブに保管されている重要なデータをすべてバックアップしてください。
- RAID アレイのいずれかのコンポーネントを取り外す前には、すべての RAID 構成情報をバック アップしてください。

#### ⼿順

ステップ 1. キーを使用してサーバー・カバーのロックを解除します。次に、セキュリティー・ドア を開きます。

ステップ2. 取り外すドライブの位置を確認します。

ステップ 3. ホット・スワップ・ドライブを取り外します。

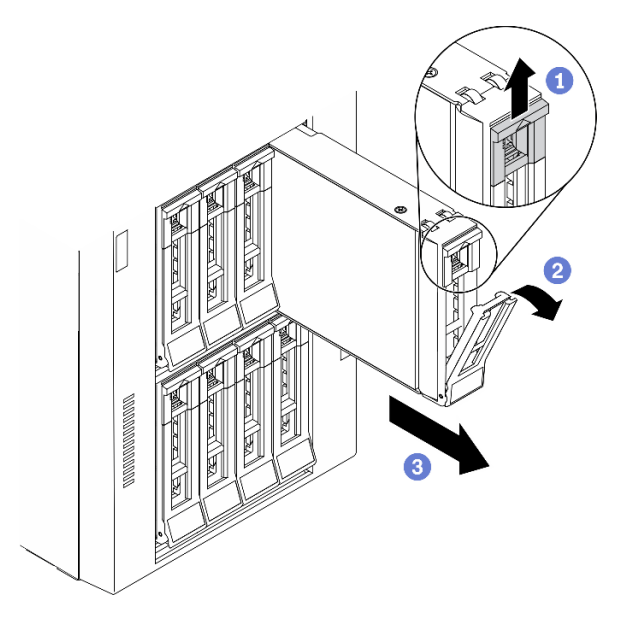

図 53. トレイ・ハンドルを開く

- a. <sup>1</sup> リリース・ラッチをスライドさせてトレイ・ハンドルを開きます。
- b. 2 トレイ・ハンドルが自動的に開きます。

c. <sup>●</sup>トレイ・ハンドルを引いて、ドライブを慎重にドライブ・ベイから引き出します。

#### <span id="page-102-0"></span>終了後

1. 新しいドライブまたはドライブ・フィラーを取り付けてドライブ・ベイを覆います。93 ページの 「ホット・スワップ・ドライブの取り付け」を参照してください。

注意:システムを適切に冷却するために、各ベイにドライブかドライブ・フィラーを取り付けな い状態で、2 分を超えてサーバーを動作させないでください。

2. コンポーネントまたはオプション装置を返却するよう指示された場合は、すべての梱包上の指示に従 い、提供された配送用の梱包材がある場合はそれを使用してください。

デモ・ビデオ

[YouTube で手順を参照](https://www.youtube.com/watch?v=kKzolGR-9Y4)

## ホット・スワップ・ドライブの取り付け

ホット・スワップ・ドライブを取り付けるには、この情報を使用します。

このタスクについて

S033

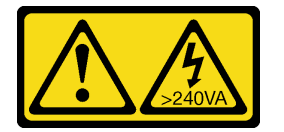

警告:

危険な電力が存在します。金属とショートさせると熱を発生し、金属の飛散、やけど、またはその両方を 引き起こす可能性のある危険な電力の電圧です。

注意:

- 安全に作業を行うために、[61](#page-70-0) ページの「[取り付けのガイドライン](#page-70-0)」をお読みください。
- 静電気の影響を受けやすいコンポーネントは取り付け時まで帯電防止パッケージに収め、システム停止 やデータの消失を招く恐れのある静電気にさらされないようにしてください。また、このようなデバイ スを取り扱う際は静電気放電用リスト・ストラップや接地システムなどを使用してください。

以下に、サーバーがサポートするドライブのタイプの説明と、ドライブを取り付けるときに考慮す べき事項を示します。

- サーバーでサポートされているオプション・デバイスの完全なリストについては、 <https://serverproven.lenovo.com/>を参照してください。
- ドライブ・ベイには、取り付け順序を示す番号が付いています(番号「0」から開始)。ドライブの取り 付け時は、取り付け順序に従ってください。[16 ページの](#page-25-0) 「前面図」を参照してください。
- 単一の RAID アレイのドライブは同じタイプ、同じサイズ、同じ容量でなければなりません。

#### 手順

ステップ 1. ドライブ・ベイにドライブ・フィラーが取り付けられている場合は、取り外します。ドライ ブ・フィラーは、将来の使用に備えて安全な場所に保管します。

ステップ 2. ホット・スワップ・ドライブを取り付けます。

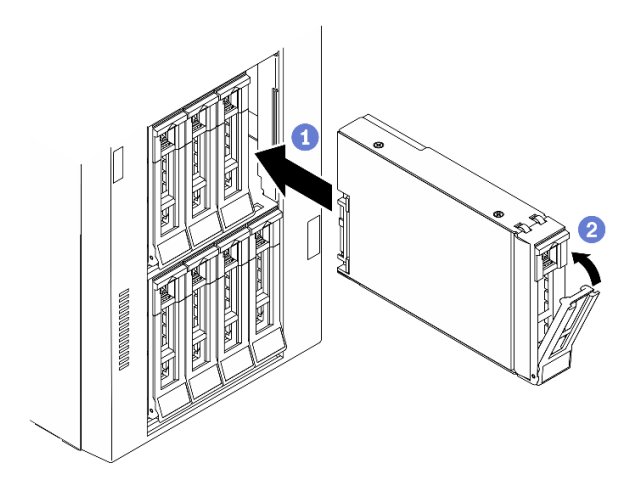

<sup>図</sup> 54. ホット・スワップ・ドライブの取り付け

- a. ●トレイ・ハンドルがオープン位置になっていることを確認します。ドライブをドライ ブ・ベイに挿入し、所定の位置に固定されるまでスライドさせます。
- b. 2トレイ・ハンドルを閉じて、ドライブを所定の位置にロックします。

### 終了後

1. 必要に応じて、他のドライブまたはドライブ・フィラーを取り付けます。

注:すべてのドライブ・ベイがふさがっている必要があります。つまり、各ベイにはドライブまた はドライブ・フィラーが取り付けられている必要があります。

- 2. セキュリティー・ドアを閉じます。次に、キーを使用してサーバー・カバーをロックします。
- 3. ドライブ LED をチェックして、ドライブが正しく作動しているか確認します。

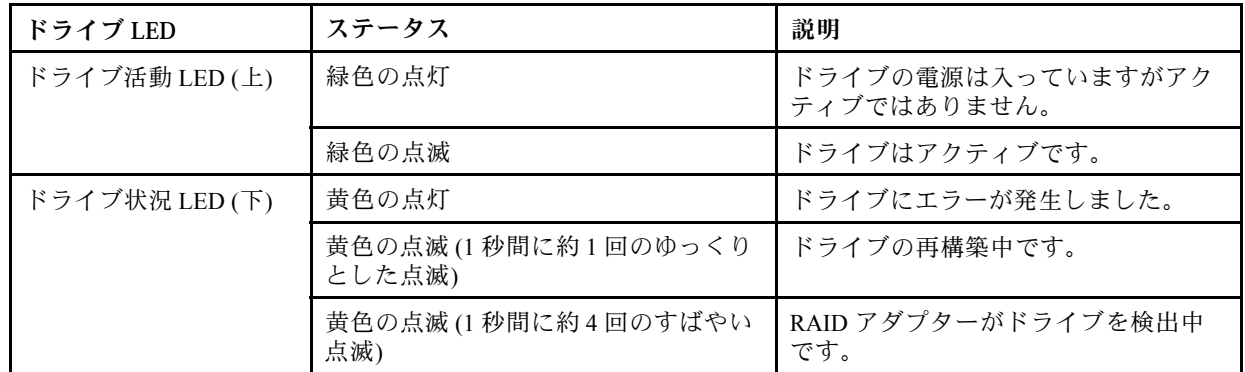

4. 必要に応じて、Lenovo XClarity Provisioning Manager を使用して RAID を構成します。詳しくは、 以下を参照してください。

[http://sysmgt.lenovofiles.com/help/index.jsp?topic=%2FLXPM%2FRAID\\_setup.html](http://sysmgt.lenovofiles.com/help/index.jsp?topic=/LXPM/RAID_setup.html)

5. 部品交換を完了します。[226](#page-235-0) ページの 「[部品交換の完了](#page-235-0)」を参照してください。

### デモ・ビデオ

[YouTube で手順を参照](https://www.youtube.com/watch?v=kWJ9ukpdiWU)

# EIA ブラケットの交換

ラック・フォーム・ファクター内のサーバーの EIA ブラケットの取り外しまたは取り付けを行うに は、この情報を使用します。

注:このセクションは、EIA ブラケットが取り付けられているサーバー・モデルのみに適用されます。

# EIA ブラケットの取り外し

EIA ブラケットを取り外すには、この情報を使用します。

このタスクについて

S002

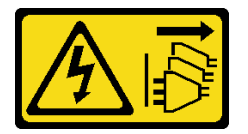

警告:

装置の電源制御ボタンおよびパワー・サプライの電源スイッチは、装置に供給されている電流をオフにす るものではありません。デバイスには 2 本以上の電源コードが使われている場合があります。デバイスか ら完全に電気を取り除くには電源からすべての電源コードを切り離してください。

注意:

- 安全に作業を行うために、[61](#page-70-0) ページの 「[取り付けのガイドライン](#page-70-0)」をお読みください。
- このタスクを行うには、サーバーの電源をオフにし、すべての電源コードを切り離します。
- 静電気の影響を受けやすいコンポーネントは取り付け時まで帯電防止パッケージに収め、システム停止 やデータの消失を招く恐れのある静電気にさらされないようにしてください。また、このようなデバイ スを取り扱う際は静電気放電用リスト・ストラップや接地システムなどを使用してください。
- サーバーがラックに取り付けられている場合は、ラックから取り外します。

#### 手順

ステップ 1. サーバーを横に置きます。

ステップ 2. ドライバーを使用して、右側の EIA ブラケットを固定している 3 本のねじを取り外します。 次に、右側の EIA ブラケットを取り外します。

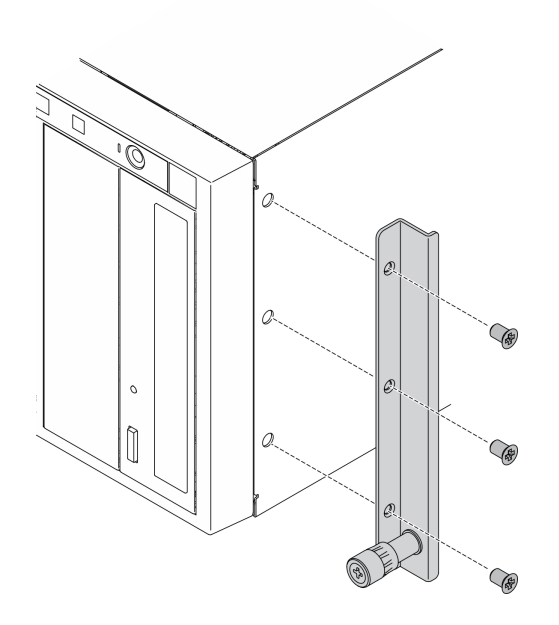

<sup>図</sup> 55. 右側の EIA ブラケットの取り外し

ステップ 3. ドライバーを使用して、左側の EIA ブラケットを固定している 3 本のねじを取り外します。 次に、左側の EIA ブラケットを取り外します。

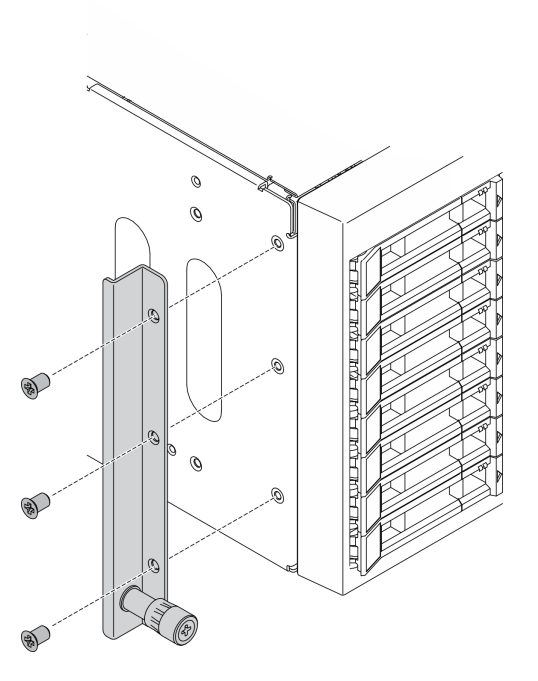

<sup>図</sup> 56. 左側の EIA ブラケットの取り外し

終了後

コンポーネントまたはオプション装置を返却するよう指示された場合は、すべての梱包上の指示に従い、 提供された配送用の梱包材がある場合はそれを使用してください。

### デモ・ビデオ

[YouTube で手順を参照](https://www.youtube.com/watch?v=9IBubx1T-mA)

# EIA ブラケットの取り付け

EIA ブラケットを取り付けるには、この情報を使用します。

このタスクについて

S002

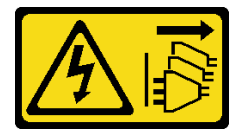

警告:

装置の電源制御ボタンおよびパワー・サプライの電源スイッチは、装置に供給されている電流をオフにす るものではありません。デバイスには 2 本以上の電源コードが使われている場合があります。デバイスか ら完全に電気を取り除くには電源からすべての電源コードを切り離してください。

注意:

- 安全に作業を行うために、[61](#page-70-0) ページの「[取り付けのガイドライン](#page-70-0)」をお読みください。
- このタスクを行うには、サーバーの電源をオフにし、すべての電源コードを切り離します。
- 静電気の影響を受けやすいコンポーネントは取り付け時まで帯電防止パッケージに収め、システム停止 やデータの消失を招く恐れのある静電気にさらされないようにしてください。また、このようなデバイ スを取り扱う際は静電気放電用リスト・ストラップや接地システムなどを使用してください。

⼿順

ステップ 1. 右側の EIA ブラケットの穴をシャーシ上部の対応する穴に位置合わせします。次に、ドライ バーを使用して 3 本のねじを取り付け、右側の EIA ブラケットを固定します。

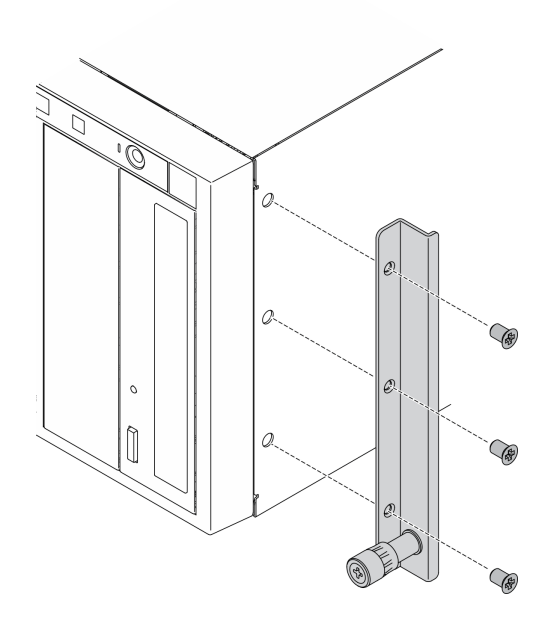

<sup>図</sup> 57. 右側の EIA ブラケットの取り付け

ステップ 2. 左側の EIA ブラケットの穴をシャーシ下部の対応する穴に位置合わせします。次に、ドライ バーを使用して 3 本のねじを取り付け、左側の EIA ブラケットを固定します。

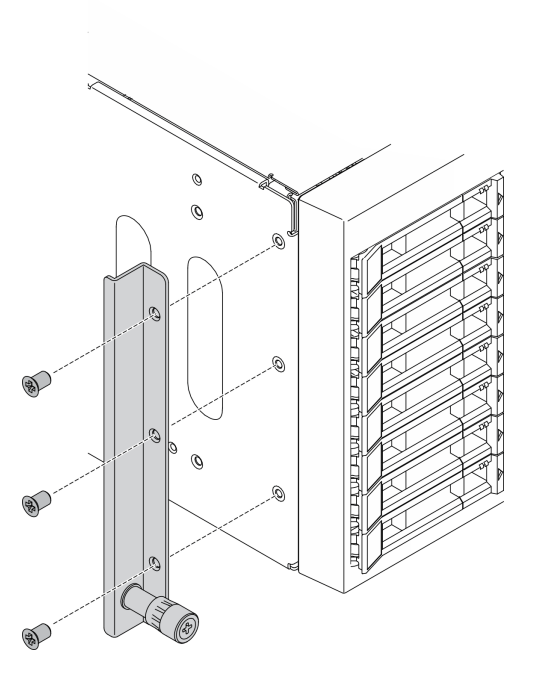

<sup>図</sup> 58. 左側の EIA ブラケットの取り付け

## 終了後

部品交換を完了します。[226](#page-235-0) ページの 「[部品交換の完了](#page-235-0)」を参照してください。
デモ・ビデオ

[YouTube で手順を参照](https://www.youtube.com/watch?v=AYjWJeE77no)

## 拡張ドライブ・ケージの交換

拡張ドライブ・ケージの取り外しまたは取り付けを行うには、この情報を使用します。

注:このセクションは、拡張ドライブ・ケージが取り付けられているサーバー・モデルのみに適用 されます。

# 拡張ドライブ・ケージの取り外し

拡張ドライブ・ケージを取り外すには、この情報を使用します。

このタスクについて

S002

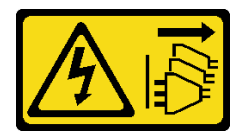

警告:

装置の電源制御ボタンおよびパワー・サプライの電源スイッチは、装置に供給されている電流をオフにす るものではありません。デバイスには 2 本以上の電源コードが使われている場合があります。デバイスか ら完全に電気を取り除くには電源からすべての電源コードを切り離してください。

注意:

- 安全に作業を行うために、[61](#page-70-0) ページの 「[取り付けのガイドライン](#page-70-0)」をお読みください。
- このタスクを行うには、サーバーの電源をオフにし、すべての電源コードを切り離します。
- 静電気の影響を受けやすいコンポーネントは取り付け時まで帯電防止パッケージに収め、システム停止 やデータの消失を招く恐れのある静電気にさらされないようにしてください。また、このようなデバイ スを取り扱う際は静電気放電用リスト・ストラップや接地システムなどを使用してください。
- サーバーがラックに取り付けられている場合は、ラックから取り外します。

#### 手順

ステップ 1. このタスクの準備をします。

- a. サーバーのカバーを取り外します[。207](#page-216-0) ページの 「[サーバー・カバーの取り外し](#page-216-0)」を参 照してください。
- b. セキュリティー・ドアを取り外します。[205](#page-214-0) ページの 「[セキュリティー・ドアの取](#page-214-0) [り外し](#page-214-0)」を参照してください。
- c. 前面ベゼルを取り外します[。115](#page-124-0) ページの 「[前面ベゼルの取り外し](#page-124-0)」を参照してください。
- d. 取り付けられているすべてのホット・スワップ・ドライブおよびドライブ・ベイ・フィ ラー (該当する場合) をドライブ・ベイから取り外します。[91](#page-100-0) ページの 「[ホット・スワッ](#page-100-0) [プ・ドライブの取り外し](#page-100-0)」を参照してください。

ステップ 2. すべてのケーブルをバックプレーンから切り離します。

ステップ3. 拡張ドライブ・ケージを取り外します。

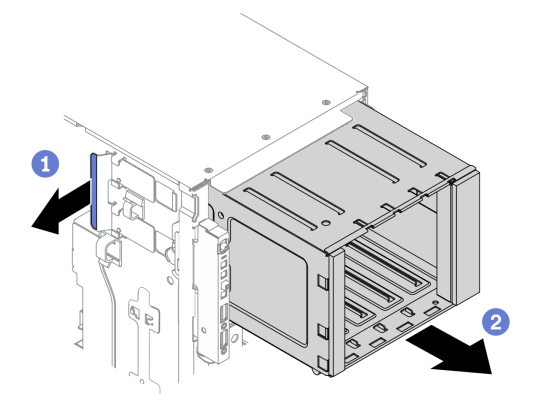

<sup>図</sup> 59. 拡張ドライブ・ケージの取り外し

- a. **●青色の保持タブを持ち上げて固定します。**
- b. <sup>2</sup>同時に拡張ドライブ・ケージを慎重に引いて、スライドさせてシャーシの開口部か ら取り出します。

### 終了後

- 拡張ドライブ・ケージまたは光学式ドライブ・ケージを取り付けます。100 ページの 「拡張ドライ ブ・ケージの取り付け」、または [156](#page-165-0) ページの 「[光学式ドライブ・ケージの取り付け](#page-165-0)」を参照 してください。
- コンポーネントまたはオプション装置を返却するよう指示された場合は、すべての梱包上の指示に従 い、提供された配送用の梱包材がある場合はそれを使用してください。

### デモ・ビデオ

### [YouTube で手順を参照](https://www.youtube.com/watch?v=CUEbNby7nmQ)

# 拡張ドライブ・ケージの取り付け

拡張ドライブ・ケージを取り付けるには、この情報を使用します。

このタスクについて

S002

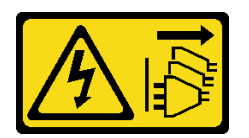

警告:

装置の電源制御ボタンおよびパワー・サプライの電源スイッチは、装置に供給されている電流をオフにす るものではありません。デバイスには 2 本以上の電源コードが使われている場合があります。デバイスか ら完全に電気を取り除くには電源からすべての電源コードを切り離してください。

注意:

- 安全に作業を行うために[、61](#page-70-0) ページの 「[取り付けのガイドライン](#page-70-0)」をお読みください。
- このタスクを行うには、サーバーの電源をオフにし、すべての電源コードを切り離します。

• 静電気の影響を受けやすいコンポーネントは取り付け時まで帯電防止パッケージに収め、システム停止 やデータの消失を招く恐れのある静電気にさらされないようにしてください。また、このようなデバイ スを取り扱う際は静電気放電用リスト・ストラップや接地システムなどを使用してください。

#### ⼿順

ステップ1. 拡張ドライブ・ケージを取り付けます。

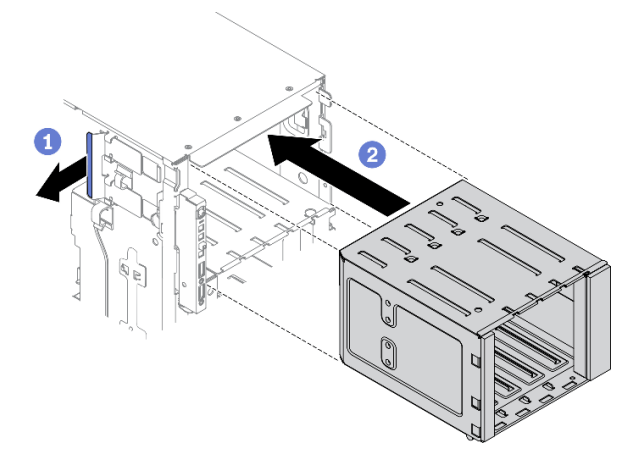

<sup>図</sup> 60. 拡張ドライブ・ケージの取り付け

- a. **●青色の保持タブを持ち上げて固定します。**
- b. <sup>●</sup>拡張ドライブ・ケージを同時に慎重に押して、ベイに挿入し、所定の位置に固定 されるまでスライドさせます。

### 終了後

- 1. ケーブルをバックプレーンに再接続します。「ThinkSystem ST650 V2バックプレーン/バックプレー トのケーブル配線ガイド」の「3.5 型ホット・スワップ・ドライブ・バックプレーンのケーブル配 線」を参照してください。
- 2. すべてのホット・スワップ・ドライブとドライブ・ベイ・フィラー (搭載されている場合) をドラ イブ・ベイに再び取り付けます[。93](#page-102-0) ページの 「[ホット・スワップ・ドライブの取り付け](#page-102-0)」を参照 してください。
- 3. 前面ベゼルを再取り付けします。[116](#page-125-0) ページの 「[前面ベゼルの取り付け](#page-125-0)」を参照してください。
- 4. セキュリティー・ドアを再び取り付けます。[206](#page-215-0) ページの 「[セキュリティー・ドアの取り付け](#page-215-0)」を 参照してください。
- 5. サーバー・カバーを再び取り付けます。[209](#page-218-0) ページの 「[サーバー・カバーの取り付け](#page-218-0)」を参照 してください。
- 6. 部品交換を完了します。[226](#page-235-0) ページの 「[部品交換の完了](#page-235-0)」を参照してください。

### デモ・ビデオ

[YouTube で手順を参照](https://www.youtube.com/watch?v=_KiBQdkr4_w)

# ファンおよびファン・ケージの交換

ファンおよびファン・ケージ・アセンブリーを取り外しまたは取り付けるには、この手順を使用します。

# <span id="page-111-0"></span>ホット・スワップ・ファンの取り外し

ホット・スワップ・ファンを取り外すには、この手順を使用します。

このタスクについて

S017

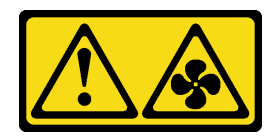

警告:

ファンの⽻根が近くにあります。指や体の他の部分が触れないようにしてください。

S033

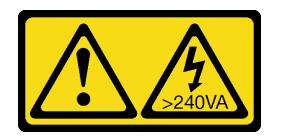

警告:

危険な電力が存在します。金属とショートさせると熱を発生し、金属の飛散、やけど、またはその両方を 引き起こす可能性のある危険な電力の電圧です。

注意:

- 安全に作業を行うために[、61](#page-70-0) ページの 「[取り付けのガイドライン](#page-70-0)」をお読みください。
- 静電気の影響を受けやすいコンポーネントは取り付け時まで帯電防止パッケージに収め、システム停止 やデータの消失を招く恐れのある静電気にさらされないようにしてください。また、このようなデバイ スを取り扱う際は静電気放電用リスト・ストラップや接地システムなどを使用してください。
- サーバーがラックに取り付けられている場合は、ラックから取り外します。
- 脚部スタンドがサーバーに取り付けられている場合は、作業しやすいように内側に回転させてサー バーを横向きに置きます。

手順

ステップ 1. サーバーのカバーを取り外します。[207](#page-216-0) ページの 「[サーバー・カバーの取り外し](#page-216-0)」を参照し てください。

ステップ 2. ホット・スワップ・ファンを取り外します。

<span id="page-112-0"></span>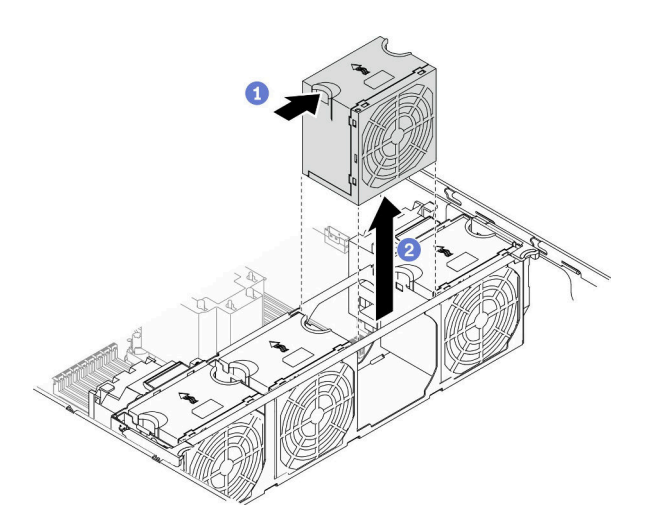

<sup>図</sup> 61. ホット・スワップ・ファンの取り外し

- a. **●** ファンの上部をつまみ、ラッチを押してファンをコネクターから外します。
- b. 2 ファンを持ち上げてファン・ケージから取り外します。

### 終了後

- 1. 新しいファンまたはその場所を覆うファン・フィラーを取り付けます。103 ページの 「ホット・ス ワップ・ファンの取り付け」を参照してください。
- 2. コンポーネントまたはオプション装置を返却するよう指示された場合は、すべての梱包上の指示に従 い、提供された配送用の梱包材がある場合はそれを使用してください。

## デモ・ビデオ

[YouTube で手順を参照](https://www.youtube.com/watch?v=gkfVyaGYBKI)

# ホット・スワップ・ファンの取り付け

ホット・スワップ・ファンを取り付けるには、この手順を使用します。

このタスクについて

S017

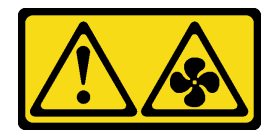

警告:

ファンの⽻根が近くにあります。指や体の他の部分が触れないようにしてください。

S033

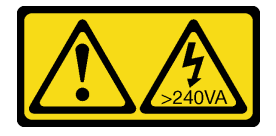

<span id="page-113-0"></span>警告:

危険な電力が存在します。金属とショートさせると熱を発生し、金属の飛散、やけど、またはその両方を 引き起こす可能性のある危険な電力の電圧です。

注意:

- 安全に作業を行うために[、61](#page-70-0) ページの 「[取り付けのガイドライン](#page-70-0)」をお読みください。
- 静電気の影響を受けやすいコンポーネントは取り付け時まで帯電防止パッケージに収め、システム停止 やデータの消失を招く恐れのある静電気にさらされないようにしてください。また、このようなデバイ スを取り扱う際は静電気放電用リスト・ストラップや接地システムなどを使用してください。

手順

ステップ 1. ファン・ケージで必要なファン・スロットの位置を確認します。

注:必ず、「ThinkSystem ST650 V2 セットアップ・ガイド」の「システム・ファンの技術規 則」の取り付けの規則と順序を確認してください。

- ステップ2. ファンの位置を、ファン・ケージ・アセンブリーのファン・スロットと合わせます。
- ステップ 3. ファンを、所定の位置にカチッと音がして収まるまでファン・ケージ・アセンブリーに押 し込みます。

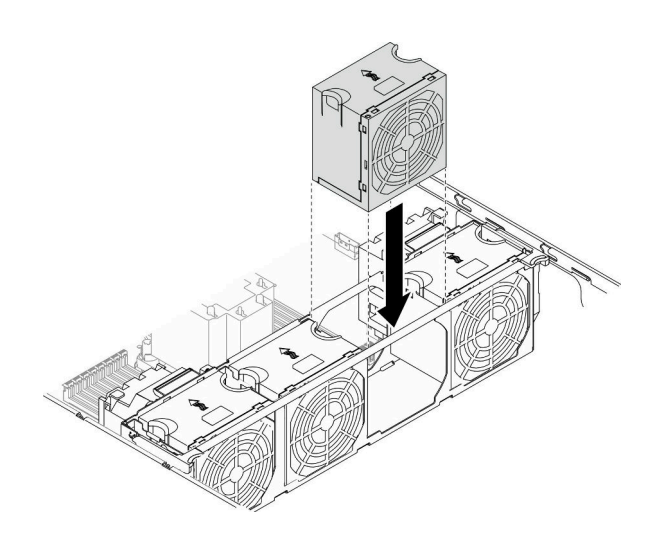

<sup>図</sup> 62. ホット・スワップ・ファンの取り付け

#### 終了後

- 1. サーバー・カバーを再び取り付けます。[209](#page-218-0) ページの 「[サーバー・カバーの取り付け](#page-218-0)」を参照 してください。
- 2. 部品交換を完了します。[226](#page-235-0) ページの 「[部品交換の完了](#page-235-0)」を参照してください。

#### デモ・ビデオ

#### [YouTube で手順を参照](https://www.youtube.com/watch?v=M1nd2iOSc0s)

# ファン・ケージ・アセンブリーの取り外し

ファン・ケージ・アセンブリーを取り外すには、この手順を使用します。

このタスクについて

S002

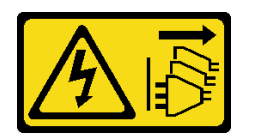

警告:

装置の電源制御ボタンおよびパワー・サプライの電源スイッチは、装置に供給されている電流をオフにす るものではありません。デバイスには 2 本以上の電源コードが使われている場合があります。デバイスか ら完全に電気を取り除くには電源からすべての電源コードを切り離してください。

注意:

- 安全に作業を行うために、[61](#page-70-0) ページの 「[取り付けのガイドライン](#page-70-0)」をお読みください。
- このタスクを行うには、サーバーの電源をオフにし、すべての電源コードを切り離します。
- 静電気の影響を受けやすいコンポーネントは取り付け時まで帯電防止パッケージに収め、システム停止 やデータの消失を招く恐れのある静電気にさらされないようにしてください。また、このようなデバイ スを取り扱う際は静電気放電用リスト・ストラップや接地システムなどを使用してください。
- サーバーがラックに取り付けられている場合は、ラックから取り外します。
- 脚部スタンドがサーバーに取り付けられている場合は、作業しやすいように内側に回転させてサー バーを横向きに置きます。

#### 手順

ステップ 1. このタスクの準備をします。

- a. サーバーのカバーを取り外します[。207](#page-216-0) ページの 「[サーバー・カバーの取り外し](#page-216-0)」を参 照してください。
- b. すべてのフラッシュ電源モジュールを取り外します[。108](#page-117-0) ページの 「[フラッシュ電源モ](#page-117-0) [ジュールの取り外し](#page-117-0)」を参照してください。
- c. エアー・バッフルを取り外します。[80](#page-89-0) ページの 「[エアー・バッフルの取り外し](#page-89-0)」を参 照してください。
- d. すべてのフルサイズ GPU アダプターを取り外します[。121](#page-130-0) ページの 「[フルサイズ GPU ア](#page-130-0) [ダプターの取り外し](#page-130-0)」を参照してください。
- e. すべてのファンを取り外します。[102](#page-111-0) ページの 「[ホット・スワップ・ファンの取り外](#page-111-0) [し](#page-111-0)」を参照してください。
- ステップ 2. ファン・ケージ・アセンブリーを取り外します。

<span id="page-115-0"></span>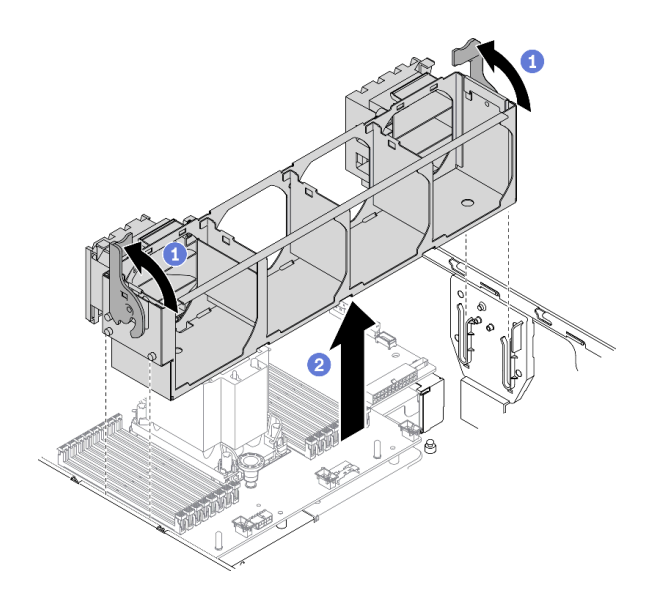

<sup>図</sup> 63. ファン・ケージ・アセンブリーの取り外し

- a. <sup>1</sup> ファン・ケージ・リリース・ラッチを持ち上げて回転させ、サーバーからファン・ケー ジ・アセンブリーを外します。
- b. 2 ファン・ケージ・アセンブリーをサーバーから持ち上げます。

### 終了後

コンポーネントまたはオプション装置を返却するよう指示された場合は、すべての梱包上の指示に従い、 提供された配送用の梱包材がある場合はそれを使用してください。

### デモ・ビデオ

[YouTube で手順を参照](https://www.youtube.com/watch?v=gkfVyaGYBKI)

# ファン・ケージ・アセンブリーの取り付け

ファン・ケージ・アセンブリーを取り付けるには、この手順を使用します。

このタスクについて

S002

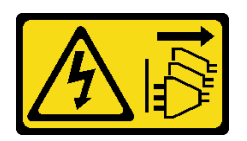

警告:

装置の電源制御ボタンおよびパワー・サプライの電源スイッチは、装置に供給されている電流をオフにす るものではありません。デバイスには 2 本以上の電源コードが使われている場合があります。デバイスか ら完全に電気を取り除くには電源からすべての電源コードを切り離してください。

注意:

● 安全に作業を行うために[、61](#page-70-0) ページの「[取り付けのガイドライン](#page-70-0)」をお読みください。

- このタスクを行うには、サーバーの電源をオフにし、すべての電源コードを切り離します。
- 静電気の影響を受けやすいコンポーネントは取り付け時まで帯電防止パッケージに収め、システム停止 やデータの消失を招く恐れのある静電気にさらされないようにしてください。また、このようなデバイ スを取り扱う際は静電気放電用リスト・ストラップや接地システムなどを使用してください。

#### 手順

ステップ 1. ファン・ケージ・アセンブリーを取り付けます。

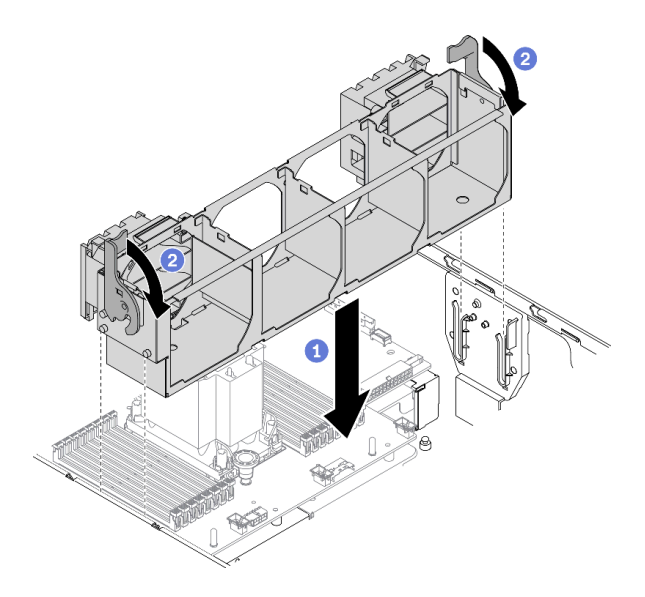

<sup>図</sup> 64. ファン・ケージ・アセンブリーの取り付け

- a. <sup>1</sup> ファン・ケージ・アセンブリーをサーバーの両側面にあるスロットに位置合わせ し、サーバー内に下ろします。
- b. 2 ファン・ケージ・リリース・ラッチを回転させ、停止するところまで下げます。

#### 終了後

- 1. すべてのファンを再び取り付けます。[103](#page-112-0) ページの 「[ホット・スワップ・ファンの取り付け](#page-112-0)」を 参照してください。
- 2. べてのフルサイズ GPU アダプターを再び取り付けます。[123](#page-132-0) ページの 「[フルサイズ GPU アダプター](#page-132-0) [の取り付け](#page-132-0)」を参照してください。
- 3. エアー・バッフルを再取り付けします[。82](#page-91-0) ページの 「[エアー・バッフルの取り付け](#page-91-0)」を参照 してください。
- 4. すべてのフラッシュ電源モジュールを再び取り付けます。[110](#page-119-0) ページの 「[フラッシュ電源モジュール](#page-119-0) [の取り付け](#page-119-0)」を参照してください。
- 5. サーバー・カバーを再び取り付けます。[209](#page-218-0) ページの 「[サーバー・カバーの取り付け](#page-218-0)」を参照 してください。
- 6. 部品交換を完了します。[226](#page-235-0) ページの 「[部品交換の完了](#page-235-0)」を参照してください。

#### デモ・ビデオ

[YouTube で手順を参照](https://www.youtube.com/watch?v=M1nd2iOSc0s)

# <span id="page-117-0"></span>フラッシュ電源モジュールの交換

フラッシュ電源モジュールの取り外しと取り付けを行うには、この情報を使用します。

フラッシュ電源モジュールは、取り付けた RAID アダプターのキャッシュ・メモリーを保護します。フ ラッシュ電源モジュールは Lenovo から購入できます。

サポートされるオプションのリストについては、<https://serverproven.lenovo.com/>を参照してください。

# フラッシュ電源モジュールの取り外し

フラッシュ電源モジュールを取り外すには、この情報を使用します。

このタスクについて

S002

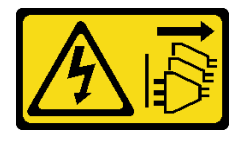

警告:

装置の電源制御ボタンおよびパワー・サプライの電源スイッチは、装置に供給されている電流をオフにす るものではありません。デバイスには 2 本以上の電源コードが使われている場合があります。デバイスか ら完全に電気を取り除くには電源からすべての電源コードを切り離してください。

注意:

- 安全に作業を行うために[、61](#page-70-0) ページの「[取り付けのガイドライン](#page-70-0)」をお読みください。
- このタスクを行うには、サーバーの電源をオフにし、すべての電源コードを切り離します。
- 静電気の影響を受けやすいコンポーネントは取り付け時まで帯電防止パッケージに収め、システム停止 やデータの消失を招く恐れのある静電気にさらされないようにしてください。また、このようなデバイ スを取り扱う際は静電気放電用リスト・ストラップや接地システムなどを使用してください。
- サーバーがラックに取り付けられている場合は、ラックから取り外します。
- 脚部スタンドがサーバーに取り付けられている場合は、作業しやすいように内側に回転させてサー バーを横向きに置きます。

エアー・バッフルでフラッシュ電源モジュール・スロットを見つけます。

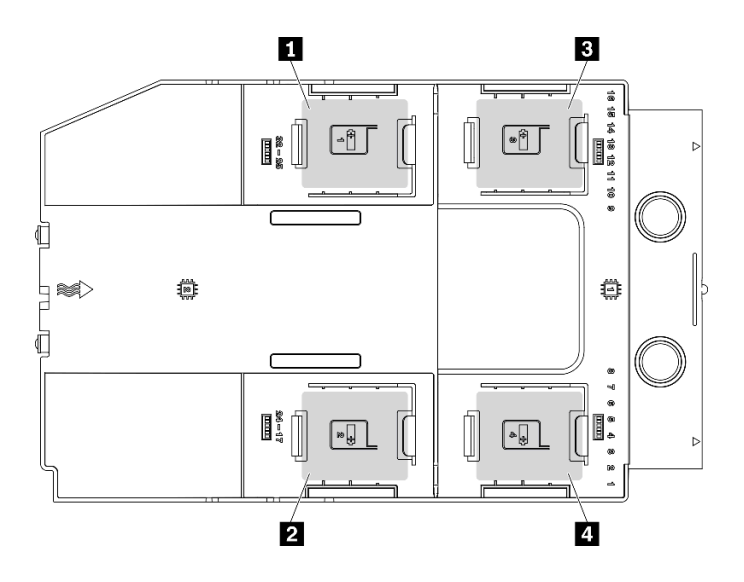

図 65. フラッシュ電源モジュール・スロットの位置

表 16. エアー・バッフル上のフラッシュ電源モジュール・スロットの位置

| 1 フラッシュ電源モジュール・スロット1  | 3 フラッシュ電源モジュール・スロット3  |
|-----------------------|-----------------------|
| ┃2 フラッシュ電源モジュール・スロット2 | ┃4 フラッシュ電源モジュール・スロット4 |

手順

- ステップ 1. サーバーのカバーを取り外します。[207](#page-216-0) ページの 「[サーバー・カバーの取り外し](#page-216-0)」を参照し てください。
- ステップ 2. フラッシュ電源モジュールのケーブルを RAID アダプターから外します。
- ステップ 3. フラッシュ電源モジュールを取り外します。

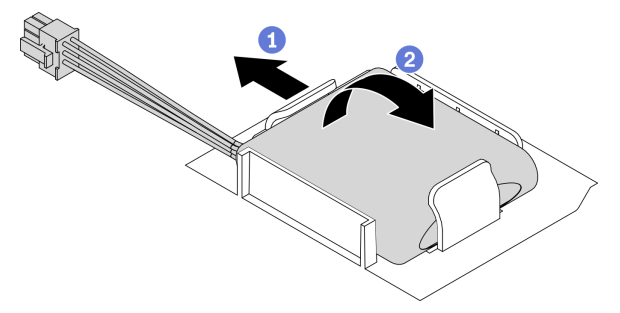

図 66. フラッシュ電源モジュールの取り外し

- a. 保持クリップを図のように慎重に回転させます。
- b. 2 フラッシュ電源モジュールを持ち上げ、ホルダーから取り外します。

## 終了後

コンポーネントまたはオプション装置を返却するよう指示された場合は、すべての梱包上の指示に従い、 提供された配送用の梱包材がある場合はそれを使用してください。

## デモ・ビデオ

<span id="page-119-0"></span>[YouTube で手順を参照](https://www.youtube.com/watch?v=ect8Zy7UUqE)

# フラッシュ電源モジュールの取り付け

フラッシュ電源モジュールを取り付けるには、この情報を使用します。

このタスクについて

S002

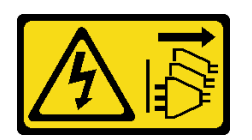

警告:

装置の電源制御ボタンおよびパワー・サプライの電源スイッチは、装置に供給されている電流をオフにす るものではありません。デバイスには 2 本以上の電源コードが使われている場合があります。デバイスか ら完全に電気を取り除くには電源からすべての電源コードを切り離してください。

注意:

- 安全に作業を行うために[、61](#page-70-0) ページの「[取り付けのガイドライン](#page-70-0)」をお読みください。
- このタスクを行うには、サーバーの電源をオフにし、すべての電源コードを切り離します。
- 静電気の影響を受けやすいコンポーネントは取り付け時まで帯電防止パッケージに収め、システム停止 やデータの消失を招く恐れのある静電気にさらされないようにしてください。また、このようなデバイ スを取り扱う際は静電気放電用リスト・ストラップや接地システムなどを使用してください。

エアー・バッフルでフラッシュ電源モジュール・スロットを見つけます。

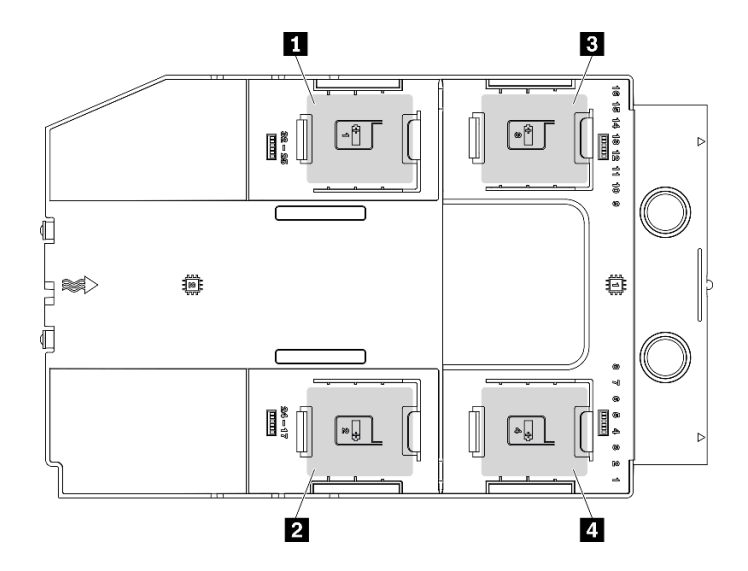

図 67. フラッシュ電源モジュール・スロットの位置

表 17. エアー・バッフル上のフラッシュ電源モジュール・スロットの位置

| ┃1 フラッシュ電源モジュール・スロット1 | ┃ 3 フラッシュ電源モジュール・スロット 3 |
|-----------------------|-------------------------|
| 2 フラッシュ電源モジュール・スロット2  | ┃4 フラッシュ電源モジュール・スロット4   |

手順

ステップ 1. フラッシュ電源モジュールを取り付けます。

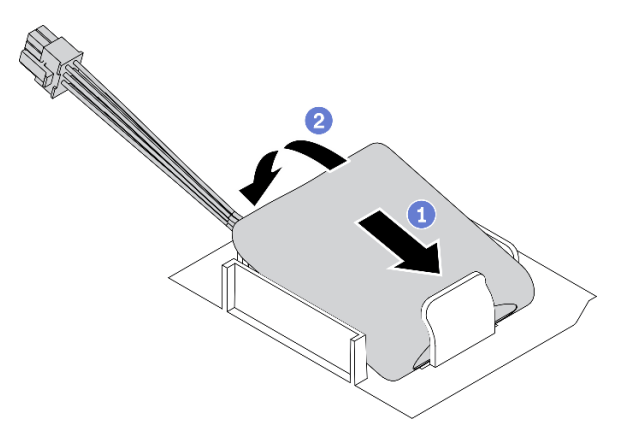

図 68. フラッシュ電源モジュールの取り付け

a. <sup>1</sup> フラッシュ電源モジュールの向きに注意して、フラッシュ電源モジュールの片側を保持 クリップに静かに挿入します。

b. フラッシュ電源モジュールのもう片側を、カチッと音がしてはまるまで押し下げます。 ステップ 2. フラッシュ電源モジュールのケーブルを配線し、RAID アダプターに接続します。

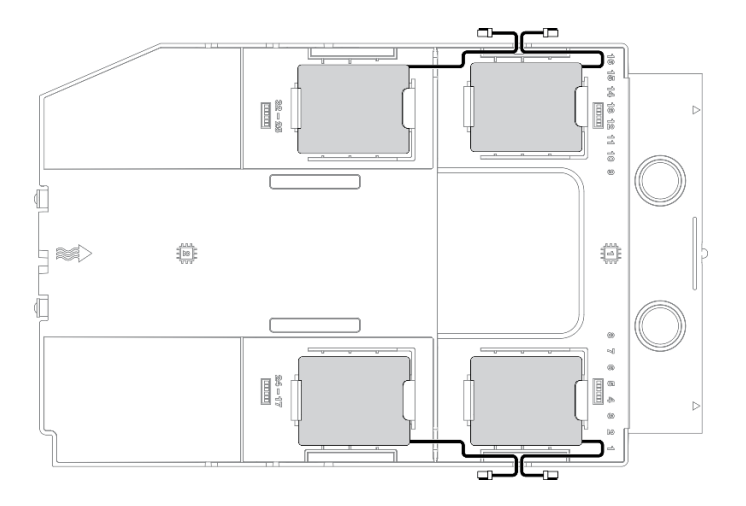

<sup>図</sup> 69. フラッシュ電源モジュールのケーブル配線

## 終了後

- 1. サーバー・カバーを再び取り付けます。[209](#page-218-0) ページの 「[サーバー・カバーの取り付け](#page-218-0)」を参照 してください。
- 2. 部品交換を完了します。[226](#page-235-0) ページの 「[部品交換の完了](#page-235-0)」を参照してください。

## デモ・ビデオ

[YouTube で手順を参照](https://www.youtube.com/watch?v=ovkMIAJ5yhI)

# 脚部スタンドの交換

脚部スタンドの取り外しと取り付けを行うには、この情報を使用します。

注:このセクションは、脚部スタンドが取り付けられているサーバー・モデルのみに適用されます。

# 脚部スタンドの取り外し

脚部スタンドを取り外すには、この情報を使用します。

このタスクについて

S033

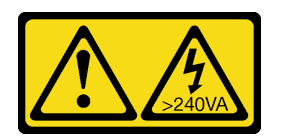

警告:

危険な電力が存在します。金属とショートさせると熱を発生し、金属の飛散、やけど、またはその両方を 引き起こす可能性のある危険な電力の電圧です。

注意:

- 安全に作業を行うために[、61](#page-70-0) ページの「[取り付けのガイドライン](#page-70-0)」をお読みください。
- 静電気の影響を受けやすいコンポーネントは取り付け時まで帯電防止パッケージに収め、システム停止 やデータの消失を招く恐れのある静電気にさらされないようにしてください。また、このようなデバイ スを取り扱う際は静電気放電用リスト・ストラップや接地システムなどを使用してください。

手順

ステップ 1. それぞれの脚部スタンドで、脚部スタンドを内側に回転させた後、サーバーを横向きに置 きます。

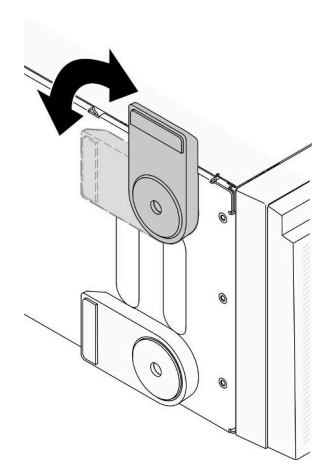

図 70. 脚部スタンドの調整

ステップ 2. それぞれの脚部スタンドで、ドライバーを使用して、脚部スタンドを固定しているねじを取 り外します。次に、シャーシから脚部スタンドを取り外します。

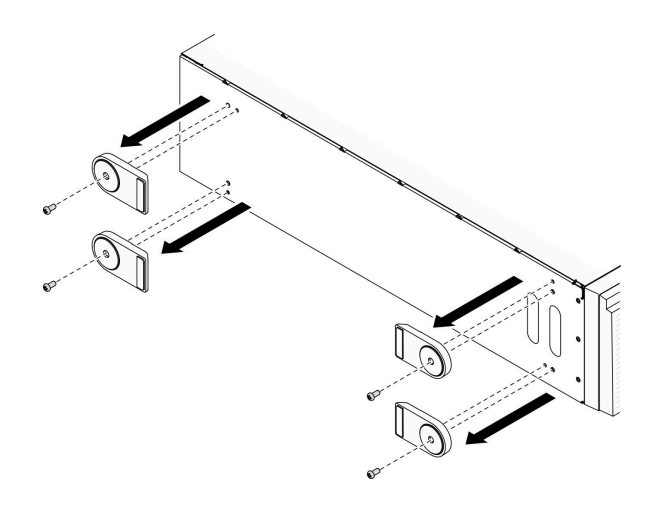

図 71. 脚部スタンドの取り外し

#### 終了後

コンポーネントまたはオプション装置を返却するよう指示された場合は、すべての梱包上の指示に従い、 提供された配送用の梱包材がある場合はそれを使用してください。

デモ・ビデオ

[YouTube で手順を参照](https://www.youtube.com/watch?v=wCPYKMCmmQ4)

# 脚部スタンドの取り付け

脚部スタンドを取り付けるには、この情報を使用します。

このタスクについて

S033

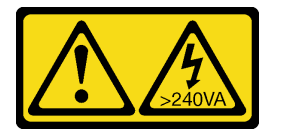

警告:

危険な電力が存在します。金属とショートさせると熱を発生し、金属の飛散、やけど、またはその両方を 引き起こす可能性のある危険な電力の電圧です。

注意:

- 安全に作業を行うために、[61](#page-70-0) ページの「[取り付けのガイドライン](#page-70-0)」をお読みください。
- 静電気の影響を受けやすいコンポーネントは取り付け時まで帯電防止パッケージに収め、システム停止 やデータの消失を招く恐れのある静電気にさらされないようにしてください。また、このようなデバイ スを取り扱う際は静電気放電用リスト・ストラップや接地システムなどを使用してください。

手順

ステップ 1. それぞれの脚部スタンドで、脚部スタンドのピンとねじ穴をシャーシの対応する穴に慎重に位 置合わせします。次に、ドライバーを使用してねじを取り付け、脚部スタンドを固定します。

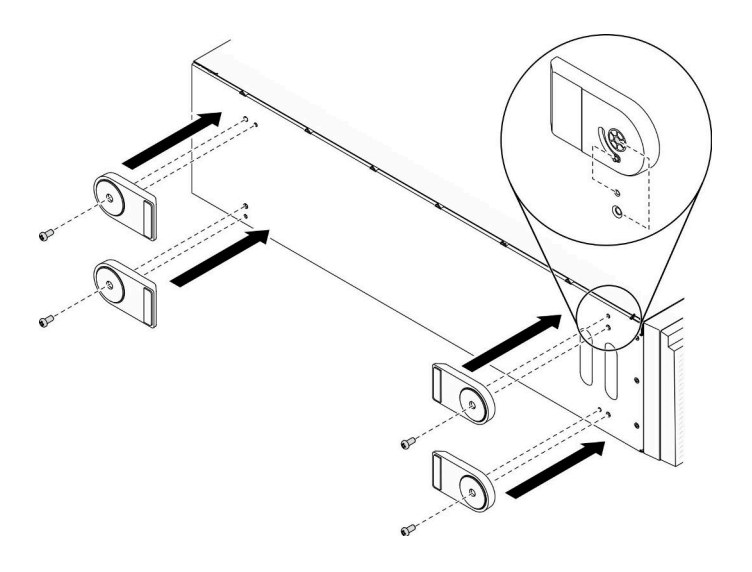

図 72. 脚部スタンドの取り付け

ステップ 2. それぞれの脚部スタンドで、脚部スタンドを外側に回転させます。

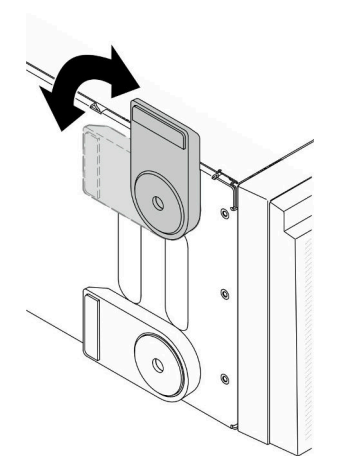

図 73. 脚部スタンドの調整

重要:サーバーが安定して立つように、脚部スタンドを外向きに回転してください。

### 終了後

部品交換を完了します。[226](#page-235-0) ページの 「[部品交換の完了](#page-235-0)」を参照してください。

### デモ・ビデオ

# [YouTube で手順を参照](https://www.youtube.com/watch?v=om7marcjO6w)

# 前面ベゼルの交換

前面ベゼルの取り外しと取り付けを行うには、この情報を使用します。

# <span id="page-124-0"></span>前面ベゼルの取り外し

前面ベゼルを取り外すには、この情報を使用します。

このタスクについて

S033

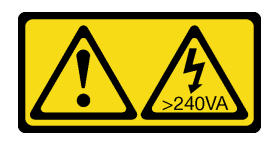

警告:

危険な電力が存在します。金属とショートさせると熱を発生し、金属の飛散、やけど、またはその両方を 引き起こす可能性のある危険な電力の電圧です。

注意:

- 安全に作業を行うために、[61](#page-70-0) ページの「[取り付けのガイドライン](#page-70-0)」をお読みください。
- 静電気の影響を受けやすいコンポーネントは取り付け時まで帯電防止パッケージに収め、システム停止 やデータの消失を招く恐れのある静電気にさらされないようにしてください。また、このようなデバイ スを取り扱う際は静電気放電用リスト・ストラップや接地システムなどを使用してください。
- サーバーがラックに取り付けられている場合は、ラックから取り外します。
- 脚部スタンドがサーバーに取り付けられている場合は、作業しやすいように内側に回転させてサー バーを横向きに置きます。

### 手順

ステップ 1. このタスクの準備をします。

- a. サーバーのカバーを取り外します[。207](#page-216-0) ページの 「[サーバー・カバーの取り外し](#page-216-0)」を参 照してください。
- b. セキュリティー・ドアを取り外します。[205](#page-214-0) ページの 「[セキュリティー・ドアの取](#page-214-0) [り外し](#page-214-0)」を参照してください。

ステップ2. 前面ベゼルを取り外します。

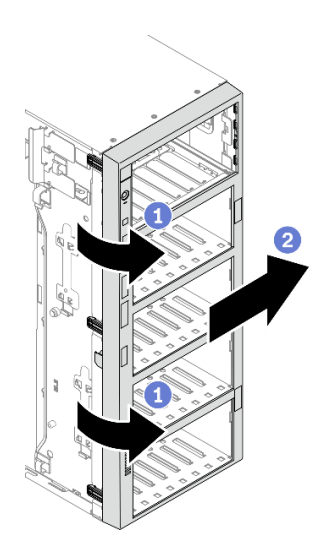

<sup>図</sup> 74. 前面ベゼルの取り外し

- a. 13 つのプラスチック製タブを上げ、ベゼルの左側をシャーシから外します。
- b. 2図のようにベゼルを回転させて、シャーシから取り外します。

### <span id="page-125-0"></span>終了後

コンポーネントまたはオプション装置を返却するよう指示された場合は、すべての梱包上の指示に従い、 提供された配送用の梱包材がある場合はそれを使用してください。

デモ・ビデオ

[YouTube で手順を参照](https://www.youtube.com/watch?v=aJgVbnleUrQ)

# 前面ベゼルの取り付け

前面ベゼルを取り付けるには、この情報を使用します。

このタスクについて

S033

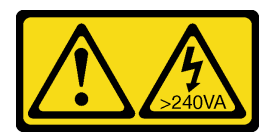

警告:

危険な電力が存在します。金属とショートさせると熱を発生し、金属の飛散、やけど、またはその両方を 引き起こす可能性のある危険な電力の電圧です。

注意:

- 安全に作業を行うために[、61](#page-70-0) ページの 「[取り付けのガイドライン](#page-70-0)」をお読みください。
- 静電気の影響を受けやすいコンポーネントは取り付け時まで帯電防止パッケージに収め、システム停止 やデータの消失を招く恐れのある静電気にさらされないようにしてください。また、このようなデバイ スを取り扱う際は静電気放電用リスト・ストラップや接地システムなどを使用してください。

## 手順

ステップ 1. 前面ベゼルを取り付けます。

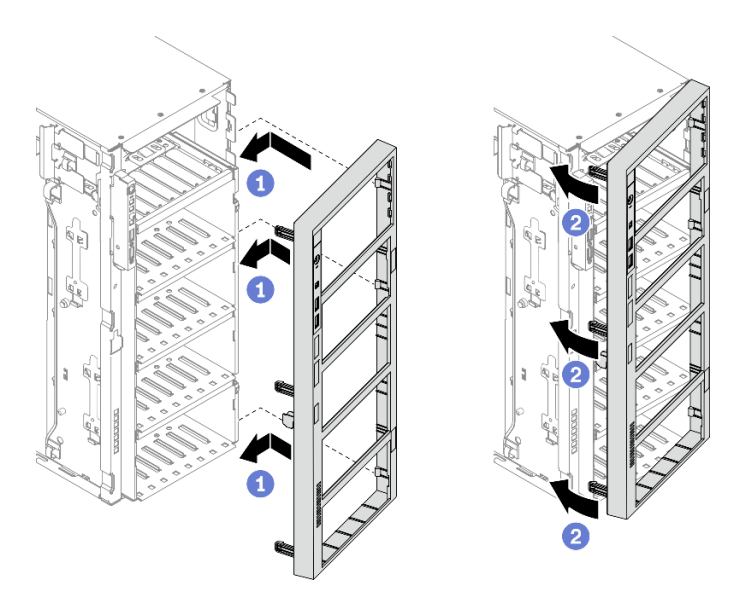

<sup>図</sup> 75. 前面ベゼルの取り付け

- a. <sup>1</sup>前面ベゼルの右側にある 3 つのプラスチック製タブをシャーシの対応する穴に合わ せます。
- b. <sup>2</sup>前面ベゼルを左側の所定の位置に収まるまで内側に回転させます。

#### 終了後

- 1. セキュリティー・ドアを再び取り付けます。[206](#page-215-0) ページの 「[セキュリティー・ドアの取り付け](#page-215-0)」を 参照してください。
- 2. サーバー・カバーを再び取り付けます。[209](#page-218-0) ページの 「[サーバー・カバーの取り付け](#page-218-0)」を参照 してください。
- 3. 部品交換を完了します。[226](#page-235-0) ページの 「[部品交換の完了](#page-235-0)」を参照してください。

デモ・ビデオ

[YouTube で手順を参照](https://www.youtube.com/watch?v=_TGlCkG9MFo)

# 前面パネル・ボード・アセンブリーの交換

前面パネル・ボード・:アセンブリーの取り外しと取り付けを行うには、この情報を使用します。

# 前面パネル・ボード・アセンブリーの取り外し

前面パネル・ボード・アセンブリーを取り外すには、この情報を使用します。

このタスクについて

S002

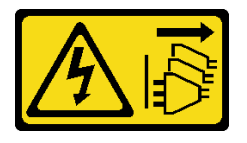

警告:

装置の電源制御ボタンおよびパワー・サプライの電源スイッチは、装置に供給されている電流をオフにす るものではありません。デバイスには 2 本以上の電源コードが使われている場合があります。デバイスか ら完全に電気を取り除くには電源からすべての電源コードを切り離してください。

注意:

- 安全に作業を行うために[、61](#page-70-0) ページの 「[取り付けのガイドライン](#page-70-0)」をお読みください。
- このタスクを行うには、サーバーの電源をオフにし、すべての電源コードを切り離します。
- 静電気の影響を受けやすいコンポーネントは取り付け時まで帯電防止パッケージに収め、システム停止 やデータの消失を招く恐れのある静電気にさらされないようにしてください。また、このようなデバイ スを取り扱う際は静電気放電用リスト・ストラップや接地システムなどを使用してください。
- サーバーがラックに取り付けられている場合は、ラックから取り外します。
- 脚部スタンドがサーバーに取り付けられている場合は、作業しやすいように内側に回転させてサー バーを横向きに置きます。

⼿順

ステップ 1. このタスクの準備をします。

- a. サーバーのカバーを取り外します。[207](#page-216-0) ページの 「[サーバー・カバーの取り外し](#page-216-0)」を参 照してください。
- b. すべてのフラッシュ電源モジュールを取り外します。[108](#page-117-0) ページの 「[フラッシュ電源モ](#page-117-0) [ジュールの取り外し](#page-117-0)」を参照してください。
- c. エアー・バッフルを取り外します[。80](#page-89-0) ページの 「[エアー・バッフルの取り外し](#page-89-0)」を参 照してください。
- d. すべてのフルサイズ GPU アダプターを取り外します。[121](#page-130-0) ページの 「[フルサイズ GPU ア](#page-130-0) [ダプターの取り外し](#page-130-0)」を参照してください。
- e. すべてのファンを取り外します[。102](#page-111-0) ページの 「[ホット・スワップ・ファンの取り外](#page-111-0) し[」](#page-111-0)を参照してください。
- f. ファン・ケージを取り外します[。104](#page-113-0) ページの 「[ファン・ケージ・アセンブリーの取](#page-113-0) [り外し](#page-113-0)」を参照してください。.
- g. セキュリティー・ドアを取り外します。[205](#page-214-0) ページの 「[セキュリティー・ドアの取](#page-214-0) [り外し](#page-214-0)」を参照してください。
- h. 前面ベゼルを取り外します。[115](#page-124-0) ページの 「[前面ベゼルの取り外し](#page-124-0)」を参照してください。
- ステップ 2. 前面パネル・ボード・アセンブリーの位置を確認し、システム・ボードからケーブルを外し ます。次に、ケーブル・クリップからケーブルを取り外します[。50](#page-59-0) ページの 「[前面パネル](#page-59-0) [のケーブル配線](#page-59-0)」を参照してください。
- ステップ 3. 前面パネル・ボード・アセンブリーを取り外します。

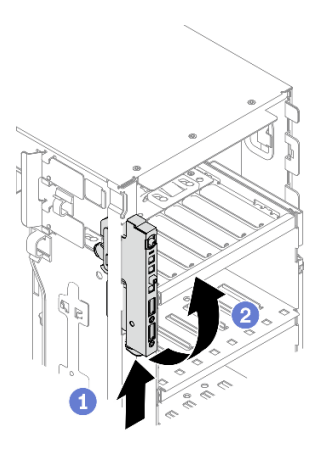

<sup>図</sup> 76. 前面パネル・ボード・アセンブリーの取り外し

- a. 1リリース・タブを図に示す方向に押します。
- b. 2 前面パネル・ボード・アセンブリーを外側に回転させます。次に、ケーブルを引き出し て、前面パネル・ボード・アセンブリーをシャーシから完全に取り外します。

## 終了後

コンポーネントまたはオプション装置を返却するよう指示された場合は、すべての梱包上の指示に従い、 提供された配送用の梱包材がある場合はそれを使用してください。

### デモ・ビデオ

[YouTube で手順を参照](https://www.youtube.com/watch?v=uVhVznwVun0)

# 前面パネル・ボード・アセンブリーの取り付け

前面パネル・ボード・アセンブリーを取り付けるには、この情報を使用します。

このタスクについて

S002

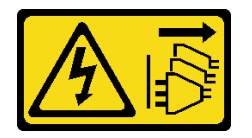

警告:

装置の電源制御ボタンおよびパワー・サプライの電源スイッチは、装置に供給されている電流をオフにす るものではありません。デバイスには 2 本以上の電源コードが使われている場合があります。デバイスか ら完全に電気を取り除くには電源からすべての電源コードを切り離してください。

注意:

- 安全に作業を行うために、[61](#page-70-0) ページの 「[取り付けのガイドライン](#page-70-0)」をお読みください。
- このタスクを行うには、サーバーの電源をオフにし、すべての電源コードを切り離します。
- 静電気の影響を受けやすいコンポーネントは取り付け時まで帯電防止パッケージに収め、システム停止 やデータの消失を招く恐れのある静電気にさらされないようにしてください。また、このようなデバイ スを取り扱う際は静電気放電用リスト・ストラップや接地システムなどを使用してください。

手順

ステップ 1. ケーブルをシャーシの対応する穴に通して配線します。 ステップ 2. 前面パネル・ボード・アセンブリーを取り付けます。

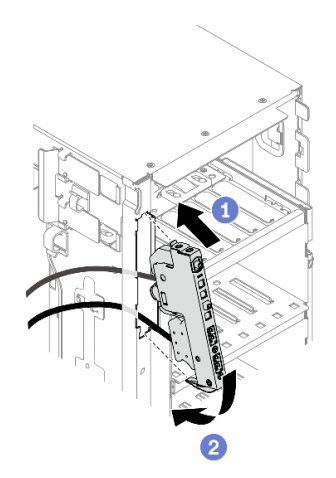

<sup>図</sup> 77. 前面パネル・ボード・アセンブリーの取り付け

- a. <sup>1</sup>前面パネル・ボード・アセンブリーの上部のタブをシャーシの対応する穴の側面に 合わせます。
- b. 2 前面パネルのボード・アセンブリーをカチッと音がするまで押し込みます。
- ステップ 3. 固定された前面パネルからケーブル・クリップに沿ってケーブルを慎重に配線し、ケーブ ルをシステム・ボード上の対応するコネクターに接続します[。50](#page-59-0) ページの 「[前面パネル](#page-59-0) [のケーブル配線](#page-59-0)」を参照してください。

#### 終了後

- 1. 前面ベゼルを再取り付けします[。116](#page-125-0) ページの 「[前面ベゼルの取り付け](#page-125-0)」を参照してください。
- 2. セキュリティー・ドアを再び取り付けます。[206](#page-215-0) ページの 「[セキュリティー・ドアの取り付け](#page-215-0)」を 参照してください。
- 3. ファン・ケージを再び取り付けます[。106](#page-115-0) ページの 「[ファン・ケージ・アセンブリーの取り付](#page-115-0) け[」](#page-115-0)を参照してください。
- 4. すべてのファンを再び取り付けます[。103](#page-112-0) ページの 「[ホット・スワップ・ファンの取り付け](#page-112-0)」を 参照してください。
- 5. べてのフルサイズ GPU アダプターを再び取り付けます[。123](#page-132-0) ページの 「[フルサイズ GPU アダプター](#page-132-0) [の取り付け](#page-132-0)」を参照してください。
- 6. エアー・バッフルを再取り付けします。[82](#page-91-0) ページの 「[エアー・バッフルの取り付け](#page-91-0)」を参照 してください。
- 7. すべてのフラッシュ電源モジュールを再び取り付けます[。110](#page-119-0) ページの 「[フラッシュ電源モジュール](#page-119-0) [の取り付け](#page-119-0)」を参照してください。
- 8. サーバー・カバーを再び取り付けます。[209](#page-218-0) ページの 「[サーバー・カバーの取り付け](#page-218-0)」を参照 してください。
- 9. 部品交換を完了します。[226](#page-235-0) ページの 「[部品交換の完了](#page-235-0)」を参照してください。

#### デモ・ビデオ

#### [YouTube で手順を参照](https://www.youtube.com/watch?v=dppPeqprO28)

# <span id="page-130-0"></span>フルサイズ GPU アダプターの交換

フルサイズ GPU アダプターの取り外しと取り付けを行うには、この情報を使用します。

ご使用のサーバーには、9 つの PCIe スロットが装備されています。必要に応じて、フルサイズ GPU アダ プターを取り付けるか、フルサイズ GPU アダプターを取り外します。

注:

- サポートされる GPU アダプターのリストについては、<https://serverproven.lenovo.com/>を参照してください。
- ハーフサイズ GPU アダプターまたは PCIe アダプターを取り外す方法と取り付ける方法について は、[174](#page-183-0) ページの 「[PCIe アダプターの交換](#page-183-0)」を参照してください

# フルサイズ GPU アダプターの取り外し

以下の情報を使用して、フルサイズ GPU アダプターを取り外します。

このタスクについて

S002

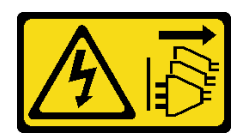

警告:

装置の電源制御ボタンおよびパワー・サプライの電源スイッチは、装置に供給されている電流をオフにす るものではありません。デバイスには 2 本以上の電源コードが使われている場合があります。デバイスか ら完全に電気を取り除くには電源からすべての電源コードを切り離してください。

注意:

- 安全に作業を行うために、[61](#page-70-0) ページの 「[取り付けのガイドライン](#page-70-0)」をお読みください。
- このタスクを行うには、サーバーの電源をオフにし、すべての電源コードを切り離します。
- 静電気の影響を受けやすいコンポーネントは取り付け時まで帯電防止パッケージに収め、システム停止 やデータの消失を招く恐れのある静電気にさらされないようにしてください。また、このようなデバイ スを取り扱う際は静電気放電用リスト・ストラップや接地システムなどを使用してください。
- サーバーがラックに取り付けられている場合は、ラックから取り外します。
- 脚部スタンドがサーバーに取り付けられている場合は、作業しやすいように内側に回転させてサー バーを横向きに置きます。

注:

- 特定のタイプによっては、ご使用のフルサイズ GPU アダプターの外観は、このトピックに示す図と若 干異なる場合があります。
- フルサイズ GPU アダプターに付属の説明書を参照し、その指示に従ってください。また、このト ピックの指示にも従ってください。

## 手順

ステップ 1. このタスクの準備をします。

a. サーバーのカバーを取り外します[。207](#page-216-0) ページの 「[サーバー・カバーの取り外し](#page-216-0)」を参 照してください。

- b. すべてのフラッシュ電源モジュールを取り外します。[108](#page-117-0) ページの 「[フラッシュ電源モ](#page-117-0) [ジュールの取り外し](#page-117-0)」を参照してください。
- c. エアー・バッフルを取り外します[。80](#page-89-0) ページの 「[エアー・バッフルの取り外し](#page-89-0)」を参 照してください。

ステップ 2. 取り外すフルサイズ GPU アダプターの位置を確認します。

ステップ 3. フルサイズ GPU アダプターを取り外します。

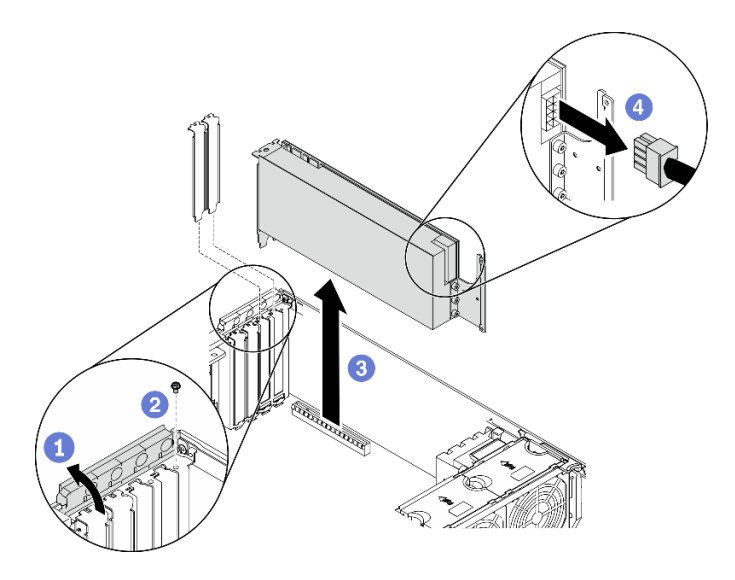

<sup>図</sup> 78. フルサイズ GPU アダプターの取り外し

- a. PCIe アダプター保持具を開きます。
- b. 2 フルサイズ GPU アダプターを固定しているねじを取り外します。
- c. <sup>●</sup> フルサイズ GPU アダプターの端をつかんで、PCIe スロットから慎重に引き出します。
- d. <sup>●</sup> フルサイズ GPU アダプターから電源ケーブルを外します。

#### 終了後

- 1. 必要に応じて、フルサイズ GPU アダプターを取り付けます[。123](#page-132-0) ページの 「[フルサイズ GPU アダ](#page-132-0) [プターの取り付け](#page-132-0)」を参照してください。それ以外の場合は、ブラケットを取り付けて空きをカ バーし、PCIe アダプター保持具を閉じます。
- 2. フルサイズ GPU アダプターの電源ケーブルをシャーシから取り外す必要がある場合、次のよう にします。
	- a. すべてのファンを取り外します。[102](#page-111-0) ページの 「[ホット・スワップ・ファンの取り外し](#page-111-0)」を 参照してください。
	- b. ファン・ケージを取り外します[。104](#page-113-0) ページの 「[ファン・ケージ・アセンブリーの取り外し](#page-113-0)」を 参照してください。.
	- c. 電源ケーブルを取り外します。
	- d. ファン・ケージを再び取り付けます。[106](#page-115-0) ページの 「[ファン・ケージ・アセンブリーの取り付](#page-115-0) け[」](#page-115-0)を参照してください。
	- e. すべてのファンを再び取り付けます[。103](#page-112-0) ページの 「[ホット・スワップ・ファンの取り付け](#page-112-0)」を 参照してください。
- 3. コンポーネントまたはオプション装置を返却するよう指示された場合は、すべての梱包上の指示に従 い、提供された配送用の梱包材がある場合はそれを使用してください。

<span id="page-132-0"></span>デモ・ビデオ

[YouTube で手順を参照](https://www.youtube.com/watch?v=FLCZ4IV9ijU)

# フルサイズ GPU アダプターの取り付け

以下の情報を使用して、フルサイズ GPU アダプターを取り付けます。

#### このタスクについて

S002

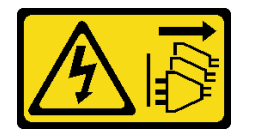

警告:

装置の電源制御ボタンおよびパワー・サプライの電源スイッチは、装置に供給されている電流をオフにす るものではありません。デバイスには 2 本以上の電源コードが使われている場合があります。デバイスか ら完全に電気を取り除くには電源からすべての電源コードを切り離してください。

注意:

- 安全に作業を行うために、[61](#page-70-0) ページの 「[取り付けのガイドライン](#page-70-0)」をお読みください。
- このタスクを行うには、サーバーの電源をオフにし、すべての電源コードを切り離します。
- 静電気の影響を受けやすいコンポーネントは取り付け時まで帯電防止パッケージに収め、システム停止 やデータの消失を招く恐れのある静電気にさらされないようにしてください。また、このようなデバイ スを取り扱う際は静電気放電用リスト・ストラップや接地システムなどを使用してください。

注:

- 特定のタイプによっては、ご使用のフルサイズ GPU アダプターの外観は、このトピックに示す図と若 干異なる場合があります。
- フルサイズ GPU アダプターに付属の説明書を参照し、その指示に従ってください。また、このト ピックの指示にも従ってください。

#### 手順

ステップ 1. 該当する PCIe スロットの位置を確認します。[1 ページの](#page-10-0) 「仕様」を参照してサーバーのさま ざまなタイプの PCIe スロットを識別します。

> 注:必ず、「ThinkSystem ST650 V2 セットアップ・ガイド」の「PCIe アダプターの技術規 則」の取り付けの規則と順序を確認してください。

- ステップ 2. フルサイズ GPU アダプターの PCIe スロットに対応する PCIe アダプター・ホルダーが取り 付けられていることを確認してください[。173](#page-182-0) ページの 「[PCIe アダプター・ホルダーの取](#page-182-0) [り付け](#page-182-0)」を参照してください。
- ステップ 3. PCIe スロット 1 にダブル・ワイド GPU アダプターを 1 個、PCIe スロット 1、3、および 7 に 3 つのダブル・ワイド GPU アダプターを 3 個取り付けた場合、冷却と通気を確保するた め、GPU フィラーを取り付けていることを確認します[。126](#page-135-0) ページの 「[GPU フィラーの取](#page-135-0) [り付け](#page-135-0)」を参照してください。
- ステップ 4. 必要に応じて、フルサイズ GPU アダプターの電源ケーブルを配線します。
	- a. すべてのファンを取り外します。[102](#page-111-0) ページの 「[ホット・スワップ・ファンの取り外](#page-111-0) [し](#page-111-0)」を参照してください。
- b. ファン・ケージを取り外します[。104](#page-113-0) ページの 「[ファン・ケージ・アセンブリーの取](#page-113-0) [り外し](#page-113-0)」を参照してください。.
- c. 電源ケーブルを分電盤に接続します。次に、電源ケーブルを配線し、クリップの下に固定 します。[52](#page-61-0) ページの 「[GPU ケーブル配線](#page-61-0)」を参照してください。
- d. ファン・ケージを再び取り付けます[。106](#page-115-0) ページの 「[ファン・ケージ・アセンブリーの取](#page-115-0) [り付け](#page-115-0)」を参照してください。
- e. すべてのファンを再び取り付けます[。103](#page-112-0) ページの 「[ホット・スワップ・ファンの取](#page-112-0) [り付け](#page-112-0)」を参照してください。
- ステップ 5. PCIe スロットにブラケットが取り付けられている場合は、取り外します。後で PCIe アダプ ターを取り外しその場所をブラケットで覆う必要がある場合に備えて、PCIe スロットの ブラケットは保管しておいてください。
- ステップ 6. フルサイズ GPU アダプターを取り付けます。

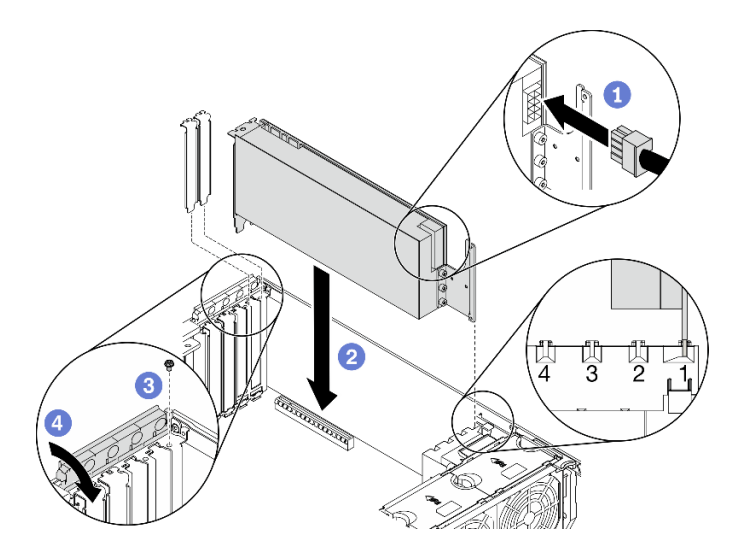

<sup>図</sup> 79. フルサイズ GPU アダプターの取り付け

注:PCIe アダプター保持器具が開いた位置にあることを確認します。

- a. ●電源ケーブルをフルサイズ GPU アダプターに接続します。
- b. 2フルサイズ PCIe アダプターを PCIe アダプター・ホルダーおよび PCIe スロットに合 わせます。次に、PCIe スロットにしっかり収まるまで、フルサイズ PCIe アダプターの 両端をゆっくり押し込みます。
- c. 3 ねじを締めて GPU アダプターを固定します。
- d. PCIe アダプター保持器具を閉じます。

#### 終了後

- 1. PCIe スロット 1 にダブル・ワイド GPU アダプターを 1 個、PCIe スロット 1、3、および 7 に 3 つのダ ブル・ワイド GPU アダプターを 3 個取り付けた場合、GPU フィラーを取り付けます[。126 ページの](#page-135-0) 「[GPU フィラーの取り付け](#page-135-0)」を参照してください。
- 2. エアー・バッフルを再取り付けします。[82](#page-91-0) ページの 「[エアー・バッフルの取り付け](#page-91-0)」を参照 してください。
- 3. すべてのフラッシュ電源モジュールを再び取り付けます[。110](#page-119-0) ページの 「[フラッシュ電源モジュール](#page-119-0) [の取り付け](#page-119-0)」を参照してください。
- 4. サーバー・カバーを再び取り付けます。[209](#page-218-0) ページの 「[サーバー・カバーの取り付け](#page-218-0)」を参照 してください。
- 5. 部品交換を完了します。[226](#page-235-0) ページの 「[部品交換の完了](#page-235-0)」を参照してください。

デモ・ビデオ

[YouTube で手順を参照](https://www.youtube.com/watch?v=zPlEJlRnPf4)

# GPU フィラーの交換

GPU フィラーの取り外しと取り付けを行うには、この情報を使用します。

# GPU フィラーの取り外し

GPU フィラーを取り外すには、この情報を使用します。

このタスクについて

S033

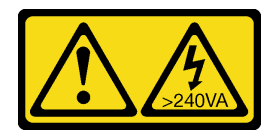

警告:

危険な電力が存在します。金属とショートさせると熱を発生し、金属の飛散、やけど、またはその両方を 引き起こす可能性のある危険な電力の電圧です。

S017

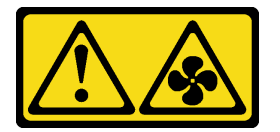

警告:

ファンの⽻根が近くにあります。指や体の他の部分が触れないようにしてください。

注意:

- 安全に作業を行うために、[61](#page-70-0) ページの「[取り付けのガイドライン](#page-70-0)」をお読みください。
- 静電気の影響を受けやすいコンポーネントは取り付け時まで帯電防止パッケージに収め、システム停止 やデータの消失を招く恐れのある静電気にさらされないようにしてください。また、このようなデバイ スを取り扱う際は静電気放電用リスト・ストラップや接地システムなどを使用してください。
- サーバーがラックに取り付けられている場合は、ラックから取り外します。
- 脚部スタンドがサーバーに取り付けられている場合は、作業しやすいように内側に回転させてサー バーを横向きに置きます。

注:PCIe スロット 1 にダブル・ワイド GPU アダプターを 1 個、PCIe スロット 1、3、および 7 に 3 つ のダブル・ワイド GPU アダプターを 3 個取り付けた場合、冷却と通気を確保するため、GPU フィ ラーを取り付けます。

手順

- <span id="page-135-0"></span>ステップ 1. サーバーのカバーを取り外します。[207](#page-216-0) ページの 「[サーバー・カバーの取り外し](#page-216-0)」を参照し てください。
- ステップ 2. ラッチを押したまま GPU フィラーをエアー・バッフルから外します。次に、GPU フィラーを 図に示す方向に取り外します。

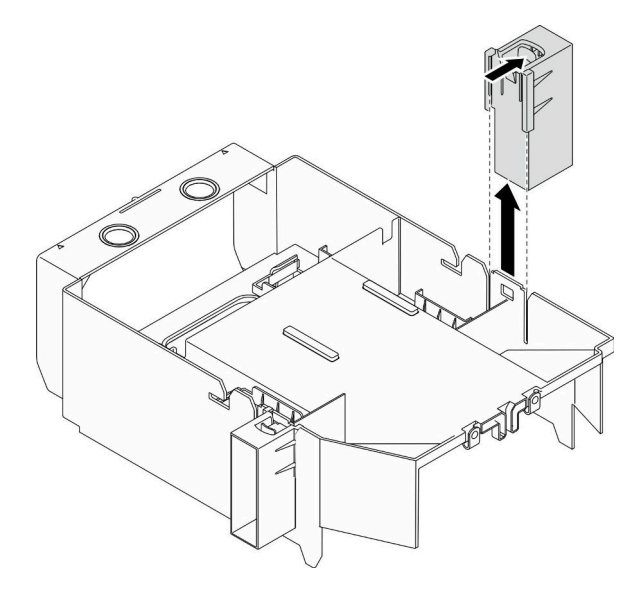

図 80. GPU フィラーの取り外し

### 終了後

コンポーネントまたはオプション装置を返却するよう指示された場合は、すべての梱包上の指示に従い、 提供された配送用の梱包材がある場合はそれを使用してください。

## デモ・ビデオ

[YouTube で手順を参照](https://www.youtube.com/watch?v=buiwYAItBFI)

# GPU フィラーの取り付け

GPU フィラーを取り付けるには、この情報を使用します。

このタスクについて

S033

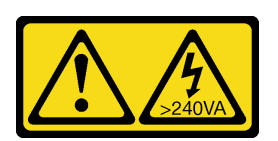

警告:

危険な電力が存在します。金属とショートさせると熱を発生し、金属の飛散、やけど、またはその両方を 引き起こす可能性のある危険な電力の電圧です。

S017

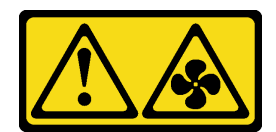

警告:

ファンの⽻根が近くにあります。指や体の他の部分が触れないようにしてください。

注意:

- 安全に作業を行うために、[61](#page-70-0) ページの「[取り付けのガイドライン](#page-70-0)」をお読みください。
- 静電気の影響を受けやすいコンポーネントは取り付け時まで帯電防止パッケージに収め、システム停止 やデータの消失を招く恐れのある静電気にさらされないようにしてください。また、このようなデバイ スを取り扱う際は静電気放電用リスト・ストラップや接地システムなどを使用してください。

注:

- PCIe スロット 1 にダブル・ワイド GPU アダプターを 1 個、PCIe スロット 1、3、および 7 に 3 つの ダブル・ワイド GPU アダプターを 3 個取り付けた場合、冷却と通気を確保するため、GPU フィ ラーを取り付けます。
- フルサイズ GPU アダプターを取り付けている場合は、フルサイズ GPU アダプターの PCIe スロット に対応する PCIe アダプター・ホルダーを取り付けてください。

### 手順

ステップ 1. GPU フィラーをシャーシの対応する穴と位置合わせします。 ステップ 2. GPU フィラーを、所定の位置に収まるまでエアー・バッフルに挿入します。

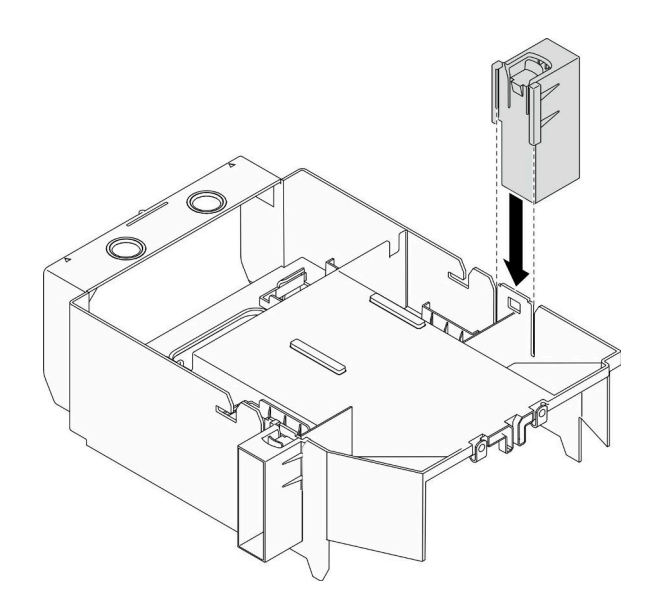

図 81. GPU フィラーの取り付け

#### 終了後

- 1. サーバー・カバーを再び取り付けます。[209](#page-218-0) ページの 「[サーバー・カバーの取り付け](#page-218-0)」を参照 してください。
- 2. 部品交換を完了します。[226](#page-235-0) ページの 「[部品交換の完了](#page-235-0)」を参照してください。

## デモ・ビデオ

# ヒートシンク Torx T30 ナットの交換

ヒートシンク Torx T30 ナットの取り外しと取り付けを行うには、この情報を使用します。

# ヒートシンク Torx T30 ナットの取り外し

このタスクには、ヒートシンクに PEEK (Polyether ether ketone) Torx T30 ナットを取り外す手順が含 まれています。

このタスクについて

S002

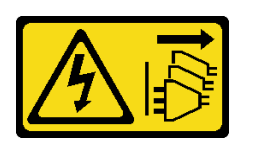

警告:

装置の電源制御ボタンおよびパワー・サプライの電源スイッチは、装置に供給されている電流をオフにす るものではありません。デバイスには 2 本以上の電源コードが使われている場合があります。デバイスか ら完全に電気を取り除くには電源からすべての電源コードを切り離してください。

注意:

- 安全に作業を行うために[、61](#page-70-0) ページの「[取り付けのガイドライン](#page-70-0)」をお読みください。
- このタスクを行うには、サーバーの電源をオフにし、すべての電源コードを切り離します。
- 静電気の影響を受けやすいコンポーネントは取り付け時まで帯電防止パッケージに収め、システム停止 やデータの消失を招く恐れのある静電気にさらされないようにしてください。また、このようなデバイ スを取り扱う際は静電気放電用リスト・ストラップや接地システムなどを使用してください。
- サーバーがラックに取り付けられている場合は、ラックから取り外します。
- 脚部スタンドがサーバーに取り付けられている場合は、作業しやすいように内側に回転させてサー バーを横向きに置きます。
- プロセッサー接点には触れないでください。プロセッサー接点の皮膚からの油脂などによる汚れ は、接触不良の原因になることがあります。

注:ご使用のシステムのヒートシンク、プロセッサー、プロセッサー・キャリアは、図と異なる場 合があります。

#### 手順

ステップ 1. このタスクの準備をします。

- a. 冗長スワップ・パワー・サプライを取り外します。[186](#page-195-0) ページの 「[ホット・スワップ・パ](#page-195-0) [ワー・サプライの取り外し](#page-195-0)」を参照してください。
- b. サーバーのカバーを取り外します。[207](#page-216-0) ページの 「[サーバー・カバーの取り外し](#page-216-0)」を参 照してください。
- c. すべてのフラッシュ電源モジュールを取り外します。[108](#page-117-0) ページの 「[フラッシュ電源モ](#page-117-0) [ジュールの取り外し](#page-117-0)」を参照してください。
- d. エアー・バッフルを取り外します[。80](#page-89-0) ページの 「[エアー・バッフルの取り外し](#page-89-0)」を参 照してください。

e. PHM を取り外します。[193](#page-202-0) ページの 「[プロセッサーとヒートシンクの取り外し](#page-202-0)」 を参 照してください。

ステップ 2. Torx T30 ナットを取り外します。

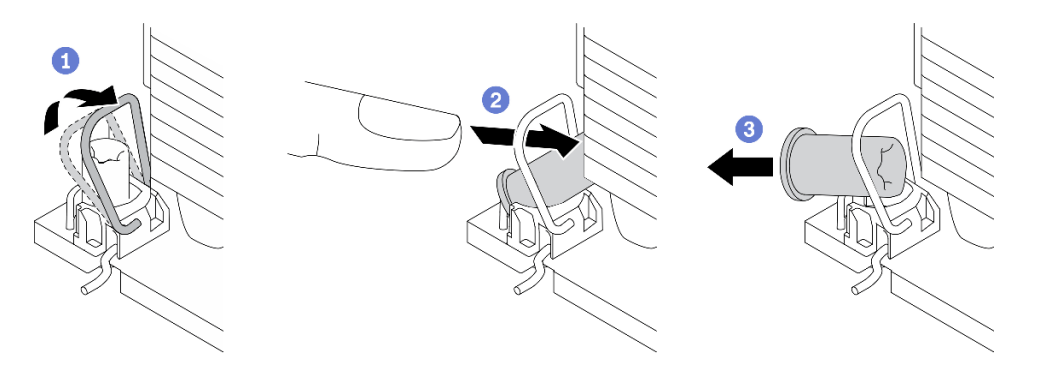

図 82. ヒートシンクから Torx T30 ナットを取り外す

注:プロセッサーの下部にある金色の接点に触れないでください。

- a. **●**反傾斜ワイヤー・ベイルを内側に回転させます。
- b. OTorx T30 ナットの上部エッジをヒートシンクの中央方向に外れるまで押し込みます。
- c.  $\bullet$  Torx T30 ナットを取り外します。

注意:取り外した Torx T30 ナットを目視で検査します。ナットにひびや破損がある場合、 サーバー内に破片や破損部分がないことを確認してください。

終了後

- 1. 新しい Torx T30 ナットを取り付けます。129 ページの 「ヒートシンク Torx T30 ナットの取り付 け」 を参照してください。
- 2. コンポーネントまたはオプション装置を返却するよう指示された場合は、すべての梱包上の指示に従 い、提供された配送用の梱包材がある場合はそれを使用してください。

デモ・ビデオ

[YouTube で手順を参照](https://www.youtube.com/watch?v=SpIN_ukUSNk)

# ヒートシンク Torx T30 ナットの取り付け

このタスクには、ヒートシンクに PEEK (Polyether ether ketone) Torx T30 ナットを取り付ける手順が含 まれています。

このタスクについて

S002

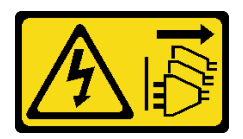

警告:

装置の電源制御ボタンおよびパワー・サプライの電源スイッチは、装置に供給されている電流をオフにす

るものではありません。デバイスには 2 本以上の電源コードが使われている場合があります。デバイスか ら完全に電気を取り除くには電源からすべての電源コードを切り離してください。

## 注意:

- 安全に作業を行うために[、61](#page-70-0) ページの 「[取り付けのガイドライン](#page-70-0)」をお読みください。
- このタスクを行うには、サーバーの電源をオフにし、すべての電源コードを切り離します。
- 静電気の影響を受けやすいコンポーネントは取り付け時まで帯電防止パッケージに収め、システム停止 やデータの消失を招く恐れのある静電気にさらされないようにしてください。また、このようなデバイ スを取り扱う際は静電気放電用リスト・ストラップや接地システムなどを使用してください。
- プロセッサー接点には触れないでください。プロセッサー接点の皮膚からの油脂などによる汚れ は、接触不良の原因になることがあります。

注:ご使用のシステムのヒートシンク、プロセッサー、プロセッサー・キャリアは、図と異なる場 合があります。

#### 手順

ステップ 1. Torx T30 ナットを取り付けます。

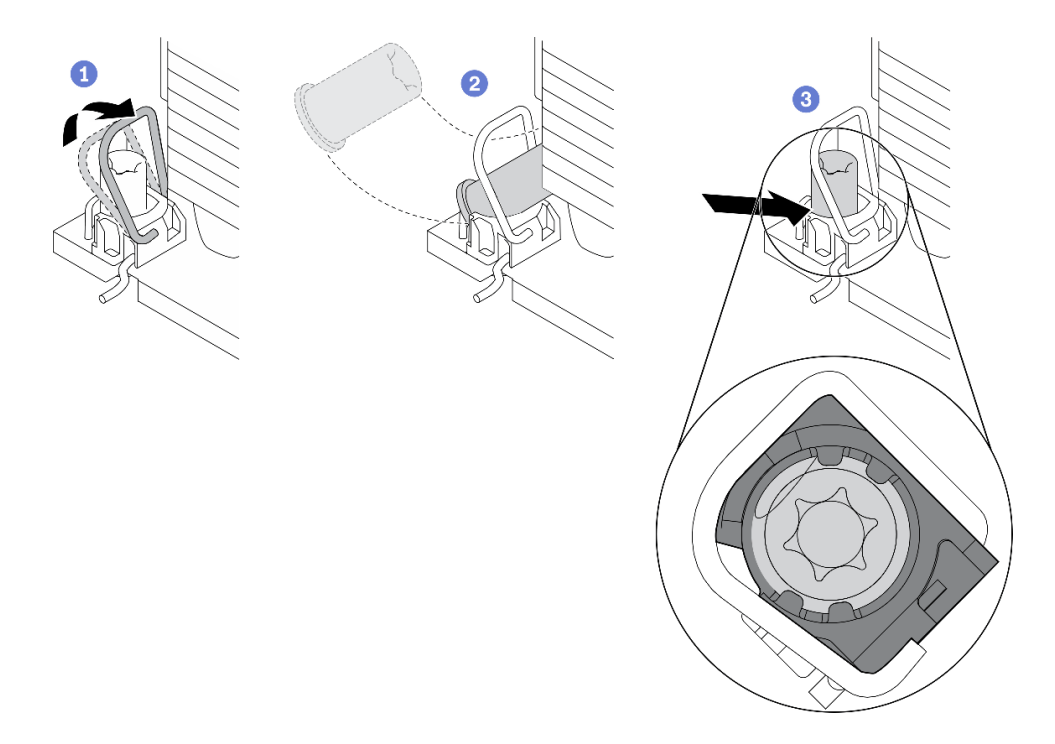

図 83. Torx T30 ナットのヒートシンクへの取り付け

注:プロセッサーの下部にある金色の接点に触れないでください。

- a. **●反傾斜ワイヤー・ベイルを内側に回転させます。**
- b. ❷Torx T30 ナットを、反傾斜ワイヤー・ベイルの下に向け、次の図のように、Torx T30 ナットをソケットに位置合わせします。
- c. <sup>●</sup>カチッと音がして所定の位置に収まるまで、Torx T30 ナットの下端をソケットに押 し込みます。Torx T30 ナットがソケット内の 4 つのクリップの下に固定されているこ とを確認してください。

終了後

- 1. PHM を再取り付けします。[199](#page-208-0) ページの 「[プロセッサーおよびヒートシンクの取り付け](#page-208-0)」 を参照 してください。
- 2. エアー・バッフルを再取り付けします[。82](#page-91-0) ページの 「[エアー・バッフルの取り付け](#page-91-0)」を参照 してください。
- 3. すべてのフラッシュ電源モジュールを再び取り付けます。[110](#page-119-0) ページの 「[フラッシュ電源モジュール](#page-119-0) [の取り付け](#page-119-0)」を参照してください。
- 4. サーバー・カバーを再び取り付けます。[209](#page-218-0) ページの 「[サーバー・カバーの取り付け](#page-218-0)」を参照 してください。
- 5. ホット・スワップ冗長パワー・サプライを再び取り付けます[。189](#page-198-0) ページの 「[ホット・スワップ・パ](#page-198-0) [ワー・サプライの取り付け](#page-198-0)」を参照してください。
- 6. 部品交換を完了します。[226](#page-235-0) ページの 「[部品交換の完了](#page-235-0)」を参照してください。

デモ・ビデオ

[YouTube で手順を参照](https://www.youtube.com/watch?v=XGIDoJu9fZw)

# 内蔵 CFF アダプターの交換

内蔵 CFF RAID アダプター、内蔵 CFF HBA アダプター、または内蔵 CFF RAID エクスパンダー・アダプ ターの取り外しおよび取り付けを行うには、この情報を使用します。

# 内蔵 CFF アダプターの取り外し

内蔵 CFF RAID アダプター、内蔵 CFF HBA アダプター、または内蔵 CFF RAID エクスパンダー・アダプ ターを取り外すには、この情報を使用します。

このタスクについて

S002

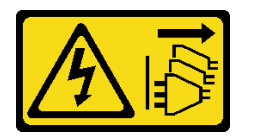

警告:

装置の電源制御ボタンおよびパワー・サプライの電源スイッチは、装置に供給されている電流をオフにす るものではありません。デバイスには 2 本以上の電源コードが使われている場合があります。デバイスか ら完全に電気を取り除くには電源からすべての電源コードを切り離してください。

注意:

- 安全に作業を行うために、[61](#page-70-0) ページの 「[取り付けのガイドライン](#page-70-0)」をお読みください。
- このタスクを行うには、サーバーの電源をオフにし、すべての電源コードを切り離します。
- 静電気の影響を受けやすいコンポーネントは取り付け時まで帯電防止パッケージに収め、システム停止 やデータの消失を招く恐れのある静電気にさらされないようにしてください。また、このようなデバイ スを取り扱う際は静電気放電用リスト・ストラップや接地システムなどを使用してください。
- サーバーがラックに取り付けられている場合は、ラックから取り外します。
- 脚部スタンドがサーバーに取り付けられている場合は、作業しやすいように内側に回転させてサー バーを横向きに置きます。

内部 CFF アダプターの位置。

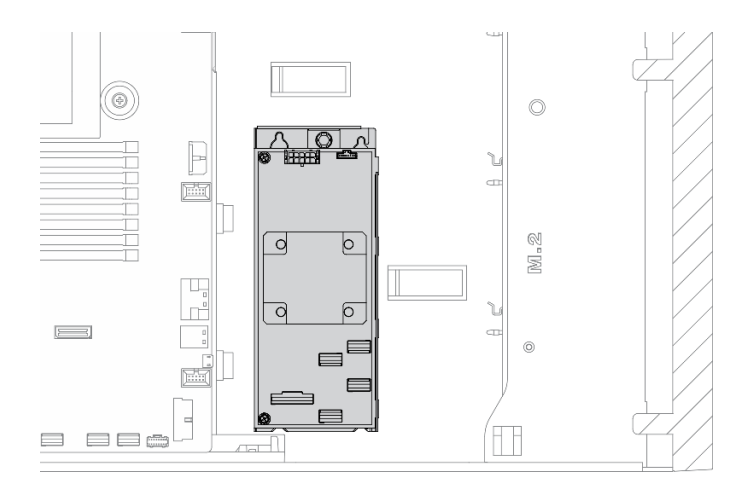

## <sup>図</sup> 84. <sup>内</sup>部 CFF アダプターの位置

## 手順

ステップ 1. このタスクの準備をします。

- a. サーバーのカバーを取り外します。[207](#page-216-0) ページの 「[サーバー・カバーの取り外し](#page-216-0)」を参 照してください。
- b. すべてのフラッシュ電源モジュールを取り外します。[108](#page-117-0) ページの 「[フラッシュ電源モ](#page-117-0) [ジュールの取り外し](#page-117-0)」を参照してください。
- c. エアー・バッフルを取り外します[。80](#page-89-0) ページの 「[エアー・バッフルの取り外し](#page-89-0)」を参 照してください。
- d. すべてのフルサイズ GPU アダプターを取り外します。[121](#page-130-0) ページの 「[フルサイズ GPU ア](#page-130-0) [ダプターの取り外し](#page-130-0)」を参照してください。
- e. すべてのファンを取り外します[。102](#page-111-0) ページの 「[ホット・スワップ・ファンの取り外](#page-111-0) し[」](#page-111-0)を参照してください。
- f. ファン・ケージを取り外します[。104](#page-113-0) ページの 「[ファン・ケージ・アセンブリーの取](#page-113-0) [り外し](#page-113-0)」を参照してください。.

ステップ 2. すべてのケーブルを CFF アダプターから取り外します。

ステップ 3. リリース・ピンを持ち上げます。

ステップ 4. 図に示すように CFF アダプターを少しスライドさせ、慎重にシャーシから持ち上げます。

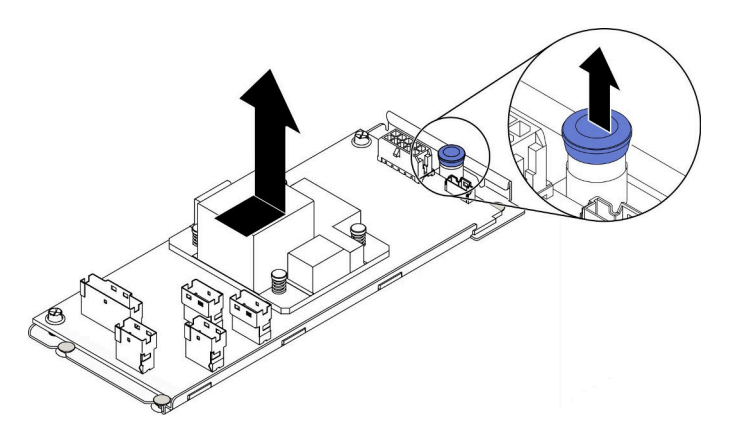

<sup>図</sup> 85. 内蔵 CFF アダプターの取り外し

ステップ 5. 必要に応じて、CFF アダプターの 2 つのねじを緩めて、トレイから外します。

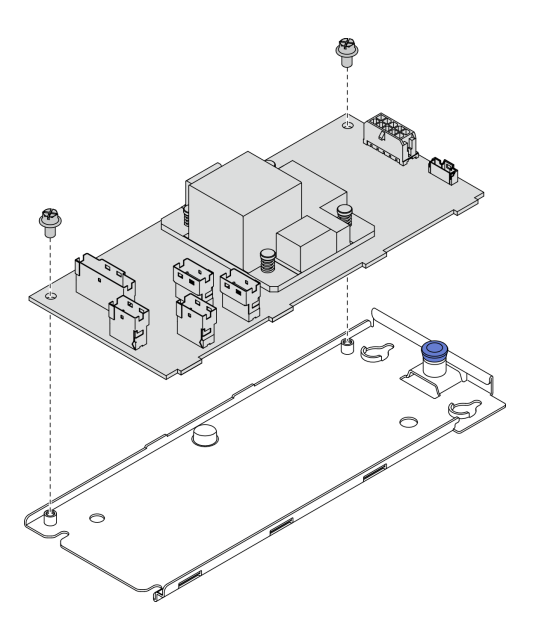

<sup>図</sup> 86. 内蔵 CFF アダプター・トレイの取り外し

## 終了後

コンポーネントまたはオプション装置を返却するよう指示された場合は、すべての梱包上の指示に従い、 提供された配送用の梱包材がある場合はそれを使用してください。

### デモ・ビデオ

[YouTube で手順を参照](https://www.youtube.com/watch?v=yV4KtPuTZdw)

# 内蔵 CFF アダプターの取り付け

内蔵 CFF RAID アダプター、内蔵 CFF HBA アダプター、または内蔵 CFF RAID エクスパンダー・アダプ ターの取り付けを行うには、この情報を使用します。

このタスクについて

S002

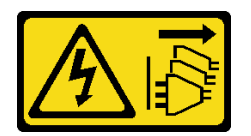

警告:

装置の電源制御ボタンおよびパワー・サプライの電源スイッチは、装置に供給されている電流をオフにす るものではありません。デバイスには 2 本以上の電源コードが使われている場合があります。デバイスか ら完全に電気を取り除くには電源からすべての電源コードを切り離してください。

注意:

- 安全に作業を行うために、[61](#page-70-0) ページの 「[取り付けのガイドライン](#page-70-0)」をお読みください。
- このタスクを行うには、サーバーの電源をオフにし、すべての電源コードを切り離します。

• 静電気の影響を受けやすいコンポーネントは取り付け時まで帯電防止パッケージに収め、システム停止 やデータの消失を招く恐れのある静電気にさらされないようにしてください。また、このようなデバイ スを取り扱う際は静電気放電用リスト・ストラップや接地システムなどを使用してください。

内部 CFF アダプターの位置。

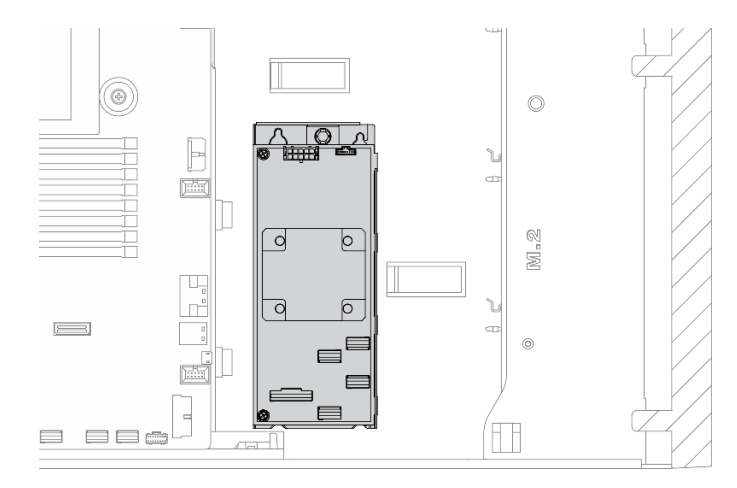

<sup>図</sup> 87. <sup>内</sup>部 CFF アダプターの位置

手順

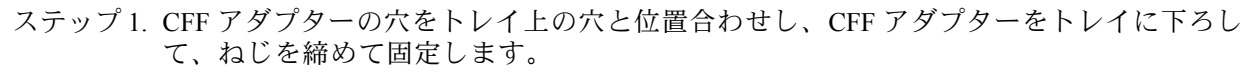

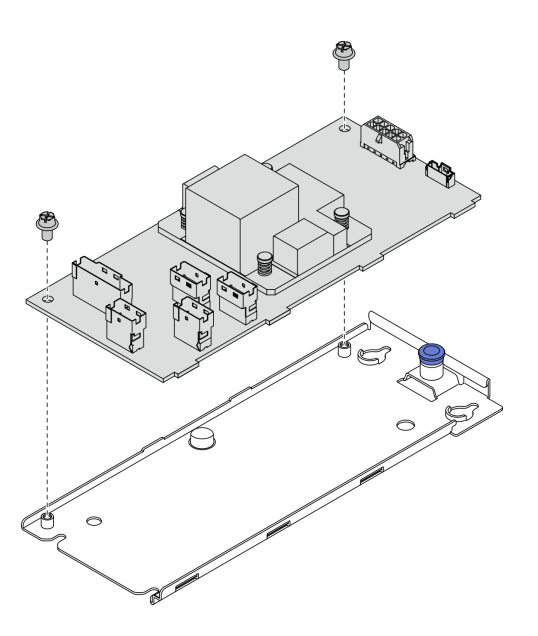

<sup>図</sup> 88. 内蔵 CFF アダプター・トレイの取り付け

ステップ 2. トレイ上の切り欠きをシャーシのピンと位置合わせし、CFF アダプターを置いて、図のよう に少しスライドさせてシャーシに固定します。
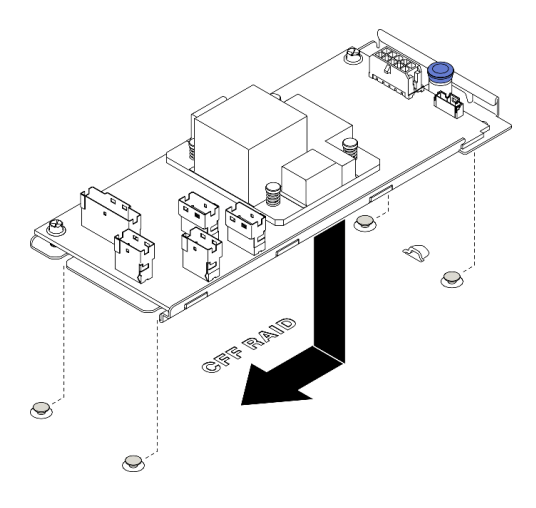

<sup>図</sup> 89. 内蔵 CFF アダプターの取り付け

ステップ 3. リリース・ピンを閉じて、CFF アダプターを所定の位置に固定します。

ステップ 4. ケーブルを CFF アダプターに接続します。[53](#page-62-0) ページの 「[内部 CFF RAID アダプターのケーブ](#page-62-0) [ル配線](#page-62-0)」を参照してください。

#### 終了後

- 1. ケーブルをバックプレーンに接続します。「ThinkSystem ST650V2 バックプレーン/バックプレートの ケーブル配線ガイド」を参照してください。
- 2. ファン・ケージを再び取り付けます[。106](#page-115-0) ページの 「[ファン・ケージ・アセンブリーの取り付](#page-115-0) け[」](#page-115-0)を参照してください。
- 3. すべてのファンを再び取り付けます。[103](#page-112-0) ページの 「[ホット・スワップ・ファンの取り付け](#page-112-0)」を 参照してください。
- 4. べてのフルサイズ GPU アダプターを再び取り付けます。[123](#page-132-0) ページの 「[フルサイズ GPU アダプター](#page-132-0) [の取り付け](#page-132-0)」を参照してください。
- 5. エアー・バッフルを再取り付けします[。82](#page-91-0) ページの 「[エアー・バッフルの取り付け](#page-91-0)」を参照 してください。
- 6. すべてのフラッシュ電源モジュールを再び取り付けます。[110](#page-119-0) ページの 「[フラッシュ電源モジュール](#page-119-0) [の取り付け](#page-119-0)」を参照してください。
- 7. サーバー・カバーを再び取り付けます。[209](#page-218-0) ページの 「[サーバー・カバーの取り付け](#page-218-0)」を参照 してください。
- 8. 部品交換を完了します。[226](#page-235-0) ページの 「[部品交換の完了](#page-235-0)」を参照してください。

### デモ・ビデオ

[YouTube で手順を参照](https://www.youtube.com/watch?v=MP13gIpvakA)

## 侵入検出スイッチの交換

侵入検出スイッチの取り外しと取り付けを行うには、この情報を使用します。侵入検出スイッチは、 サーバー・カバーが正しく取り付けられていないことや閉じていないことを、システム・イベント・ ログ (SEL) でイベントを作成して知らせます。

## 侵入検出スイッチの取り外し

侵入検出スイッチを取り外すには、この情報を使用します。

このタスクについて

S002

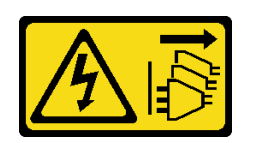

警告:

装置の電源制御ボタンおよびパワー・サプライの電源スイッチは、装置に供給されている電流をオフにす るものではありません。デバイスには 2 本以上の電源コードが使われている場合があります。デバイスか ら完全に電気を取り除くには電源からすべての電源コードを切り離してください。

注意:

- 安全に作業を行うために[、61](#page-70-0) ページの 「[取り付けのガイドライン](#page-70-0)」をお読みください。
- このタスクを行うには、サーバーの電源をオフにし、すべての電源コードを切り離します。
- 静電気の影響を受けやすいコンポーネントは取り付け時まで帯電防止パッケージに収め、システム停止 やデータの消失を招く恐れのある静電気にさらされないようにしてください。また、このようなデバイ スを取り扱う際は静電気放電用リスト・ストラップや接地システムなどを使用してください。
- サーバーがラックに取り付けられている場合は、ラックから取り外します。
- 脚部スタンドがサーバーに取り付けられている場合は、作業しやすいように内側に回転させてサー バーを横向きに置きます。

#### 手順

ステップ 1. このタスクの準備をします。

- a. サーバーのカバーを取り外します。[207](#page-216-0) ページの 「[サーバー・カバーの取り外し](#page-216-0)」を参 照してください。
- b. すべてのフラッシュ電源モジュールを取り外します。[108](#page-117-0) ページの 「[フラッシュ電源モ](#page-117-0) [ジュールの取り外し](#page-117-0)」を参照してください。
- c. エアー・バッフルを取り外します[。80](#page-89-0) ページの 「[エアー・バッフルの取り外し](#page-89-0)」を参 照してください。
- ステップ 2. 侵入検出スイッチのケーブルをシステム・ボードから切り離します。
- ステップ 3. 侵入検出スイッチの 2 つのタブをお互いに向かって押し、同時に侵入検出スイッチを慎重に 引き出してフレームから取り外します。

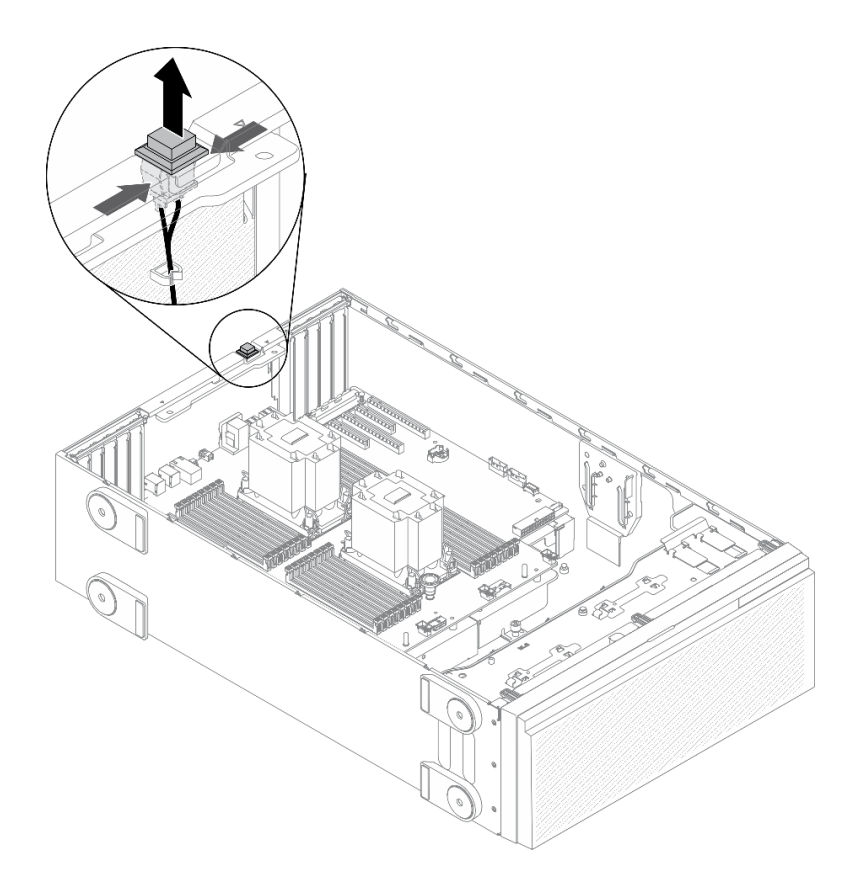

図 90. 侵入検出スイッチの取り外し

#### 終了後

コンポーネントまたはオプション装置を返却するよう指示された場合は、すべての梱包上の指示に従い、 提供された配送用の梱包材がある場合はそれを使用してください。

デモ・ビデオ

[YouTube で手順を参照](https://www.youtube.com/watch?v=0hiL3yKNoYw)

## 侵入検出スイッチの取り付け

侵入検出スイッチを取り付けるには、この情報を使用します。

このタスクについて

S002

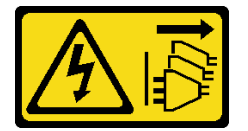

警告:

装置の電源制御ボタンおよびパワー・サプライの電源スイッチは、装置に供給されている電流をオフにす るものではありません。デバイスには 2 本以上の電源コードが使われている場合があります。デバイスか ら完全に電気を取り除くには電源からすべての電源コードを切り離してください。

注意:

- 安全に作業を行うために[、61](#page-70-0) ページの「[取り付けのガイドライン](#page-70-0)」をお読みください。
- このタスクを行うには、サーバーの電源をオフにし、すべての電源コードを切り離します。
- 静電気の影響を受けやすいコンポーネントは取り付け時まで帯電防止パッケージに収め、システム停止 やデータの消失を招く恐れのある静電気にさらされないようにしてください。また、このようなデバイ スを取り扱う際は静電気放電用リスト・ストラップや接地システムなどを使用してください。

手順

ステップ 1. 新しい侵入検出スイッチのケーブルを差し込み、侵入検出スイッチ・フレームのタブを シャーシの対応する穴に差し込みます。次に、侵入検出スイッチがしっかりと固定される まで押し込みます。

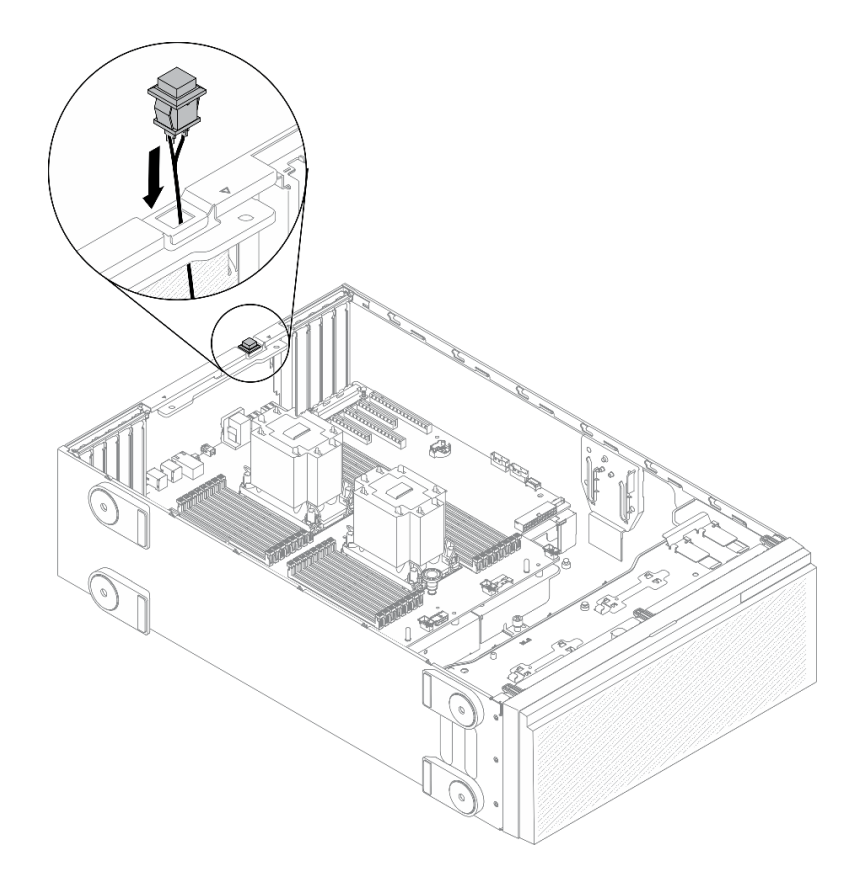

#### 図 91. 侵入検出スイッチの取り付け

ステップ 2. システム・ボードに侵入検出スイッチを接続します。[33](#page-42-0) ページの 「[システム・ボードの](#page-42-0) [コンポーネント](#page-42-0)」を参照してください。

### 終了後

- 1. エアー・バッフルを再取り付けします。[82](#page-91-0) ページの 「[エアー・バッフルの取り付け](#page-91-0)」を参照 してください。
- 2. すべてのフラッシュ電源モジュールを再び取り付けます[。110](#page-119-0) ページの 「[フラッシュ電源モジュール](#page-119-0) [の取り付け](#page-119-0)」を参照してください。
- 3. サーバー・カバーを再び取り付けます。[209](#page-218-0) ページの 「[サーバー・カバーの取り付け](#page-218-0)」を参照 してください。
- 4. 部品交換を完了します。[226](#page-235-0) ページの 「[部品交換の完了](#page-235-0)」を参照してください。

デモ・ビデオ

[YouTube で手順を参照](https://www.youtube.com/watch?v=S9IIKDoNFcM)

## M.2 ブート・アダプターの交換

M.2 ブート・アダプターの取り外しと取り付けを行うには、この情報を使用します。

## M.2 ブート・アダプターの取り外し

M.2 ブート・アダプターを取り外すには、この情報を使用します。

このタスクについて

S002

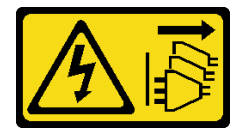

警告:

装置の電源制御ボタンおよびパワー・サプライの電源スイッチは、装置に供給されている電流をオフにす るものではありません。デバイスには 2 本以上の電源コードが使われている場合があります。デバイスか ら完全に電気を取り除くには電源からすべての電源コードを切り離してください。

注意:

- 安全に作業を行うために、[61](#page-70-0) ページの 「[取り付けのガイドライン](#page-70-0)」をお読みください。
- このタスクを行うには、サーバーの電源をオフにし、すべての電源コードを切り離します。
- 静電気の影響を受けやすいコンポーネントは取り付け時まで帯電防止パッケージに収め、システム停止 やデータの消失を招く恐れのある静電気にさらされないようにしてください。また、このようなデバイ スを取り扱う際は静電気放電用リスト・ストラップや接地システムなどを使用してください。
- サーバーがラックに取り付けられている場合は、ラックから取り外します。
- 脚部スタンドがサーバーに取り付けられている場合は、作業しやすいように内側に回転させてサー バーを横向きに置きます。

#### 手順

ステップ 1. このタスクの準備をします。

- a. サーバーのカバーを取り外します[。207](#page-216-0) ページの 「[サーバー・カバーの取り外し](#page-216-0)」を参 照してください。
- b. すべてのフラッシュ電源モジュールを取り外します[。108](#page-117-0) ページの 「[フラッシュ電源モ](#page-117-0) [ジュールの取り外し](#page-117-0)」を参照してください。
- c. エアー・バッフルを取り外します。[80](#page-89-0) ページの 「[エアー・バッフルの取り外し](#page-89-0)」を参 照してください。
- d. すべてのフルサイズ GPU アダプターを取り外します[。121](#page-130-0) ページの 「[フルサイズ GPU ア](#page-130-0) [ダプターの取り外し](#page-130-0)」を参照してください。
- e. すべてのファンを取り外します。[102](#page-111-0) ページの 「[ホット・スワップ・ファンの取り外](#page-111-0) し[」](#page-111-0)を参照してください。
- f. ファン・ケージを取り外します。[104](#page-113-0) ページの 「[ファン・ケージ・アセンブリーの取](#page-113-0) [り外し](#page-113-0)」を参照してください。.

g. M.2 ブート・アダプターからすべて M.2 ドライブを取り外します[。142 ページの](#page-151-0) 「M.2 ド [ライブの取り外し](#page-151-0)」を参照してください。

ステップ 2. ケーブルを M.2 ブート・アダプターから取り外します。

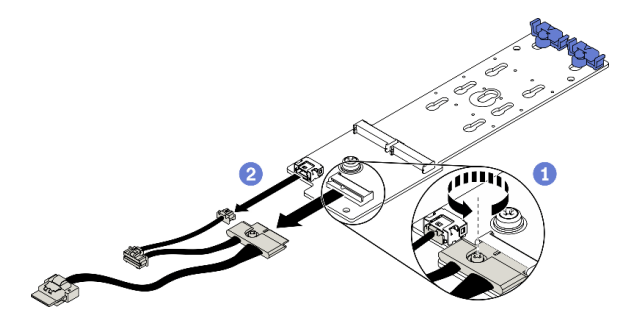

<sup>図</sup> 92. M.2 信号ケーブルのねじの取り外し

a. ● M.2 信号ケーブルを M.2 ブート・アダプターに固定するねじを緩めます。

b. 2 すべてのケーブルを切り離します。

ステップ 3. M.2 ブート・アダプターを取り外します。

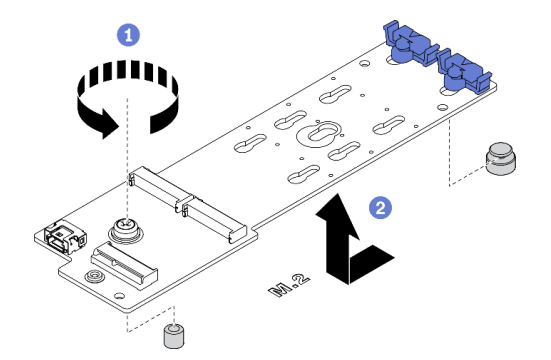

<sup>図</sup> 93. M.2 ブート・アダプターの取り外し

- a. 1M.2 ブート・アダプターをシャーシに固定しているねじを緩めます。
- b. 図に示すように M.2 ブート・アダプターを少しスライドさせ、慎重にシャーシか ら持ち上げます。

## 終了後

コンポーネントまたはオプション装置を返却するよう指示された場合は、すべての梱包上の指示に従い、 提供された配送用の梱包材がある場合はそれを使用してください。

## デモ・ビデオ

#### [YouTube で手順を参照](https://www.youtube.com/watch?v=TMUQgAoMfu8)

# M.2 ブート・アダプターの取り付け

M.2 ブート・アダプターを取り付けるには、この情報を使用します。

このタスクについて

S002

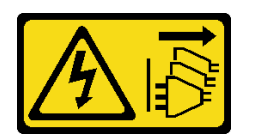

警告:

装置の電源制御ボタンおよびパワー・サプライの電源スイッチは、装置に供給されている電流をオフにす るものではありません。デバイスには 2 本以上の電源コードが使われている場合があります。デバイスか ら完全に電気を取り除くには電源からすべての電源コードを切り離してください。

注意:

- 安全に作業を行うために、[61](#page-70-0) ページの「[取り付けのガイドライン](#page-70-0)」をお読みください。
- このタスクを行うには、サーバーの電源をオフにし、すべての電源コードを切り離します。
- 静電気の影響を受けやすいコンポーネントは取り付け時まで帯電防止パッケージに収め、システム停止 やデータの消失を招く恐れのある静電気にさらされないようにしてください。また、このようなデバイ スを取り扱う際は静電気放電用リスト・ストラップや接地システムなどを使用してください。

手順

ステップ 1. M.2 ブート・アダプターを取り付けます。

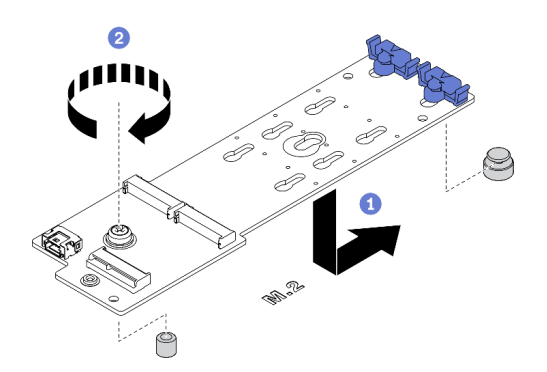

<sup>図</sup> 94. M.2 ブート・アダプターの取り付け

a. 1図に示すように、M.2 ブート・アダプターをシャーシに挿入します。

b. 2 ねじを締め、M.2 ブート・アダプターをシャーシに固定させます。

ステップ 2. ケーブルを M.2 ブート・アダプターに接続します。

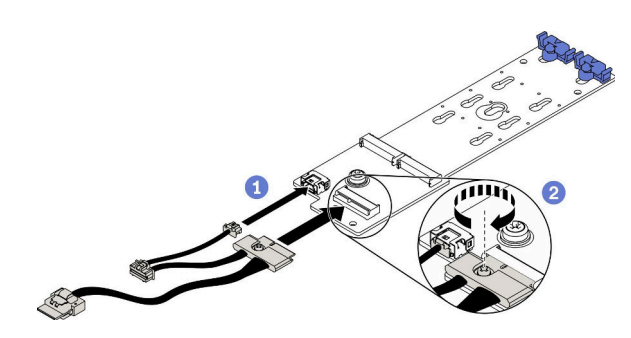

<sup>図</sup> 95. M.2 信号ケーブルのねじの取り付け

- a. 1 すべてのケーブルを接続します。
- b. 2M.2 信号ケーブルを M.2 ブート・アダプターに固定するねじを締めます。
- <span id="page-151-0"></span>ステップ 3. 電源ケーブルおよび信号ケーブルをシステム・ボードに接続します。[54 ページの](#page-63-0) 「M.2 ブー [ト・アダプターのケーブル配線](#page-63-0)」を参照してください。

#### 終了後

- 1. M.2 ドライブを M.2 ブート・アダプターに再取り外けします。[145](#page-154-0) ページの 「[M.2 ドライブの取り付](#page-154-0) け[」](#page-154-0)を参照してください。
- 2. ファン・ケージを再び取り付けます[。106](#page-115-0) ページの 「[ファン・ケージ・アセンブリーの取り付](#page-115-0) け[」](#page-115-0)を参照してください。
- 3. すべてのファンを再び取り付けます[。103](#page-112-0) ページの 「[ホット・スワップ・ファンの取り付け](#page-112-0)」を 参照してください。
- 4. べてのフルサイズ GPU アダプターを再び取り付けます[。123](#page-132-0) ページの 「[フルサイズ GPU アダプター](#page-132-0) [の取り付け](#page-132-0)」を参照してください。
- 5. エアー・バッフルを再取り付けします。[82](#page-91-0) ページの 「[エアー・バッフルの取り付け](#page-91-0)」を参照 してください。
- 6. すべてのフラッシュ電源モジュールを再び取り付けます[。110](#page-119-0) ページの 「[フラッシュ電源モジュール](#page-119-0) [の取り付け](#page-119-0)」を参照してください。
- 7. サーバー・カバーを再び取り付けます。[209](#page-218-0) ページの 「[サーバー・カバーの取り付け](#page-218-0)」を参照 してください。
- 8. 部品交換を完了します。[226](#page-235-0) ページの 「[部品交換の完了](#page-235-0)」を参照してください。

#### デモ・ビデオ

[YouTube で手順を参照](https://www.youtube.com/watch?v=3urlDpi9Q1g)

## M.2 ドライブの交換

M.2 ドライブの取り外しと取り付けを行うには、この情報を使用します。

## M.2 ドライブの取り外し

M.2 ドライブを取り外すには、この情報を使用します。

このタスクについて

S002

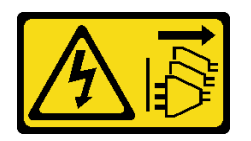

警告:

装置の電源制御ボタンおよびパワー・サプライの電源スイッチは、装置に供給されている電流をオフにす るものではありません。デバイスには 2 本以上の電源コードが使われている場合があります。デバイスか ら完全に電気を取り除くには電源からすべての電源コードを切り離してください。

注意:

- 安全に作業を行うために[、61](#page-70-0) ページの「[取り付けのガイドライン](#page-70-0)」をお読みください。
- このタスクを行うには、サーバーの電源をオフにし、すべての電源コードを切り離します。
- 静電気の影響を受けやすいコンポーネントは取り付け時まで帯電防止パッケージに収め、システム停止 やデータの消失を招く恐れのある静電気にさらされないようにしてください。また、このようなデバイ スを取り扱う際は静電気放電用リスト・ストラップや接地システムなどを使用してください。
- サーバーがラックに取り付けられている場合は、ラックから取り外します。
- 脚部スタンドがサーバーに取り付けられている場合は、作業しやすいように内側に回転させてサー バーを横向きに置きます。

手順

ステップ 1. サーバーのカバーを取り外します。[207](#page-216-0) ページの 「[サーバー・カバーの取り外し](#page-216-0)」を参照し てください。

ステップ 2. M.2 ドライブを取り外します。

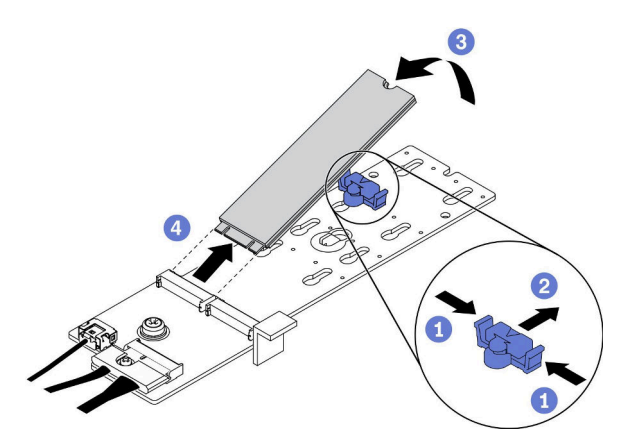

<sup>図</sup> 96. M.2 ドライブの取り外し

- a. 保持器具の両側を押します。
- b. <sup>◎</sup>保持器具を後方にスライドさせて、M.2 ドライブを M.2 ブート・アダプターから緩 めます。
- c. <sup>●</sup>M.2 ドライブを M.2 ブート・アダプターから離す方向に回転させます。
- d. M.2 ドライブを約 30 度の角度でコネクターから引き離します。

#### 終了後

コンポーネントまたはオプション装置を返却するよう指示された場合は、すべての梱包上の指示に従い、 提供された配送用の梱包材がある場合はそれを使用してください。

### デモ・ビデオ

[YouTube で手順を参照](https://www.youtube.com/watch?v=ySDHCdd4jSY)

# M.2 ブート・アダプターの保持器具の調整方法

M.2 ブート・アダプターの保持器具を調整するには、この情報を使用します。

#### このタスクについて

S002

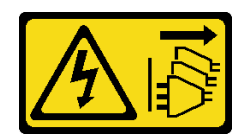

#### 警告:

装置の電源制御ボタンおよびパワー・サプライの電源スイッチは、装置に供給されている電流をオフにす るものではありません。デバイスには 2 本以上の電源コードが使われている場合があります。デバイスか ら完全に電気を取り除くには電源からすべての電源コードを切り離してください。

注意:

- 安全に作業を行うために[、61](#page-70-0) ページの 「[取り付けのガイドライン](#page-70-0)」をお読みください。
- このタスクを行うには、サーバーの電源をオフにし、すべての電源コードを切り離します。
- 静電気の影響を受けやすいコンポーネントは取り付け時まで帯電防止パッケージに収め、システム停止 やデータの消失を招く恐れのある静電気にさらされないようにしてください。また、このようなデバイ スを取り扱う際は静電気放電用リスト・ストラップや接地システムなどを使用してください。

M.2 ブート・アダプターの保持器具を調整する前に、取り付ける M.2 ドライブのサイズに合わせて、保 持器具を取り付ける正しい鍵穴を見つけます。

注:M.2 ブート・アダプターが以下の図と異なる場合がありますが、調整方法は同じです。

### 手順

ステップ 1. M.2 ブート・アダプターの保持器具を調整します。

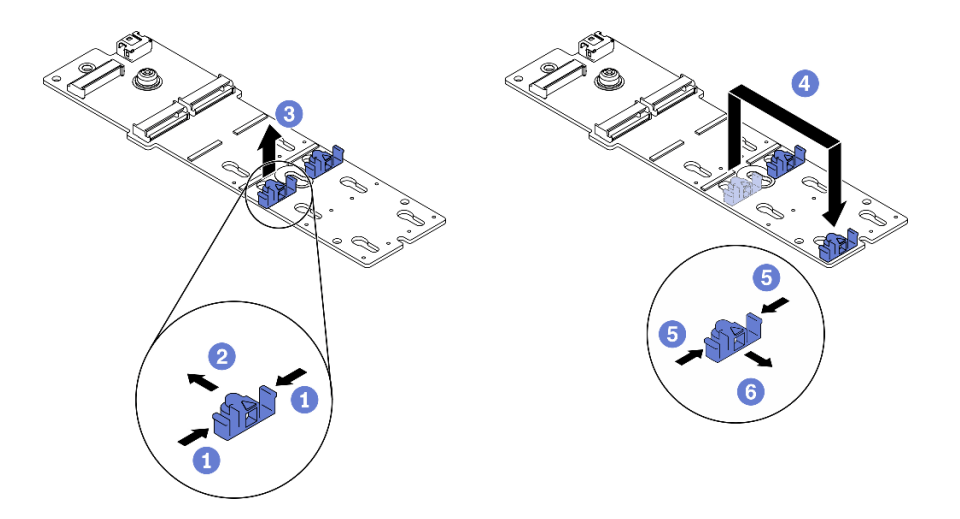

#### 図 97. M.2 保持器具の調整

- a. 保持器具の両側を押します。
- b. 2 大きく開いた鍵穴まで、保持器具を前方に移動させます。
- c. <sup>3</sup> 鍵穴から保持器具を取り出します。
- d. ●正しい鍵穴に保持器具を挿入します。
- e. 保持器具の両側を押します。
- f. © 所定の位置に収まるまで保持器具を後方にスライドさせます。

### デモ・ビデオ

<span id="page-154-0"></span>[YouTube で手順を参照](https://www.youtube.com/watch?v=EyDw59T7Hd4)

## M.2 ドライブの取り付け

M.2 ドライブを取り付けるには、この情報を使用します。

このタスクについて

S002

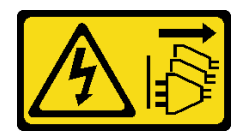

警告:

装置の電源制御ボタンおよびパワー・サプライの電源スイッチは、装置に供給されている電流をオフにす るものではありません。デバイスには 2 本以上の電源コードが使われている場合があります。デバイスか ら完全に電気を取り除くには電源からすべての電源コードを切り離してください。

注意:

- 安全に作業を行うために、[61](#page-70-0) ページの「[取り付けのガイドライン](#page-70-0)」をお読みください。
- このタスクを行うには、サーバーの電源をオフにし、すべての電源コードを切り離します。
- 静電気の影響を受けやすいコンポーネントは取り付け時まで帯電防止パッケージに収め、システム停止 やデータの消失を招く恐れのある静電気にさらされないようにしてください。また、このようなデバイ スを取り扱う際は静電気放電用リスト・ストラップや接地システムなどを使用してください。

M.2 アダプターの M.2 ドライブ・スロットの位置を確認します。

注:2つの同じ M. 2 ドライブをサポートする M.2 アダプターがある場合は、最初にスロット 0 に M.2 ドライブを取り付けます。

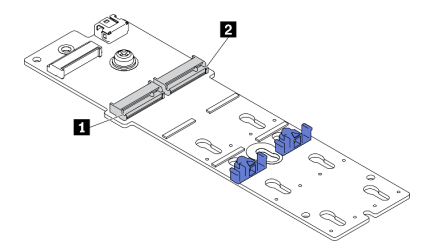

<sup>図</sup> 98. M.2 ドライブ・スロット

表 18. M.2 ブート・アダプター上の M.2 ドライブ・スロットの位置

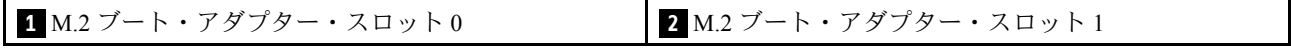

### 手順

ステップ 1. M.2 ドライブの取り付け

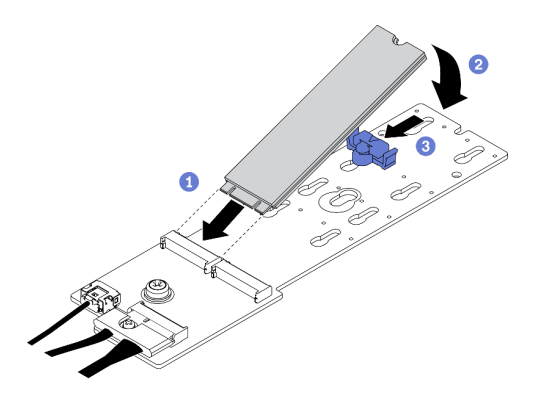

<sup>図</sup> 99. M.2 ドライブの取り付け

- a. <sup>●</sup> コネクターに約 30 度の角度で M.2 ドライブを挿入します。
- b. 2 切り欠きが保持器具の縁にはまるまで M.2 ドライブを回転させます。
- c. <sup>●</sup>保持器具を前方 (コネクターの方向) に向けてスライドさせ、M.2 ドライブを所定の場 所に固定します。

終了後

- 1. サーバー・カバーを再び取り付けます。[209](#page-218-0) ページの 「[サーバー・カバーの取り付け](#page-218-0)」を参照 してください。
- 2. 部品交換を完了します。[226](#page-235-0) ページの 「[部品交換の完了](#page-235-0)」を参照してください。

デモ・ビデオ

[YouTube で手順を参照](https://www.youtube.com/watch?v=EyDw59T7Hd4)

# メモリー・モジュールの交換

メモリー・モジュールの取り外しと取り付けを行うには、以下の手順を使用します。

## メモリー・モジュールの取り外し

以下の情報を使用して、メモリー・モジュールを取り外します。

このタスクについて

S002

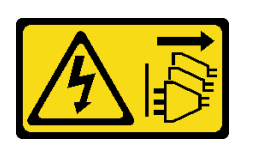

警告:

装置の電源制御ボタンおよびパワー・サプライの電源スイッチは、装置に供給されている電流をオフにす るものではありません。デバイスには 2 本以上の電源コードが使われている場合があります。デバイスか ら完全に電気を取り除くには電源からすべての電源コードを切り離してください。

注意:

● 安全に作業を行うために[、61](#page-70-0) ページの「[取り付けのガイドライン](#page-70-0)」をお読みください。

- このタスクを行うには、サーバーの電源をオフにし、すべての電源コードを切り離します。
- サーバーがラックに取り付けられている場合は、ラックから取り外します。
- 脚部スタンドがサーバーに取り付けられている場合は、作業しやすいように内側に回転させてサー バーを横向きに置きます。
- メモリー・モジュールは静電気放電の影響を受けやすく、特別な取り扱いが必要です。[64 ページの](#page-73-0) 「[静電気の影響を受けやすいデバイスの取り扱い](#page-73-0)」の標準のガイドラインを参照してください。
	- メモリー・モジュールの取り外しまたは取り付けの際には、必ず静電放電ストラップを着用してく ださい。静電気放電グローブも使用できます。
	- 2 つ以上のメモリー・モジュールを互いに接触させないでください。保管中にメモリー・モジュール を直接重ねて積み重ねないでください。
	- 金色のメモリー・モジュール・コネクターの接点に触れたり、これらの接点をメモリー・モジュー ル・コネクターのエンクロージャーの外側に接触させたりしないでください。
	- メモリー・モジュールを慎重に扱ってください。メモリー・モジュールを曲げたり、ねじった り、落としたりしないでください。
	- メモリー・モジュールを取り扱う際に金属製の工具 (治具やクランプなど) を使用しないでくださ い。固い金属によりメモリー・モジュールが傷つく恐れがあります。
	- パッケージまたは受動部品を持ってメモリー・モジュールを挿入しないでください。挿入時に力を かけることでパッケージに亀裂が入ったり受動部品が外れたりする恐れがあります。

#### 手順

ステップ 1. このタスクの準備をします。

- a. サーバーのカバーを取り外します[。207](#page-216-0) ページの 「[サーバー・カバーの取り外し](#page-216-0)」を参 照してください。
- b. すべてのフラッシュ電源モジュールを取り外します[。108](#page-117-0) ページの 「[フラッシュ電源モ](#page-117-0) [ジュールの取り外し](#page-117-0)」を参照してください。
- c. エアー・バッフルを取り外します。[80](#page-89-0) ページの 「[エアー・バッフルの取り外し](#page-89-0)」を参 照してください。
- d. すべてのフルサイズ GPU アダプターを取り外します[。121](#page-130-0) ページの 「[フルサイズ GPU ア](#page-130-0) [ダプターの取り外し](#page-130-0)」を参照してください。
- e. すべてのファンを取り外します。[102](#page-111-0) ページの 「[ホット・スワップ・ファンの取り外](#page-111-0) し[」](#page-111-0)を参照してください。
- f. ファン・ケージを取り外します。[104](#page-113-0) ページの 「[ファン・ケージ・アセンブリーの取](#page-113-0) [り外し](#page-113-0)」を参照してください。.

ステップ 2. メモリー・モジュールをスロットから取り外します。

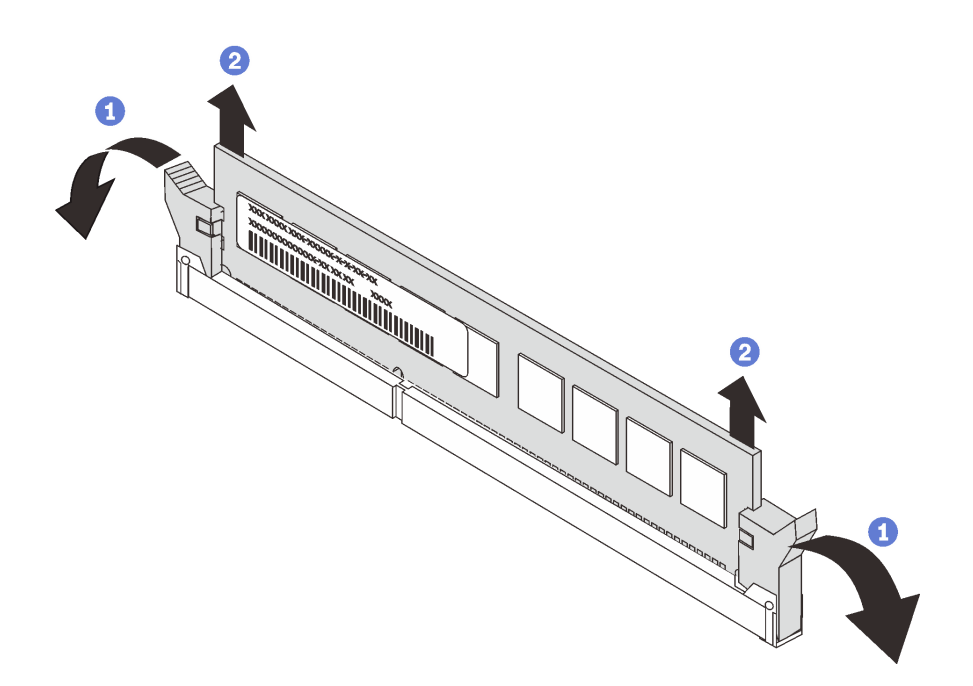

図 100. メモリー・モジュールの取り外し

a. <sup>1</sup> メモリー・モジュール・スロットの両端にある保持クリップを開きます。

注意:保持クリップの破損やメモリー・モジュール・スロットの損傷を防止するために、 クリップは慎重に取り扱ってください。

b. <sup>● メモリー・モジュールの両端をつかみ、慎重に持ち上げてスロットから取り外します。</sup>

### 終了後

- メモリー・モジュール・フィラーまたは新しいメモリー・モジュールを取り付けてスロットをふさぎま す。148 ページの 「メモリー・モジュールの取り付け」を参照してください。
- コンポーネントまたはオプション装置を返却するよう指示された場合は、すべての梱包上の指示に従 い、提供された配送用の梱包材がある場合はそれを使用してください。

## デモ・ビデオ

[YouTube で手順を参照](https://www.youtube.com/watch?v=SzmDTKAkIi0)

## メモリー・モジュールの取り付け

以下の情報を使用して、メモリー・モジュールを取り付けます。

このタスクについて

S002

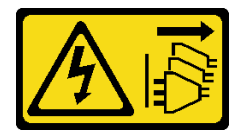

警告:

装置の電源制御ボタンおよびパワー・サプライの電源スイッチは、装置に供給されている電流をオフにす

### るものではありません。デバイスには 2 本以上の電源コードが使われている場合があります。デバイスか ら完全に電気を取り除くには電源からすべての電源コードを切り離してください。

メモリーの構成およびセットアップについて詳しくは、「セットアップ・ガイド」の「メモリー・モ ジュール取り付け順序」を参照してください。

注意:

- 安全に作業を行うために、[61](#page-70-0) ページの 「[取り付けのガイドライン](#page-70-0)」をお読みください。
- このタスクを行うには、サーバーの電源をオフにし、すべての電源コードを切り離します。
- メモリー・モジュールは静電気放電の影響を受けやすく、特別な取り扱いが必要です。[64 ページの](#page-73-0) 「[静電気の影響を受けやすいデバイスの取り扱い](#page-73-0)」の標準のガイドラインを参照してください。
	- メモリー・モジュールの取り外しまたは取り付けの際には、必ず静電放電ストラップを着用してく ださい。静電気放電グローブも使用できます。
	- 2 つ以上のメモリー・モジュールを互いに接触させないでください。保管中にメモリー・モジュール を直接重ねて積み重ねないでください。
	- 金色のメモリー・モジュール・コネクターの接点に触れたり、これらの接点をメモリー・モジュー ル・コネクターのエンクロージャーの外側に接触させたりしないでください。
	- メモリー・モジュールを慎重に扱ってください。メモリー・モジュールを曲げたり、ねじった り、落としたりしないでください。
	- メモリー・モジュールを取り扱う際に金属製の工具 (治具やクランプなど) を使用しないでくださ い。固い金属によりメモリー・モジュールが傷つく恐れがあります。
	- パッケージまたは受動部品を持ってメモリー・モジュールを挿入しないでください。挿入時に力を かけることでパッケージに亀裂が入ったり受動部品が外れたりする恐れがあります。

#### ⼿順

- ステップ 1. メモリー・モジュールが入っている帯電防止パッケージを、サーバーの外側の塗装されて いない面に接触させます。次に、メモリー・モジュールをパッケージから取り出し、帯電 防止面の上に置きます。
- ステップ 2. システム・ボード上の必要なメモリー・モジュール・スロットを見つけます。

注:必ず、「ThinkSystem ST650 V2 セットアップ・ガイド」の「メモリー・モジュールの 技術規則」の取り付けの規則と順序を確認してください。

ステップ 3. メモリー・モジュールをスロットに取り付けます。

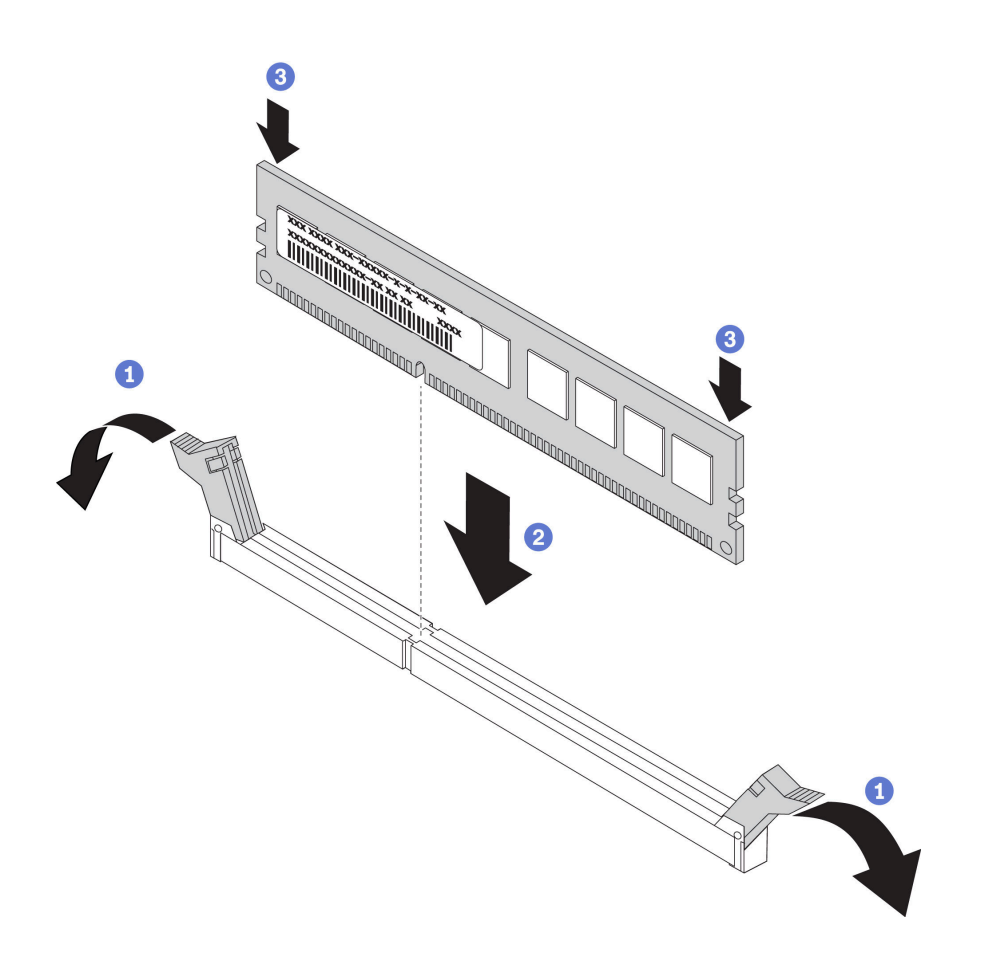

図 101. メモリー・モジュールの取り付け

a. ● メモリー・モジュール・スロットの両端にある保持クリップを開きます。

注意:保持クリップを破損したり、メモリー・モジュール・スロットを損傷しないよう に、クリップは丁寧に開閉してください。

- b. 2 メモリー・モジュールをスロットに位置合わせし、両手でスロットにメモリー· モジュールを慎重に置きます。
- c. <sup>●</sup>保持クリップがロック位置にはまるまでメモリー・モジュールの両端を強く真っすぐに 押し下げて、スロットに取り付けます。

注:メモリー・モジュールと保持クリップの間にすき間がある場合、メモリー・モ ジュールは挿入されていません。この場合、保持クリップを開いてメモリー・モジュー ルを取り外し、挿入し直してください。

#### 終了後

- 1. ファン・ケージを再び取り付けます[。106](#page-115-0) ページの 「[ファン・ケージ・アセンブリーの取り付](#page-115-0) け[」](#page-115-0)を参照してください。
- 2. すべてのファンを再び取り付けます[。103](#page-112-0) ページの 「[ホット・スワップ・ファンの取り付け](#page-112-0)」を 参照してください。
- 3. べてのフルサイズ GPU アダプターを再び取り付けます[。123](#page-132-0) ページの 「[フルサイズ GPU アダプター](#page-132-0) [の取り付け](#page-132-0)」を参照してください。
- 4. エアー・バッフルを再取り付けします。[82](#page-91-0) ページの 「[エアー・バッフルの取り付け](#page-91-0)」を参照 してください。
- 5. すべてのフラッシュ電源モジュールを再び取り付けます。[110](#page-119-0) ページの 「[フラッシュ電源モジュール](#page-119-0) [の取り付け](#page-119-0)」を参照してください。
- 6. サーバー・カバーを再び取り付けます。[209](#page-218-0) ページの 「[サーバー・カバーの取り付け](#page-218-0)」を参照 してください。
- 7. 部品交換を完了します。[226](#page-235-0) ページの 「[部品交換の完了](#page-235-0)」を参照してください。

#### デモ・ビデオ

[YouTube で手順を参照](https://www.youtube.com/watch?v=-v8eoI0eDEM)

# NVLink ブリッジの交換

NVLink ブリッジの取り外しと取り付けを行うには、この情報を使用します。

## NVLink ブリッジの取り外し

NVLink ブリッジを取り外すには、この情報を使用します。

#### このタスクについて

重要:NVLink ブリッジを適切に取り外すための吸盤があることを確認してください。

S002

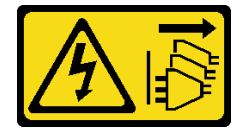

警告:

装置の電源制御ボタンおよびパワー・サプライの電源スイッチは、装置に供給されている電流をオフにす るものではありません。デバイスには 2 本以上の電源コードが使われている場合があります。デバイスか ら完全に電気を取り除くには電源からすべての電源コードを切り離してください。

注意:

- 安全に作業を行うために、[61](#page-70-0) ページの 「[取り付けのガイドライン](#page-70-0)」をお読みください。
- このタスクを行うには、サーバーの電源をオフにし、すべての電源コードを切り離します。
- 静電気の影響を受けやすいコンポーネントは取り付け時まで帯電防止パッケージに収め、システム停止 やデータの消失を招く恐れのある静電気にさらされないようにしてください。また、このようなデバイ スを取り扱う際は静電気放電用リスト・ストラップや接地システムなどを使用してください。
- サーバーがラックに取り付けられている場合は、ラックから取り外します。
- 脚部スタンドがサーバーに取り付けられている場合は、作業しやすいように内側に回転させてサー バーを横向きに置きます。

#### 手順

ステップ 1. このタスクの準備をします。

- a. サーバーのカバーを取り外します[。207](#page-216-0) ページの 「[サーバー・カバーの取り外し](#page-216-0)」を参 照してください。
- b. すべてのフラッシュ電源モジュールを取り外します[。108](#page-117-0) ページの 「[フラッシュ電源モ](#page-117-0) [ジュールの取り外し](#page-117-0)」を参照してください。
- c. エアー・バッフルを取り外します[。80](#page-89-0) ページの 「[エアー・バッフルの取り外し](#page-89-0)」を参 照してください。
- ステップ 2. 吸盤が接着するまで NVLink ブリッジに対して押し付けます。次に吸盤を引いて、 GPU から NVLink ブリッジを取り外します。

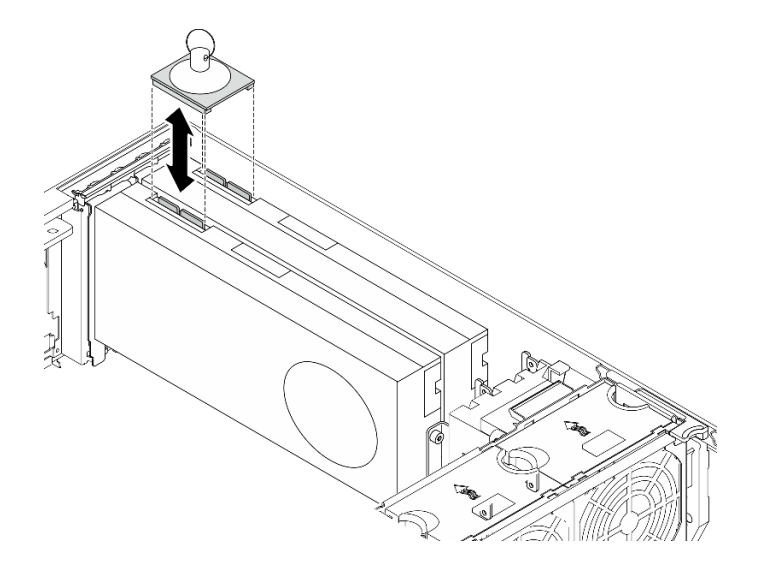

<sup>図</sup> 102. NVLink ブリッジの取り外し

ステップ 3. NVLink カバーを取り付けます。

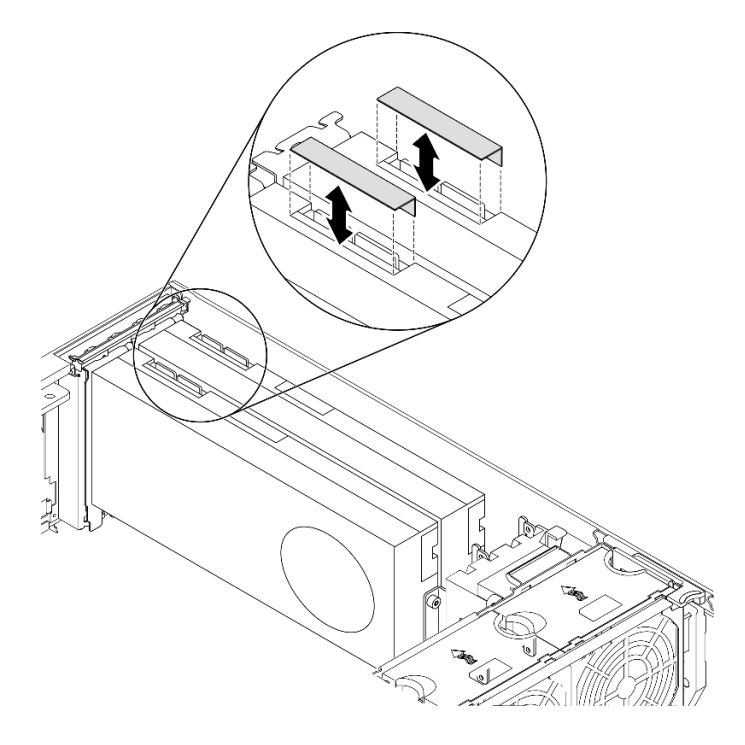

図 103. NVLink カバーの取り付け

終了後

コンポーネントまたはオプション装置を返却するよう指示された場合は、すべての梱包上の指示に従い、 提供された配送用の梱包材がある場合はそれを使用してください。

## デモ・ビデオ

[YouTube で手順を参照](https://www.youtube.com/watch?v=I-W_o83tgyU)

## NVLink ブリッジの取り付け

NVLink ブリッジを取り付けるには、この情報を使用します。

このタスクについて

S002

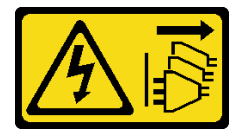

警告:

装置の電源制御ボタンおよびパワー・サプライの電源スイッチは、装置に供給されている電流をオフにす るものではありません。デバイスには 2 本以上の電源コードが使われている場合があります。デバイスか ら完全に電気を取り除くには電源からすべての電源コードを切り離してください。

注意:

- 安全に作業を行うために、[61](#page-70-0) ページの「[取り付けのガイドライン](#page-70-0)」をお読みください。
- このタスクを行うには、サーバーの電源をオフにし、すべての電源コードを切り離します。
- 静電気の影響を受けやすいコンポーネントは取り付け時まで帯電防止パッケージに収め、システム停止 やデータの消失を招く恐れのある静電気にさらされないようにしてください。また、このようなデバイ スを取り扱う際は静電気放電用リスト・ストラップや接地システムなどを使用してください。

⼿順

ステップ 1. NVLink カバーを取り外します。

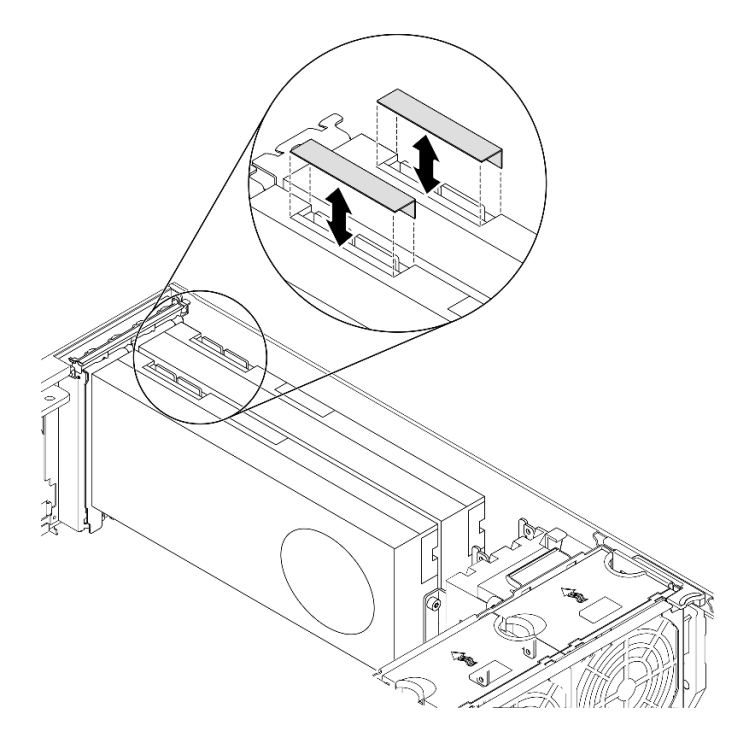

図 104. NVLink カバーの取り外し

ステップ 2. NVLink ブリッジの向きに注意します。次に、図のように NVLink ブリッジを取り付けます。

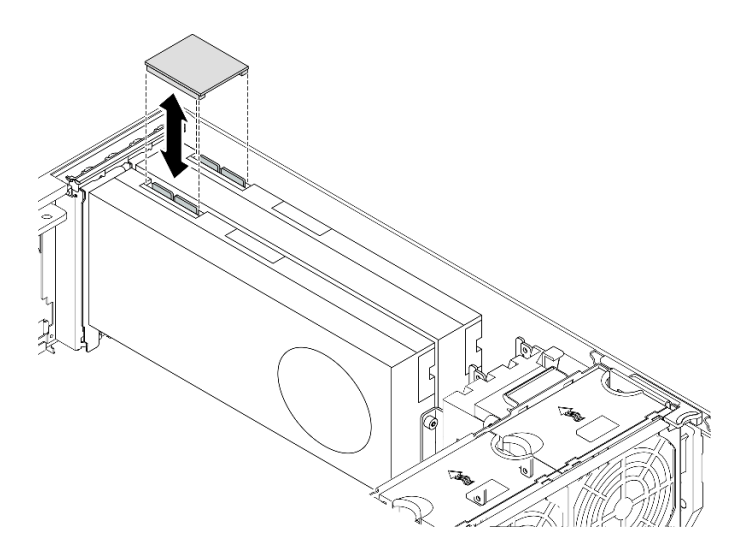

<sup>図</sup> 105. NVLink ブリッジの取り付け

## 終了後

- 1. エアー・バッフルを再取り付けします。[82](#page-91-0) ページの 「[エアー・バッフルの取り付け](#page-91-0)」を参照 してください。
- 2. すべてのフラッシュ電源モジュールを再び取り付けます[。110](#page-119-0) ページの 「[フラッシュ電源モジュール](#page-119-0) [の取り付け](#page-119-0)」を参照してください。
- 3. サーバー・カバーを再び取り付けます。[209](#page-218-0) ページの 「[サーバー・カバーの取り付け](#page-218-0)」を参照 してください。

4. 部品交換を完了します。[226](#page-235-0) ページの 「[部品交換の完了](#page-235-0)」を参照してください。

デモ・ビデオ

[YouTube で手順を参照](https://www.youtube.com/watch?v=HQ7yDMjjo_o)

# 光学式ドライブ・ケージの交換

光学式ドライブ・ケージの取り外しまたは取り付けを行うには、この情報を使用します。

注:このセクションは、光学式ドライブ・ケージが取り付けられたサーバー・モデルのみに適用されます。

## 光学式ドライブ・ケージの取り外し

光学式ドライブ・ケージを取り外すには、この情報を使用します。

このタスクについて

S002

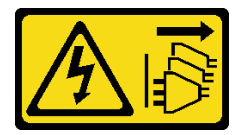

警告:

装置の電源制御ボタンおよびパワー・サプライの電源スイッチは、装置に供給されている電流をオフにす るものではありません。デバイスには 2 本以上の電源コードが使われている場合があります。デバイスか ら完全に電気を取り除くには電源からすべての電源コードを切り離してください。

注意:

- 安全に作業を行うために、[61](#page-70-0) ページの「[取り付けのガイドライン](#page-70-0)」をお読みください。
- このタスクを行うには、サーバーの電源をオフにし、すべての電源コードを切り離します。
- 静電気の影響を受けやすいコンポーネントは取り付け時まで帯電防止パッケージに収め、システム停止 やデータの消失を招く恐れのある静電気にさらされないようにしてください。また、このようなデバイ スを取り扱う際は静電気放電用リスト・ストラップや接地システムなどを使用してください。
- サーバーがラックに取り付けられている場合は、ラックから取り外します。

#### 手順

ステップ 1. このタスクの準備をします。

- a. サーバーのカバーを取り外します[。207](#page-216-0) ページの 「[サーバー・カバーの取り外し](#page-216-0)」を参 照してください。
- b. セキュリティー・ドアを取り外します。[205](#page-214-0) ページの 「[セキュリティー・ドアの取](#page-214-0) [り外し](#page-214-0)」を参照してください。
- c. 前面ベゼルを取り外します[。115](#page-124-0) ページの 「[前面ベゼルの取り外し](#page-124-0)」を参照してください。
- d. 取り付けられたすべての光学式ドライブ、テープ・ドライブ、フィラー (搭載されている 場合) を光学式ドライブ・ケージから取り外します。[158](#page-167-0) ページの 「[光学式ドライブまた](#page-167-0) [はテープ・ドライブの取り外し](#page-167-0)」および [164](#page-173-0) ページの 「[5.25 型ドライブ・ベイ・アダプ](#page-173-0) [ター・アセンブリーの取り外し](#page-173-0)」を参照してください。

ステップ 2. 光学式ドライブ・ケージを取り外します。

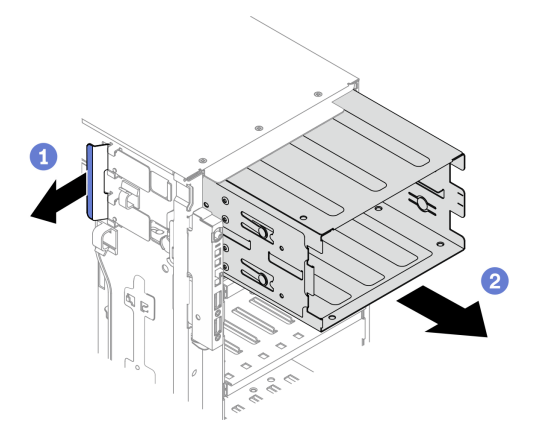

<sup>図</sup> 106. 光学式ドライブ・ケージの取り外し

- a. **1**青色の保持タブを持ち上げて固定します。
- b. 2同時に光学式ドライブ・ケージを慎重に引いて、スライドさせてシャーシの開口部か ら取り出します。

終了後

- 拡張ドライブ・ケージまたは光学式ドライブ・ケージを取り付けます[。100](#page-109-0) ページの 「[拡張ドライ](#page-109-0) [ブ・ケージの取り付け](#page-109-0)」、または 156 ページの 「光学式ドライブ・ケージの取り付け」を参照 してください。
- コンポーネントまたはオプション装置を返却するよう指示された場合は、すべての梱包上の指示に従 い、提供された配送用の梱包材がある場合はそれを使用してください。

デモ・ビデオ

[YouTube で手順を参照](https://www.youtube.com/watch?v=CUEbNby7nmQ)

# 光学式ドライブ・ケージの取り付け

光学式ドライブ・ケージを取り付けるには、この情報を使用します。

このタスクについて

S002

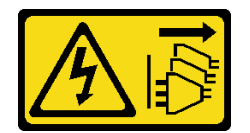

警告:

装置の電源制御ボタンおよびパワー・サプライの電源スイッチは、装置に供給されている電流をオフにす るものではありません。デバイスには 2 本以上の電源コードが使われている場合があります。デバイスか ら完全に電気を取り除くには電源からすべての電源コードを切り離してください。

注意:

- 安全に作業を行うために[、61](#page-70-0) ページの 「[取り付けのガイドライン](#page-70-0)」をお読みください。
- このタスクを行うには、サーバーの電源をオフにし、すべての電源コードを切り離します。

• 静電気の影響を受けやすいコンポーネントは取り付け時まで帯電防止パッケージに収め、システム停止 やデータの消失を招く恐れのある静電気にさらされないようにしてください。また、このようなデバイ スを取り扱う際は静電気放電用リスト・ストラップや接地システムなどを使用してください。

#### ⼿順

ステップ 1. 光学式ドライブ・ケージを取り付けます。

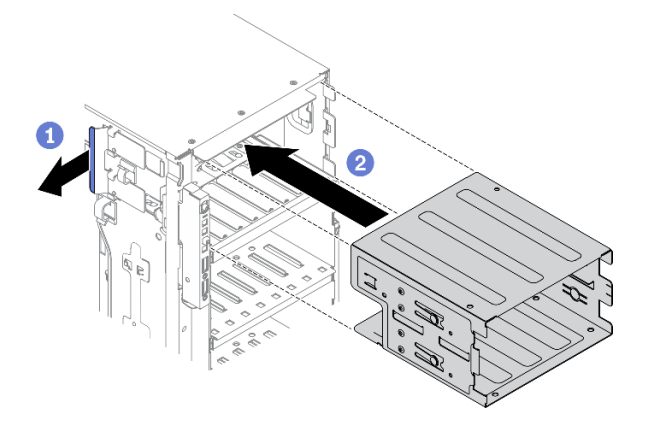

<sup>図</sup> 107. 光学式ドライブ・ケージの取り付け

- a. **❶青色の保持タブを持ち上げて固定します。**
- b. 2光学式ドライブ・ケージを同時に慎重に押して、ベイに挿入し、所定の位置に固定 されるまでスライドさせます。

終了後

- 1. すべての光学式ドライブ、テープ・ドライブ、フィラー (搭載されている場合) を光学式ドライ ブ・ケージに再取り付けします[。161](#page-170-0) ページの 「[光学式ドライブまたはテープ・ドライブの取り](#page-170-0) [付け](#page-170-0)」および [168](#page-177-0) ページの 「[5.25 型ドライブ・ベイ・アダプター・アセンブリーの取り付け](#page-177-0)」を 参照してください。
- 2. 前面ベゼルを再取り付けします。[116](#page-125-0) ページの 「[前面ベゼルの取り付け](#page-125-0)」を参照してください。
- 3. セキュリティー・ドアを再び取り付けます。[206](#page-215-0) ページの 「[セキュリティー・ドアの取り付け](#page-215-0)」を 参照してください。
- 4. サーバー・カバーを再び取り付けます。[209](#page-218-0) ページの 「[サーバー・カバーの取り付け](#page-218-0)」を参照 してください。
- 5. 部品交換を完了します。[226](#page-235-0) ページの 「[部品交換の完了](#page-235-0)」を参照してください。

#### デモ・ビデオ

[YouTube で手順を参照](https://www.youtube.com/watch?v=_KiBQdkr4_w)

# 光学式ドライブまたはテープ・ドライブの交換

光学式ドライブまたはテープ・ドライブの取り外しと取り付けを行うには、この情報を使用します。

注:このセクションは、光学式ドライブまたはテープ・ドライブが取り付けられたサーバー・モデル のみに適用されます。

# <span id="page-167-0"></span>光学式ドライブまたはテープ・ドライブの取り外し

光学式ドライブまたはテープ・ドライブを取り外すには、この情報を使用します。

このタスクについて

S002

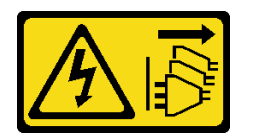

警告:

装置の電源制御ボタンおよびパワー・サプライの電源スイッチは、装置に供給されている電流をオフにす るものではありません。デバイスには 2 本以上の電源コードが使われている場合があります。デバイスか ら完全に電気を取り除くには電源からすべての電源コードを切り離してください。

S006

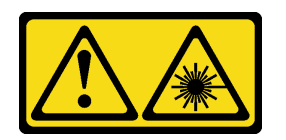

警告:

レーザー製品 (CD-ROM、DVD ドライブ、光ファイバー・デバイス、または送信機など) を取り付 ける場合には以下のことに注意してください。

- カバーを外さないこと。カバーを取り外すと有害なレーザー光を浴びることがあります。このデバイス の内部には保守が可能な部品はありません。
- 本書に記述されていないコントロールや調整を使用したり、本書に記述されていない手順を実行す ると、有害な光線を浴びることがあります。

S007

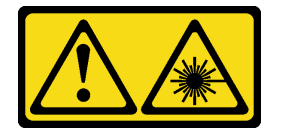

警告:

この製品には、クラス 1M のレーザーが含まれています。光学機器を直接覗き込まないでください。

注:このセクションは、光学式ドライブまたはテープ・ドライブが付属するサーバー・モデルにのみ適用 されます。5.25 型ドライブ・ベイ・アダプターに付属するものについては、[164](#page-173-0) ページの 「[5.25 型ドライ](#page-173-0) [ブ・ベイ・アダプター・アセンブリーの取り外し](#page-173-0)」を参照してください。

注意:

- 安全に作業を行うために[、61](#page-70-0) ページの 「[取り付けのガイドライン](#page-70-0)」をお読みください。
- このタスクを行うには、サーバーの電源をオフにし、すべての電源コードを切り離します。
- 静電気の影響を受けやすいコンポーネントは取り付け時まで帯電防止パッケージに収め、システム停止 やデータの消失を招く恐れのある静電気にさらされないようにしてください。また、このようなデバイ スを取り扱う際は静電気放電用リスト・ストラップや接地システムなどを使用してください。
- サーバーがラックに取り付けられている場合は、ラックから取り外します。

注:次の図は、光学式ドライブを取り外すシナリオに基づいています。手順は、テープ・ドライブを 取り外す場合も同様です。

#### 手順

ステップ 1. このタスクの準備をします。

- a. サーバーのカバーを取り外します[。207](#page-216-0) ページの 「[サーバー・カバーの取り外し](#page-216-0)」を参 照してください。
- b. セキュリティー・ドアを取り外します。[205](#page-214-0) ページの 「[セキュリティー・ドアの取](#page-214-0) [り外し](#page-214-0)」を参照してください。

c. 前面ベゼルを取り外します[。115](#page-124-0) ページの 「[前面ベゼルの取り外し](#page-124-0)」を参照してください。

- ステップ 2. 電源ケーブルおよび信号ケーブルを光学式ドライブまたはテープ・ドライブの背面から外 します。
- ステップ 3. 光学式ドライブまたはテープ・ドライブを取り外します。

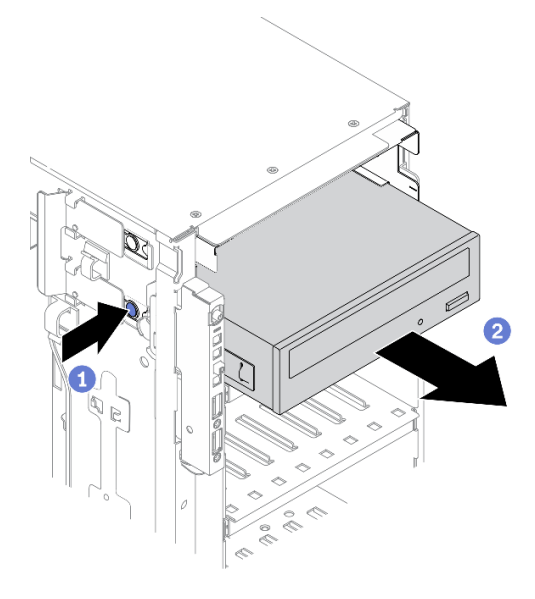

<sup>図</sup> 108. 光学式ドライブの取り外し

- a. 1 オレンジ色のリリース・タブを押したままにします。
- b. 2光学式ドライブまたはテープ·ドライブをゆっくりと引き出し、シャーシから取 り外します。

終了後

- 1. 新しい光学式ドライブ、テープ・ドライブ、またはフィラーを取り付けてドライブ・ベイを覆いま す[。161](#page-170-0) ページの 「[光学式ドライブまたはテープ・ドライブの取り付け](#page-170-0)」を参照してください。 フィラーを取り付けるには、次のステップを実行してください。
	- a. 空のドライブ・ベイにフィラーを挿入します。

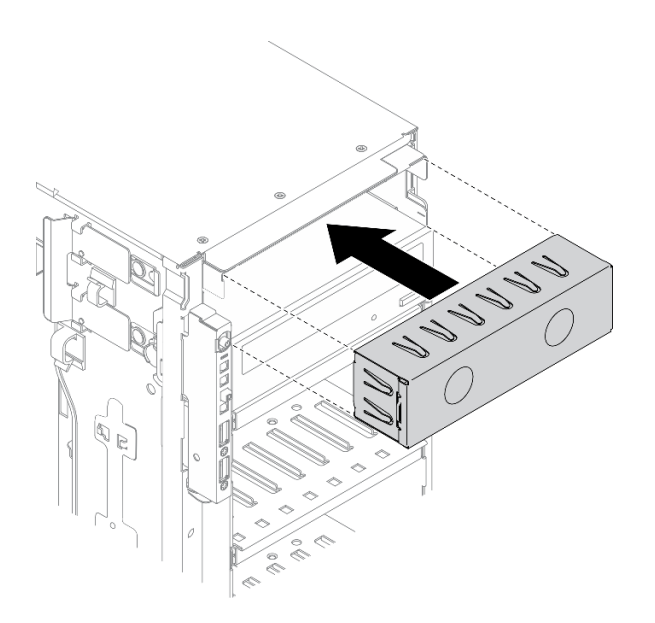

<sup>図</sup> 109. ドライブ・ベイ・フィラーの取り付け

b. 前面ベゼルにドライブ・ベイ・フィラーのカバーを取り付けます。次に、前面ベゼルをシャー シに取り付けます。

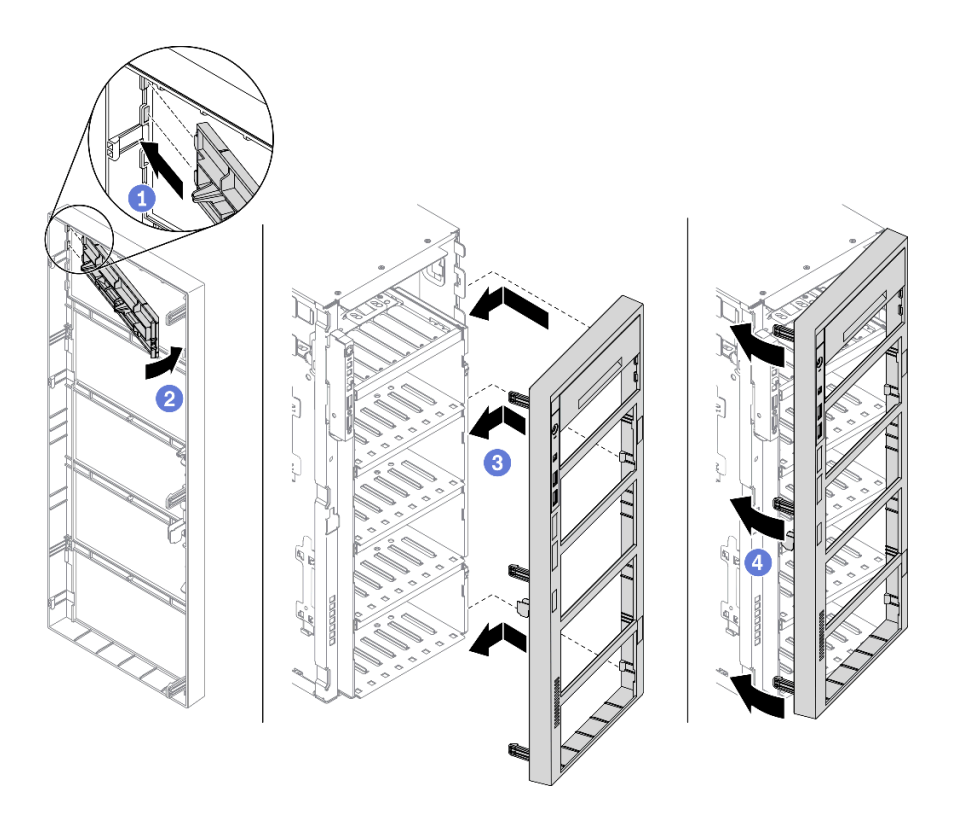

<sup>図</sup> 110. ドライブ・ベイ・フィラー・カバーの取り付け

2. 取り外した光学式ドライブまたはテープ・ドライブから保持具を取り外し、その保持具をシャー シに取り付けます。

<span id="page-170-0"></span>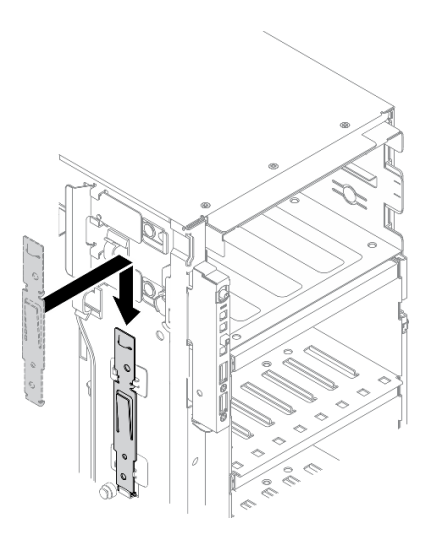

### <sup>図</sup> 111. ドライブ保持具の取り付け

3. コンポーネントまたはオプション装置を返却するよう指示された場合は、すべての梱包上の指示に従 い、提供された配送用の梱包材がある場合はそれを使用してください。

### デモ・ビデオ

[YouTube で手順を参照](https://www.youtube.com/watch?v=faEM0u-xp6E)

# 光学式ドライブまたはテープ・ドライブの取り付け

光学式ドライブまたはテープ・ドライブを取り付けるには、この情報を使用します。

このタスクについて

S002

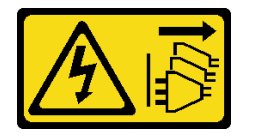

警告:

装置の電源制御ボタンおよびパワー・サプライの電源スイッチは、装置に供給されている電流をオフにす るものではありません。デバイスには 2 本以上の電源コードが使われている場合があります。デバイスか ら完全に電気を取り除くには電源からすべての電源コードを切り離してください。

S006

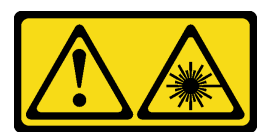

警告:

レーザー製品 (CD-ROM、DVD ドライブ、光ファイバー・デバイス、または送信機など) を取り付 ける場合には以下のことに注意してください。

- カバーを外さないこと。カバーを取り外すと有害なレーザー光を浴びることがあります。このデバイス の内部には保守が可能な部品はありません。
- 本書に記述されていないコントロールや調整を使用したり、本書に記述されていない手順を実行す ると、有害な光線を浴びることがあります。

S007

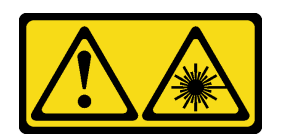

警告:

この製品には、クラス 1M のレーザーが含まれています。光学機器を直接覗き込まないでください。

注意:

- 安全に作業を行うために[、61](#page-70-0) ページの 「[取り付けのガイドライン](#page-70-0)」をお読みください。
- このタスクを行うには、サーバーの電源をオフにし、すべての電源コードを切り離します。
- 静電気の影響を受けやすいコンポーネントは取り付け時まで帯電防止パッケージに収め、システム停止 やデータの消失を招く恐れのある静電気にさらされないようにしてください。また、このようなデバイ スを取り扱う際は静電気放電用リスト・ストラップや接地システムなどを使用してください。

注:次の図は、光学式ドライブを取り付けるシナリオに基づいています。手順は、テープ・ドライブを取 り付ける場合も同様です。

#### 手順

ステップ 1. 必要に応じて、前面ベゼルからドライブ・ベイ・フィラーのカバーを取り外します。

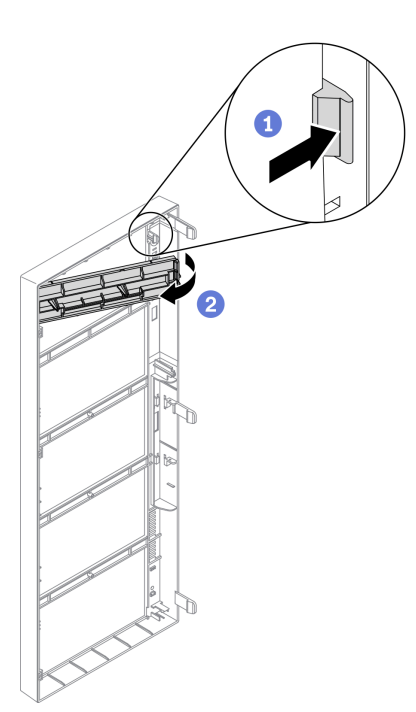

<sup>図</sup> 112. ドライブ・フィラー・カバーの取り外し

a. <sup>1</sup>前面ベゼルのタブを押して、ドライブ・ベイ・フィラーのカバーを外します。

b. 2図のように、ドライブ・ベイ・フィラーのカバーを取り外します。 ステップ 2. 必要に応じて、シャーシからドライブ・ベイ・フィラーを取り外します。

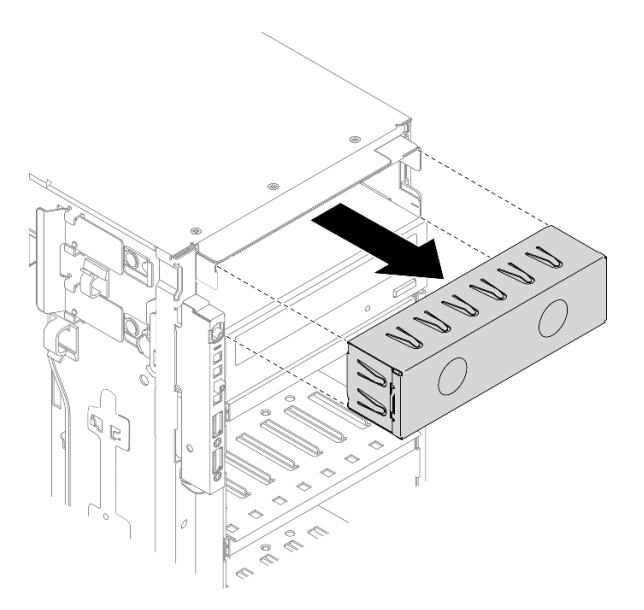

<sup>図</sup> 113. ドライブ・ベイ・フィラーの取り外し

ステップ 3. シャーシから保持器具を取り外します。

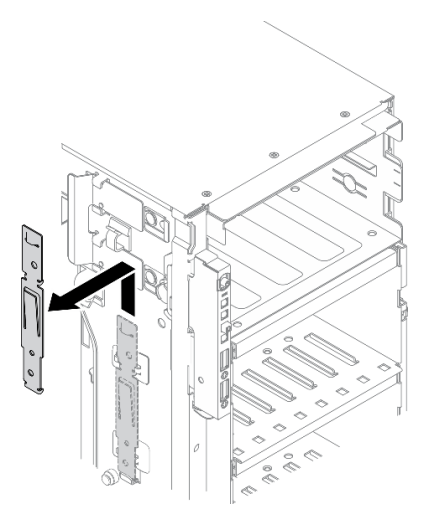

<sup>図</sup> 114. ドライブ保持具の取り外し

ステップ 4. 光学式ドライブまたはテープ・ドライブの左側にのみ保持具を取り付けます。

<span id="page-173-0"></span>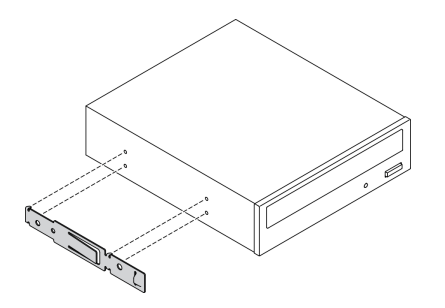

<sup>図</sup> 115. 光学式ドライブ保持具の取り付け

ステップ 5. 光学式ドライブまたはテープ・ドライブを正しい向きで持ち、ドライブ・ベイに挿入して、 所定の位置に固定されるまでスライドさせます。

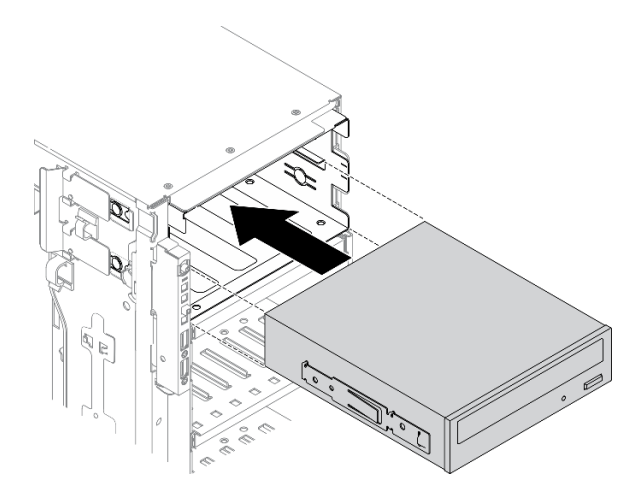

<sup>図</sup> 116. 光学式ドライブの取り付け

ステップ 6. 電源ケーブルと信号ケーブルを光学式ドライブまたはテープ・ドライブの背面に接続しま す。[55](#page-64-0) ページの 「[光学式ドライブのケーブル配線](#page-64-0)」、または [58](#page-67-0) ページの 「[テープ・ドライ](#page-67-0) [ブのケーブル配線](#page-67-0)」を参照してください。

#### 終了後

- 1. 前面ベゼルを再取り付けします[。116](#page-125-0) ページの 「[前面ベゼルの取り付け](#page-125-0)」を参照してください。
- 2. セキュリティー・ドアを再び取り付けます。[206](#page-215-0) ページの 「[セキュリティー・ドアの取り付け](#page-215-0)」を 参照してください。
- 3. サーバー・カバーを再び取り付けます。[209](#page-218-0) ページの 「[サーバー・カバーの取り付け](#page-218-0)」を参照 してください。
- 4. 部品交換を完了します。[226](#page-235-0) ページの 「[部品交換の完了](#page-235-0)」を参照してください。

### デモ・ビデオ

#### [YouTube で手順を参照](https://www.youtube.com/watch?v=e7kjs70d47o)

# 5.25 型ドライブ・ベイ・アダプター・アセンブリーの取り外し

5.25 型ドライブ・ベイ・アダプター・アセンブリーを取り外すには、この情報を使用します。

このタスクについて

S002

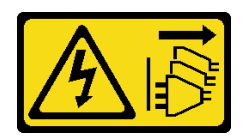

警告:

装置の電源制御ボタンおよびパワー・サプライの電源スイッチは、装置に供給されている電流をオフにす るものではありません。デバイスには 2 本以上の電源コードが使われている場合があります。デバイスか ら完全に電気を取り除くには電源からすべての電源コードを切り離してください。

S006

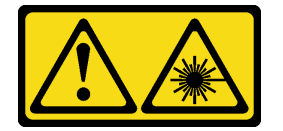

警告:

レーザー製品 (CD-ROM、DVD ドライブ、光ファイバー・デバイス、または送信機など) を取り付 ける場合には以下のことに注意してください。

- カバーを外さないこと。カバーを取り外すと有害なレーザー光を浴びることがあります。このデバイス の内部には保守が可能な部品はありません。
- 本書に記述されていないコントロールや調整を使用したり、本書に記述されていない手順を実行す ると、有害な光線を浴びることがあります。

S007

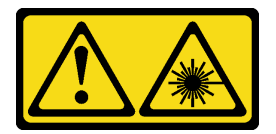

警告:

この製品には、クラス 1M のレーザーが含まれています。光学機器を直接覗き込まないでください。

注:このセクションは、5.25 型ドライブ・ベイ・アダプターが付属したサーバー・モデルにのみ適用され ます。光学式ドライブまたはテープ・ドライブに付属するものについては、「[158](#page-167-0) ページの 「[光学式ドラ](#page-167-0) [イブまたはテープ・ドライブの取り外し](#page-167-0)」」を参照してください。

注意:

- 安全に作業を行うために、[61](#page-70-0) ページの 「[取り付けのガイドライン](#page-70-0)」をお読みください。
- このタスクを行うには、サーバーの電源をオフにし、すべての電源コードを切り離します。
- 静電気の影響を受けやすいコンポーネントは取り付け時まで帯電防止パッケージに収め、システム停止 やデータの消失を招く恐れのある静電気にさらされないようにしてください。また、このようなデバイ スを取り扱う際は静電気放電用リスト・ストラップや接地システムなどを使用してください。
- サーバーがラックに取り付けられている場合は、ラックから取り外します。

#### 手順

ステップ 1. このタスクの準備をします。

- a. サーバーのカバーを取り外します。[207](#page-216-0) ページの 「[サーバー・カバーの取り外し](#page-216-0)」を参 照してください。
- b. セキュリティー・ドアを取り外します。[205](#page-214-0) ページの 「[セキュリティー・ドアの取](#page-214-0) [り外し](#page-214-0)」を参照してください。

c. 前面ベゼルを取り外します。[115](#page-124-0) ページの 「[前面ベゼルの取り外し](#page-124-0)」を参照してください。 ステップ 2. 5.25 型ドライブ・ベイ・アダプター・アセンブリーからすべてのケーブルを切り離します。 ステップ 3. 5.25 型ドライブ・ベイ・アダプター・アセンブリーを取り外します。

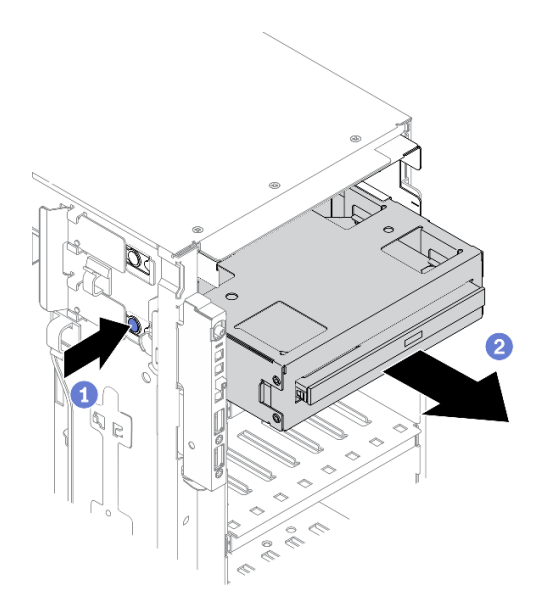

<sup>図</sup> 117. 5.25 型ドライブ・ベイ・アダプター・アセンブリーの取り外し

- a. 1 オレンジ色のリリース・タブを押したままにします。
- b. 25.25 型ドライブ・ベイ・アダプター・アセンブリーをゆっくりと引き出し、シャーシか ら取り外します。

ステップ 4. 光学式スリム・ドライブをアダプターから取り外します。

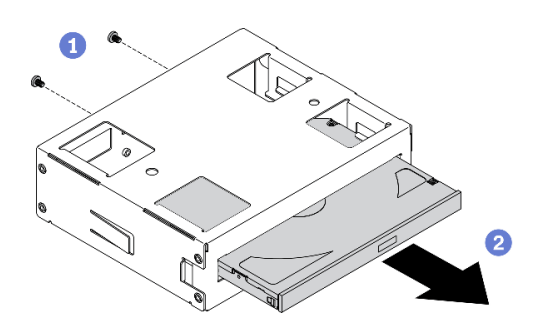

<sup>図</sup> 118. 光学式スリム・ドライブをドライブ・ベイ・アダプターから取り外す

a. ●光学式スリム・ドライブを固定している2本のねじを取り外します。

b. 2光学式スリム・ドライブをアダプターからスライドさせます。

終了後

- 1. 新しい光学式スリム・ドライブを取り付けるか、フィラーを取り付けてドライブ・ベイを覆いま す[。168](#page-177-0) ページの 「[5.25 型ドライブ・ベイ・アダプター・アセンブリーの取り付け](#page-177-0)」を参照してくだ さい。フィラーを取り付けるには、次のステップを実行してください。
	- a. 空のドライブ・ベイにフィラーを挿入します。

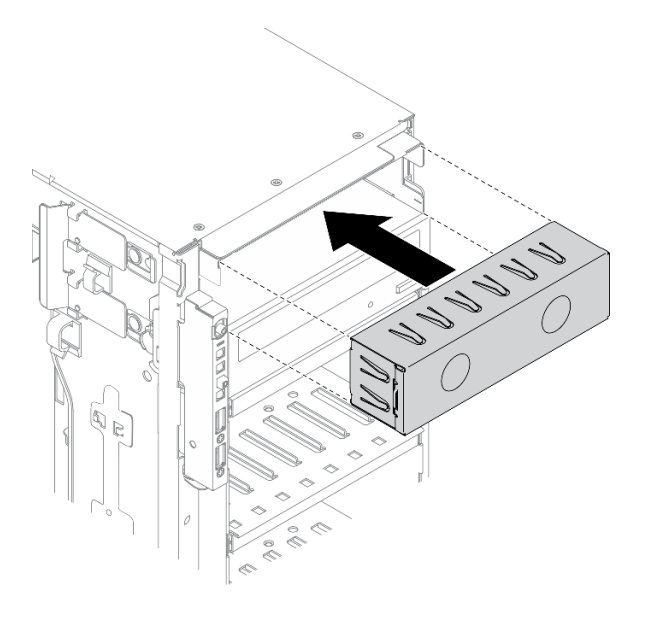

<sup>図</sup> 119. ドライブ・ベイ・フィラーの取り付け

b. 前面ベゼルにドライブ・ベイ・フィラーのカバーを取り付けます。次に、前面ベゼルをシャー シに取り付けます。

<span id="page-177-0"></span>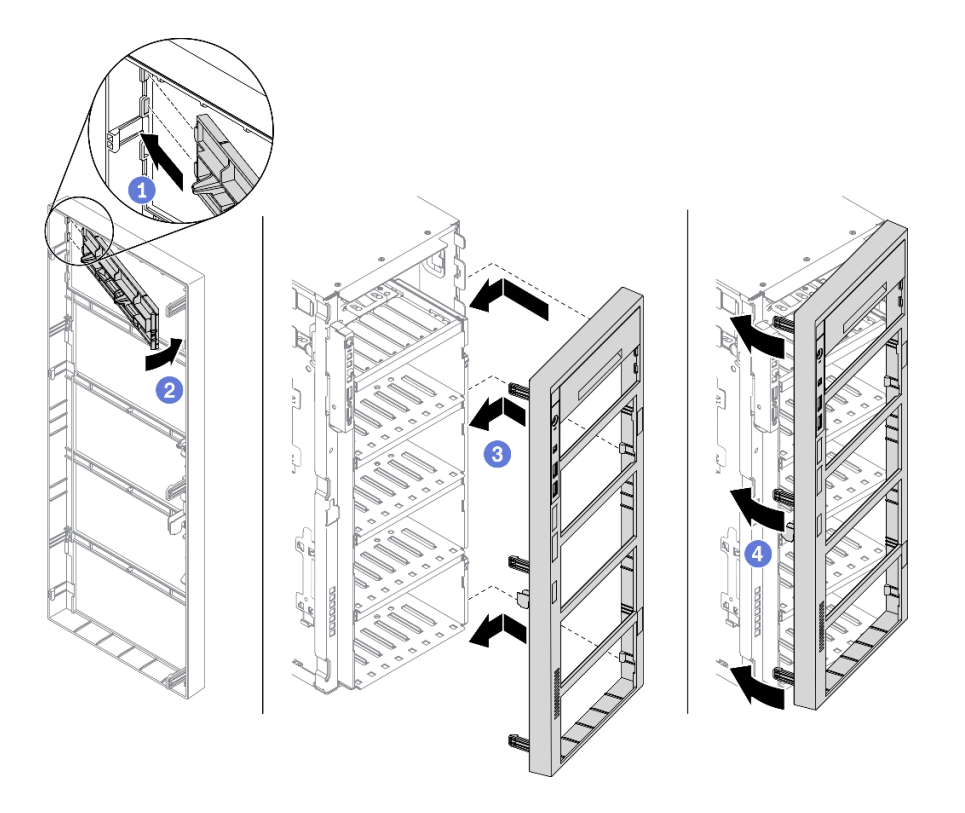

<sup>図</sup> 120. ドライブ・ベイ・フィラー・カバーの取り付け

2. コンポーネントまたはオプション装置を返却するよう指示された場合は、すべての梱包上の指示に従 い、提供された配送用の梱包材がある場合はそれを使用してください。

## デモ・ビデオ

[YouTube で手順を参照](https://www.youtube.com/watch?v=faEM0u-xp6E)

# 5.25 型ドライブ・ベイ・アダプター・アセンブリーの取り付け

5.25 型ドライブ・ベイ・アダプター・アセンブリーを取り付けるには、この情報を使用します。

このタスクについて

S002

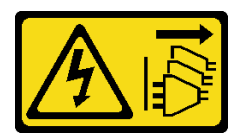

警告:

装置の電源制御ボタンおよびパワー・サプライの電源スイッチは、装置に供給されている電流をオフにす るものではありません。デバイスには 2 本以上の電源コードが使われている場合があります。デバイスか ら完全に電気を取り除くには電源からすべての電源コードを切り離してください。

S006

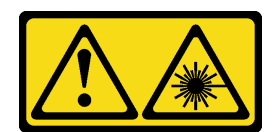

#### 警告:

レーザー製品 (CD-ROM、DVD ドライブ、光ファイバー・デバイス、または送信機など) を取り付 ける場合には以下のことに注意してください。

- カバーを外さないこと。カバーを取り外すと有害なレーザー光を浴びることがあります。このデバイス の内部には保守が可能な部品はありません。
- 本書に記述されていないコントロールや調整を使用したり、本書に記述されていない手順を実行す ると、有害な光線を浴びることがあります。

S007

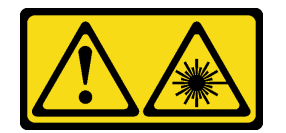

警告:

この製品には、クラス 1M のレーザーが含まれています。光学機器を直接覗き込まないでください。

注意:

- 安全に作業を行うために、[61](#page-70-0) ページの 「[取り付けのガイドライン](#page-70-0)」をお読みください。
- このタスクを行うには、サーバーの電源をオフにし、すべての電源コードを切り離します。
- 静電気の影響を受けやすいコンポーネントは取り付け時まで帯電防止パッケージに収め、システム停止 やデータの消失を招く恐れのある静電気にさらされないようにしてください。また、このようなデバイ スを取り扱う際は静電気放電用リスト・ストラップや接地システムなどを使用してください。

手順

ステップ 1. 必要に応じて、前面ベゼルからドライブ・ベイ・フィラーのカバーを取り外します。

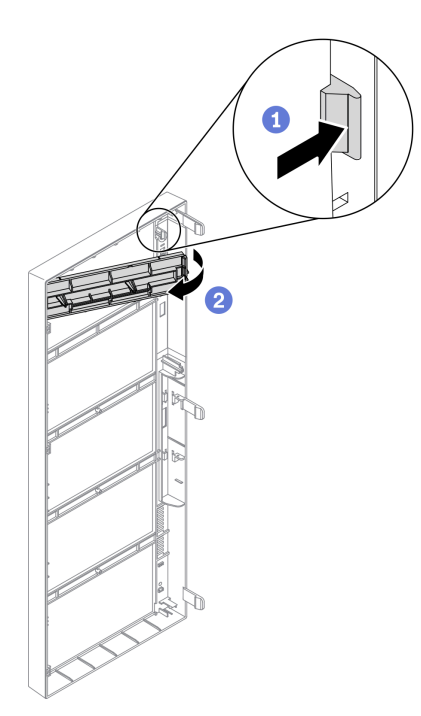

<sup>図</sup> 121. ドライブ・フィラー・カバーの取り外し

a. 1前面ベゼルのタブを押して、ドライブ·ベイ·フィラーのカバーを外します。

b. 2図のように、ドライブ・ベイ・フィラーのカバーを取り外します。

ステップ 2. 必要に応じて、シャーシからドライブ・ベイ・フィラーを取り外します。

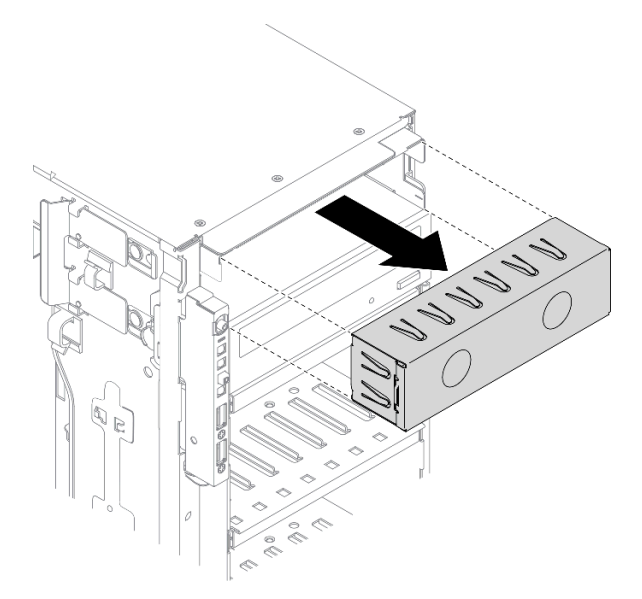

<sup>図</sup> 122. ドライブ・ベイ・フィラーの取り外し

ステップ 3. 光学式スリム・ドライブをアダプターに取り付けます。
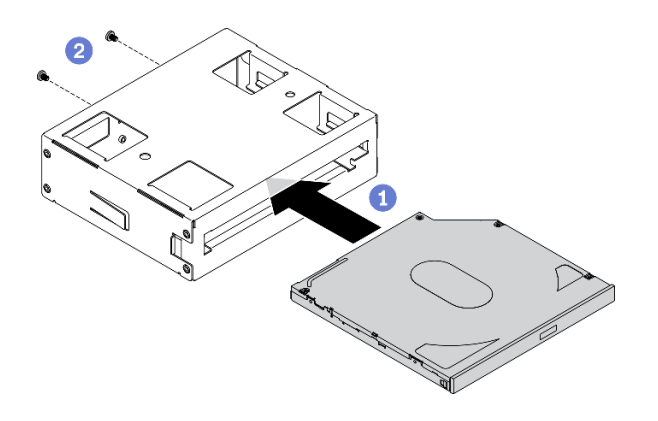

<sup>図</sup> 123. 光学式スリム・ドライブをドライブ・ベイ・アダプターに取り付ける

- a. 1光学式スリム·ドライブをアダプターに取り付けます。
- b. 22本のねじで光学式スリム・ドライブを固定します。
- ステップ 4. 5.25 型ドライブ・ベイ・アダプター・アセンブリーを正しい向きで持ち、ドライブ・ベイに 挿入して、所定の位置に固定されるまでスライドさせます。

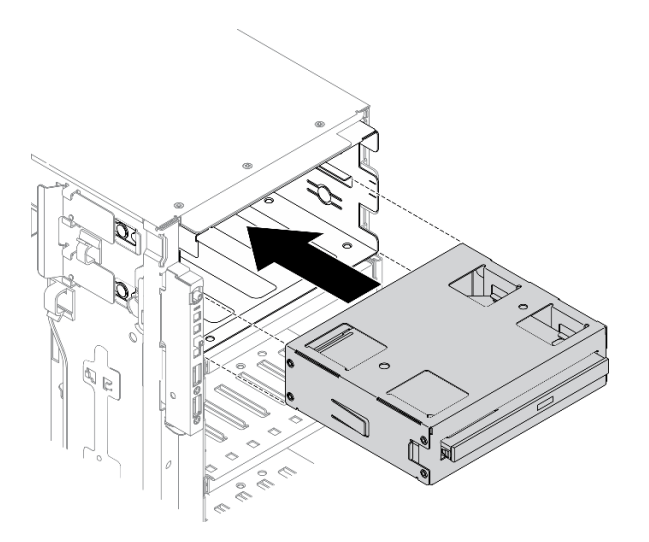

<sup>図</sup> 124. 光学式ドライブの取り付け

ステップ 5. 電源ケーブルと信号ケーブルを 5.25 型ドライブ・ベイ・アダプター・アセンブリーの背面 に接続します。ケーブル配線について詳しくは[、55](#page-64-0) ページの 「[光学式ドライブのケーブ](#page-64-0) [ル配線](#page-64-0)」を参照してください。

### 終了後

- 1. 前面ベゼルを再取り付けします。[116](#page-125-0) ページの 「[前面ベゼルの取り付け](#page-125-0)」を参照してください。
- 2. セキュリティー・ドアを再び取り付けます。[206](#page-215-0) ページの 「[セキュリティー・ドアの取り付け](#page-215-0)」を 参照してください。
- 3. サーバー・カバーを再び取り付けます。[209](#page-218-0) ページの 「[サーバー・カバーの取り付け](#page-218-0)」を参照 してください。
- 4. 部品交換を完了します。[226](#page-235-0) ページの 「[部品交換の完了](#page-235-0)」を参照してください。

デモ・ビデオ

[YouTube で手順を参照](https://www.youtube.com/watch?v=e7kjs70d47o)

# PCIe アダプター・ホルダーの交換

フルサイズ PCIe アダプターの取り付けに役立つ PCIe アダプター・ホルダーの取り外しと取り付けを 行うには、この情報を使用します。

# PCIe アダプター・ホルダーの取り外し

PCIe アダプター・ホルダーを取り外すには、この情報を使用します。

このタスクについて

S002

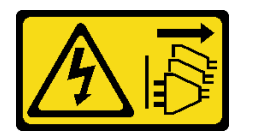

警告:

装置の電源制御ボタンおよびパワー・サプライの電源スイッチは、装置に供給されている電流をオフにす るものではありません。デバイスには2本以上の電源コードが使われている場合があります。デバイスか ら完全に電気を取り除くには電源からすべての電源コードを切り離してください。

注意:

- 安全に作業を行うために[、61](#page-70-0) ページの 「[取り付けのガイドライン](#page-70-0)」をお読みください。
- このタスクを行うには、サーバーの電源をオフにし、すべての電源コードを切り離します。
- 静電気の影響を受けやすいコンポーネントは取り付け時まで帯電防止パッケージに収め、システム停止 やデータの消失を招く恐れのある静電気にさらされないようにしてください。また、このようなデバイ スを取り扱う際は静電気放電用リスト・ストラップや接地システムなどを使用してください。
- サーバーがラックに取り付けられている場合は、ラックから取り外します。
- 脚部スタンドがサーバーに取り付けられている場合は、作業しやすいように内側に回転させてサー バーを横向きに置きます。

#### 手順

ステップ 1. このタスクの準備をします。

- a. サーバーのカバーを取り外します。[207](#page-216-0) ページの 「[サーバー・カバーの取り外し](#page-216-0)」を参 照してください。
- b. すべてのフラッシュ電源モジュールを取り外します。[108](#page-117-0) ページの 「[フラッシュ電源モ](#page-117-0) [ジュールの取り外し](#page-117-0)」を参照してください。
- c. エアー・バッフルを取り外します[。80](#page-89-0) ページの 「[エアー・バッフルの取り外し](#page-89-0)」を参 照してください。
- d. すべてのフルサイズ GPU アダプターを取り外します。[121](#page-130-0) ページの 「[フルサイズ GPU ア](#page-130-0) [ダプターの取り外し](#page-130-0)」を参照してください。
- ステップ 2. タブを押し続けて PCIe アダプター・ホルダーをファン・ケージから外します。次に、PCIe ア ダプター・ホルダーを図に示す方向に取り外します。

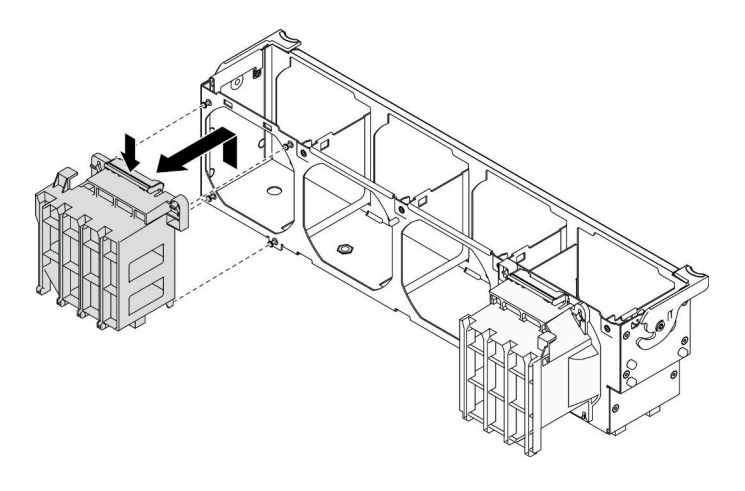

<sup>図</sup> 125. PCIe アダプター・ホルダーの取り外し

### 終了後

コンポーネントまたはオプション装置を返却するよう指示された場合は、すべての梱包上の指示に従い、 提供された配送用の梱包材がある場合はそれを使用してください。

デモ・ビデオ

[YouTube で手順を参照](https://www.youtube.com/watch?v=oYhgWJu4MvQ)

# PCIe アダプター・ホルダーの取り付け

PCIe アダプター・ホルダーを取り付けるには、この情報を使用します。

このタスクについて

S002

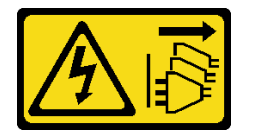

警告:

装置の電源制御ボタンおよびパワー・サプライの電源スイッチは、装置に供給されている電流をオフにす るものではありません。デバイスには 2 本以上の電源コードが使われている場合があります。デバイスか ら完全に電気を取り除くには電源からすべての電源コードを切り離してください。

注意:

- 安全に作業を行うために、[61](#page-70-0) ページの「[取り付けのガイドライン](#page-70-0)」をお読みください。
- このタスクを行うには、サーバーの電源をオフにし、すべての電源コードを切り離します。
- 静電気の影響を受けやすいコンポーネントは取り付け時まで帯電防止パッケージに収め、システム停止 やデータの消失を招く恐れのある静電気にさらされないようにしてください。また、このようなデバイ スを取り扱う際は静電気放電用リスト・ストラップや接地システムなどを使用してください。

注:

- PCIe スロット 1 にダブル・ワイド GPU アダプターを 1 個、PCIe スロット 1、3、および 7 に 3 つの ダブル・ワイド GPU アダプターを 3 個取り付けた場合、冷却と通気を確保するため、GPU フィ ラーを取り付けます。
- フルサイズ GPU アダプターを取り付けている場合は、フルサイズ GPU アダプターの PCIe スロット に対応する PCIe アダプター・ホルダーを取り付けてください。
- 手順

ステップ 1. PCIe アダプター・ホルダーを、ファン・ケージの対応するスタッドに合わせます。

注:左側の PCIe アダプター・ホルダーと右側の PCIe アダプター・ホルダーでは、ファン・ ケージ上のスタッドの位置が異なります。

ステップ 2. PCIe アダプター・ホルダーを、所定の位置に収まるまでファン・ケージに挿入します。

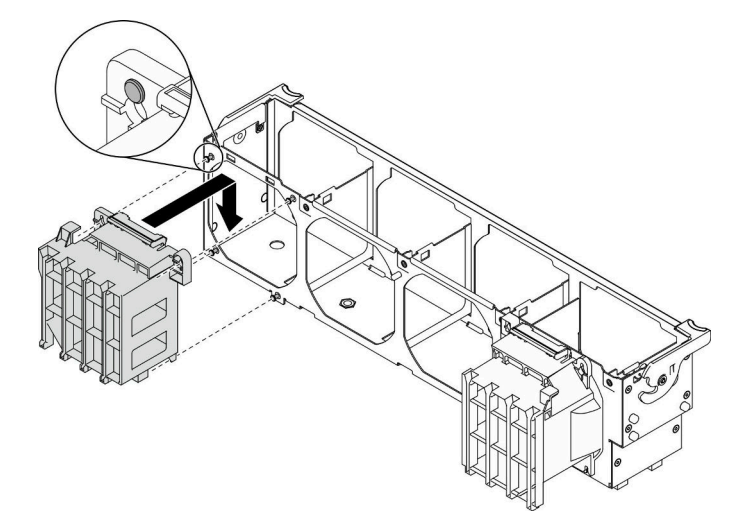

<sup>図</sup> 126. PCIe アダプター・ホルダーの取り付け

### 終了後

- 1. べてのフルサイズ GPU アダプターを再び取り付けます[。123](#page-132-0) ページの 「[フルサイズ GPU アダプター](#page-132-0) [の取り付け](#page-132-0)」を参照してください。
- 2. エアー・バッフルを再取り付けします。[82](#page-91-0) ページの 「[エアー・バッフルの取り付け](#page-91-0)」を参照 してください。
- 3. すべてのフラッシュ電源モジュールを再び取り付けます[。110](#page-119-0) ページの 「[フラッシュ電源モジュール](#page-119-0) [の取り付け](#page-119-0)」を参照してください。
- 4. サーバー・カバーを再び取り付けます。[209](#page-218-0) ページの 「[サーバー・カバーの取り付け](#page-218-0)」を参照 してください。
- 5. 部品交換を完了します。[226](#page-235-0) ページの 「[部品交換の完了](#page-235-0)」を参照してください。

#### デモ・ビデオ

### [YouTube で手順を参照](https://www.youtube.com/watch?v=Z8bCD5IggUQ)

# PCIe アダプターの交換

PCIe アダプターの取り外しまたは取り付けには、この情報を使用します。

<span id="page-184-0"></span>ご使用のサーバーには、9 つの PCIe スロットが装備されています。必要に応じて PCIe アダプターを取 り付けて対応する機能を入手したり、場合によってアダプターを取り外したりできます。PCIe アダプ ターは、イーサネット・アダプター、ホスト・バス・アダプター、RAID アダプター、グラフィック ス・アダプター、その他サポートされている PCIe アダプターです。PCIe アダプターにはさまざまな タイプがありますが、取り付けおよび取り外し手順は同じです。

注:

- サポートされる PCIe アダプターのリストについては、<https://serverproven.lenovo.com/>を参照してください。
- フルサイズ GPU アダプターを取り外す方法と取り付ける方法については、[121](#page-130-0) ページの 「[フルサイズ](#page-129-0) [GPU アダプターの交換](#page-129-0)」を参照してください。

# PCIe アダプターの取り外し

PCIe アダプターを取り外すには、この情報を使用します。

このタスクについて

S002

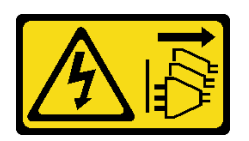

警告:

装置の電源制御ボタンおよびパワー・サプライの電源スイッチは、装置に供給されている電流をオフにす るものではありません。デバイスには 2 本以上の電源コードが使われている場合があります。デバイスか ら完全に電気を取り除くには電源からすべての電源コードを切り離してください。

注意:

- 安全に作業を行うために、[61](#page-70-0) ページの 「[取り付けのガイドライン](#page-70-0)」をお読みください。
- このタスクを行うには、サーバーの電源をオフにし、すべての電源コードを切り離します。
- 静電気の影響を受けやすいコンポーネントは取り付け時まで帯電防止パッケージに収め、システム停止 やデータの消失を招く恐れのある静電気にさらされないようにしてください。また、このようなデバイ スを取り扱う際は静電気放電用リスト・ストラップや接地システムなどを使用してください。
- サーバーがラックに取り付けられている場合は、ラックから取り外します。
- 脚部スタンドがサーバーに取り付けられている場合は、作業しやすいように内側に回転させてサー バーを横向きに置きます。

注:

- 特定のタイプによっては、PCIe アダプターは、このトピックに示す図と異なる場合があります。
- PCIe アダプターに付属の説明書を参照し、その指示に従ってください。また、このトピックの 指示にも従ってください。

#### 手順

ステップ 1. このタスクの準備をします。

- a. サーバーのカバーを取り外します[。207](#page-216-0) ページの 「[サーバー・カバーの取り外し](#page-216-0)」を参 照してください。
- b. すべてのフラッシュ電源モジュールを取り外します[。108](#page-117-0) ページの 「[フラッシュ電源モ](#page-117-0) [ジュールの取り外し](#page-117-0)」を参照してください。
- c. エアー・バッフルを取り外します[。80](#page-89-0) ページの 「[エアー・バッフルの取り外し](#page-89-0)」を参 照してください。
- <span id="page-185-0"></span>ステップ 2. 取り外す PCIe アダプターの位置を確認します。PCIe アダプターのタイプによっては、 PCIe アダプター、システム・ボード、またはドライブ・バックプレーンからすべてのケー ブルを外す必要がある場合もあります。
- ステップ 3. PCIe アダプターを取り外します。

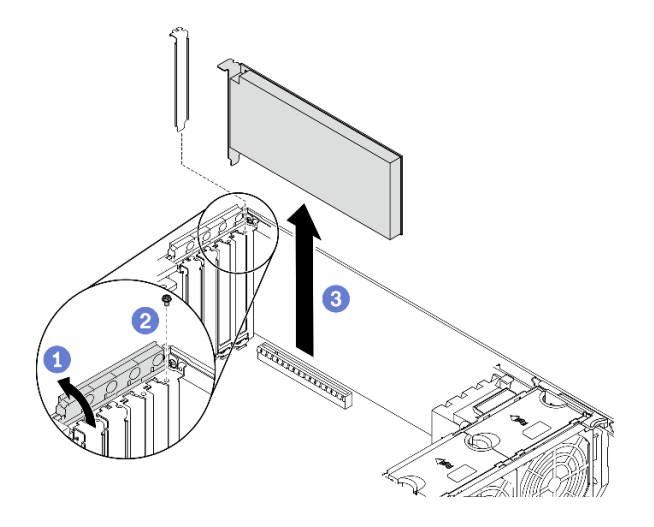

<sup>図</sup> 127. PCIe アダプターの取り外し

- a. O PCIe アダプター保持具を開きます。
- b. PCIe アダプターを固定しているねじを取り外します。
- c. O PCIe アダプターの端をつかんで、スロットから慎重に引き出します。

### 終了後

- 1. 必要に応じて、他の PCIe アダプターを取り付けます。176 ページの 「PCIe アダプターの取り付け」 を参照してください。それ以外の場合は、ブラケットを取り付けて空きをカバーし、PCIe アダ プター保持具を閉じます。
- 2. コンポーネントまたはオプション装置を返却するよう指示された場合は、すべての梱包上の指示に従 い、提供された配送用の梱包材がある場合はそれを使用してください。

## デモ・ビデオ

[YouTube で手順を参照](https://www.youtube.com/watch?v=1toyC6UmkdY)

# PCIe アダプターの取り付け

PCIe アダプターを取り付けるには、この情報を使用します。

このタスクについて

S002

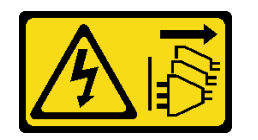

警告:

装置の電源制御ボタンおよびパワー・サプライの電源スイッチは、装置に供給されている電流をオフにす るものではありません。デバイスには 2 本以上の電源コードが使われている場合があります。デバイスか ら完全に電気を取り除くには電源からすべての電源コードを切り離してください。

注意:

- 安全に作業を行うために、[61](#page-70-0) ページの 「[取り付けのガイドライン](#page-70-0)」をお読みください。
- このタスクを行うには、サーバーの電源をオフにし、すべての電源コードを切り離します。
- 静電気の影響を受けやすいコンポーネントは取り付け時まで帯電防止パッケージに収め、システム停止 やデータの消失を招く恐れのある静電気にさらされないようにしてください。また、このようなデバイ スを取り扱う際は静電気放電用リスト・ストラップや接地システムなどを使用してください。

注:

- 特定のタイプによっては、PCIe アダプターは、このトピックに示す図と異なる場合があります。
- PCIe アダプターに付属の説明書を参照し、その指示に従ってください。また、このトピックの 指示にも従ってください。

手順

ステップ 1. 該当する PCIe スロットの位置を確認します。[1 ページの](#page-10-0) 「仕様」を参照してサーバーのさま ざまなタイプの PCIe スロットを識別します。

> 注:必ず、「ThinkSystem ST650 V2 セットアップ・ガイド」の「PCIe アダプターの技術規 則」の取り付けの規則と順序を確認してください。

- ステップ 2. PCIe スロットにブラケットが取り付けられている場合は、取り外します。後で PCIe アダプ ターを取り外しその場所をブラケットで覆う必要がある場合に備えて、PCIe スロットの ブラケットは保管しておいてください。
- ステップ 3. PCIe アダプターを取り付けます。

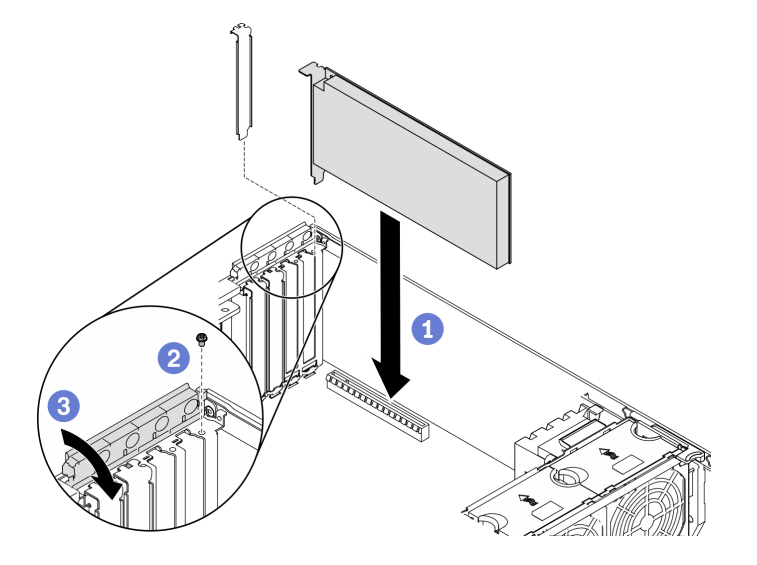

<sup>図</sup> 128. PCIe アダプターの取り付け

注:PCIe アダプター保持器具が開いた位置にあることを確認します。

a. ● PCIe アダプターを PCIe スロットに位置合わせします。次に、PCIe スロットにしっかり と収まるまで、PCIe アダプターの両端をゆっくり押し込みます。

- b. 2 ねじを締めて PCIe アダプターを固定します。
- c. O PCIe アダプター保持器具を閉じます。
- ステップ 4. PCIe アダプターのタイプによっては、1 本以上のケーブルを接続しなければならない場合が あります。特定の情報については、PCIe アダプターに付属の資料を参照してください。

### 終了後

- 1. T4 GPU アダプターを取り付けた場合、T4 フィラーをサーバー・カバーに取り付けます。[224 ページ](#page-233-0) の 「[T4 フィラーの取り付け](#page-233-0)」を参照してください。
- 2. エアー・バッフルを再取り付けします。[82](#page-91-0) ページの 「[エアー・バッフルの取り付け](#page-91-0)」を参照 してください。
- 3. すべてのフラッシュ電源モジュールを再び取り付けます[。110](#page-119-0) ページの 「[フラッシュ電源モジュール](#page-119-0) [の取り付け](#page-119-0)」を参照してください。
- 4. サーバー・カバーを再び取り付けます。[209](#page-218-0) ページの 「[サーバー・カバーの取り付け](#page-218-0)」を参照 してください。
- 5. 部品交換を完了します。[226](#page-235-0) ページの 「[部品交換の完了](#page-235-0)」を参照してください。

### デモ・ビデオ

### [YouTube で手順を参照](https://www.youtube.com/watch?v=23hVmSc9EXU)

## 分電盤の交換

分電盤の取り外しと取り付けを行うには、この情報を使用します。

## 分電盤の取り外し

分電盤を取り外すには、この情報を使用します。

このタスクについて

S002

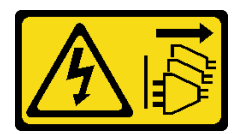

警告:

装置の電源制御ボタンおよびパワー・サプライの電源スイッチは、装置に供給されている電流をオフにす るものではありません。デバイスには 2 本以上の電源コードが使われている場合があります。デバイスか ら完全に電気を取り除くには電源からすべての電源コードを切り離してください。

注意:

- 安全に作業を行うために[、61](#page-70-0) ページの 「[取り付けのガイドライン](#page-70-0)」をお読みください。
- このタスクを行うには、サーバーの電源をオフにし、すべての電源コードを切り離します。
- 静電気の影響を受けやすいコンポーネントは取り付け時まで帯電防止パッケージに収め、システム停止 やデータの消失を招く恐れのある静電気にさらされないようにしてください。また、このようなデバイ スを取り扱う際は静電気放電用リスト・ストラップや接地システムなどを使用してください。
- サーバーがラックに取り付けられている場合は、ラックから取り外します。
- 脚部スタンドがサーバーに取り付けられている場合は、作業しやすいように内側に回転させてサー バーを横向きに置きます。

手順

- ステップ 1. このタスクの準備をします。
	- a. 冗長スワップ・パワー・サプライを取り外します[。186](#page-195-0) ページの 「[ホット・スワップ・パ](#page-195-0) [ワー・サプライの取り外し](#page-195-0)」を参照してください。
	- b. サーバーのカバーを取り外します[。207](#page-216-0) ページの 「[サーバー・カバーの取り外し](#page-216-0)」を参 照してください。
	- c. すべてのフラッシュ電源モジュールを取り外します[。108](#page-117-0) ページの 「[フラッシュ電源モ](#page-117-0) [ジュールの取り外し](#page-117-0)」を参照してください。
	- d. エアー・バッフルを取り外します。[80](#page-89-0) ページの 「[エアー・バッフルの取り外し](#page-89-0)」を参 照してください。
	- e. すべての PCIe アダプターを取り外します。[175](#page-184-0) ページの 「[PCIe アダプターの取り外](#page-184-0) [し](#page-184-0)」を参照してください。
	- f. すべてのフルサイズ GPU アダプターを取り外します[。121](#page-130-0) ページの 「[フルサイズ GPU ア](#page-130-0) [ダプターの取り外し](#page-130-0)」を参照してください。
	- g. すべてのファンを取り外します。[102](#page-111-0) ページの 「[ホット・スワップ・ファンの取り外](#page-111-0) し[」](#page-111-0)を参照してください。
	- h. ファン・ケージを取り外します。[104](#page-113-0) ページの 「[ファン・ケージ・アセンブリーの取](#page-113-0) [り外し](#page-113-0)」を参照してください。.
	- i. システム・ボードを取り外します[。211](#page-220-0) ページの 「[システム・ボードの取り外し](#page-220-0)」を参 照してください。
	- j. 分電盤カバーを取り外します[。182](#page-191-0) ページの 「[分電盤カバーの取り外し](#page-191-0)」を参照し てください。

ステップ 2. 分電盤からすべてのケーブルを外します。

ステップ 3. 分電盤を取り外します。

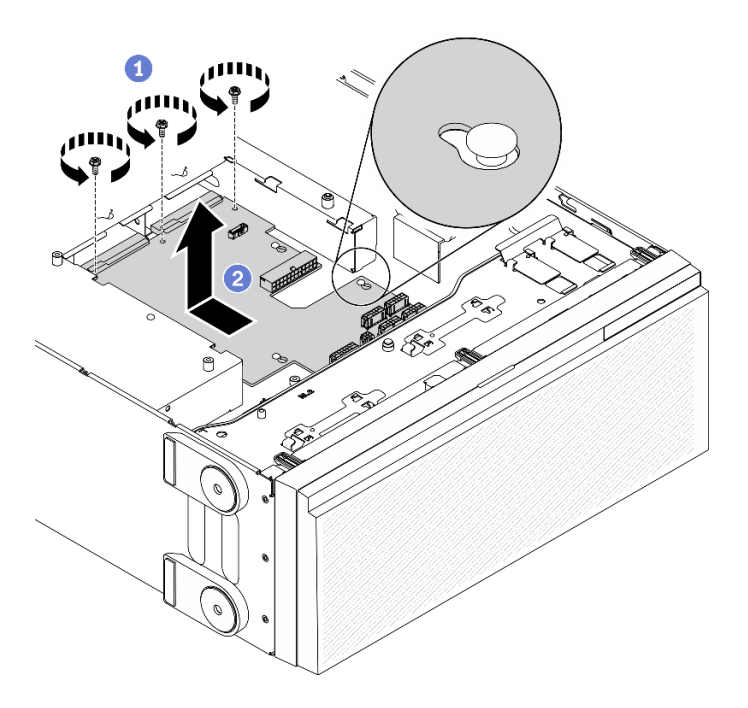

図 129. 分電盤の取り外し

a. ● 分電盤をシャーシに固定している3本のねじを取り外します。

b. 2分電盤をサーバーの背面方向にスライドさせて、シャーシから外します。次に、分電盤 の端を慎重に持ち、分電盤をシャーシから持ち上げて取り出します。

### 終了後

- 分電盤を取り付けます。180 ページの「分電盤の取り付け」を参照してください。
- コンポーネントまたはオプション装置を返却するよう指示された場合は、すべての梱包上の指示に従 い、提供された配送用の梱包材がある場合はそれを使用してください。

### デモ・ビデオ

[YouTube で手順を参照](https://www.youtube.com/watch?v=xWNoO7zRh8M)

# 分電盤の取り付け

分電盤を取り付けるには、この情報を使用します。

このタスクについて

S002

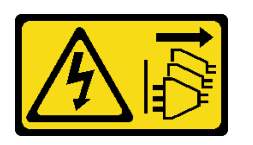

警告:

装置の電源制御ボタンおよびパワー・サプライの電源スイッチは、装置に供給されている電流をオフにす るものではありません。デバイスには 2 本以上の電源コードが使われている場合があります。デバイスか ら完全に電気を取り除くには電源からすべての電源コードを切り離してください。

注意:

- 安全に作業を行うために[、61](#page-70-0) ページの 「[取り付けのガイドライン](#page-70-0)」をお読みください。
- このタスクを行うには、サーバーの電源をオフにし、すべての電源コードを切り離します。
- 静電気の影響を受けやすいコンポーネントは取り付け時まで帯電防止パッケージに収め、システム停止 やデータの消失を招く恐れのある静電気にさらされないようにしてください。また、このようなデバイ スを取り扱う際は静電気放電用リスト・ストラップや接地システムなどを使用してください。

手順

ステップ 1. 分電盤を取り付けます。

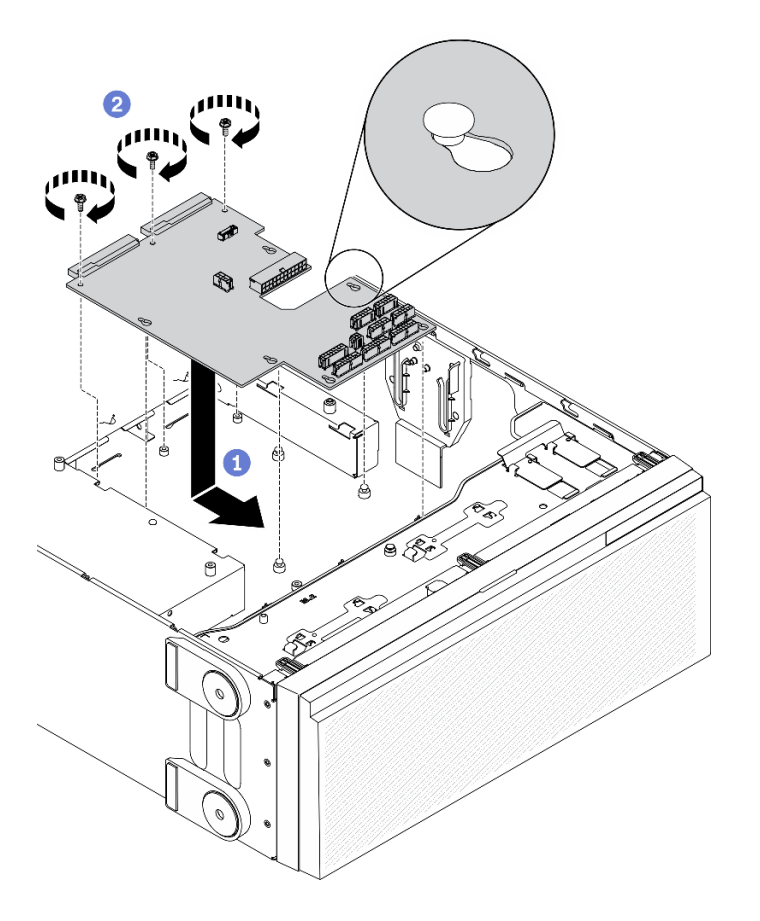

図 130. 分電盤の取り付け

- a. <sup>●</sup>分電盤の端を慎重に持ち、シャーシに取り付けます。シャーシのタブが分電盤の対応す る穴に挿入されていることを確認し、分電盤をサーバーの前面方向にスライドさせます。
- b. 2分電盤をシャーシに固定している3本のねじを取り付けます。
- ステップ 2. ケーブルを分電盤上の PDB 信号コネクター と 主電源コネクター に接続します[。41 ページの](#page-50-0) 「[分電盤コネクター](#page-50-0)」を参照してください。

### 終了後

- 1. 分電盤カバーを再取り付けします。[184](#page-193-0) ページの 「[分電盤カバーの取り付け](#page-193-0)」を参照してください。
- 2. システム・ボードを再び取り付けます。[215](#page-224-0) ページの 「[システム・ボードの取り付け](#page-224-0)」を参照 してください。
- 3. 分電盤のケーブルをシステム・ボードに接続します。[57](#page-66-0) ページの 「[分電盤のケーブル配線](#page-66-0)」を 参照してください。
- 4. ファン・ケージを再び取り付けます[。106](#page-115-0) ページの 「[ファン・ケージ・アセンブリーの取り付](#page-115-0) [け](#page-115-0)」を参照してください。
- 5. すべてのファンを再び取り付けます。[103](#page-112-0) ページの 「[ホット・スワップ・ファンの取り付け](#page-112-0)」を 参照してください。
- 6. べてのフルサイズ GPU アダプターを再び取り付けます。[123](#page-132-0) ページの 「[フルサイズ GPU アダプター](#page-132-0) [の取り付け](#page-132-0)」を参照してください。
- 7. すべての PCIe アダプターを元の位置に取り付けます。[176](#page-185-0) ページの 「[PCIe アダプターの取り付](#page-185-0) [け](#page-185-0)」を参照してください。
- <span id="page-191-0"></span>8. エアー・バッフルを再取り付けします。[82](#page-91-0) ページの 「[エアー・バッフルの取り付け](#page-91-0)」を参照 してください。
- 9. すべてのフラッシュ電源モジュールを再び取り付けます[。110](#page-119-0) ページの 「[フラッシュ電源モジュール](#page-119-0) [の取り付け](#page-119-0)」を参照してください。
- 10. サーバー・カバーを再び取り付けます。[209](#page-218-0) ページの 「[サーバー・カバーの取り付け](#page-218-0)」を参照 してください。
- 11. ホット・スワップ冗長パワー・サプライを再び取り付けます。[189](#page-198-0) ページの 「[ホット・スワップ・パ](#page-198-0) [ワー・サプライの取り付け](#page-198-0)」を参照してください。
- 12. 部品交換を完了します。[226](#page-235-0) ページの 「[部品交換の完了](#page-235-0)」を参照してください。

### デモ・ビデオ

[YouTube で手順を参照](https://www.youtube.com/watch?v=EMSLWkqiWC8)

## 分電盤のカバーの交換

分電盤カバーの取り外しと取り付けを行うには、この情報を使用します。

## 分電盤カバーの取り外し

分電盤カバーを取り外すには、この情報を使用します。

このタスクについて

#### S002

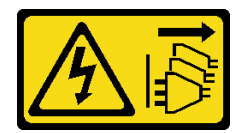

警告:

装置の電源制御ボタンおよびパワー・サプライの電源スイッチは、装置に供給されている電流をオフにす るものではありません。デバイスには 2 本以上の電源コードが使われている場合があります。デバイスか ら完全に電気を取り除くには電源からすべての電源コードを切り離してください。

注意:

- 安全に作業を行うために[、61](#page-70-0) ページの 「[取り付けのガイドライン](#page-70-0)」をお読みください。
- このタスクを行うには、サーバーの電源をオフにし、すべての電源コードを切り離します。
- 静電気の影響を受けやすいコンポーネントは取り付け時まで帯電防止パッケージに収め、システム停止 やデータの消失を招く恐れのある静電気にさらされないようにしてください。また、このようなデバイ スを取り扱う際は静電気放電用リスト・ストラップや接地システムなどを使用してください。
- サーバーがラックに取り付けられている場合は、ラックから取り外します。
- 脚部スタンドがサーバーに取り付けられている場合は、作業しやすいように内側に回転させてサー バーを横向きに置きます。

### 手順

ステップ 1. このタスクの準備をします。

a. 冗長スワップ・パワー・サプライを取り外します。[186](#page-195-0) ページの 「[ホット・スワップ・パ](#page-195-0) [ワー・サプライの取り外し](#page-195-0)」を参照してください。

- b. サーバーのカバーを取り外します[。207](#page-216-0) ページの 「[サーバー・カバーの取り外し](#page-216-0)」を参 照してください。
- c. すべてのフラッシュ電源モジュールを取り外します[。108](#page-117-0) ページの 「[フラッシュ電源モ](#page-117-0) [ジュールの取り外し](#page-117-0)」を参照してください。
- d. エアー・バッフルを取り外します。[80](#page-89-0) ページの 「[エアー・バッフルの取り外し](#page-89-0)」を参 照してください。
- e. すべての PCIe アダプターを取り外します。[175](#page-184-0) ページの 「[PCIe アダプターの取り外](#page-184-0) し[」](#page-184-0)を参照してください。
- f. すべてのフルサイズ GPU アダプターを取り外します[。121](#page-130-0) ページの 「[フルサイズ GPU ア](#page-130-0) [ダプターの取り外し](#page-130-0)」を参照してください。
- g. すべてのファンを取り外します。[102](#page-111-0) ページの 「[ホット・スワップ・ファンの取り外](#page-111-0) [し](#page-111-0)」を参照してください。
- h. ファン・ケージを取り外します。[104](#page-113-0) ページの 「[ファン・ケージ・アセンブリーの取](#page-113-0) [り外し](#page-113-0)」を参照してください。.
- i. システム・ボードを取り外します[。211](#page-220-0) ページの 「[システム・ボードの取り外し](#page-220-0)」を参 照してください。

ステップ2. 分電盤カバーを取り外します。

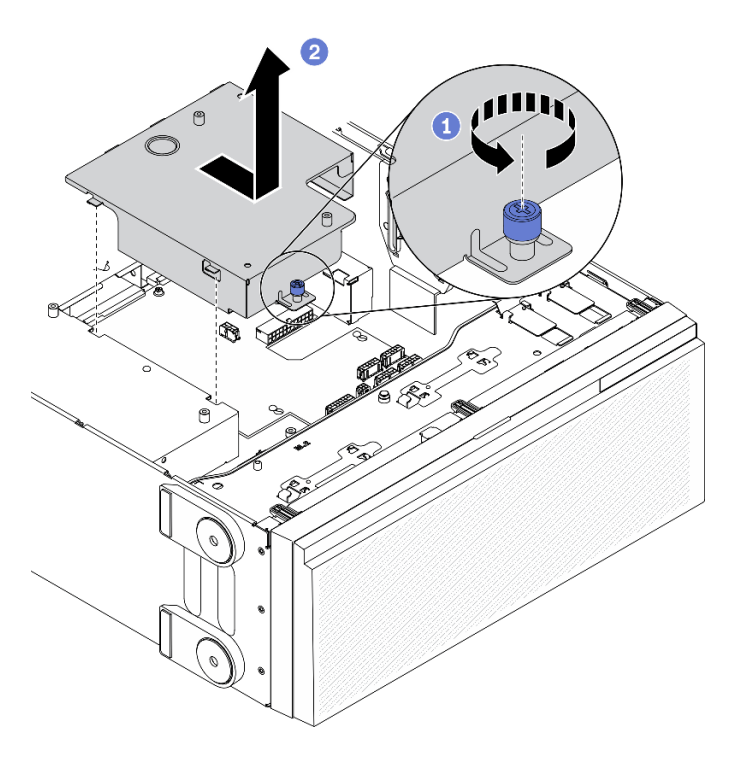

図 131. 分電盤カバーの取り外し

- a. 1 拘束ねじを緩めます。
- b. 2分電盤カバーを図に示す方向に取り外します。

終了後

コンポーネントまたはオプション装置を返却するよう指示された場合は、すべての梱包上の指示に従い、 提供された配送用の梱包材がある場合はそれを使用してください。

<span id="page-193-0"></span>デモ・ビデオ

[YouTube で手順を参照](https://www.youtube.com/watch?v=xWNoO7zRh8M)

# 分電盤カバーの取り付け

分電盤カバーを取り付けるには、この情報を使用します。

このタスクについて

S002

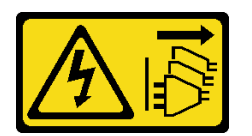

警告:

装置の電源制御ボタンおよびパワー・サプライの電源スイッチは、装置に供給されている電流をオフにす るものではありません。デバイスには 2 本以上の電源コードが使われている場合があります。デバイスか ら完全に電気を取り除くには電源からすべての電源コードを切り離してください。

注意:

- 安全に作業を行うために[、61](#page-70-0) ページの「[取り付けのガイドライン](#page-70-0)」をお読みください。
- このタスクを行うには、サーバーの電源をオフにし、すべての電源コードを切り離します。
- 静電気の影響を受けやすいコンポーネントは取り付け時まで帯電防止パッケージに収め、システム停止 やデータの消失を招く恐れのある静電気にさらされないようにしてください。また、このようなデバイ スを取り扱う際は静電気放電用リスト・ストラップや接地システムなどを使用してください。

手順

ステップ 1. 分電盤カバーを取り付けます。

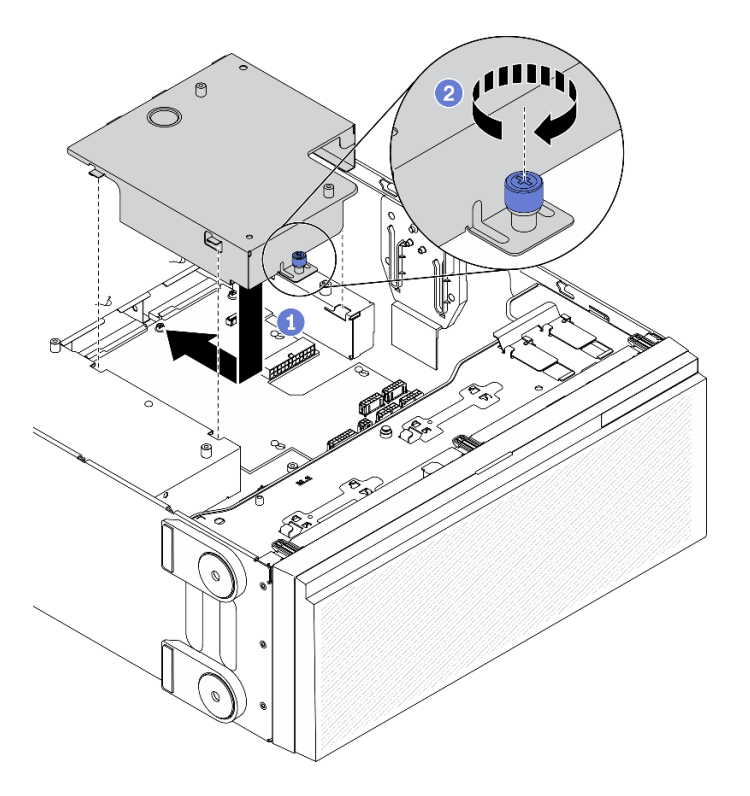

図 132. 分電盤カバーの取り付け

- a. 1分電盤カバーを図に示す方向に取り付けます。
- b. 拘束ねじを締めて、分電盤カバーを所定の位置に固定します。

#### 終了後

- 1. システム・ボードを再び取り付けます。[215](#page-224-0) ページの 「[システム・ボードの取り付け](#page-224-0)」を参照 してください。
- 2. 分電盤のケーブルをシステム・ボードに接続します。[57](#page-66-0) ページの 「[分電盤のケーブル配線](#page-66-0)」を 参照してください。
- 3. ファン・ケージを再び取り付けます[。106](#page-115-0) ページの 「[ファン・ケージ・アセンブリーの取り付](#page-115-0) [け](#page-115-0)」を参照してください。
- 4. すべてのファンを再び取り付けます。[103](#page-112-0) ページの 「[ホット・スワップ・ファンの取り付け](#page-112-0)」を 参照してください。
- 5. べてのフルサイズ GPU アダプターを再び取り付けます。[123](#page-132-0) ページの 「[フルサイズ GPU アダプター](#page-132-0) [の取り付け](#page-132-0)」を参照してください。
- 6. すべての PCIe アダプターを元の位置に取り付けます。[176](#page-185-0) ページの 「[PCIe アダプターの取り付](#page-185-0) け[」](#page-185-0)を参照してください。
- 7. エアー・バッフルを再取り付けします[。82](#page-91-0) ページの 「[エアー・バッフルの取り付け](#page-91-0)」を参照 してください。
- 8. すべてのフラッシュ電源モジュールを再び取り付けます。[110](#page-119-0) ページの 「[フラッシュ電源モジュール](#page-119-0) [の取り付け](#page-119-0)」を参照してください。
- 9. サーバー・カバーを再び取り付けます。[209](#page-218-0) ページの 「[サーバー・カバーの取り付け](#page-218-0)」を参照 してください。
- 10. ホット・スワップ冗長パワー・サプライを再び取り付けます[。189](#page-198-0) ページの 「[ホット・スワップ・パ](#page-198-0) [ワー・サプライの取り付け](#page-198-0)」を参照してください。

<span id="page-195-0"></span>11. 部品交換を完了します。[226](#page-235-0) ページの 「[部品交換の完了](#page-235-0)」を参照してください。

デモ・ビデオ

[YouTube で手順を参照](https://www.youtube.com/watch?v=EMSLWkqiWC8)

# パワー・サプライ・ユニットの交換

冗長パワー・サプライ・ユニットの取り外しと取り付けを行うには、この情報を使用します。

## ホット・スワップ・パワー・サプライの取り外し

ホット・スワップ・パワー・サプライを取り外すには、この情報を使用します。

このタスクについて

S001

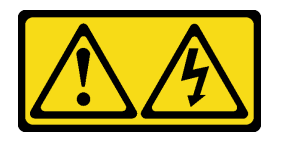

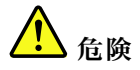

電源ケーブルや電話線、通信ケーブルからの電流は危険です。 感電を防ぐために次の事項を守ってください。

- すべての電源コードは、正しく配線され接地された電源コンセントまたは電源に接続してください。
- ご使⽤の製品に接続するすべての装置は、正しく配線されたコンセントまたは電源に接続して ください。
- 信号ケーブルの接続または切り離しは可能なかぎり片手で行ってください。
- ⽕災、⽔害、または建物に構造的損傷の形跡が⾒られる場合は、どの装置の電源もオンにしな いでください。
- デバイスに複数の電源コードが使用されている場合があるので、デバイスから完全に電気を取り除く ため、すべての電源コードが電源から切り離されていることを確認してください。

S002

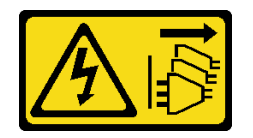

警告:

装置の電源制御ボタンおよびパワー・サプライの電源スイッチは、装置に供給されている電流をオフにす るものではありません。デバイスには 2 本以上の電源コードが使われている場合があります。デバイスか ら完全に電気を取り除くには電源からすべての電源コードを切り離してください。

S033

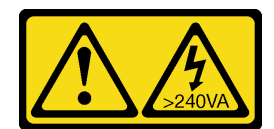

警告:

危険な電力が存在します。金属とショートさせると熱を発生し、金属の飛散、やけど、またはその両方を 引き起こす可能性のある危険な電力の電圧です。

注意:

- 安全に作業を行うために、[61](#page-70-0) ページの「[取り付けのガイドライン](#page-70-0)」をお読みください。
- 静電気の影響を受けやすいコンポーネントは取り付け時まで帯電防止パッケージに収め、システム停止 やデータの消失を招く恐れのある静電気にさらされないようにしてください。また、このようなデバイ スを取り扱う際は静電気放電用リスト・ストラップや接地システムなどを使用してください。

以下のヒントでは、DC 入力のパワー・サプライの取り外し時に考慮すべき事項について説明します。

警告:

- 1. 240 V DC ⼊⼒ (⼊⼒範囲: 180 〜 300 V DC) は、中国本⼟でのみサポートされています。
- 2. 240 V DC のパワー・サプライははホット・スワップできません。電源コードを取り外すには、ブ レーカー・パネルでサーバーの電源がオフになっていること、または DC 電源が切断されている ことを確認します。
- 3. DC 環境でも AC 環境でも ThinkSystem 製品にエラーが発⽣しないようにするには、 IEC 60364-1 (2005) 規格に準拠した TN-S 接地システムが内蔵されているか、取り付けられている必要があります。

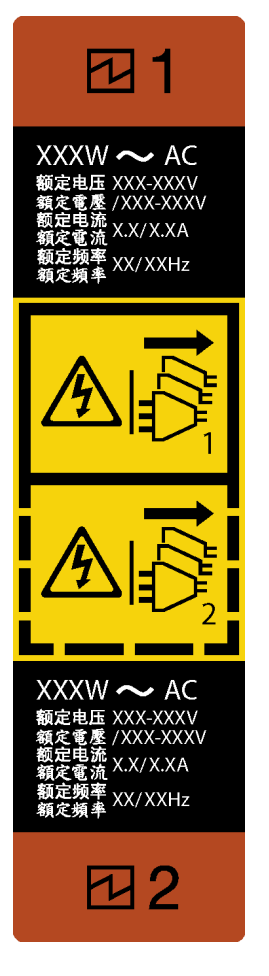

<sup>図</sup> 133. ホット・スワップ・パワー・サプライ・ラベル

注意:冗長性を得るために 2 つのパワー・サプライが取り付けられている場合、このタイプのパワー・サ プライはホット・スワップ専用です。パワー・サプライが 1 台しか取り付けられていない場合は、パ ワー・サプライを取り外す前に、まずサーバーの電源をオフにする必要があります。

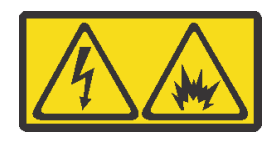

在直流输入状态下,若电源供应器插座不支持热插拔功能,请务必不要对设备电源线进行热插拔,此操作可 能导致设备损坏及数据丢失。因错误执行热插拔导致的设备故障或损坏,不属于保修范围。

NEVER CONNECT AND DISCONNECT THE POWER SUPPLY CABLE AND EQUIPMENT WHILE YOUR EQUIPMENT IS POWERED ON WITH DC SUPPLY (hot-plugging). Otherwise you may damage the equipment and result in data loss, the damages and losses result from incorrect operation of the equipment will not be covered by the manufacturers' warranty.

### 手順

- ステップ 1. サーバーの背面にあるホット・スワップ・パワー・サプライの位置を確認して、パワー・サ プライから電源コードを抜きます。
- ステップ 2. ホット・スワップ・パワー・サプライを取り外します。

<span id="page-198-0"></span>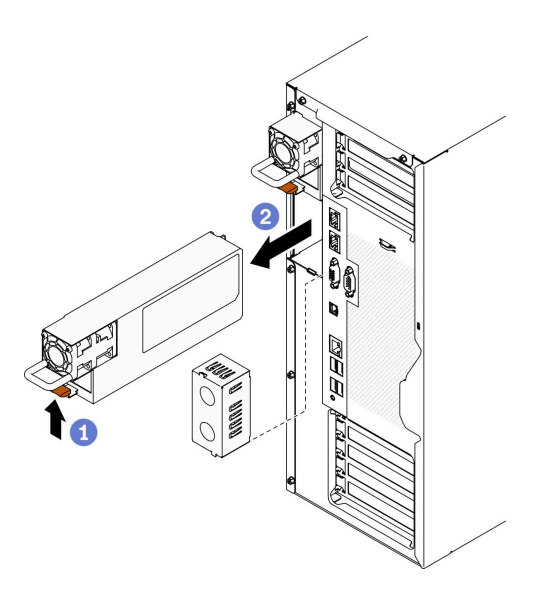

<sup>図</sup> 134. ホット・スワップ・パワー・サプライの取り外し

- a. 1リリース・タブを図に示す方向に押し続けます。
- b. 2同時にハンドルを慎重に引いて、ホット・スワップ・パワー・サプライをスライドさ せシャーシから取り出します。

終了後

1. パワー・サプライを取り付けるか、パワー・サプライ・フィラーを取り付けてパワー・サプラ イ・ベイを覆います。189 ページの 「ホット・スワップ・パワー・サプライの取り付け」を参照 してください。

重要:サーバーの通常動作時に適正な冷却を確保するために、パワー・サプライ・ベイが両方とも 占拠されている必要があります。つまり、それぞれのベイにパワー・サプライが取り付けられて いるか、片方にパワー・サプライ、もう片方にパワー・サプライ・フィラーが取り付けられてい る必要があります。

2. コンポーネントまたはオプション装置を返却するよう指示された場合は、すべての梱包上の指示に従 い、提供された配送用の梱包材がある場合はそれを使用してください。

デモ・ビデオ

[YouTube で手順を参照](https://www.youtube.com/watch?v=Mifdd0hYSAU)

# ホット・スワップ・パワー・サプライの取り付け

ホット・スワップ・パワー・サプライを取り付けるには、この情報を使用します。

このタスクについて

S001

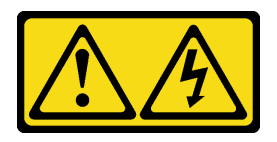

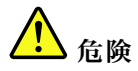

電源ケーブルや電話線、通信ケーブルからの電流は危険です。 感電を防ぐために次の事項を守ってください。

- すべての電源コードは、正しく配線され接地された電源コンセントまたは電源に接続してください。
- ご使⽤の製品に接続するすべての装置は、正しく配線されたコンセントまたは電源に接続して ください。
- 信号ケーブルの接続または切り離しは可能なかぎり片手で行ってください。
- 火災、水害、または建物に構造的損傷の形跡が見られる場合は、どの装置の電源もオンにしな いでください。
- デバイスに複数の電源コードが使⽤されている場合があるので、デバイスから完全に電気を取り除く ため、すべての電源コードが電源から切り離されていることを確認してください。

#### S002

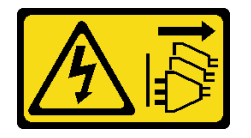

警告:

装置の電源制御ボタンおよびパワー・サプライの電源スイッチは、装置に供給されている電流をオフにす るものではありません。デバイスには 2 本以上の電源コードが使われている場合があります。デバイスか ら完全に電気を取り除くには電源からすべての電源コードを切り離してください。

S033

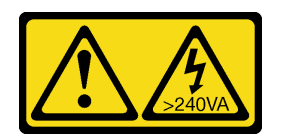

警告:

危険な電力が存在します。金属とショートさせると熱を発生し、金属の飛散、やけど、またはその両方を 引き起こす可能性のある危険な電力の電圧です。

注意:

- 安全に作業を行うために[、61](#page-70-0) ページの「[取り付けのガイドライン](#page-70-0)」をお読みください。
- 静電気の影響を受けやすいコンポーネントは取り付け時まで帯電防止パッケージに収め、システム停止 やデータの消失を招く恐れのある静電気にさらされないようにしてください。また、このようなデバイ スを取り扱う際は静電気放電用リスト・ストラップや接地システムなどを使用してください。

以下のヒントでは、このサーバーがサポートしているパワー・サプライのタイプ、およびパワー・サプラ イを取り付けるときに考慮する必要があるその他の情報を記載しています。

- 標準的な出荷では、サーバーに取り付けられたパワー・サプライは1つのみです。冗長性およびホッ ト・スワップをサポートするには、追加のホット・スワップ・パワー・サプライを取り付ける必要が あります。特定のカスタマイズされたモデルでは、出荷時に 2 つのパワー・サプライが取り付けら れている場合もあります。
- 取り付けるデバイスがサポートされていることを確認します。サーバーでサポートされるオプションの デバイスのリストについては、<https://serverproven.lenovo.com/> を参照してください。

警告:

- 1. 240 V DC 入力 (入力範囲: 180 ~ 300 V DC) は、中国本土でのみサポートされています。
- 2. 240 V DC のパワー・サプライははホット・スワップできません。電源コードを取り外すには、 ブレーカー・パネルでサーバーの電源がオフになっていること、または DC 電源が切断され ていることを確認します。
- 3. DC 環境でも AC 環境でも ThinkSystem 製品にエラーが発⽣しないようにするには、 IEC 60364-1 (2005) 規格に準拠した TN-S 接地システムが内蔵されているか、取り付けられている必要があ ります。

注:

- サーバーに取り付けられた 2 台のパワー・サプライのワット数が同一であることを確認します。
- 既存のパワー・サプライを異なるワット数の新しいパワー・サプライと交換する場合は、この オプションに付属の電力情報ラベルを、パワー・サプライの近くにある既存の電力情報ラベ ルの上に貼ってください。

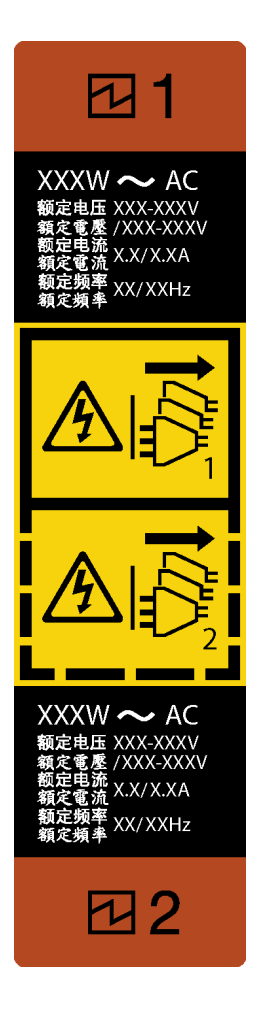

<sup>図</sup> 135. ホット・スワップ・パワー・サプライ・ラベル

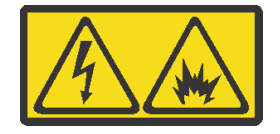

在直流输入状态下,若电源供应器插座不支持热插拔功能,请务必不要对设备电源线进行热插拔,此操作可 能导致设备损坏及数据丢失。因错误执行热插拔导致的设备故障或损坏,不属于保修范围。

NEVER CONNECT AND DISCONNECT THE POWER SUPPLY CABLE AND EQUIPMENT WHILE YOUR EQUIPMENT IS POWERED ON WITH DC SUPPLY (hot-plugging). Otherwise you may damage the equipment and result in data loss, the damages and losses result from incorrect operation of the equipment will not be covered by the manufacturers' warranty.

### ⼿順

ステップ 1. パワー・サプライ・ベイ・フィラーが取り付けられている場合は、取り外します。

重要:サーバーの通常動作時に適正な冷却を確保するために、パワー・サプライ・ベイが両 方とも占拠されている必要があります。つまり、それぞれのベイにパワー・サプライが取 り付けられているか、片方にパワー・サプライ、もう片方にパワー・サプライ・フィラー が取り付けられている必要があります。

ステップ 2. ホット・スワップ・パワー・サプライの向きに注意して、カチッと音がするまでシャー シに差し込みます。

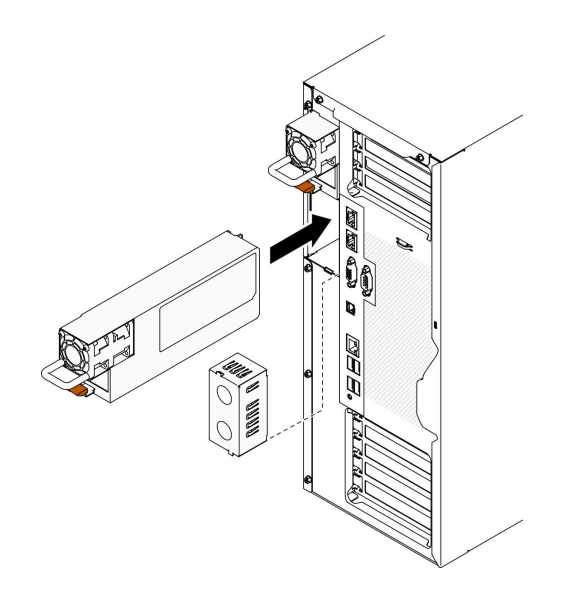

<sup>図</sup> 136. ホット・スワップ・パワー・サプライの取り付け

### 終了後

- 1. 電源ケーブルを、パワー・サプライと正しく接地されたコンセントに接続します。
- 2. サーバーの電源がオフの場合は、サーバーの電源をオンにします。パワー・サプライ上の電源入力 LED および電源入力 LED が両方とも点灯し、パワー・サプライが正常に動作していることを示し ていることを確認します。
- 3. 部品交換を完了します。[226](#page-235-0) ページの 「[部品交換の完了](#page-235-0)」を参照してください。

### デモ・ビデオ

[YouTube で手順を参照](https://www.youtube.com/watch?v=YaboHgdJ6Qw)

# プロセッサーおよびヒートシンクの交換

プロセッサーとヒートシンクの取り外しと取り付けを行うには、この情報を使用します。

注意:プロセッサーまたはヒートシンクを再利用する前に、Lenovo で実証済みのアルコール・クリーニン グ・パッドおよび熱伝導グリースを使用してください。

重要:サーバーのプロセッサーは、温度の状態に応じて、発熱を軽減するためにスロットルして一時 的に速度を落とす場合があります。いくつかのプロセッサー・コアが非常に短時間 (100 ミリ秒以下) スロットルする場合、オペレーティング・システム・イベント・ログにのみ記録され、システム XCC のイベント・ログには対応するエントリーがない場合があります。この場合、イベントは無視して 構いません。プロセッサーの交換は不要です。

# プロセッサーとヒートシンクの取り外し

このタスクでは、組み立てられたプロセッサーとヒートシンク (プロセッサー・ヒートシンク・モジュー ル (PHM) と呼ばれています) の取り外し手順を説明します。この作業には、Torx T30 ドライバーが必要で す。この手順は、トレーニングを受けた技術者が行う必要があります。

このタスクについて

S002

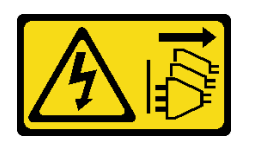

警告:

装置の電源制御ボタンおよびパワー・サプライの電源スイッチは、装置に供給されている電流をオフにす るものではありません。デバイスには 2 本以上の電源コードが使われている場合があります。デバイスか ら完全に電気を取り除くには電源からすべての電源コードを切り離してください。

注意:

- 安全に作業を行うために、[61](#page-70-0) ページの 「[取り付けのガイドライン](#page-70-0)」をお読みください。
- このタスクを行うには、サーバーの電源をオフにし、すべての電源コードを切り離します。
- 静電気の影響を受けやすいコンポーネントは取り付け時まで帯電防止パッケージに収め、システム停止 やデータの消失を招く恐れのある静電気にさらされないようにしてください。また、このようなデバイ スを取り扱う際は静電気放電用リスト・ストラップや接地システムなどを使用してください。
- サーバーがラックに取り付けられている場合は、ラックから取り外します。
- 作業しやすいようにサーバーを側面を下にして置きます。
- 各プロセッサー・ソケットには必ずカバーまたは PHM が取り付けられている必要があります。PHM の 取り外しまたは取り付けを行うときは、空のプロセッサー・ソケットをカバーで保護してください。
- プロセッサー・ソケットまたはプロセッサーの接点に手を触れないでください。プロセッサー・ソケッ トの接点は非常に壊れやすく、簡単に損傷します。プロセッサー接点の皮膚からの油脂などによる汚れ は、接触不良の原因になることがあります。
- プロセッサーまたはヒートシンクの熱伝導グリースが、何かと接触することのないようにしてくだ さい。何らかの面に接触すると、熱伝導グリースが劣化し、効果がなくなるおそれがあります。熱 伝導グリースは、プロセッサー・ソケットにある電気コネクターなどのコンポーネントを損傷する 可能性があります。
- PHM の取り外しと取り付けは、一度に 1 つの PHM だけにしてください。システム・ボードで複数 のプロセッサーがサポートされている場合は、最初のプロセッサー・ソケットから PHM の取り 付けを開始します。

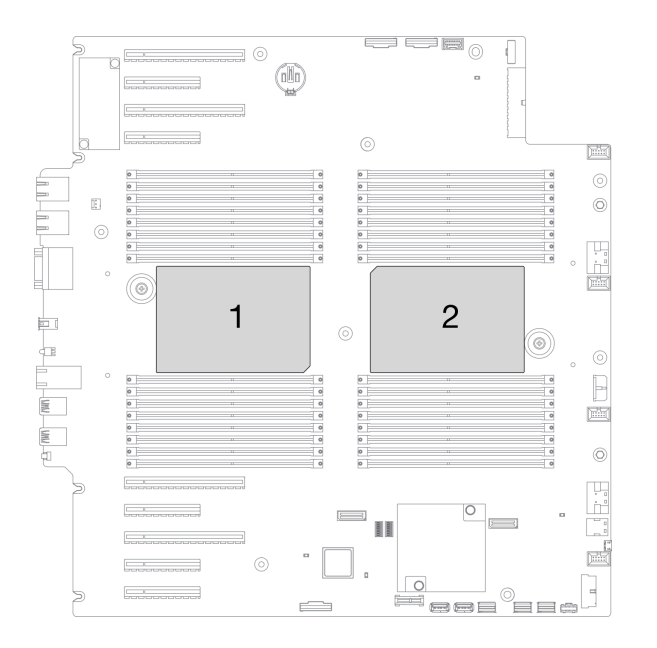

<sup>図</sup> 137. システム・ボード上のプロセッサーの位置

注:ご使用のシステムのヒートシンク、プロセッサー、プロセッサー・キャリアは、図と異なる場 合があります。

次の図は、PHM のコンポーネントを示しています。

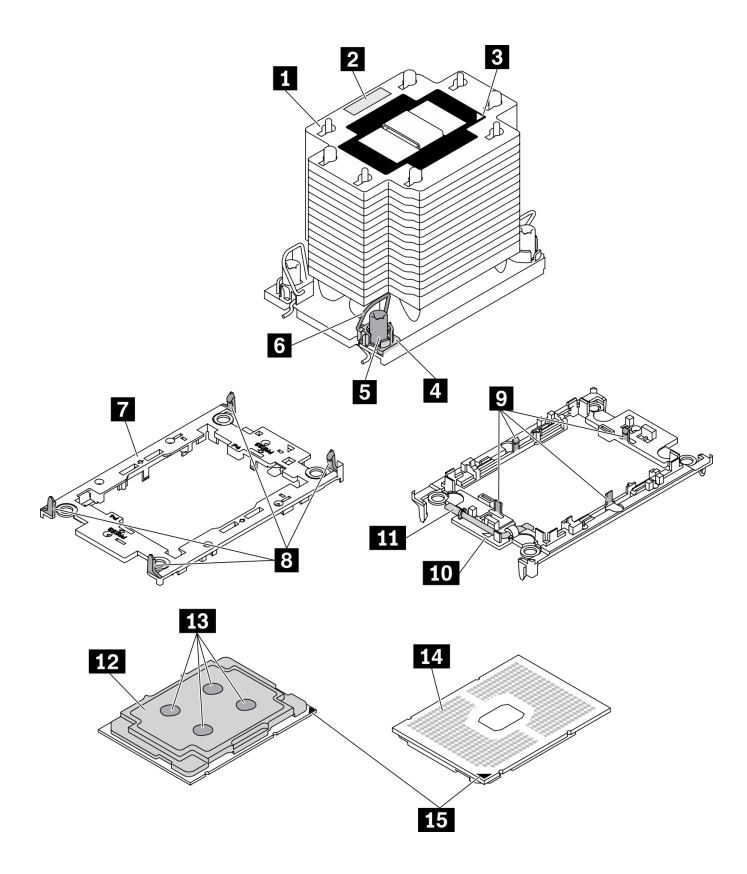

<sup>図</sup> 138. PHM コンポーネント

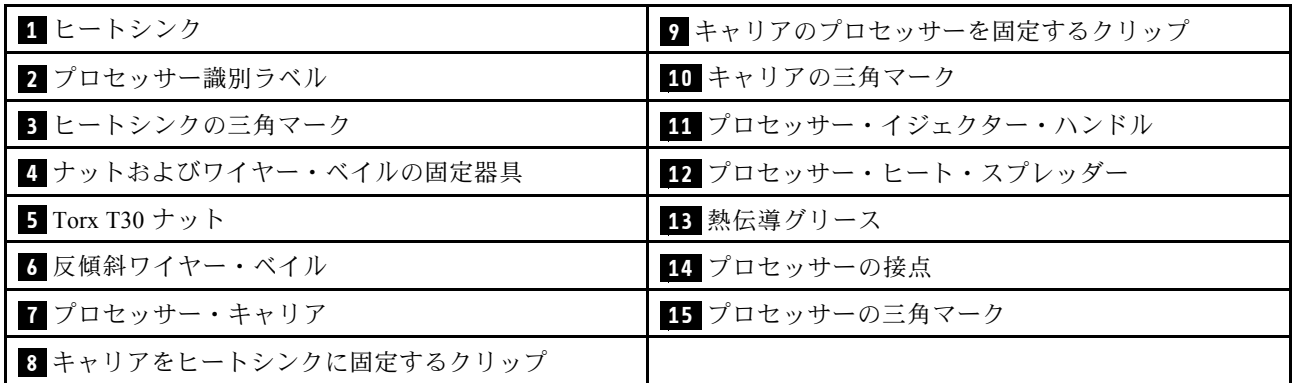

手順

ステップ 1. このタスクの準備をします。

- a. 冗長スワップ・パワー・サプライを取り外します[。186](#page-195-0) ページの 「[ホット・スワップ・パ](#page-195-0) [ワー・サプライの取り外し](#page-195-0)」を参照してください。
- b. サーバーのカバーを取り外します[。207](#page-216-0) ページの 「[サーバー・カバーの取り外し](#page-216-0)」を参 照してください。
- c. すべてのフラッシュ電源モジュールを取り外します[。108](#page-117-0) ページの 「[フラッシュ電源モ](#page-117-0) [ジュールの取り外し](#page-117-0)」を参照してください。
- d. エアー・バッフルを取り外します。[80](#page-89-0) ページの 「[エアー・バッフルの取り外し](#page-89-0)」を参 照してください。

ステップ 2. PHM をシステム・ボードから取り外します。

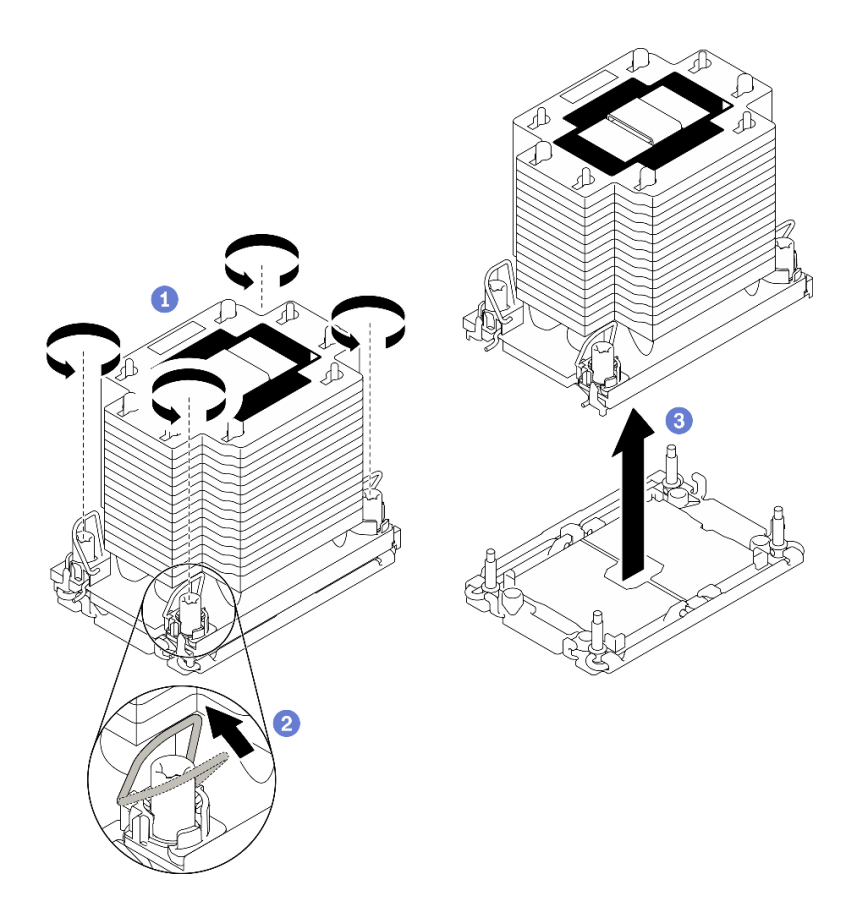

図 139. PHM の取り外し

- a. ❶ ヒートシンク・ラベルに*示されている取り外し順序で* PHM の Torx T30 ナットを 完全に締めます。
- b. 2 反傾斜ワイヤー・ベイルを内側に回転させます。
- c. <sup>●</sup> プロセッサー・ソケットから PHM を慎重に持ち上げます。PHM がソケットから完 全に持ち上げられていない場合は、Torx T30 ナットをさらに緩め、もう一度 PHM を持 ち上げます。

注:

- プロセッサーの下部にある接点には触れないでください。
- 破損の恐れがありますので、プロセッサー・ソケットはいかなる物質にも汚されない 状態にしてください。

### 終了後

- 各プロセッサー・ソケットには必ずカバーまたは PHM が取り付けられている必要があります。空のプ ロセッサー・ソケットをカバーで保護するか、新しい PHM を取り付けてください。
- システム・ボード交換の一部として PHM を取り外す場合は、PHM を脇に置きます。
- プロセッサーまたは、ヒートシンクを再利用する場合は、固定器具からプロセッサーを離します[。197](#page-206-0) ページの 「[プロセッサーをキャリアとヒートシンクから取り外す](#page-206-0)」 を参照してください
- コンポーネントまたはオプション装置を返却するよう指示された場合は、すべての梱包上の指示に従 い、提供された配送用の梱包材がある場合はそれを使用してください。

### デモ・ビデオ

<span id="page-206-0"></span>[YouTube で手順を参照](https://www.youtube.com/watch?v=69flQCC47jE)

# プロセッサーをキャリアとヒートシンクから取り外す

このタスクでは、取り付けたプロセッサーとヒートシンク (プロセッサー・ヒートシンク・モジュー ル (PHM) と呼ばれています) からプロセッサーとそのキャリアを取り外す手順を説明しています。こ の手順は、トレーニングを受けた技術者が行う必要があります。

このタスクについて

S002

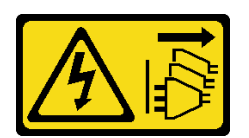

警告:

装置の電源制御ボタンおよびパワー・サプライの電源スイッチは、装置に供給されている電流をオフにす るものではありません。デバイスには 2 本以上の電源コードが使われている場合があります。デバイスか ら完全に電気を取り除くには電源からすべての電源コードを切り離してください。

注意:

- 安全に作業を行うために、[61](#page-70-0) ページの 「[取り付けのガイドライン](#page-70-0)」をお読みください。
- このタスクを行うには、サーバーの電源をオフにし、すべての電源コードを切り離します。
- 静電気の影響を受けやすいコンポーネントは取り付け時まで帯電防止パッケージに収め、システム停止 やデータの消失を招く恐れのある静電気にさらされないようにしてください。また、このようなデバイ スを取り扱う際は静電気放電用リスト・ストラップや接地システムなどを使用してください。
- プロセッサー接点には触れないでください。プロセッサー接点の皮膚からの油脂などによる汚れ は、接触不良の原因になることがあります。
- プロセッサーまたはヒートシンクの熱伝導グリースが、何かと接触することのないようにしてくだ さい。何らかの面に接触すると、熱伝導グリースが劣化し、効果がなくなるおそれがあります。熱 伝導グリースは、プロセッサー・ソケットにある電気コネクターなどのコンポーネントを損傷する 可能性があります。

注:ご使用のシステムのヒートシンク、プロセッサー、プロセッサー・キャリアは、図と異なる場 合があります。

⼿順

ステップ 1. プロセッサーをキャリアとヒートシンクから取り外します。

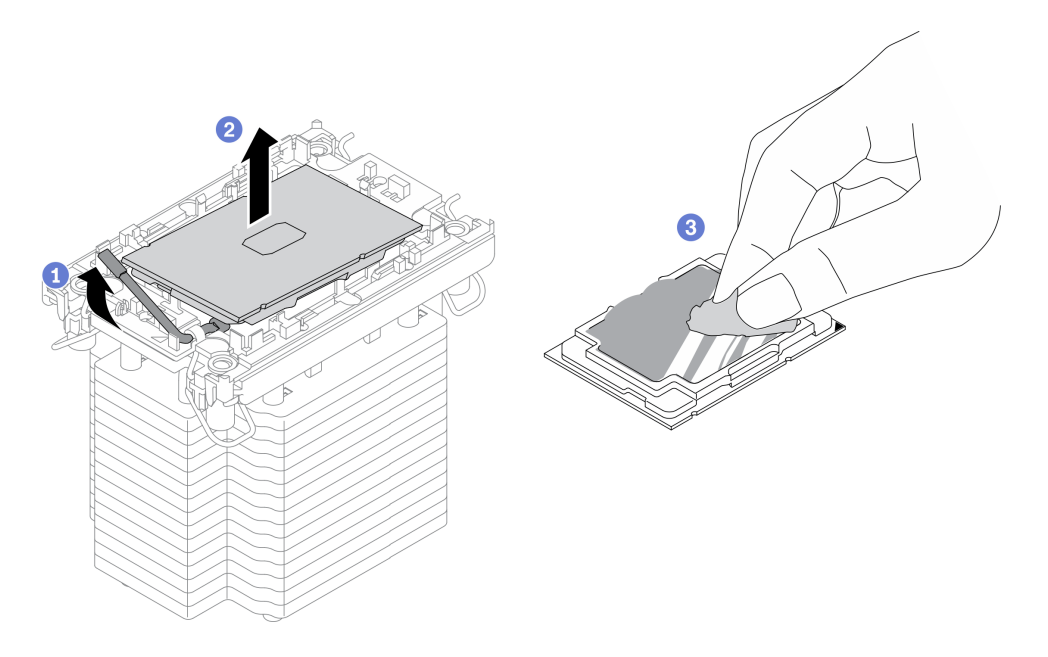

<sup>図</sup> 140. プロセッサーをキャリアとヒートシンクから取り外す

注:プロセッサー接点には触れないでください。

- a. **0**ハンドルを持ち上げて、キャリアからプロセッサーを離します。
- b. 2プロセッサーの端を持ち、ヒートシンクとキャリアからプロセッサーを持ち上げます。
- c. <sup>3</sup>プロセッサーを下ろさずに、プロセッサーの上部にある熱伝導グリースをアルコール· クリーニング・パッドで拭きます。次に、プロセッサーの接点側を上向きにして、プロ セッサーを静電気の保護面に置きます。
- ステップ 2. ヒートシンクからプロセッサー・キャリアを取り外します。

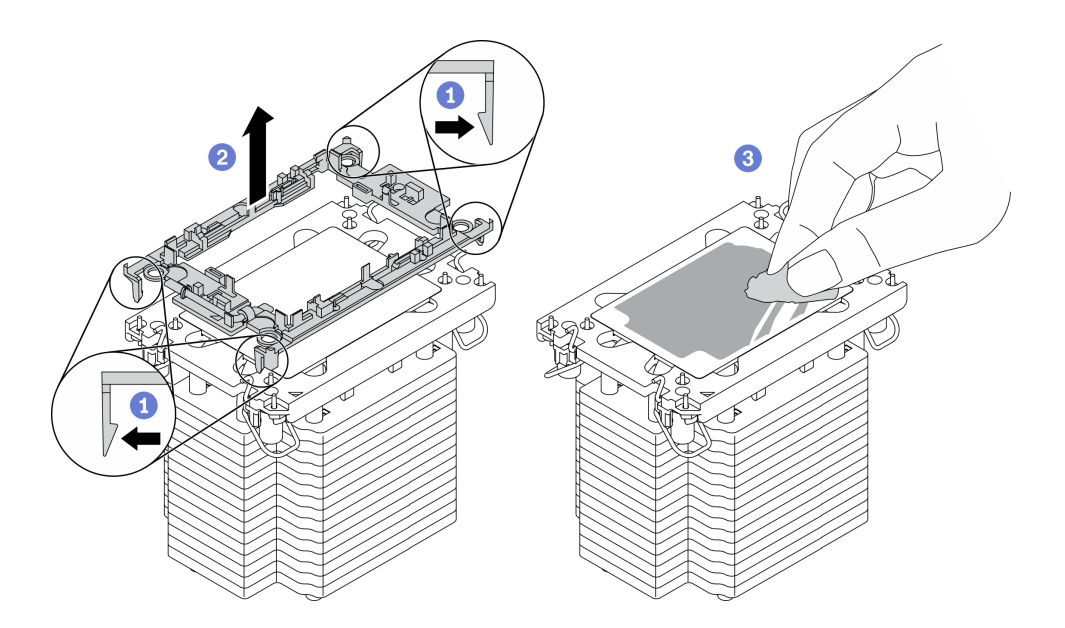

<sup>図</sup> 141. ヒートシンクからプロセッサー・キャリアを取り外す

注:プロセッサー・キャリアは廃棄し、新しいものに交換します。

- a. **❶**固定クリップをヒートシンクから離します。
- b. 2キャリアをヒートシンクから持ち上げます。
- c. <sup>●</sup> アルコール・クリーニング・パッドを使用して、ヒートシンクの底に付いた熱伝導グ リースをふき取ります。

#### 終了後

コンポーネントまたはオプション装置を返却するよう指示された場合は、すべての梱包上の指示に従い、 提供された配送用の梱包材がある場合はそれを使用してください。

デモ・ビデオ

[YouTube で手順を参照](https://www.youtube.com/watch?v=69flQCC47jE)

# プロセッサーおよびヒートシンクの取り付け

このタスクでは、組み立てられたプロセッサーとヒートシンク (プロセッサー・ヒートシンク・モジュー ル (PHM) と呼ばれています) の取り付け手順を説明します。この作業には、Torx T30 ドライバーが必要で す。この手順は、トレーニングを受けた技術者が行う必要があります。

このタスクについて

S002

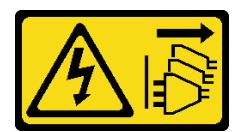

警告:

装置の電源制御ボタンおよびパワー・サプライの電源スイッチは、装置に供給されている電流をオフにす るものではありません。デバイスには 2 本以上の電源コードが使われている場合があります。デバイスか ら完全に電気を取り除くには電源からすべての電源コードを切り離してください。

注意:

- 安全に作業を行うために、[61](#page-70-0) ページの 「[取り付けのガイドライン](#page-70-0)」をお読みください。
- このタスクを行うには、サーバーの電源をオフにし、すべての電源コードを切り離します。
- 静電気の影響を受けやすいコンポーネントは取り付け時まで帯電防止パッケージに収め、システム停止 やデータの消失を招く恐れのある静電気にさらされないようにしてください。また、このようなデバイ スを取り扱う際は静電気放電用リスト・ストラップや接地システムなどを使用してください。
- 各プロセッサー・ソケットには必ずカバーまたは PHM が取り付けられている必要があります。PHM の 取り外しまたは取り付けを行うときは、空のプロセッサー・ソケットをカバーで保護してください。
- プロセッサー・ソケットまたはプロセッサーの接点に手を触れないでください。プロセッサー・ソケッ トの接点は非常に壊れやすく、簡単に損傷します。プロセッサー接点の皮膚からの油脂などによる汚れ は、接触不良の原因になることがあります。
- プロセッサーまたはヒートシンクの熱伝導グリースが、何かと接触することのないようにしてくだ さい。何らかの面に接触すると、熱伝導グリースが劣化し、効果がなくなるおそれがあります。熱 伝導グリースは、プロセッサー・ソケットにある電気コネクターなどのコンポーネントを損傷する 可能性があります。
- PHM の取り外しと取り付けは、一度に 1 つの PHM だけにしてください。システム・ボードで複数 のプロセッサーがサポートされている場合は、最初のプロセッサー・ソケットから PHM の取り 付けを開始します。

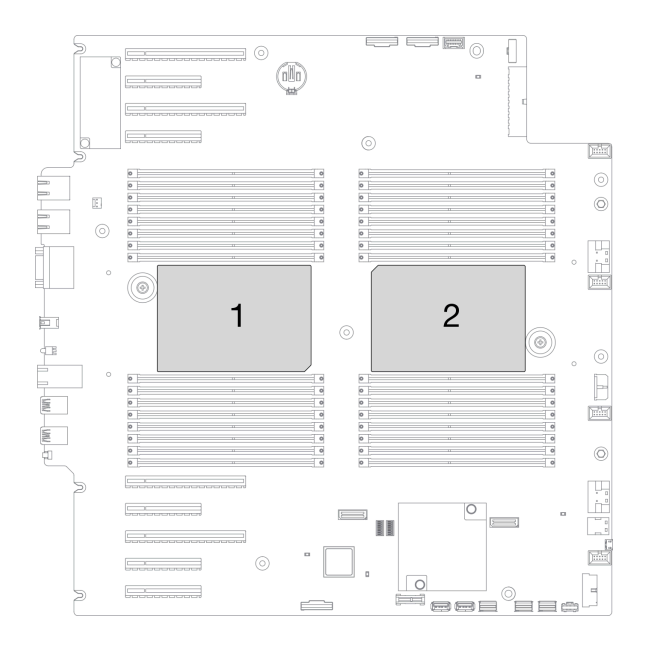

<sup>図</sup> 142. システム・ボード上のプロセッサーの位置

注:

- ご使用のシステムのヒートシンク、プロセッサー、プロセッサー・キャリアは、図と異なる場合が あります。
- PHM には、それを取り付けるソケットおよびソケット内の向きを決めるしるしがあります。
- ご使用のサーバーでサポートされているプロセッサーのリストについては、<https://serverproven.lenovo.com/> を参照してください。システムボードに取り付けるプロセッサーはすべて、速度、コア数、および周 波数が同じでなければなりません。
- 新しい PHM の取り付けまたはプロセッサーの交換前に、システム・ファームウェアを最新レベル に更新します。「ThinkSystem ST650 V2セットアップ・ガイド」の「ファームウェアの更新」を 参照してください。
- 追加の PHM を取り付けると、システムのメモリー要件が変更される場合があります。プロセッサーと メモリーの関係のリストについては、「ThinkSystem ST650 V2 セットアップ・ガイド」の「メモリー・ モジュールの技術規則」を参照してください。

次の図は、PHM のコンポーネントを示しています。

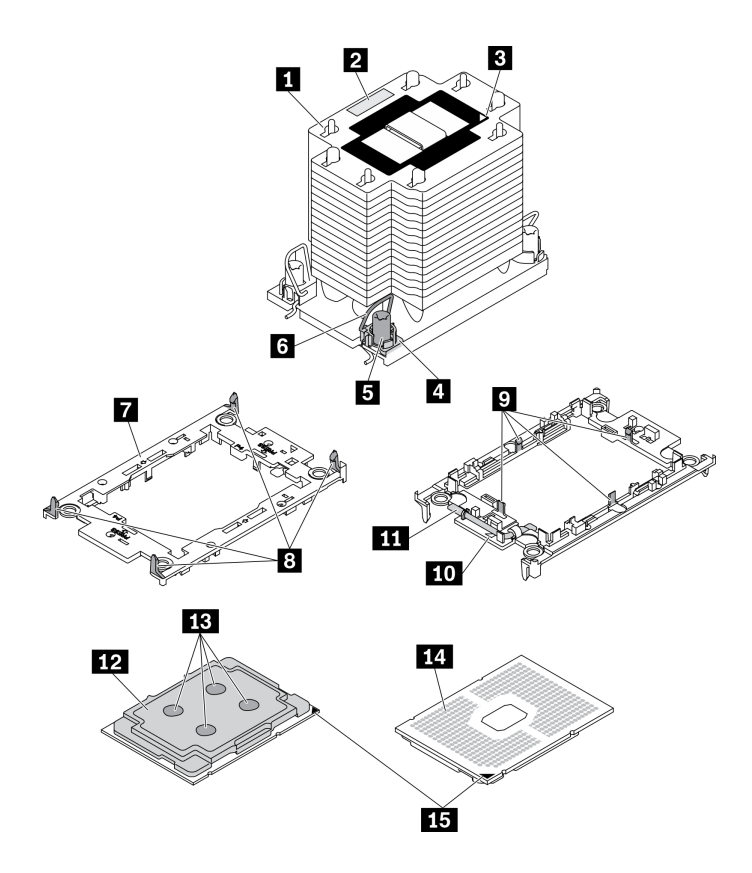

<sup>図</sup> 143. PHM コンポーネント

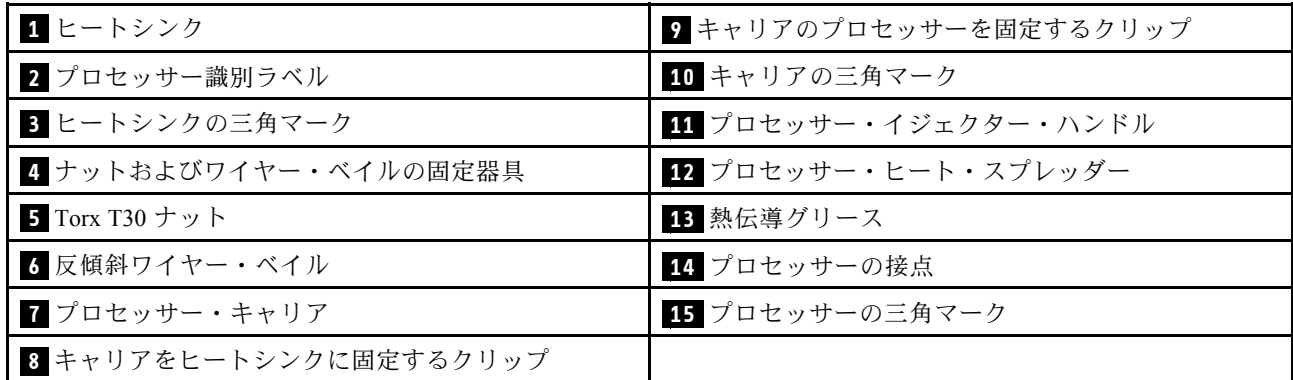

手順

- ステップ 1. プロセッサーを交換してヒートシンクを再利用する場合。
	- a. プロセッサー識別ラベルをヒートシンクから取り外し、交換用プロセッサーに付属す る新しいラベルと交換します。
	- b. ヒートシンクに古い熱伝導グリースがある場合は、ヒートシンクの下部にある熱伝導グ リースをアルコール・クリーニング・パッドで拭きます。
- ステップ 2. ヒートシンクを交換してプロセッサーを再利用する場合。
	- a. プロセッサー識別ラベルを古いヒートシンクから取り外し、新しいヒートシンクの 同じ場所に配置します。

注:ラベルを取り外して新しいヒートシンクに配置できない場合、または輸送時にラ ベルが損傷した場合、ラベルは油性マーカーを使用して配置されるため、新しいヒー トシンクの同じ場所あるプロセッサー ID ラベルからのプロセッサーのシリアル番号 を書き留めます。

b. プロセッサーを新しいキャリアに取り付けます。

注:交換用のヒートシンクには、グレーと黒の両方のプロセッサー・キャリアが付属して います。前に破棄したものと同じカラーのキャリアを使用してください。

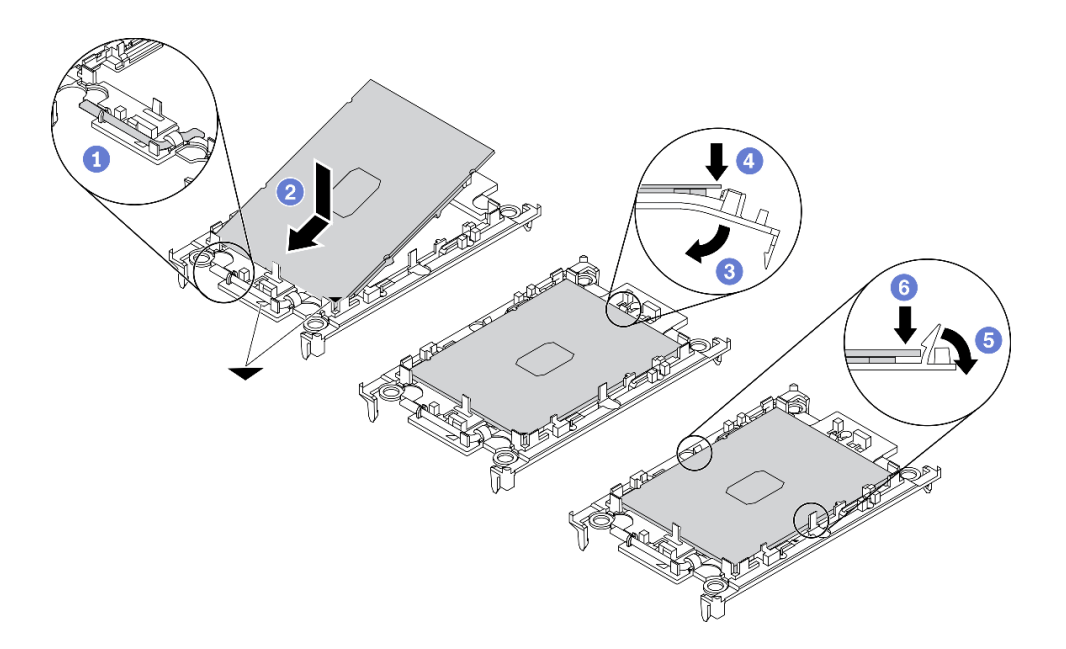

<sup>図</sup> 144. プロセッサー・キャリアの取り付け

- 1. ●キャリアのハンドルが閉位置にあることを確認します。
- 2. 2 三角マークが合うように、新しいキャリアにプロセッサーを位置合わせし、プロ セッサーのマークがある側の端をキャリアに挿入します。
- 3. <sup>3</sup>プロセッサーの挿入された端を所定の位置にとどめ、キャリアのマークがない 端を下に回転させ、プロセッサーから取り外します。
- 4. ◎ プロセッサーを押し、キャリアのクリップの下のマークが付いていない端を 固定します。
- 5. 5キャリアの側面を下に向かって慎重に回転させ、プロセッサーから離します。
- 6. © プロセッサーを押し、キャリアのクリップの下の端を固定します。

注:プロセッサーがキャリアから外れて落ちないようにし、プロセッサーの接点 側を上向きにして、キャリアの側面を持ってプロセッサー・キャリア・アセンブ リーを支えます。

- ステップ 3. 熱伝導グリースを塗布します。
	- a. プロセッサーの接点側を下にして、慎重にプロセッサーおよび配送用トレイのキャリア を置きます。キャリアの三角形のマークが、配送トレイ内の三角形のマークと合って いることを確認してください。
	- b. プロセッサー上に古い熱伝導グリースがついている場合は、アルコール・クリーニング・ パッドを使用して、慎重にプロセッサーの上部を拭ってください。

注:新しい熱伝導グリースを適用する前に、アルコールが完全に蒸発していることを確 認してください。

c. 注射器を使用してプロセッサーの上部に熱伝導グリースを塗布します。等間隔で 4 つの点 を描くようにし、それぞれの点が熱伝導グリース約 0.1 ml です。

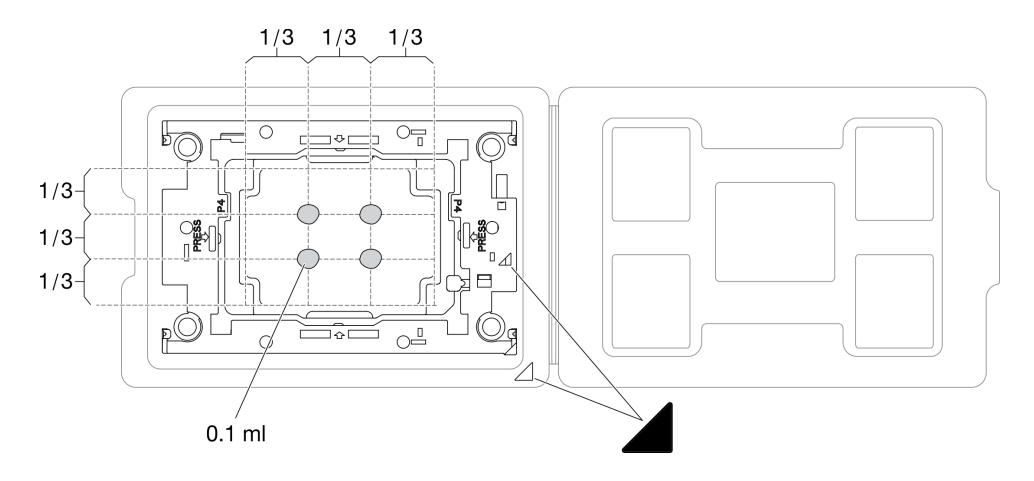

<sup>図</sup> 145. 配送トレイのプロセッサーで熱伝導グリースを塗布する

ステップ 4. プロセッサーおよびヒートシンクを取り付けます。

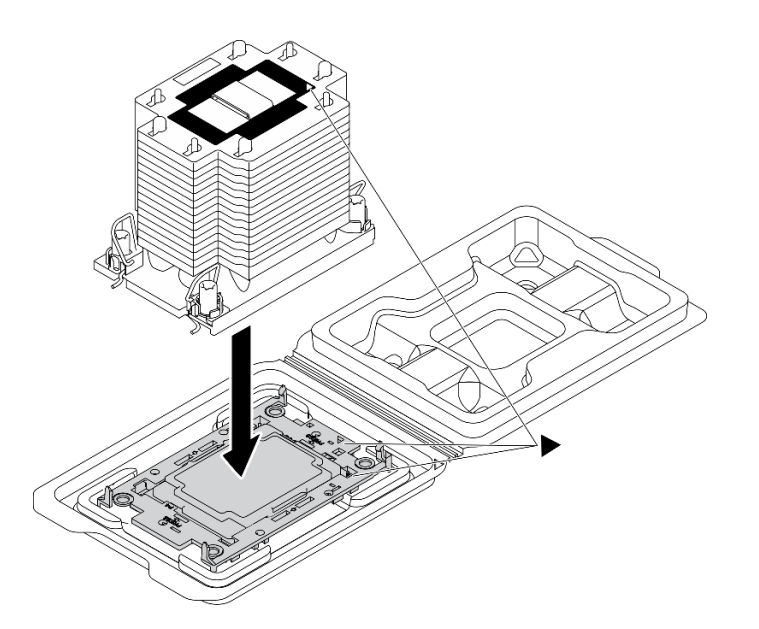

<sup>図</sup> 146. 配送用トレイのプロセッサーで PHM を取り付けます。

- a. ヒートシンク・ラベルの三角形のマークを、プロセッサー・キャリアおよびプロセッサー の三角形のマークに合わせます。
- b. ヒートシンクをプロセッサー・キャリアに取り付けます。
- c. 四隅のすべてのクリップがかみ合うまで、キャリアを所定の位置に押し込みます。

ステップ 5. プロセッサー・ヒートシンク・モジュールをシステム・ボード・ソケットに取り付けます。

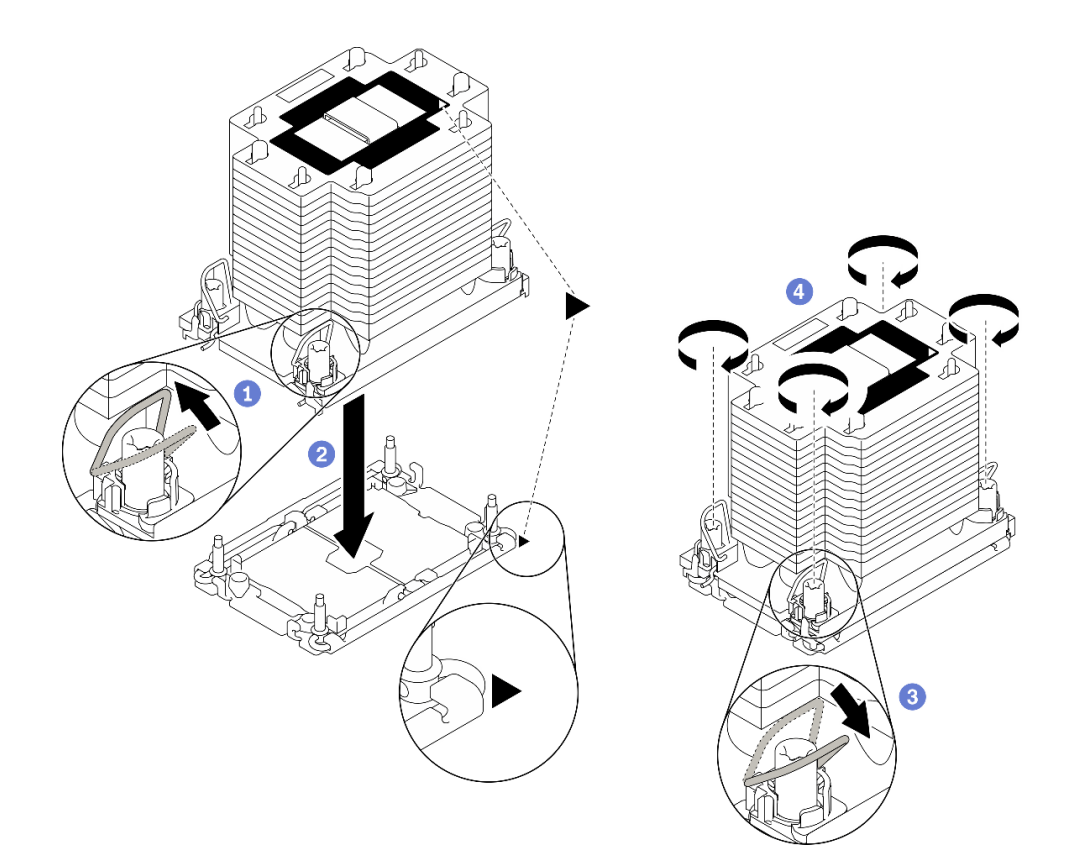

#### 図 147. PHM の取り付け

- a. **●反傾斜ワイヤー**・ベイルを内側に回転させます。
- b. PHM の 三角マークと 4 個のTorx T30 ナットを三角マークとプロセッサー・ソケットの ねじ付きポストに合わせ、PHM をプロセッサー・ソケットに挿入します。
- c. <sup>●</sup>ソケットのフックに収まるまで、反傾斜ワイヤー・ベイルを外側に回転させます。
- d. ●ヒートシンク・ラベルに示されている*取り付け順序*で Torx T30 ナットを完全に締めま す。ねじを止まるまで締めます。次に、ヒートシンクの下のねじ肩とプロセッサー・ソ ケットの間にすき間がないことを目視で確認します。(参考までに、ナットを完全に締め るために必要なトルクは 1.1 ニュートン・メートル、10 インチ・ポンドです)。

### 終了後

- 1. エアー・バッフルを再取り付けします。[82](#page-91-0) ページの 「[エアー・バッフルの取り付け](#page-91-0)」を参照 してください。
- 2. すべてのフラッシュ電源モジュールを再び取り付けます[。110](#page-119-0) ページの 「[フラッシュ電源モジュール](#page-119-0) [の取り付け](#page-119-0)」を参照してください。
- 3. サーバー・カバーを再び取り付けます。[209](#page-218-0) ページの 「[サーバー・カバーの取り付け](#page-218-0)」を参照 してください。
- 4. ホット・スワップ冗長パワー・サプライを再び取り付けます。[189](#page-198-0) ページの 「[ホット・スワップ・パ](#page-198-0) [ワー・サプライの取り付け](#page-198-0)」を参照してください。
- 5. 部品交換を完了します。[226](#page-235-0) ページの 「[部品交換の完了](#page-235-0)」を参照してください。

### デモ・ビデオ

#### [YouTube で手順を参照](https://www.youtube.com/watch?v=a1dlvATFRrw)

# 前面ドアの交換

セキュリティー・ドアの取り外しと取り付けを行うには、この情報を使用します。

注:このセクションは、セキュリティー・ドアが取り付けられているサーバー・モデルのみに適用 されます。

# セキュリティー・ドアの取り外し

セキュリティー・ドアを取り外すには、この情報を使用します。

このタスクについて

S033

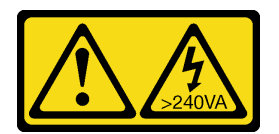

警告:

危険な電力が存在します。金属とショートさせると熱を発生し、金属の飛散、やけど、またはその両方を 引き起こす可能性のある危険な電力の電圧です。

注意:

- 安全に作業を行うために、[61](#page-70-0) ページの「[取り付けのガイドライン](#page-70-0)」をお読みください。
- 静電気の影響を受けやすいコンポーネントは取り付け時まで帯電防止パッケージに収め、システム停止 やデータの消失を招く恐れのある静電気にさらされないようにしてください。また、このようなデバイ スを取り扱う際は静電気放電用リスト・ストラップや接地システムなどを使用してください。

手順

ステップ 1. セキュリティー・ドアを取り外します。

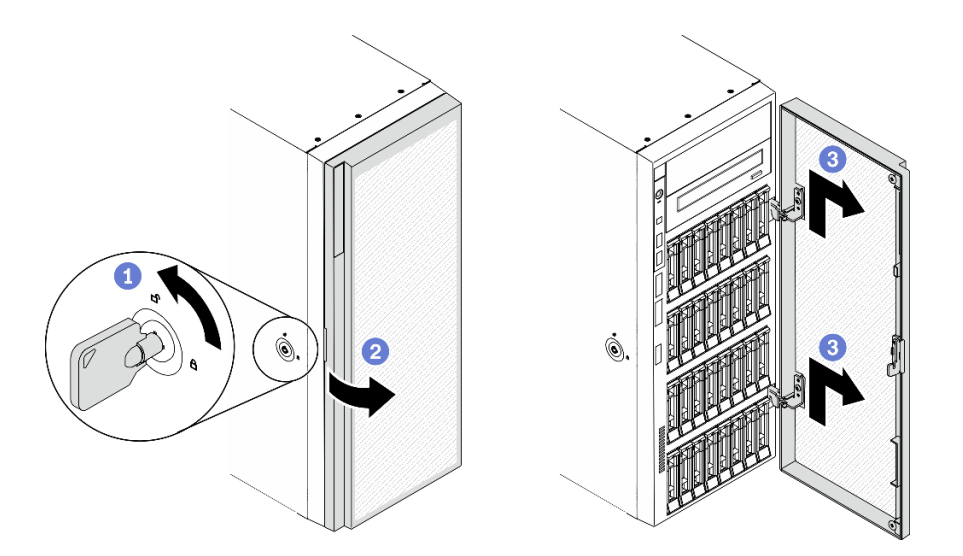

図 148. セキュリティー・ドアの取り外し

- <span id="page-215-0"></span>a. <sup>1</sup>サーバーの背面に付属している鍵を称して、カバー・ロックをロック解除位置ま で回します。
- **b.** 2 セキュリティー・ドアを開きます。
- c. <sup>3</sup>セキュリティー・ドアを軽く上に持ち上げ、完全に取り外します。

### 終了後

コンポーネントまたはオプション装置を返却するよう指示された場合は、すべての梱包上の指示に従い、 提供された配送用の梱包材がある場合はそれを使用してください。

デモ・ビデオ

[YouTube で手順を参照](https://www.youtube.com/watch?v=8gIxgnRDFV4)

## セキュリティー・ドアの取り付け

セキュリティー・ドアを取り付けるには、この情報を使用します。

このタスクについて

S033

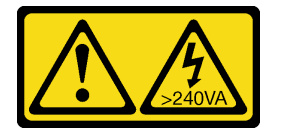

警告:

危険な電力が存在します。金属とショートさせると熱を発生し、金属の飛散、やけど、またはその両方を 引き起こす可能性のある危険な電力の電圧です。

注意:

- 安全に作業を行うために[、61](#page-70-0) ページの 「[取り付けのガイドライン](#page-70-0)」をお読みください。
- 静電気の影響を受けやすいコンポーネントは取り付け時まで帯電防止パッケージに収め、システム停止 やデータの消失を招く恐れのある静電気にさらされないようにしてください。また、このようなデバイ スを取り扱う際は静電気放電用リスト・ストラップや接地システムなどを使用してください。

手順

ステップ 1. セキュリティー・ドアを取り付けます。
<span id="page-216-0"></span>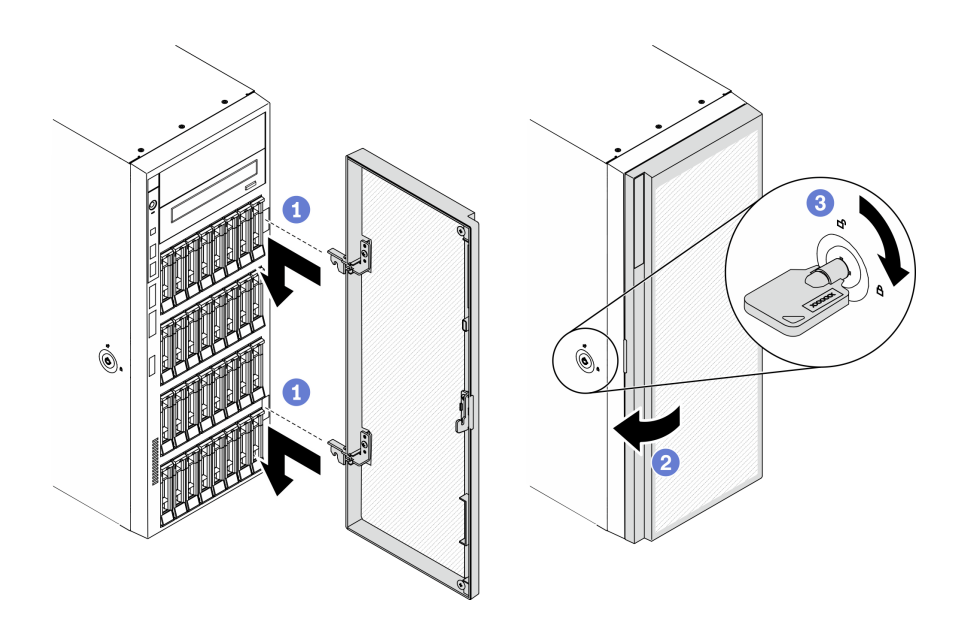

図 149. セキュリティー・ドアの取り付け

- a. セキュリティー・ドアの2つのフックを、前面ベゼルの対応する穴に合わせます。 次に、セキュリティー・ドアを内側に動かし、フックで所定の位置に固定されるまで 少し前に引き出します。
- **b.** 2 セキュリティー・ドアを閉じます。
- c. **+**++バー・カバーをロックします。

#### 終了後

部品交換を完了します[。226](#page-235-0) ページの 「[部品交換の完了](#page-235-0)」を参照してください。

#### デモ・ビデオ

[YouTube で手順を参照](https://www.youtube.com/watch?v=fzRKC6MdLso)

## サーバー・カバーの交換

サーバー・カバーの取り外しと取り付けを行うには、この情報を使用します。

## サーバー・カバーの取り外し

サーバーのカバーを取り外すには、この情報を使用します。

このタスクについて

S014

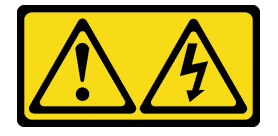

警告:

危険な電圧、電流、エネルギー・レベルが存在する可能性があります。ラベルが貼られている場所のカ バーを外すことが許されるのはトレーニングを受けたサービス技術員だけです。

S017

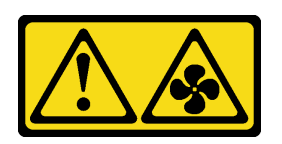

警告:

ファンの⽻根が近くにあります。指や体の他の部分が触れないようにしてください。

S033

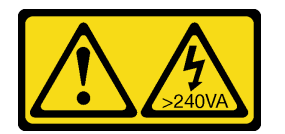

警告:

危険な電力が存在します。金属とショートさせると熱を発生し、金属の飛散、やけど、またはその両方を 引き起こす可能性のある危険な電力の電圧です。

注意:

- 安全に作業を行うために[、61](#page-70-0) ページの 「[取り付けのガイドライン](#page-70-0)」をお読みください。
- 静電気の影響を受けやすいコンポーネントは取り付け時まで帯電防止パッケージに収め、システム停止 やデータの消失を招く恐れのある静電気にさらされないようにしてください。また、このようなデバイ スを取り扱う際は静電気放電用リスト・ストラップや接地システムなどを使用してください。
- サーバーがラックに取り付けられている場合は、ラックから取り外します。

手順

ステップ 1. サーバーのカバーを取り外します。

<span id="page-218-0"></span>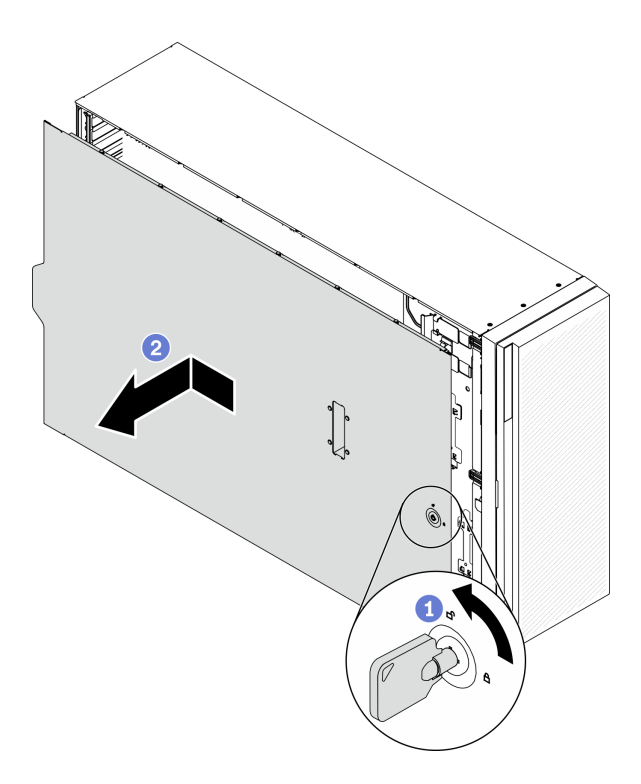

図 150. サーバー・カバーの取り外し

注意:冷却を確保するため、サーバーの電源を入れる前に常にサーバー・カバーを取り付け てください。カバーが正しく取り付けられていない状態でサーバーを動作させると、サー バー・コンポーネントが損傷する可能性があります。

- a. 1 サーバーの背面に付属している鍵を称して、カバー・ロックをロック解除位置ま で回します。
- b. 2サーバー·カバーがシャーシから外れるまで、サーバー背面の方にサーバー·カバー をスライドさせます。次に、サーバー・カバーをシャーシから持ち上げて、きれいで 平らな表面に置きます。

#### 終了後

コンポーネントまたはオプション装置を返却するよう指示された場合は、すべての梱包上の指示に従い、 提供された配送用の梱包材がある場合はそれを使用してください。

#### デモ・ビデオ

[YouTube で手順を参照](https://www.youtube.com/watch?v=3C_LPzuhESk)

## サーバー・カバーの取り付け

サーバー・カバーを取り付けるには、この情報を使用します。

#### このタスクについて

S014

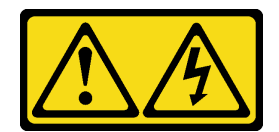

警告:

危険な電圧、電流、エネルギー・レベルが存在する可能性があります。ラベルが貼られている場所のカ バーを外すことが許されるのはトレーニングを受けたサービス技術員だけです。

S017

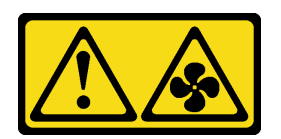

警告:

ファンの⽻根が近くにあります。指や体の他の部分が触れないようにしてください。

S033

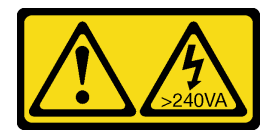

警告:

危険な電力が存在します。金属とショートさせると熱を発生し、金属の飛散、やけど、またはその両方を 引き起こす可能性のある危険な電力の電圧です。

注意:

- 安全に作業を行うために[、61](#page-70-0) ページの「[取り付けのガイドライン](#page-70-0)」をお読みください。
- 静電気の影響を受けやすいコンポーネントは取り付け時まで帯電防止パッケージに収め、システム停止 やデータの消失を招く恐れのある静電気にさらされないようにしてください。また、このようなデバイ スを取り扱う際は静電気放電用リスト・ストラップや接地システムなどを使用してください。
- すべてのアダプターおよび他のコンポーネントが正しく取り付けられ、固定されているか、およびサー バー内のツールまたは部品が緩んでいないかチェックしてください。
- すべての内部ケーブルが正しく配線されていることを確認します[。49 ページの 第 3 章](#page-58-0)「内部ケー [ブルの配線](#page-58-0)」を参照してください。
- 新しいサーバー・カバーを取り付ける場合は、必要に応じてまずサービス・ラベルを新しいサー バー・カバー内に貼付します。

注:新しいサーバー・カバーにはサービス・ラベルが付属していません。サービス・ラベルが必要な場 合は、新しいサーバー・カバーと同時に注文してください。サービス・ラベルは無料です。

手順

ステップ 1. サーバーのカバーを取り付けます。

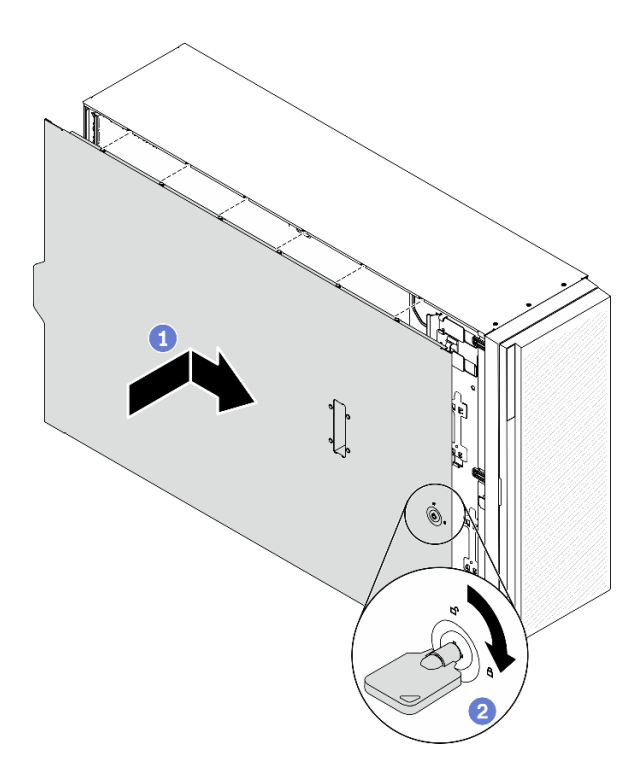

図 151. サーバー・カバーの取り付け

注:カバーを前方にスライドさせる前に、カバーのすべてのタブがシャーシと正しくかみ 合っていることを確認します。すべてのタブがシャーシと正しくかみ合っていないと、後で カバーを取り外すのが非常に困難になります。

- a. <sup>1</sup>サーバー・カバーの両側のすべてのタブがシャーシにかみ合うまで、サーバー・カ バーをシャーシの上に降ろします。次に、サーバー・カバーが停止するまでサーバー・ シャーシの前面方向にサーバー・カバーをスライドさせ、カバーの前端を前面ベゼルの 端と位置合わせします。
- b. 2キーを使用して、カバー・ロックをロック位置まで回します。

#### 終了後

部品交換を完了します[。226](#page-235-0) ページの 「[部品交換の完了](#page-235-0)」を参照してください。

#### デモ・ビデオ

[YouTube で手順を参照](https://www.youtube.com/watch?v=jrXy1GEFIVE)

## システム・ボードの交換 (トレーニングを受けた技術員のみ)

システム・ボードの取り外しと取り付けを行うには、この情報を使用します。

注:このタスクは、トレーニングを受けた技術員が操作する必要があります。

## システム・ボードの取り外し

システム・ボードを取り外すには、この情報を使用します。

#### このタスクについて

S002

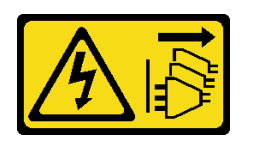

警告:

装置の電源制御ボタンおよびパワー・サプライの電源スイッチは、装置に供給されている電流をオフにす るものではありません。デバイスには 2 本以上の電源コードが使われている場合があります。デバイスか ら完全に電気を取り除くには電源からすべての電源コードを切り離してください。

注意:

- 安全に作業を行うために[、61](#page-70-0) ページの「[取り付けのガイドライン](#page-70-0)」をお読みください。
- このタスクを行うには、サーバーの電源をオフにし、すべての電源コードを切り離します。
- 静電気の影響を受けやすいコンポーネントは取り付け時まで帯電防止パッケージに収め、システム停止 やデータの消失を招く恐れのある静電気にさらされないようにしてください。また、このようなデバイ スを取り扱う際は静電気放電用リスト・ストラップや接地システムなどを使用してください。
- サーバーがラックに取り付けられている場合は、ラックから取り外します。
- 脚部スタンドがサーバーに取り付けられている場合は、作業しやすいように内側に回転させてサー バーを横向きに置きます。

#### 手順

ステップ 1. このタスクの準備をします。

- a. Lenovo XClarity Controller IP アドレス、重要プロダクト・データ、およびサーバーのマ シン・タイプ、型式番号、シリアル番号、固有 ID、資産タグなどのすべてのシステム 構成情報を記録します。
- b. Lenovo XClarity Essentials を使用して、システム構成を外部デバイスに保存します。
- c. システム・イベント・ログを外部メディアに保存します。
- d. サーバーのカバーを取り外します。[207](#page-216-0) ページの 「[サーバー・カバーの取り外し](#page-216-0)」を参 照してください。
- e. すべてのフラッシュ電源モジュールを取り外します。[108](#page-117-0) ページの 「[フラッシュ電源モ](#page-117-0) [ジュールの取り外し](#page-117-0)」を参照してください。
- f. エアー・バッフルを取り外します[。80](#page-89-0) ページの 「[エアー・バッフルの取り外し](#page-89-0)」を参 照してください。
- g. すべての PCIe アダプターを取り外します。[175](#page-184-0) ページの 「[PCIe アダプターの取り外](#page-184-0) [し](#page-184-0)」を参照してください。
- h. すべてのフルサイズ GPU アダプターを取り外します。[121](#page-130-0) ページの 「[フルサイズ GPU ア](#page-130-0) [ダプターの取り外し](#page-130-0)」を参照してください。
- i. すべてのファンを取り外します[。102](#page-111-0) ページの 「[ホット・スワップ・ファンの取り外](#page-111-0) し[」](#page-111-0)を参照してください。
- i. ファン・ケージを取り外します[。104](#page-113-0) ページの「[ファン・ケージ・アセンブリーの取](#page-113-0) [り外し](#page-113-0)」を参照してください。.
- k. 侵入検出スイッチを取り外します。[135](#page-144-0) ページの 「[侵入検出スイッチの取り外し](#page-144-0)」を参 照してください。
- l. CMOS バッテリーを取り外します。[84](#page-93-0) ページの 「[CMOS バッテリー \(CR2032\) の取り外](#page-93-0) [し](#page-93-0)」を参照してください。
- m. 各メモリー・モジュールにスロット番号のラベルを付けて、システム・ボードからすべて のメモリー・モジュールを取り外し、再取り付け用に静電防止板の上に置きます[。146](#page-155-0) ページの 「[メモリー・モジュールの取り外し](#page-155-0)」を参照してください。
- n. プロセッサーとヒートシンクを取り外します[。193](#page-202-0) ページの 「[プロセッサーとヒートシ](#page-202-0) [ンクの取り外し](#page-202-0)」を参照してください。
- o. 各ケーブルがシステム・ボードのどこに接続されているかを記録してから、すべての ケーブルを切り離します。

注:事前にケーブル・コネクターのすべてのラッチ、ケーブル・クリップ、リリース・タ ブ、またはロックを外しておきます。ケーブルを取り外す前にそれらを解除しないと、シ ステム・ボード上のケーブル・コネクターが損傷します。ケーブル・コネクターが損傷す ると、システム・ボードの交換が必要になる場合があります。

ステップ 2. システム・ボードを固定している 9 本のねじを取り外します。

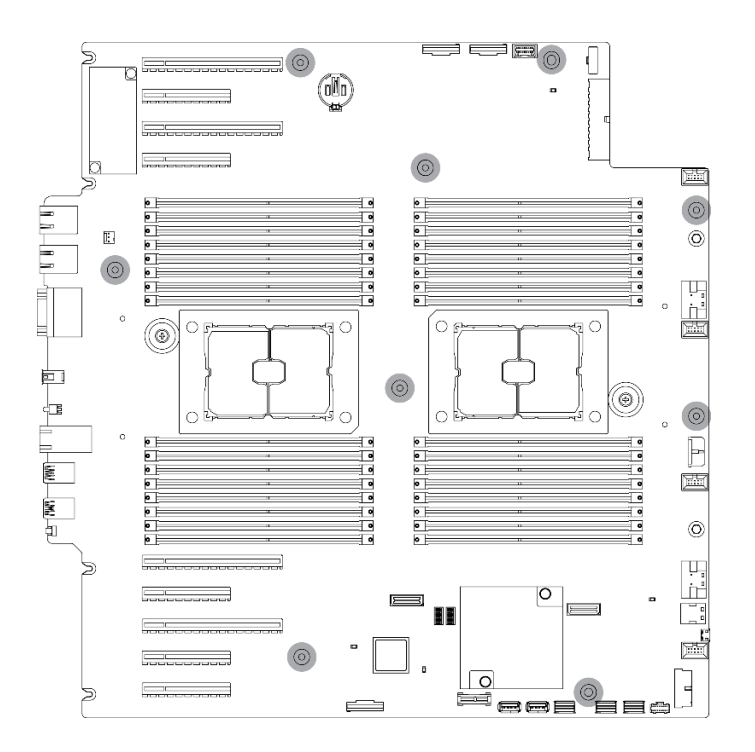

<sup>図</sup> 152. システム・ボードのねじの取り外し

ステップ 3. システム・ボードをサーバーの前面方向に移動させます。システム・ボードの背面のコネク ターが背面パネルの対応する穴から外れていることを確認します。

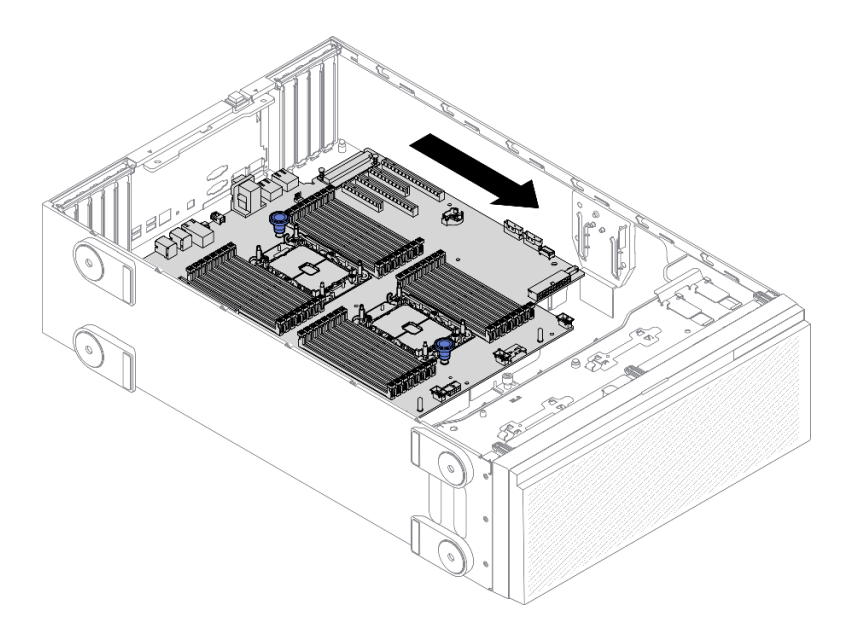

<sup>図</sup> 153. システム・ボードのシャーシからの取り外し

ステップ 4. プランジャーをつかんで、図に示す方向にシステム・ボードを取り外します。

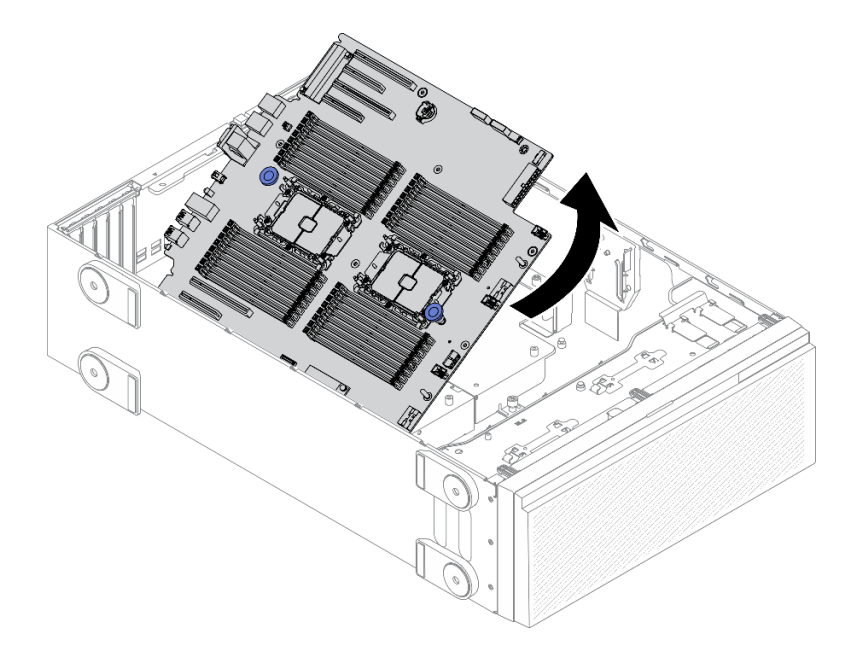

<sup>図</sup> 154. システム・ボードの取り外し

ステップ 5. 帯電防止されている平らな面に、古いシステム・ボードを置きます。

#### 終了後

- システム・ボードを取り付けます[。215](#page-224-0) ページの「[システム・ボードの取り付け](#page-224-0)」を参照してください。
- コンポーネントまたはオプション装置を返却するよう指示された場合は、すべての梱包上の指示に従 い、提供された配送用の梱包材がある場合はそれを使用してください。

<span id="page-224-0"></span>重要:システム・ボードを返却する前に、新しいシステム・ボードから取り外したプロセッサー・ソケッ ト・ダスト・カバーを取り付けてください。プロセッサー・ソケットのダスト・カバーを交換するには:

- 1. 新しいシステム・ボードのプロセッサー・ソケット・アセンブリーからダスト・カバーを取り出し、 取り外されたシステム・ボードのプロセッサー・ソケット・アセンブリーの上に正しく配置します。
- 2. ダスト・カバーの脚をプロセッサー・ソケット・アセンブリーに静かに押し込み、ソケット・ピ ンの損傷を防ぐために端を押します。ダスト・カバーがしっかりと取り付けられると、カチッ という音がします。
- 3. ダスト・カバーがプロセッサー・ソケット・アセンブリーにしっかりと取り付けられていることを 確認してください。

デモ・ビデオ

[YouTube で手順を参照](https://www.youtube.com/watch?v=EMUsIO1pn2I)

## システム・ボードの取り付け

システム・ボードを取り付けるには、この情報を使用します。

このタスクについて

S002

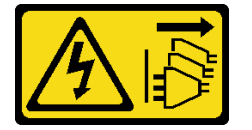

警告:

装置の電源制御ボタンおよびパワー・サプライの電源スイッチは、装置に供給されている電流をオフにす るものではありません。デバイスには 2 本以上の電源コードが使われている場合があります。デバイスか ら完全に電気を取り除くには電源からすべての電源コードを切り離してください。

注意:

- 安全に作業を行うために、[61](#page-70-0) ページの 「[取り付けのガイドライン](#page-70-0)」をお読みください。
- このタスクを行うには、サーバーの電源をオフにし、すべての電源コードを切り離します。
- 静電気の影響を受けやすいコンポーネントは取り付け時まで帯電防止パッケージに収め、システム停止 やデータの消失を招く恐れのある静電気にさらされないようにしてください。また、このようなデバイ スを取り扱う際は静電気放電用リスト・ストラップや接地システムなどを使用してください。

手順

ステップ 1. システム・ボードのプランジャーをつかみ、システム・ボードを図のようにゆっくりシャー シ内に下ろします。

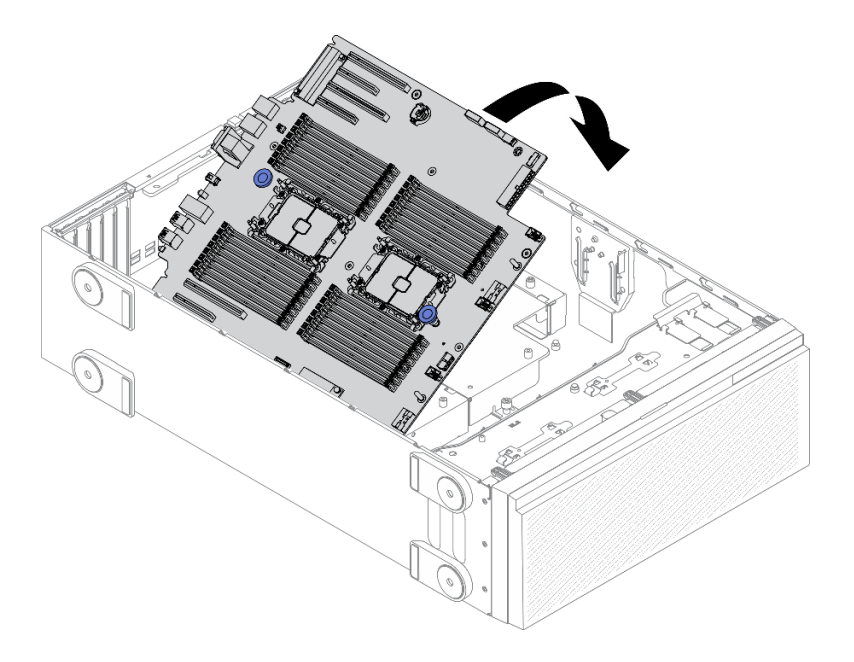

<sup>図</sup> 155. システム・ボードの取り付け

ステップ 2. システム・ボードをサーバーの背面方向に移動させます。新しいシステム・ボードの背面の コネクターが背面パネルの対応する穴に挿入されていることを確認します。

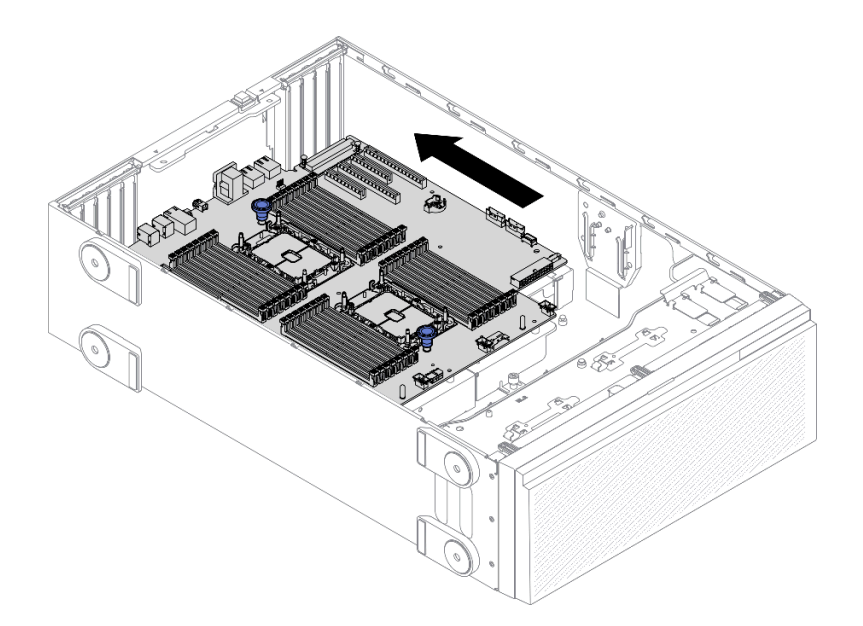

<sup>図</sup> 156. システム・ボードのシャーシへの取り付け

ステップ 3. 9 本のねじを取り付けてシステム・ボードを所定の位置に固定します。

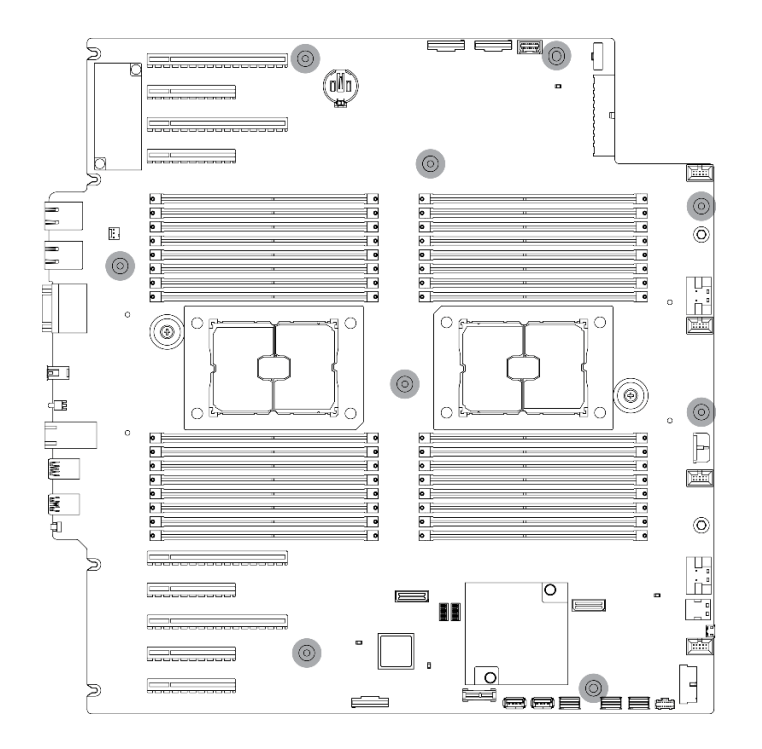

<sup>図</sup> 157. システム・ボードのねじの取り付け

終了後

- 1. 必要なケーブルをすべて再接続します。[49](#page-58-0) ページの 第 3 章「[内部ケーブルの配線](#page-58-0)」を参照して ください。
- 2. プロセッサーおよびヒートシンクを再取り付けします。[199](#page-208-0) ページの 「[プロセッサーおよびヒー](#page-208-0) [トシンクの取り付け](#page-208-0)」を参照してください。
- 3. すべてのメモリー・モジュールを再び取り付けます。[148](#page-157-0) ページの 「[メモリー・モジュールの取り付](#page-157-0) け[」](#page-157-0)を参照してください。
- 4. CMOS バッテリーを再取り付けします。[86](#page-95-0) ページの 「[CMOS バッテリーの取り付け \(CR2032\)](#page-95-0)」を 参照してください。
- 5. 侵入検出スイッチを再取り付けします。[137](#page-146-0) ページの 「[侵入検出スイッチの取り付け](#page-146-0)」を参照 してください。
- 6. ファン・ケージを再び取り付けます[。106](#page-115-0) ページの 「[ファン・ケージ・アセンブリーの取り付](#page-115-0) [け](#page-115-0)」を参照してください。
- 7. すべてのファンを再び取り付けます。[103](#page-112-0) ページの 「[ホット・スワップ・ファンの取り付け](#page-112-0)」を 参照してください。
- 8. べてのフルサイズ GPU アダプターを再び取り付けます。[123](#page-132-0) ページの 「[フルサイズ GPU アダプター](#page-132-0) [の取り付け](#page-132-0)」を参照してください。
- 9. すべての PCIe アダプターを元の位置に取り付けます。[176](#page-185-0) ページの 「[PCIe アダプターの取り付](#page-185-0) け[」](#page-185-0)を参照してください。
- 10. エアー・バッフルを再取り付けします[。82](#page-91-0) ページの 「[エアー・バッフルの取り付け](#page-91-0)」を参照 してください。
- 11. すべてのフラッシュ電源モジュールを再び取り付けます。[110](#page-119-0) ページの 「[フラッシュ電源モジュール](#page-119-0) [の取り付け](#page-119-0)」を参照してください。
- 12. サーバー・カバーを再び取り付けます。[209](#page-218-0) ページの 「[サーバー・カバーの取り付け](#page-218-0)」を参照 してください。
- 13. 部品交換を完了します。[226](#page-235-0) ページの 「[部品交換の完了](#page-235-0)」を参照してください。
- 14. マシン・タイプとシリアル番号を新しい重要プロダクト・データ (VPD) で更新します。マシン・タイ プとシリアル番号を更新するには、Lenovo XClarity Provisioning Manager を使用します。218 ページの 「マシン・タイプおよびシリアル番号の更新」を参照してください。
- 15. TPM/TCM を有効にします[。220](#page-229-0) ページの 「[TPM/TCM の有効化](#page-229-0)」を参照してください。
- 16. オプションでセキュア・ブートを有効にします。[222](#page-231-0) ページの 「[UEFI セキュア・ブートの有効](#page-231-0) 化[」](#page-231-0)を参照してください。

#### デモ・ビデオ

[YouTube で手順を参照](https://www.youtube.com/watch?v=9acEpZBDusU)

## マシン・タイプおよびシリアル番号の更新

トレーニングを受けたサービス技術員がシステム・ボードを交換した後、マシン・タイプおよびシリア ル番号を更新する必要があります。

マシン・タイプとシリアル番号を更新するには、次の 2 つの方法があります。

• Lenovo XClarity Provisioning Manager から

Lenovo XClarity Provisioning Manager からマシン・タイプおよびシリアル番号を更新するには、次の 手順を実行します。

- 1. サーバーを起動して、画面の指示に従ってキーを押し、Lenovo XClarity Provisioning Manager インターフェースを表示します。
- 2. 始動管理者パスワードが必要な場合は、パスワードを入力します。
- 3. 「システムの要約」ページで「VPD の更新」をクリックします。
- 4. マシン・タイプおよびシリアル番号を更新します。
- Lenovo XClarity Essentials OneCLI から

Lenovo XClarity Essentials OneCLI により、Lenovo XClarity Controller でマシン・タイプとシリアル番 号が設定されます。以下のいずれかの方法を選択して Lenovo XClarity Controller にアクセスし、マ シン・タイプとシリアル番号を設定します。

- ターゲット・システムから操作 (LAN またはキーボード・コンソール・スタイル (KCS) のアク セスなど)
- ターゲット・システムへのリモート・アクセス (TCP/IP ベース)

Lenovo XClarity Essentials OneCLI からマシン・タイプおよびシリアル番号を更新するには、次の 手順を実行します。

1. Lenovo XClarity Essentials OneCLI をダウンロードしてインストールします。

Lenovo XClarity Essentials OneCLI をダウンロードするには、次のサイトにアクセスします。

<https://datacentersupport.lenovo.com/solutions/HT116433>

- 2. OneCLI パッケージ (他の必要なファイルも含まれています) をサーバーにコピーし、解凍します。 OneCLI と必要なファイルを必ず同じディレクトリーに解凍してください。
- 3. Lenovo XClarity Essentials OneCLI を配置した後で、以下のコマンドを入力してマシン・タイプとシ リアル番号を設定します。

onecli config set SYSTEM\_PROD\_DATA.SysInfoProdName <m/t\_model> [access\_method] onecli config set SYSTEM\_PROD\_DATA.SysInfoSerialNum <s/n> [access\_method] onecli config set SYSTEM\_PROD\_DATA.SysInfoProdIdentifier <system model> [access\_method] onecli config set SYSTEM\_PROD\_DATA.SysInfoProdIdentifierEx <system model> --override [access\_method]

ここで、それぞれ以下の意味があります。

<m/t\_model>

サーバーのマシン・タイプおよび型式番号。xxxxyyy と入力してください。ここで、xxxx はマシン・タイプ、yyy はサーバー・モデルの番号です。

 $\langle s/n \rangle$ 

サーバーのシリアル番号。zzzzzzz と入力します。ここで、zzzzzzz はシリアル番号です。

<system model>

システムのモデル。system yyyyyyyy と入力します。ここで、yyyyyyyy は製品 ID です。

[access\_method]

以下の方式からユーザーが選択したアクセス方式。

– オンライン認証 LAN アクセスの場合、次のコマンドを入力します。 [--bmc-username <xcc\_user\_id> --bmc-password <xcc\_password>] ここで、それぞれ以下の意味があります。

xcc\_user\_id

BMC/IMM/XCC アカウント名 (12 アカウントのうちの 1 つ)。デフォルト値は USERID です。

xcc\_password

BMC/IMM/XCC アカウントのパスワード (12 アカウントのうちの 1 つ)。

コマンドの例は次の通りです。

onecli config set SYSTEM\_PROD\_DATA.SysInfoProdName <m/t\_model> --bmc-username <xcc\_user\_id> --bmc-password <xcc\_password>

onecli config set SYSTEM\_PROD\_DATA.SysInfoSerialNum <s/n> --bmc-username <xcc\_user\_id> --bmc-password <xcc\_password>

onecli config set SYSTEM\_PROD\_DATA.SysInfoProdIdentifier <system model> --bmc-username xcc\_user\_id --bmc-password xcc\_password

onecli config set SYSTEM\_PROD\_DATA.SysInfoProdIdentifierEx <system model> --override --bmc-username xcc\_user\_id --bmc-password xcc\_password

– オンライン KCS アクセス (非認証およびユーザー制限付き) の場合:

このアクセス方式を使用する場合は、access method の値を指定する必要はありません。

コマンドの例は次の通りです。

onecli config set SYSTEM\_PROD\_DATA.SysInfoProdName <m/t\_model> onecli config set SYSTEM\_PROD\_DATA.SysInfoSerialNum <s/n> onecli config set SYSTEM\_PROD\_DATA.SysInfoProdIdentifier <system model> onecli config set SYSTEM\_PROD\_DATA.SysInfoProdIdentifierEx <system model> --override

注:KCS アクセス方式では、IPMI/KCS インターフェースを使用します。これには IPMI ドライバーがインストールされている必要があります。

– リモート LAN アクセスの場合、次のコマンドを入力します。 [--bmc <xcc user id>:<xcc password>@<xcc external ip>]

ここで、それぞれ以下の意味があります。

xcc\_external\_ip

BMC/IMM/XCC IP アドレス。デフォルト値はありません。このパラメーターは必 須です。

xcc\_user\_id

BMC/IMM/XCC アカウント (12 アカウントのうちの 1 つ)。デフォルト値は USERID で す。

xcc\_password

BMC/IMM/XCC アカウントのパスワード (12 アカウントのうちの 1 つ)。

<span id="page-229-0"></span>注:BMC、IMM、または XCC の内部 LAN/USB IP アドレス、アカウント名、およびパス ワードは、すべてこのコマンドで有効です。 コマンドの例は次の通りです: onecli config set SYSTEM\_PROD\_DATA.SysInfoProdName <m/t\_model> --bmc <xcc\_user\_id>:<xcc password>@<xcc\_external\_ip> onecli config set SYSTEM\_PROD\_DATA.SysInfoSerialNum <s/n> --bmc <xcc\_user\_id>:<xcc\_password>@<xcc\_ external ip>

onecli config set SYSTEM\_PROD\_DATA.SysInfoProdIdentifier <system model> --bmc xcc\_user\_id:xcc\_password@xcc\_external\_ip onecli config set SYSTEM\_PROD\_DATA.SysInfoProdIdentifierEx <system model> --override --bmc xcc\_user\_id:xcc\_password@xcc\_external\_ip

4. Lenovo XClarity Controller を出荷時のデフォルト値にリセットします。[https://pubs.lenovo.com/lxcc](https://pubs.lenovo.com/lxcc-overview/)[overview/](https://pubs.lenovo.com/lxcc-overview/) にある、ご使用のサーバーと互換性のある XCC に関する資料の「BMC の出荷時のデ フォルト値へのリセット」セクションを参照してください。

## TPM/TCM の有効化

サーバーは、Trusted Platform Module (TPM) をサポートします。

注:中国本土のお客様の場合、内蔵 TPM はサポートされていません。ただし、中国本土のお客さまが Trusted Cryptographic Module (TCM) アダプターまたは TPM アダプター (ドーター・カードと呼ばれるこ ともあります) を取り付けることはできます。

システム・ボードを交換する場合は、TPM/TCM ポリシーが正しく設定されていることを確認する必 要があります。

警告:

TPM/TCM ポリシーの設定は慎重に⾏ってください。正しく設定されないと、システム・ボードが 使⽤できなくなる場合があります。

TPM ポリシーの設定

デフォルトでは、交換用システム・ボードは TPM ポリシーが未定義に設定された状態で出荷されます。 この設定を、交換するシステム・ボードの設定と一致するように変更する必要があります。

TPM ポリシーを設定する方法は 2 つあります。

• Lenovo XClarity Provisioning Manager から

Lenovo XClarity Provisioning Manager から TPM ポリシーを設定するには、次の手順を実行します。

- 1. サーバーを起動して、画面の指示に従ってキーを押し、Lenovo XClarity Provisioning Manager インターフェースを表示します。
- 2. 始動管理者パスワードが必要な場合は、パスワードを入力します。
- 3. 「システムの要約」ページで「VPD の更新」をクリックします。
- 4. ポリシーを以下の設定のいずれかに設定します。
	- NationZ TPM 2.0 有効 中国のみ。中国本土のお客さまは、NationZ TPM 2.0 アダプターを取り付 ける場合はこの設定を選択する必要があります。
	- TPM 有効 ROW。中国本土以外のお客様はこの設定を選択する必要があります。
	- 永続的に無効。中国本土にお住みのお客さまは、TPM アダプターが取り付けられていない場合 は、この設定を使用する必要があります。

注:ポリシー設定で未定義という設定は使用可能ですが、使用されることはありません。

• Lenovo XClarity Essentials OneCLI から

注:ターゲット・システムにリモート・アクセスするには、Lenovo XClarity Controller で、ローカル IPMI ユーザーとパスワードがセットアップされている必要があることにご注意ください。

Lenovo XClarity Essentials OneCLI から TPM ポリシーを設定するには、次の手順を実行します。

1. TpmTcmPolicyLock を読んで、TPM\_TCM\_ポリシーがロックされているかどうかを確認してくださ  $\mathcal{U}$ 

OneCli.exe config show imm.TpmTcmPolicyLock --override --imm <userid>:<password>@<ip\_address>

注:imm.TpmTcmPolicyLock 値は「無効」でなくてはなりません。これは、TPM\_TCM\_POLICY が ロックされておらず、TPM TCM POLICY への変更が許可されることを意味します。戻りコードが 「有効」の場合、ポリシーへの変更は許可されません。希望の設定が交換されるシステムに対して 正しい場合は、プレーナーがまだ使用されている可能性があります。

- 2. TPM TCM POLICY を XCC に構成します。
	- TPM のない中国本土のお客様、または TPM を無効にする必要があるお客様の場合: OneCli.exe config set imm.TpmTcmPolicy "NeitherTpmNorTcm" --override --imm <userid>:<password>@<ip\_ address>
	- TPM を有効にする必要がある中国本土のお客様: OneCli.exe config set imm.TpmTcmPolicy "NationZTPM20Only" --override --imm <userid>:<password>@<ip\_ address>
	- TPM を有効にする必要がある中国本土以外のお客様: OneCli.exe config set imm.TpmTcmPolicy "TpmOnly" --override --imm <userid>:<password>@<ip\_address>
- 3. reset コマンドを発行して、システムをリセットします。 OneCli.exe misc ospower reboot --imm <userid>:<password>@<ip\_address>
- 4. 値をリードバックして、変更が承認されたかどうかを確認してください。 OneCli.exe config show imm.TpmTcmPolicy --override --imm <userid>:<password>@<ip\_address>

注:

- リードバック値が一致した場合、TPM\_TCM\_POLICY が正しく設定されたことを意味します。 imm.TpmTcmPolicy は、以下のとおり定義されます。
	- 値 0 はストリング「Undefined」を使用します。これは UNDEFINED ポリシーを意味します。
	- 値 1 はストリング「NeitherTpmNorTcm」を使用します。これは TPM\_PERM\_DISABLED を 意味します。
	- 値 2 はストリング「TpmOnly」を使用します。これは TPM\_ALLOWED を意味します。
	- 値 4 はストリング「NationZTPM20Only」を使用します。これは NationZ\_TPM20\_ALLOWED を意味します。
- OneCli/ASU コマンドを使用するとき、以下の 4 つの手順も使用して、TPM\_TCM\_POLICY を 「ロック」する必要があります。
- 5. TpmTcmPolicyLock を読んで、TPM\_TCM\_POLICY がロックされているかどうかを確認してくださ い。コマンドは以下のとおりです。 OneCli.exe config show imm.TpmTcmPolicyLock --override --imm <userid>:<password>@<ip\_address> 値は「Disabled」でなければなりません。これは TPM\_TCM\_POLICY がロックされておらず、設定 する必要があることを意味します。
- 6. TPM\_TCM\_POLICY をロックします。 OneCli.exe config set imm.TpmTcmPolicyLock "Enabled"--override --imm <userid>:<password>@<ip\_address>
- 7. reset コマンドを発行して、システムをリセットします。コマンドは以下のとおりです。 OneCli.exe misc ospower reboot --imm <userid>:<password>@<ip\_address>

<span id="page-231-0"></span>リセット時に、UEFI は imm.TpmTcmPolicyLock から値を読み込みます。値が「Enabled」で imm.TpmTcmPolicy 値が有効な場合、UEFI は TPM\_TCM\_POLICY 設定をロックします。

注:imm.TpmTcmPolicy の有効な値には、「NeitherTpmNorTcm」、「TpmOnly」および 「NationZTPM20Only」が含まれます。

imm.TpmTcmPolicyLock が「Enabled」に設定されていても、imm.TpmTcmPolicy 値が無効な場合、 UEFI は、「ロック」要求を拒否し、imm.TpmTcmPolicyLock を「Disabled」に戻します。

8. 値をリードバックして、「ロック」が承認されたか拒否されたかを確認します。コマンドは以下の とおりです。

OneCli.exe config show imm.TpmTcmPolicy --override --imm <userid>:<password>@<ip\_address>

注:リードバック値が「Disabled」から「Enabled」に変更された場合、TPM\_TCM\_POLICY が適切 にロックされていることを意味します。ポリシーがいったんロックされると、システム・ボードの 交換以外にロックを解除する方法はありません。

imm.TpmTcmPolicyLock は、以下のとおり定義されます。

値 1 はストリング「Enabled」を使用します。これはポリシーのロックを意味します。その他の 値は受け入れられません。

# UEFI セキュア・ブートの有効化

オプションで、UEFI セキュア・ブートを有効にできます。

UEFI セキュア・ブートを有効にする方法は 2 つあります。

• Lenovo XClarity Provisioning Manager から

Lenovo XClarity Provisioning Manager から UEFI セキュア・ブートを有効にするには、次の手順を実 行します。

- 1. サーバーを起動して、画面の指示に従って指定されたキーを押し、Lenovo XClarity Provisioning Manager インターフェースを表示します。(詳細については、<https://pubs.lenovo.com/lxpm-overview/>に あるご使用のサーバーと互換性のある LXPM 資料の「起動」セクションを参照してください。)
- 2. 始動管理者パスワードが必要な場合は、パスワードを入力します。
- 3. UEFI セットアップのページから、「システム設定」 ➙ 「セキュリティー」 ➙ 「セキュア・ ブート」の順にクリックします。
- 4. セキュア・ブートを有効にし、設定を保存します。
- Lenovo XClarity Essentials OneCLI から

Lenovo XClarity Essentials OneCLI から UEFI セキュア・ブートを有効にするには、次の手順を実行し ます。

1. Lenovo XClarity Essentials OneCLI をダウンロードしてインストールします。 Lenovo XClarity Essentials OneCLI をダウンロードするには、次のサイトにアクセスします。

<https://datacentersupport.lenovo.com/solutions/HT116433>

- 2. セキュア・ブートを有効にするには、次のコマンドを実行します。OneCli.exe config set SecureBootConfiguration.SecureBootSetting Enabled --bmc <userid>:<password>@<ip\_address>
	- ここで、それぞれ以下の意味があります。
	- <userid>:<password> はサーバーの BMC (Lenovo XClarity Controller インターフェース) にアクセス するために使用する資格情報です。デフォルトのユーザー ID は USERID、デフォルトのパス ワードは PASSW0RD (大文字の o ではなくゼロ) です。
	- <ip\_address>は BMC の IP アドレスです。

Lenovo XClarity Essentials OneCLI set コマンドについて詳しくは、以下を参照してください。

[https://pubs.lenovo.com/lxce-onecli/onecli\\_r\\_set\\_command](https://pubs.lenovo.com/lxce-onecli/onecli_r_set_command)

注:UEFI セキュア・ブートを無効にする必要がある場合は、次のコマンドを実行します。 OneCli.exe config set SecureBootConfiguration.SecureBootSetting Disabled --bmc <userid>:<password>@<ip\_address>

## T4 フィラーの交換

T4 フィラーの取り外しと取り付けを行うには、この情報を使用します。

# T4 フィラーの取り外し

T4 フィラーを取り外すには、この情報を使用します。

このタスクについて

S017

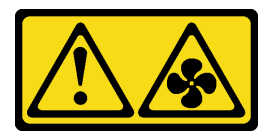

警告:

ファンの⽻根が近くにあります。指や体の他の部分が触れないようにしてください。

S033

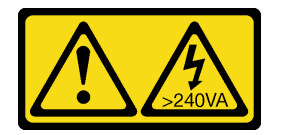

警告:

危険な電力が存在します。金属とショートさせると熱を発生し、金属の飛散、やけど、またはその両方を 引き起こす可能性のある危険な電力の電圧です。

注意:

- 安全に作業を行うために、[61](#page-70-0) ページの「[取り付けのガイドライン](#page-70-0)」をお読みください。
- 静電気の影響を受けやすいコンポーネントは取り付け時まで帯電防止パッケージに収め、システム停止 やデータの消失を招く恐れのある静電気にさらされないようにしてください。また、このようなデバイ スを取り扱う際は静電気放電用リスト・ストラップや接地システムなどを使用してください。
- サーバーがラックに取り付けられている場合は、ラックから取り外します。
- 脚部スタンドがサーバーに取り付けられている場合は、作業しやすいように内側に回転させてサー バーを横向きに置きます。

注:T4 GPU アダプターを取り付けた場合、冷却と通気を確保するため、T4 フィラーをサーバー・カ バーに取り付けます。

#### 手順

ステップ 1. サーバーのカバーを取り外します。[207](#page-216-0) ページの 「[サーバー・カバーの取り外し](#page-216-0)」を参照し てください。

ステップ 2. サーバー・カバーを裏返し、取り外す T4 フィラーの位置を確認します。

ステップ 3. T4 フィラーを取り外します。

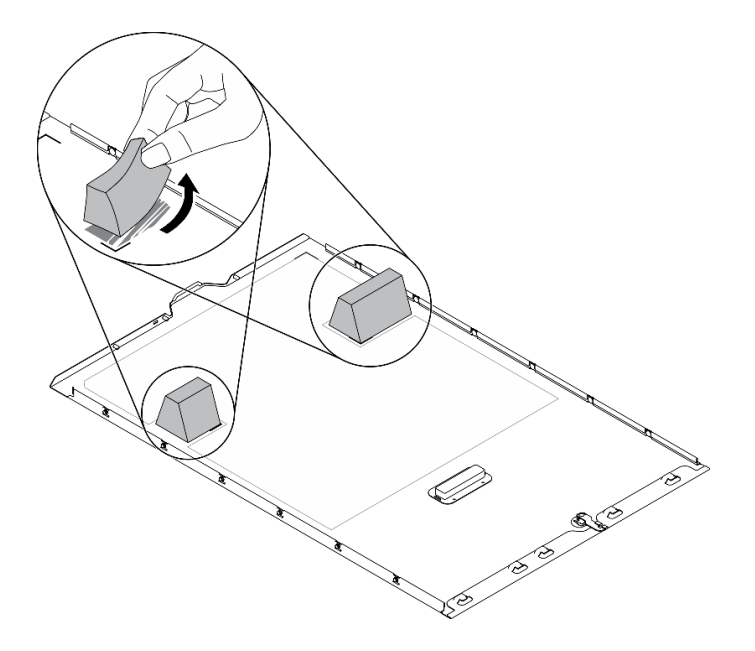

図 158. T4 フィラーの取り外し

#### 終了後

- 1. 新しい T4 フィラーを取り付けます。224 ページの 「T4 フィラーの取り付け」を参照してください。
- 2. コンポーネントまたはオプション装置を返却するよう指示された場合は、すべての梱包上の指示に従 い、提供された配送用の梱包材がある場合はそれを使用してください。

## T4 フィラーの取り付け

T4 フィラーを取り付けるには、この情報を使用します。

このタスクについて

S017

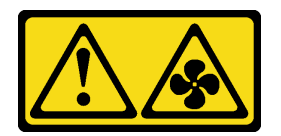

警告:

ファンの⽻根が近くにあります。指や体の他の部分が触れないようにしてください。

S033

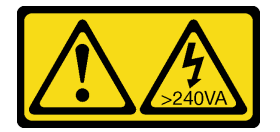

警告:

危険な電力が存在します。金属とショートさせると熱を発生し、金属の飛散、やけど、またはその両方を 引き起こす可能性のある危険な電力の電圧です。

注意:

- 安全に作業を行うために、[61](#page-70-0) ページの「[取り付けのガイドライン](#page-70-0)」をお読みください。
- 静電気の影響を受けやすいコンポーネントは取り付け時まで帯電防止パッケージに収め、システム停止 やデータの消失を招く恐れのある静電気にさらされないようにしてください。また、このようなデバイ スを取り扱う際は静電気放電用リスト・ストラップや接地システムなどを使用してください。

注:T4 GPU アダプターを取り付けた場合、冷却と通気を確保するため、T4 フィラーをサーバー・カ バーに取り付けます。

手順

ステップ 1. 該当する PCIe スロットのサーバー・カバーの下部にある対応する場所を見つけます。 ステップ 2. アルコール・クリーニング・パッドで表面を拭きます。

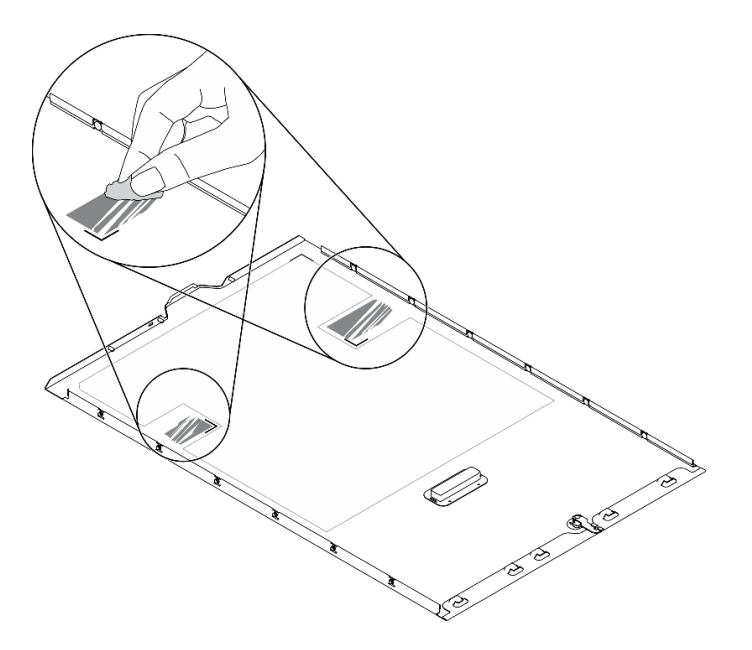

図 159. 浄面のクリーニング

ステップ 3. プラスチックをはがし、T4フィラーを貼り付けます。T4 フィラーが **1** コーナー・マークに 揃っていることを確認します。

> 注:新しい T4 フィラーを貼り付ける前に、アルコールが完全に蒸発していることを確認し てください。

<span id="page-235-0"></span>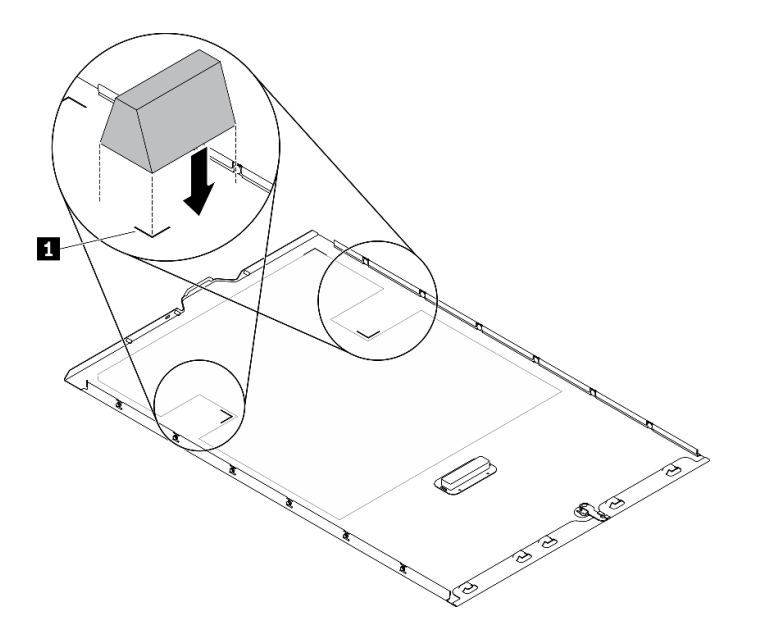

図 160. T4 フィラーの取り付け

終了後

- 1. サーバー・カバーを再び取り付けます。[209](#page-218-0) ページの 「[サーバー・カバーの取り付け](#page-218-0)」を参照 してください。
- 2. 部品交換を完了します。226 ページの 「部品交換の完了」を参照してください。

## 部品交換の完了

以下の情報を使用して、部品交換を完了します。

部品交換を完了させるには、以下を行います。

- 1. すべての構成部品が正しく再配置されており、サーバーの内部に工具が残されていたり、ねじが緩 んだままになっていないことを確認します。
- 2. サーバーのケーブルを正しく配線し、固定します。各コンポーネントのケーブルの接続と配線 情報を参照してください。
- 3. サーバー・カバーを取り外した場合は、再取り付けします。[209](#page-218-0) ページの 「[サーバー・カバー](#page-218-0) [の取り付け](#page-218-0)」を参照してください。
- 4. 外部ケーブルと電源コードをサーバーに再接続します。

注意:コンポーネントが損傷を受けないようにするために、電源コードは最後に接続します。 5. サーバー構成を更新します。

- 最新のデバイス・ドライバーをダウンロードしてインストールします: [http://](http://datacentersupport.lenovo.com) [datacentersupport.lenovo.com](http://datacentersupport.lenovo.com)。
- システム・ファームウェアを更新します[。8](#page-17-0) ページの 「[ファームウェア更新](#page-17-0)」 を参照してく ださい。
- UEFI 構成を更新します。
- ホット・スワップ・ドライブまたは RAID アダプターを取り付けまたは取り外した場合は、ディス ク・アレイを再構成します。「Lenovo XClarity Provisioning Manager ユーザー・ガイド」を参照して ください。<http://datacentersupport.lenovo.com> でダウンロードできます。

注:システム・ボードの交換後に仮想ディスク/アレイが見つからない事態を避けるために、ミラーリン グ・イネーブルメント・キット・ファームウェアを含む ThinkSystem M.2 の最新バージョンが適用さ れていることを確認してください。

# <span id="page-238-0"></span>第5章 問題判別

サーバーの使用時に生じる可能性のある問題を特定して解決するには、このセクションの情報を使 用します。

Lenovo サーバーを、特定のイベントが生成されると自動的に Lenovo サポートに通知するように構成でき ます。自動通知 (コール・ホームとも呼ばれます) は、Lenovo XClarity Administrator などの管理アプリケー ションから構成できます。自動問題通知を構成している場合、重大な可能性があるイベントがサーバーで 発生するたびに、Lenovo サポートに自動的に警告が送信されます。

問題を切り分けるには、通常、サーバーを管理しているアプリケーションのイベント・ログを確認す ることから始める必要があります。

- Lenovo XClarity Administrator からサーバーを管理している場合、Lenovo XClarity Administrator イベン ト・ログから開始します。
- 他の管理アプリケーションを使用している場合は、Lenovo XClarity Controller イベント・ログから開 始します。

# イベント・ログ

アラート は、イベントまたはイベントが発生しようとしていることを通知する、メッセージまたはそ の他の標識です。アラートは Lenovo XClarity Controller またはサーバーの UEFI によって生成されま す。これらのアラートは Lenovo XClarity Controller イベント・ログに保存されます。サーバーがChassis Management Module 2またはLenovo XClarity Administratorによって管理されている場合、アラートはこれら の管理アプリケーションに自動的に転送されます。

注:イベントから回復するために実行する必要があるユーザー操作など、イベントのリストについ ては、以下の場所から入手可能な「メッセージとコードのリファレンス」を参照してください。 [https://pubs.lenovo.com/st650-v2/pdf\\_files](https://pubs.lenovo.com/st650-v2/pdf_files)

#### Lenovo XClarity Administrator のイベント・ログ

Lenovo XClarity Administrator を使用してサーバー、ネットワーク、ストレージ・ハードウェアを管理して いる場合、XClarity Administrator を使用してすべての管理対象デバイスからのイベントを表示できます。

Logs

|   | Event Log         | Audit Log      |                                                                                                    |                                |                              |                |            |
|---|-------------------|----------------|----------------------------------------------------------------------------------------------------|--------------------------------|------------------------------|----------------|------------|
|   |                   |                | (?) The Event log provides a history of hardware and management conditions that have been detected. | Show:                          |                              |                |            |
| 四 | 50<br>All Actions | S<br>Ķ         |                                                                                                    | All Event Sources<br>All Dates | ÷                            | Filter         |            |
|   | Severity          | Serviceability | Date and Time<br>۰                                                                                  | System                         | Event                        | System<br>Type | Source Da  |
|   | Warning           | Support        | Jan 30, 2017, 7:49:07 AM                                                                            | Chassis114:                    | Node Node 08 device Chassis  |                | Jan 30, 20 |
|   | Warning           | Support        | Jan 30, 2017, 7:49:07 AM                                                                            | Chassis114:                    | Node Node 02 device Chassis  |                | Jan 30, 20 |
|   | Warning           | & User         | Jan 30, 2017, 7:49:07 AM                                                                            | Chassis114:                    | I/O module IO Module Chassis |                | Jan 30, 20 |
|   | Warning           | & User         | Jan 30, 2017, 7:49:07 AM                                                                            | Chassis114:                    | Node Node 08 incomi Chassis  |                | Jan 30, 20 |

図 161. Lenovo XClarity Administrator のイベント・ログ

XClarity Administrator からのイベントの使用方法について詳しくは、以下を参照してください。

[http://sysmgt.lenovofiles.com/help/topic/com.lenovo.lxca.doc/events\\_vieweventlog.html](http://sysmgt.lenovofiles.com/help/topic/com.lenovo.lxca.doc/events_vieweventlog.html)

#### Lenovo XClarity Controller イベント・ログ

Lenovo XClarity Controller は、温度、パワー・サプライの電圧、ファン速度、コンポーネントの状況など、 内部物理変数を測定するセンサーを使用して、サーバーおよびコンポーネントの物理的な状況を監視しま す。Lenovo XClarity Controller は、システム管理ソフトウェアやシステム管理者用のさまざまなインター フェースを提供し、ユーザーがリモート管理やサーバー制御を実行できるようにします。

Lenovo XClarity Controller は、サーバーのすべてのコンポーネントを監視して、イベントを Lenovo XClarity Controller イベント・ログに送ります。

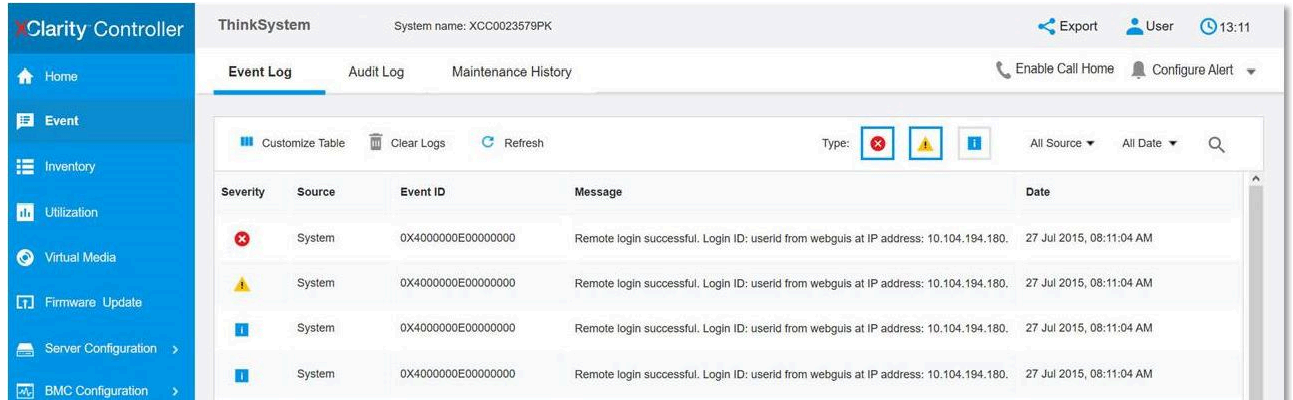

#### 図 162. Lenovo XClarity Controller イベント・ログ

Lenovo XClarity Controller イベント・ログへのアクセスについて詳しくは、以下を参照してください。

<https://pubs.lenovo.com/lxcc-overview/> にあるご使用のサーバーと互換性のある XCC に関する資料の「イベン ト・ログの表示」セクション

## Lightpath 診断

Lightpath 診断は、サーバーの各種外部コンポーネントおよび内部コンポーネント上にある LED のシステ ムで、これを使用して障害のあるコンポーネントを特定することができます。エラーが発生すると、サー バーの前面と背面にある前面パネルで LED が点灯し、次に障害が起こったコンポーネント上で点灯しま す。特定の順序で LED を確認することにより、多くの場合、エラーの原因を確認できます。

- [21](#page-30-0) ページの 「[前面パネル](#page-30-0)」
- [27](#page-36-0) ページの 「[外部 LCD 診断ハンドセット](#page-36-0)」
- [26](#page-35-0) ページの 「[背面図 LED](#page-35-0)」
- [35](#page-44-0) ページの 「[システム・ボード LED](#page-44-0)」

## 一般的な問題判別の手順

イベント・ログに特定のエラーが含まれていない場合、またはサーバーが機能しない場合に、問題を解決 するにはこのセクションの情報を使用します。

問題の原因がはっきりせず、パワー・サプライが正常に動作している場合、問題を解決するには、以下 のステップを実行します。

- 1. サーバーの電源をオフにします。
- 2. サーバーのケーブルが正しく接続されていることを確認します。
- 3. 該当する場合は、障害を特定できるまで、以下のデバイスを一度に 1 つずつ、取り外すかまたは切り 離します。デバイスを取り外したり、切り離すたびに、サーバーの電源をオンにして構成します。
	- 外付けデバイス
	- サージ抑制デバイス (サーバー上)
	- プリンター、マウス、および Lenovo 以外のデバイス
	- 各アダプター
	- ハードディスク・ドライブ
	- メモリー・モジュール (サーバーでサポートされている最小構成まで減らします) サーバーの最小構成を判別するには[、1 ページの](#page-10-0) 「仕様」を参照してください。
- 4. サーバーの電源をオンにします。

アダプターをサーバーから取り外すと問題が解消されるが、同じアダプターを再度取り付けると問題 が再発する場合は、アダプターを疑ってください。アダプターを別のものに交換しても問題が再発 する場合は、別の PCIe スロットを試します。

ネットワーキングに問題があると思われるが、サーバーがすべてのシステム・テストに合格した場合は、 サーバーの外部のネットワーク配線に問題がある可能性があります。

## 電源が原因と思われる問題の解決

電源の問題を解決する際に困難が伴う可能性があります。たとえば、短絡がいずれかの配電バスのど こかに存在している可能性があります。通常は、短絡により、過電流状態が原因で電源サブシステム がシャットダウンします。

電源が原因と思われる問題を診断し解決するには、以下のステップを実行します。 ステップ 1. イベント・ログを参照して、電源に関連したエラーがあれば解決します。 注:サーバーを管理しているアプリケーションのイベント・ログから始めます。イベント・ ログについての詳細は、[229](#page-238-0) ページの 「[イベント・ログ](#page-238-0)」を参照してください。

- ステップ 2. また、短絡がないか (たとえば、回路ボード上に短絡の原因となる緩んだねじがないか どうか) を確認します。
- ステップ 3. サーバーがサーバーの起動に必要な最小構成になるまで、アダプターを取り外し、すべての 内部デバイスおよび外部デバイスへのケーブルおよび電源コードを切り離します。サーバー の最小構成を判別するには、[1 ページの](#page-10-0) 「仕様」を参照してください。
- ステップ 4. すべての AC 電源コードを再接続し、サーバーの電源をオンにします。サーバーが正常に 起動した場合は、問題が特定されるまで、アダプターおよびデバイスを一度に 1 つずつ 取り付け直します。

最小構成でもサーバーが起動しない場合は、問題が特定されるまで、最小構成に含まれるコンポーネ ントを一度に 1 つずつ交換します。

## イーサネット・コントローラーが原因と思われる問題の解決

イーサネット・コントローラーをテストするために使用する方法は、使用しているオペレーティン グ・システムによって異なります。オペレーティング・システムの資料でイーサネット・コントロー ラーに関する情報を調べ、イーサネット・コントローラーのデバイス・ドライバーの readme ファ イルを参照してください。

イーサネット・コントローラーに関する障害が疑われる問題の解決を試行するには、以下のステップ を実行します。

- ステップ 1. サーバーに付属した正しいデバイス・ドライバーがインストール済みであること、およびそ れらが最新レベルのものであることを確認してください。
- ステップ 2. イーサネット・ケーブルが正しく取り付けられていることを確認します。
	- ケーブルは、すべての接続部がしっかり接続されていることが必要です。ケーブルが接続さ れているにもかかわらず、問題が解決しない場合は、別のケーブルで試してみてください。
	- イーサネット・コントローラーを 100 Mbps または 1000 Mbps で動作するように設定した場 合は、カテゴリー 5 のケーブルを使用する必要があります。

注:10Gb オンボード LAN には、定格帯域幅 625 MHz の CAT6A UTP ケーブルを使用します。

- ステップ 3. ハブが自動ネゴシエーションをサポートしているかどうかを調べます。サポートしていな い場合は、内蔵イーサネット・コントローラーを、ハブの速度と二重モードに合わせて手 動で構成してください。
- ステップ 4. サーバーの背面パネルにあるイーサネット・コントローラー LED をチェックします。これら の LED は、コネクター、ケーブル、またはハブに問題があるかどうかを示します。
	- イーサネット・コントローラーがハブからリンク・パルスを受信すると、イーサネット・ リンク・状況 LED が点灯します。LED がオフの場合は、コネクターまたはケーブルに欠陥 があるか、またはハブに問題がある可能性があります。
	- イーサネット・コントローラーがイーサネット・ネットワークを介してデータを送信また は受信すると、イーサネット送信/受信活動 LED が点灯します。イーサネットの送信/受信 活動がオフの場合は、ハブとネットワークが作動していること、および正しいデバイス・ ドライバーがインストールされていることを確認してください。
- ステップ 5. サーバー背面のネットワーク活動 LED をチェックしてください。ネットワーク活動 LED は、 イーサネット・ネットワーク上でデータがアクティブのときに点灯します。ネットワーク活 動 LED がオフの場合は、ハブおよびネットワークが稼働していること、および正しいデバイ ス・ドライバーがインストールされていることを確認してください。
- ステップ 6. 問題を引き起こしているオペレーティング・システム固有の原因がないかどうかをチェッ クし、オペレーティング・システムのドライバーが正しくインストールされていることを 確認します。

ステップ 7. クライアントとサーバーのデバイス・ドライバーが同じプロトコルを使用していることを 確認します。

ハードウェアが正常に機能しているように見えるのに、イーサネット・コントローラーがネットワー クに接続できない場合は、ネットワーク管理者は、ほかにエラーの原因が考えられないかどうかを調 べる必要があります。

## 症状別トラブルシューティング

この手順に従って、識別可能な症状がある問題の解決策を見つけてください。

このセクションの現象ベースのトラブルシューティング情報を使用するには、以下のステップを実行 してください。

- 1. サーバーを管理するアプリケーションのイベント・ログを確認し、推奨アクションに従ってイベン ト・コードを解決します。
	- Lenovo XClarity Administrator からサーバーを管理している場合、Lenovo XClarity Administrator イベント・ログから開始します。
	- 他の管理アプリケーションを使用している場合は、Lenovo XClarity Controller イベント・ログか ら開始します。

イベント・ログについての詳細は[、229](#page-238-0) ページの 「[イベント・ログ](#page-238-0)」を参照してください。

- 2. このセクションをチェックして発生している現象を見つけ、推奨アクションに従って問題を解 決します。
- 3. 問題が解決しない場合は、サポートにお問い合わせください [\(257](#page-266-0) ページの 「[サポートへのお問](#page-266-0) [い合わせ](#page-266-0)」を参照)。

## ハードディスク・ドライブの問題

ハードディスク・ドライブに関連した問題を解決するには、この情報を使用します。

- 233 ページの 「サーバーがハードディスク・ドライブを認識しない」
- [234](#page-243-0) ページの 「[複数のハードディスク・ドライブに障害が発生した](#page-243-0)」
- [234](#page-243-0) ページの 「[複数のハードディスク・ドライブがオフラインである](#page-243-0)」
- [235](#page-244-0) ページの 「[交換したハードディスク・ドライブが再ビルドされない](#page-244-0)」
- [235](#page-244-0) ページの 「[緑色のハードディスク・ドライブ活動 LED が、関連するドライブの実際の状態](#page-244-0) [を表示しない](#page-244-0)」
- [235](#page-244-0) ページの 「[黄色のハードディスク・ドライブ状況 LED が、関連するドライブの実際の状態](#page-244-0) [を表示しない](#page-244-0)」

#### サーバーがハードディスク・ドライブを認識しない

問題が解決するまで、以下のステップを実行します。

- 1. 関連する黄色のハードディスク・ドライブ状況 LED を確認します。LED が点灯している場合、ドラ イブに障害があることを示します。
- 2. 状況 LED が点灯している場合、ベイからドライブを外し、45 秒間待ちます。その後ドライブ・ア センブリーがハードディスク・ドライブ・バックプレーンに接続していることを確認して、ドラ イブを再度取り付けます。
- 3. 関連する緑色のハードディスク・ドライブ活動 LED および黄色の状況 LED を確認し、以下のよう な状況に応じて操作を実行します。
	- 緑色の活動 LED が点滅していて、黄色の状況 LED が点灯していない場合、コントローラーがド ライブを認識し、正常に作動していることを示します。ハードディスク・ドライブに対して診

<span id="page-243-0"></span>断テストを実行します。サーバーを起動して画面の指示に従ってキーを押すと、デフォルトで は、LXPM が表示されます。(詳しくは、<https://pubs.lenovo.com/lxpm-overview/>にあるご使用のサー バーと互換性のある LXPM 資料の「起動」セクションを参照してください。このインターフェー スからハードディスク・ドライブ診断を実行できます。)「診断」ページから、診断の実行→ HDD test/ディスク・ドライブ・テストの順にクリックします。\*

- 緑色の活動 LED が点滅していて、黄色の状況 LED がゆっくり点滅している場合、コントロー ラーがドライブを認識し、再作成していることを示します。
- いずれの LED も点灯または点滅していない場合は、ハードディスク・ドライブ・バックプ レーンが正しく取り付けられているかどうかを確認します。詳細については、ステップ 4 に進 んでください。
- 緑色の活動 LED が点滅していて、黄色の状況 LED が点灯している場合、ドライブを交換します。 LED の活動状況が変わらない場合、ステップ「ハードディスク・ドライブの問題」に進んでくだ さい。LED の活動に変化がある場合は、ステップ 1 に戻ります。
- 4. ハードディスク・ドライブ・バックプレーンが正しく取り付けられていることを確認します。正しく 取り付けられている場合、バックプレーンを曲げたり、動かすことなく、ドライブ・アセンブリーを バックプレーンに正常に接続することができます。
- 5. バックプレーン電源ケーブルを取り付け直し、ステップ 1 から 3 までを繰り返します。
- 6. バックプレーン信号ケーブルを取り付け直し、ステップ 1 から 3 までを繰り返します。
- 7. バックプレーン信号ケーブルまたはバックプレーンに問題がある可能性があります。
	- 影響を受けたバックプレーン信号ケーブルを交換します。
	- 影響を受けたバックプレーンを交換します。
- 8. ハードディスク・ドライブに対して診断テストを実行します。サーバーを起動して画面 の指示に従ってキーを押すと、デフォルトでは、LXPM が表示されます。(詳しくは、 <https://pubs.lenovo.com/lxpm-overview/>にあるご使用のサーバーと互換性のある LXPM 資料の「起動」セク ションを参照してください。このインターフェースからハードディスク・ドライブ診断を実行できま す。)このインターフェースからハードディスク・ドライブ診断を実行できます。「診断」ページか ら、診断の実⾏ ➙ HDD test/ディスク・ドライブ・テストの順にクリックします。\* これらのテストに基づいて以下を実行します。
	- バックプレーンがテストに合格したがドライブが認識されない場合は、バックプレーン信号ケー ブルを交換してテストを再度実行します。
	- バックプレーンを交換します。
	- アダプターがテストに失敗する場合は、バックプレーン信号ケーブルをアダプターから切り離し てから再度テストを実行します。
	- アダプターがこのテストに失敗する場合は、アダプターを交換します。

#### 複数のハードディスク・ドライブに障害が発⽣した

問題が解決するまで、以下のステップを実行します。

- Lenovo XClarity Controller イベント・ログを調べて、パワー・サプライまたは振動に関連する他のイベ ントを確認し、それらのイベントを解決します。
- ハードディスク・ドライブとサーバーのデバイス・ドライバーおよびファームウェアが最新レベ ルになっていることを確認します。

重要:一部のクラスター・ソリューションには、特定のコード・レベルまたは調整されたコード更新が必 要です。デバイスがクラスター・ソリューションの一部である場合は、コードをアップデートする前に、 最新レベルのコードがクラスター・ソリューションでサポートされていることを確認してください。

#### 複数のハードディスク・ドライブがオフラインである

問題が解決するまで、以下のステップを実行します。

- <span id="page-244-0"></span>• Lenovo XClarity Controller イベント・ログを調べて、パワー・サプライまたは振動に関連する他のイベ ントを確認し、それらのイベントを解決します。
- ストレージ・サブシステム・ログを調べて、ストレージ・サブシステムに関連するイベントを確認 し、それらのイベントを解決します。

#### 交換したハードディスク・ドライブが再ビルドされない

問題が解決するまで、以下のステップを実行します。

- 1. ハードディスク・ドライブがアダプターに認識されているか (緑色のハードディスク・ドライ ブ活動 LED が点滅しているか) 確認します。
- 2. SAS/SATA RAID アダプターの資料を検討して、正しい構成パラメーターおよび設定値か判別します。

#### 緑色のハードディスク・ドライブ活動 LED が、関連するドライブの実際の状態を表示しない

問題が解決するまで、以下のステップを実行します。

- 1. ドライブを使用しているときに緑色のハードディスク・ドライブ活動 LED が点滅しない場合 は、ハードディスク・ドライブに対して診断テストを実行してください。サーバーを起動し て画面の指示に従ってキーを押すと、デフォルトでは、LXPM が表示されます。(詳しくは、 <https://pubs.lenovo.com/lxpm-overview/>にあるご使用のサーバーと互換性のある LXPM 資料の「起動」セク ションを参照してください。このインターフェースからハードディスク・ドライブ診断を実行できま す。)このインターフェースからハードディスク・ドライブ診断を実行できます。「診断」ページか ら、診断の実行 → HDD test/ディスク・ドライブ・テストの順にクリックします。
- 2. ドライブがテストをパスする場合、バックプレーンを交換します。
- 3. ドライブがテストを失敗する場合、ドライブを交換します。

#### 黄色のハードディスク・ドライブ状況 LED が、関連するドライブの実際の状態を表示しない

問題が解決するまで、以下のステップを実行します。

- 1. サーバーの電源を切ります。
- 2. SAS/SATA アダプターを取り付け直します。
- 3. バックプレーン信号ケーブルおよびバックプレーン電源ケーブルを取り付け直します。
- 4. ハードディスク・ドライブを取り付け直します。
- 5. サーバーの電源をオンにして、ハードディスク・ドライブ LED の活動を確認します。

注: \*LXPM のバージョンによっては、「HDD test」または「ディスク・ドライブ・テスト」と表示さ れる場合があります。

## ファンの問題

ファンに関する問題を解決するには、このセクションを参照します。

• 235 ページの 「異常に高い RPM (回転数/分)」

#### 異常に高い RPM (回転数/分)

問題が解決するまで、以下のステップを実行します。

- 1. システムの吸気口の穴またはヒートシンクが詰まっていないかを確認します。
- 2. すべてのエアー・バッフルがサーバーに正しく取り付けられていることを確認します。
- 3. プロセッサーの熱伝導グリースをチェックし、汚れていないか確認します。

#### 再現性の低い問題

再現性の低い問題を解決するには、この情報を使用します。

- 236 ページの 「再現性の低い外部デバイスの問題」
- 236 ページの 「再現性の低い KVM の問題」
- 236 ページの 「再現性の低い予期しないリブート」

#### 再現性の低い外部デバイスの問題

問題が解決するまで、以下のステップを実行します。

- 1. UEFI および XCC ファームウェアを最新のバージョンに更新します。
- 2. 正しいデバイス・ドライバーがインストールされていることを確認します。資料については、 製造メーカーの Web サイトをご覧ください。
- 3. USB デバイスの場合:
	- a. デバイスが正しく構成されていることを確認します。

サーバーを再起動して、画面の指示に従ってキーを押し、LXPM システム・セットアップ・イン ターフェースを表示します。(詳しくは、<https://pubs.lenovo.com/lxpm-overview/>にあるご使用のサー バーと互換性のある LXPM 資料の「起動」セクションを参照してください。このインターフェー スからハードディスク・ドライブ診断を実行できます。)次に、システム設定 ➙ デバイスおよび I/O ポート ➙ USB 構成の順にクリックします。

b. デバイスを別のポートに接続します。USB ハブを使用している場合は、ハブを取り外し、デ バイスをサーバーに直接接続します。デバイスがポートに対して正しく構成されていること を確認します。

#### 再現性の低い KVM の問題

問題が解決するまで、以下のステップを実行します。

#### ビデオの問題:

- 1. すべてのケーブルおよびコンソール・ブレークアウト・ケーブルが正しく接続され、保護され ていることを確認します。
- 2. モニターを別のサーバーでテストして、正常に機能していることを確認します。
- 3. 正常に機能しているサーバーでコンソール・ブレークアウト・ケーブルをテストして、そのケー ブルが正常に機能していることを確認します。コンソール・ブレークアウト・ケーブルに障害 がある場合は交換します。

#### キーボードの問題:

すべてのケーブルおよびコンソール・ブレークアウト・ケーブルが正しく接続され、保護されてい ることを確認します。

#### マウスの問題:

すべてのケーブルおよびコンソール・ブレークアウト・ケーブルが正しく接続され、保護されてい ることを確認します。

#### 再現性の低い予期しないリブート

注: 一部の訂正不能エラーでは、マシンが正常に起動できるようにメモリー DIMM やプロセッサーなど のデバイスを無効にするために、サーバーをリブートする必要があります。

1. POST 中にリセットが発生し、POST ウォッチドック・タイマーが有効な場合、ウォッチドック・タイ ムアウト値 (POST ウォッチドック・タイマー) で十分な時間がとられていることを確認します。 POST ウォッチドックの時間を確認するには、サーバーを再起動して、画面の指示に従って キーを押し、LXPM システム・セットアップ・インターフェースを表示します。(詳しくは、 <https://pubs.lenovo.com/lxpm-overview/>にあるご使用のサーバーと互換性のある LXPM 資料の「起動」セク

ションを参照してください。このインターフェースからハードディスク・ドライブ診断を実行できま す。)次に、BMC 設定 ➙ POST ウォッチドック・タイマーの順にクリックします。

- 2. オペレーティング・システムの起動後にリセットが発生する場合は、以下のいずれかを行います。
	- システムが正常に稼働しているときにオペレーティング・システムに入り、オペレーティング・シ ステム・カーネル・ダンプ・プロセスをセットアップします (Windows および Linux ベースのオペ レーティング・システムでは、異なる方法を使用することになります)。UEFI セットアップ・メ ニューに入って機能を無効にするか、以下の OneCli コマンドを使用して無効にします。 OneCli.exe config set SystemRecovery.RebootSystemOnNMI Disable --bmc XCC\_USER:XCC\_PASSWORD@XCC\_IPAddress
	- Automatic Server Restart IPMI Application (Windows 用) などの自動サーバー再起動 (ASR) ユーティリ ティー、または取り付けられている ASR デバイスを無効にします。
- 3. リブートを示すイベント・コードを確認するには、管理コントローラー・イベント・ログを参照 してください。イベント・ログの表示については[、229](#page-238-0) ページの 「[イベント・ログ](#page-238-0)」 を参照して ください。Linux ベースのオペレーティング・システムを使用している場合は、以降の調査のた めにすべてのログを Lenovo サポートにキャプチャーします。

## キーボード、マウス、KVM スイッチまたは USB デバイスの問題

キーボード、マウス、KVM スイッチまたは USB デバイスに関連した問題を解決するには、この情報 を使用します。

- 237 ページの 「キーボードのすべてのキーまたは一部のキーが機能しない」
- 237 ページの 「マウスが機能しない」
- 237 ページの 「KVM スイッチの問題」
- [238](#page-247-0) ページの 「[USB デバイスが機能しない](#page-247-0)」

#### キーボードのすべてのキーまたは⼀部のキーが機能しない

- 1. 次の点を確認します。
	- キーボード・ケーブルがしっかりと接続されている。
	- サーバーとモニターの電源がオンになっている。
- 2. USB キーボードを使用している場合は、Setup Utility を実行してキーボードなし操作を有効にします。
- 3. USB キーボードを使用しており、キーボードが USB ハブに接続されている場合、キーボードをハブ から切り離し、直接サーバーに接続します。
- 4. キーボードを交換します。

#### マウスが機能しない

- 1. 次の点を確認します。
	- マウスのケーブルがサーバーにしっかりと接続されている。
	- マウスのデバイス・ドライバーが正しくインストールされている。
	- サーバーとモニターの電源がオンになっている。
	- マウス・オプションが Setup Utility で有効にされている。
- 2. USB マウスを使用していてキーボードが USB ハブに接続されている場合は、マウスをハブから切り 離してサーバーに直接接続します。
- 3. マウスを交換します。

#### KVM スイッチの問題

- 1. ご使用のサーバーで KVM スイッチがサポートされていることを確認します。
- 2. KVM スイッチの電源が正常にオンになっていることを確認します。

<span id="page-247-0"></span>3. キーボード、マウス、またはモニターをサーバーに直接接続すれば正常に動作する場合は、KVM ス イッチを交換します。

#### USB デバイスが機能しない

- 1. 次の点を確認します。
	- 正しい USB デバイス・ドライバーがインストールされている。
	- オペレーティング・システムが USB デバイスをサポートしている。
- 2. システム・セットアップで USB 構成オプションが正しく設定されていることを確認します。

サーバーを再起動し、画面の指示に従ってキーを押して、LXPM システム・セットアップ・インター フェースを表示します。(詳しくは、<https://pubs.lenovo.com/lxpm-overview/>にあるご使用のサーバーと互 換性のある LXPM 資料の「起動」セクションを参照してください。このインターフェースからハード ディスク・ドライブ診断を実行できます。)次に、「システム設定」 ➙ 「デバイスおよび I/O ポー ト」 ➙ 「USB 構成」の順にクリックします。

3. USB ハブを使用している場合は、USB デバイスをハブから切り離しサーバーに直接接続してみます。

## メモリーの問題

メモリーに関する問題を解決するには、このセクションを参照します。

- 238 ページの 「表示されるシステム・メモリーが取り付けられている物理メモリーよりも小さい」
- [239](#page-248-0)ページの「1つのチャネル内の複数のメモリー・モジュールで障害の発生が確認された」
- [240](#page-249-0) ページの 「[別の PMEM モードへの変更に失敗する](#page-249-0)」
- [240](#page-249-0) ページの 「[余分な名前空間がインターリーブ領域に表示される](#page-249-0)」
- [240](#page-249-0) ページの 「[移行した PMEM がサポートされていない](#page-249-0)」
- [241](#page-250-0) ページの 「[無効なメモリー装着が検出されました](#page-250-0)」
- [241](#page-250-0) ページの 「[システム・ボードの交換後に誤ったスロットに取り付けられた PMEM](#page-250-0)」
- [241](#page-250-0) ページの 「[PMEM が再構成されると、エラー・メッセージと LED は引き続き、間違ったスロット](#page-250-0) [に取り付けられている PMEM を示します。](#page-250-0)」
- [241](#page-250-0) ページの 「[システムへの PMEM の初回インストール時に、目標を正常に作成できない](#page-250-0)」

#### 表示されるシステム・メモリーが取り付けられている物理メモリーよりも小さい

以下の手順に従って、問題を修正します。

注:メモリー・モジュールの取り付けあるいは取り外しを行う場合は、必ずサーバーを電源から切り離す 必要があります。サーバーを再起動する場合は、10 秒間待ってから行ってください。

- 1. 次の点を確認します。
	- オペレーター情報パネル上のエラー LED がどれも点灯していない。
	- システム・ボードのメモリー・モジュール・エラー LED が何も点灯していない。
	- メモリー・ミラーリング・チャネルが不一致の原因ではない。
	- メモリー・モジュールが正しく取り付けられている。
	- 正しいタイプのメモリー・モジュールを取り付けた (要件については「セットアップ・ガイド」の PMEM 規則を参照してください)。
	- メモリー・モジュールを変更または交換すると、Setup Utility でメモリー構成がそれに応じて更新 される。
	- すべてのメモリー・バンクが有効になっている。サーバーが問題を検出したときにメモリー・バン クを自動的に無効にしたか、メモリー・バンクが手動で無効にされた可能性があります。
	- サーバーを最小メモリー構成にしたときに、メモリー・ミスマッチがない。
- <span id="page-248-0"></span>• PMEM が取り付けられている場合:
	- a. アプリ・ダイレクト・モードでメモリーが設定されている場合は、PMEM を交換または追加する 前に、保存したデータをバックアップします。作成したネームスペースはすべて削除されます。
	- b. 「セットアップ・ガイド」の PMEM 規則を参照して、表示されているメモリーがモードの説明 に適合するかどうかを確認してください。
	- c. PMEM をメモリー・モードに設定したばかりの場合、アプリ・ダイレクト・モードに戻し、削 除されていないネームスペースがあることを確認します。
	- d. Setup Utility を起動し、「システム構成およびブート管理」 ➙ 「Intel Optane PMEM」 ➙ 「セ キュリティー」の順に選択し、すべての PMEM ユニットのセキュリティーが無効になって いることを確認します。
- 2. メモリー・モジュールを取り付け直し、サーバーを再起動します。
- 3. 以下のようにして、POST エラー・ログをチェックします。
	- メモリー・モジュールがシステム管理割り込み (SMI) によって無効にされていた場合は、そのメモ リー・モジュールを交換します。
	- メモリー・モジュールがユーザーまたは POST によって無効にされた場合は、メモリー・モジュー ルを取り付け直します。その後、Setup Utility を実行して、メモリー・モジュールを有効にします。
- 4. メモリー診断を実行します。ソリューションを起動し、画面の指示に示されたキーを押すと、デフォ ルトでは、LXPM インターフェースが表示されます。このインターフェースでメモリー診断を実行で きます。診断ページで、診断の実⾏ ➙ メモリー・テストまたは「PMEM テスト」を選択します。

注:PMEM が取り付けられている場合、現在設定されているモードに基づいて診断を実行します。

- アプリ・ダイレクト・モード:
	- DRAM メモリー・モジュールのメモリー・テストを実行します。
	- PMEM の PMEM テストを実行します。
- メモリー・モード:

PMEM のメモリー・テストと PMEM テストをともに実行します。

5. (同じプロセッサーの) チャネル間でモジュールの位置を逆にしてから、サーバーを再始動します。 問題がメモリー・モジュールに関連したものである場合は、障害のあるメモリー・モジュール を交換します。

注:PMEM が取り付けられている場合、メモリー・モードではこの方法のみを選択してください。

- 6. Setup Utility を使用してすべてのメモリー・モジュールを再度使用可能にし、サーバーを再始動し ます。
- 7. (トレーニングを受けた技術員のみ) 障害のあるメモリー・モジュールを、プロセッサー 2 のメモリー・ モジュール・コネクター (取り付けられている場合) に取り付け、問題がプロセッサーに関するもので ないこと、あるいはメモリー・モジュール・コネクターに関するものでないことを確認します。
- 8. (トレーニングを受けた技術員のみ) システム・ボードを交換します。

#### 1つのチャネル内の複数のメモリー・モジュールで障害の発生が確認された

注:メモリー・モジュールの取り付けあるいは取り外しを行う場合は、必ずサーバーを電源から切り離す 必要があります。サーバーを再起動する場合は、10 秒間待ってから行ってください。

以下の手順に従って、問題を修正します。

- 1. メモリー・モジュールを取り付け直し、サーバーを再起動します。
- 2. 識別された中から最も大きい番号のメモリー・モジュールを取り外し、同一で良品と判明しているメ モリー・モジュールと取り替えて、サーバーを再起動します。解決するまで上記を繰り返します。識 別されたすべてのメモリー・モジュールを交換した後も障害が続く場合は、ステップ 4 に進みます。
- <span id="page-249-0"></span>3. 取り外したメモリー・モジュールを一度に 1 つずつ元のコネクターに戻し、各メモリー・モジュール ごとにサーバーを再起動し、あるメモリー・モジュールが障害を起こすまで繰り返します。障害を起 こした各メモリー・モジュールを、同一と正常と判明しているメモリー・モジュールと交換し、各メ モリー・モジュールを交換するごとにサーバーを再起動します。取り外したすべてのメモリー・モ ジュールのテストが完了するまで、ステップ 3 を繰り返します。
- 4. 確認されたメモリー・モジュールのうち、最も数字の大きいものを交換し、サーバーを再起動 します。解決するまで上記を繰り返します。
- 5. (同じプロセッサーの) チャネル間でメモリー・モジュールの位置を逆にしてから、サーバーを再 始動します。問題がメモリー・モジュールに関連したものである場合は、障害のあるメモリー・ モジュールを交換します。
- 6. (トレーニングを受けた技術員のみ) 障害のあるメモリー・モジュールを、プロセッサー 2 のメモリー・ モジュール・コネクター (取り付けられている場合) に取り付け、問題がプロセッサーに関するもので ないこと、あるいはメモリー・モジュール・コネクターに関するものでないことを確認します。
- 7. (トレーニングを受けた技術員のみ) システム・ボードを交換します。

#### 別の PMEM モードへの変更に失敗する

PMEM モードを変更し、システムが正常に再起動した後に、PMEM モードが変更されず、同じモードが続 く場合は、DRAM DIMM および PMEM の容量をチェックして新しいモードの要件を満たしているか確認 してください(「セットアップ・ガイド」の PMEM 規則を参照してください)。

#### 余分な名前空間がインターリーブ領域に表示される

1 つのインターリーブ地域で 2 つの名前空間が作成されている場合、VMware ESXi では作成された名前空 間が無視され、システムのブート中に余分な新しい名前空間が作成されます。ESXi で最初にブートする 前に、Setup Utility またはオペレーティング・システムのいずれかで、作成された名前空間を削除します。

### 移⾏した PMEM がサポートされていない

Intel Optane PMEM インターリーブ・セット (DIMM X) が別のシステム (Platform ID: 0x00) から移行されています。こ れらの移行された PMEM は、このシステムではサポートも保証もされていません。

この警告メッセージが表示された場合は、以下のステップを実行します。

- 1. 前とまったく同じ構成を使用して、モジュールを元のシステムに戻します。
- 2. PMEM 名前空間に保管されているデータをバックアップします。
- 3. 以下のいずれかのオプションを使用して、PMEM セキュリティーを無効にします。
	- LXPM

「UEFI セットアップ」 ➙ 「システム設定」 ➙ 「Intel Optane PMEM」 ➙ 「セキュリティー」 ➙ 「押して、セキュリティーを無効にします」の順に移動し、パスフレーズを入力してセキュ リティーを無効にします。

• Setup Utility

「システム構成およびブート管理」 ➙ 「システム設定」 ➙ 「Intel Optane PMEM」 ➙ 「セ キュリティー」 ➙ 「押して、セキュリティーを無効にします」を押下し、パスフレーズを入 力して、セキュリティーを無効にします。

- 4. インストールされているオペレーティング・システムに対応するコマンドを使用して、名前空間 を削除します。
	- Linux コマンド:

ndctl destroy-namespace all -f

• Windows Powershell コマンド Get-PmemDisk | Remove-PmemDisk <span id="page-250-0"></span>5. 次の ipmctl コマンド (Linux および Windows の両方) を使用して、Clear Platform Configuration Data (PCD) および Namespace Label Storage Area (LSA) をクリアします。 ipmctl delete -pcd

注:別のオペレーティング・システムで impctl をダウンロードして使用する方法については、 以下のリンクを参照してください。

- Windows: <https://datacentersupport.lenovo.com/us/en/videos/YTV101407>
- Linux: <https://datacentersupport.lenovo.com/us/en/solutions/HT508642>
- 6. システムを再起動し、F1 キーを押して Setup Utility を入力します。
- 7. システムの電源をオフにします。
- 8. 新しいシステムまたは構成に再利用するモジュールを取り外します。

#### 無効なメモリー装着が検出されました

無効なメモリー装着 (サポートされない DIMM 装着) が検出されました。メモリー構成が有効であることを確 認してください。

この警告メッセージが表示された場合は、以下のステップを実行します。

- 1. 現在のメモリー・モジュール装着順序がサポートされていることを確認するには、「セットアップ・ ガイド」の「メモリー・モジュールの取り付けの規則および順序」を参照してください。
- 2. 現在の順序が実際にサポートされている場合は、いずれかのモジュールが Setup Utility で「無 効」と表示されているかどうかを確認します。
- 3. 「無効」と表示されているモジュールを取り付け直してシステムをリブートします。
- 4. 問題が解決しない場合には、メモリー・モジュールを交換します。

#### システム・ボードの交換後に誤ったスロットに取り付けられた PMEM

Intel Optane PMEM 永続性インタリーブ・セットの DIMM X は、DIMM Y に移動する必要があります。

この警告メッセージが表示された場合は、以下のステップを実行します。

- 1. XCC イベントの PMEM スロットを変更する手順を 1 つずつ記録しておきます。
- 2. システムの電源をオフにし、警告メッセージに記載されている PMEM を取り外します。混乱を避け るために、これらの PMEM にラベルを付けることをお勧めします。
- 3. 警告メッセージに示されている正しいスロット番号に PMEM を取り付けます。通気と冷却の妨げ にならないように、ラベルを取り外します。
- 4. 交換を完了してシステムの電源をオンにします。XCC に類似の警告メッセージがないことを確 認します。

注:メッセージが XCC イベント内にまだ存在する場合にデータが失われないように、PMEM でプロビ ジョニングを実行しないでください。

#### PMEM が再構成されると、エラー・メッセージと LED は引き続き、間違ったスロットに取り付けられ ている PMEM を⽰します。

この問題を解決するには、システムを AC で再起動するか、XCC を再起動します。

#### システムへの PMEM の初回インストール時に、目標を正常に作成できない

以下のメッセージのいずれかが表示されている場合:

- エラー: メモリー・リソース情報を取得できません
- エラー: 1 つ以上の PMEM モジュールに PCD データがありません。有効な PCD データを復元するに は、プラットフォームを再起動してください。

問題を解決するには、以下のステップを実行してください。

- 1. 保管されているデータがある別のシステムに PMEM が取り付けられている場合は、以下の手順を実 行してデータを消去します。
	- a. 元の装着順序に従って、以前に取り付けられていた元のシステムに PMEM をインストールし、 PMEM から他のストレージ・デバイスにデータをバックアップします。
	- b. 以下のいずれかのオプションを使用して、PMEM セキュリティーを無効にします。
		- LXPM

「UEFI セットアップ」 ➙ 「システム設定」 ➙ 「Intel Optane PMEM」 ➙ 「セキュリティー」 ➙ 「押して、セキュリティーを無効にします」の順に移動し、パスフレーズを入力して セキュリティーを無効にします。

• Setup Utility

「システム構成およびブート管理」 ➙ 「システム設定」 ➙ 「Intel Optane PMEM」 ➙ 「セ キュリティー」 ➙ 「押して、セキュリティーを無効にします」を押下し、パスフレーズを入 力して、セキュリティーを無効にします。

- c. インストールされているオペレーティング・システムに対応するコマンドを使用して、名前 空間を削除します。
	- Linux コマンド:

ndctl destroy-namespace all -f

- Windows Powershell コマンド Get-PmemDisk | Remove-PmemDisk
- d. 次の ipmctl コマンド (Linux および Windows の両方) を使用して、Clear Platform Configuration Data (PCD) および Namespace Label Storage Area (LSA) をクリアします。 ipmctl delete -pcd

注:別のオペレーティング・システムで impctl をダウンロードして使用する方法については、以 下のリンクを参照してください。

- Windows: <https://datacentersupport.lenovo.com/us/en/videos/YTV101407>
- Linux: <https://datacentersupport.lenovo.com/us/en/solutions/HT508642>
- 2. PMEM をターゲット・システムに取り付け、Setup Utility を入力せずにシステム・ファームウェア を最新バージョンにアップグレードします。
- 3. 問題が解決しない場合は、次の ndctl コマンドを使用して PMEM を上書きします。 ndctl sanitize-dimm --overwrite all
- 4. 次のコマンドを使用して、上書きステータスを監視します。 watch -n 1 "ipmctl show -d OverwriteStatus -dimm"
- 5. PMEM がすべて表示されたらOverwriteStatus=Completed、システムを再起動して、問題が解決す るかどうかを確認します。

# モニターおよびビデオの問題

モニターまたはビデオの問題を解決するには、このセクションを参照します。

- [243](#page-252-0) ページの 「[誤った文字が表示される](#page-252-0)」
- [243](#page-252-0) ページの 「[画面に何も表示されない](#page-252-0)」
- [243](#page-252-0) ページの 「[一部のアプリケーション・プログラムを起動すると画面に何も表示されなくなる](#page-252-0)」
- [243](#page-252-0) ページの 「[モニターに画面ジッターがあるか、または画面イメージが波打つ、読めない、ローリ](#page-252-0) [ングする、またはゆがむ](#page-252-0)」
- [244](#page-253-0) ページの 「[画面に誤った文字が表示される](#page-253-0)」
- [244](#page-253-0) ページの 「[管理コントローラーのリモート・プレゼンスが機能しない](#page-253-0)」

#### 誤った文字が表示される

次の手順を実行してください。

- 1. 言語および局所性の設定が、キーボードおよびオペレーティング・システムに対して正しいこと を確認します。
- 2. 誤った言語が表示される場合は、サーバー・ファームウェアを最新レベルに更新します[。8 ページの](#page-17-0) 「[ファームウェア更新](#page-17-0)」 を参照してください。

#### 画面に何も表示されない

- 1. サーバーが KVM スイッチに接続されている場合は、問題の原因を除去するために KVM スイッチを バイパスします。モニター・ケーブルをサーバーの背面にある正しいモニター・コネクターに直 接接続してみます。
- 2. サーバーの電源をオンにしたときにサーバーにグラフィック・アダプターが取り付けられている場合、 約 3 分後に Lenovo ロゴが画面上に表示されます。これは、システム・ロード中の正常な動作です。
- 3. 次の点を確認します。
	- サーバーの電源がオンになり、サーバーに電気が供給されている。
	- モニター・ケーブルが正しく接続されている。
	- モニターの電源が入っていて、輝度とコントラストが正しく調節されている。
- 4. モニターが正しいサーバーで制御されていることを確認します (該当する場合)。
- 5. ビデオ出力が、破損したサーバー・ファームウェアの影響を受けていないことを確認します。[8 ペー](#page-17-0) ジの 「[ファームウェア更新](#page-17-0)」 を参照してください。
- 6. 問題が解決しない場合は、Lenovo サポートに連絡してください。

#### 一部のアプリケーション・プログラムを起動すると画面に何も表示されなくなる

- 1. 次の点を確認します。
	- アプリケーション・プログラムが、モニターの能力を超える表示モードを設定していない。
	- アプリケーションに必要なデバイス・ドライバーがインストールされている。

### モニターに画⾯ジッターがあるか、または画⾯イメージが波打つ、読めない、ローリングする、ま たはゆがむ

1. モニターのセルフテストで、モニターが正しく作動していることが示された場合は、モニターの位置 を検討してください。その他のデバイス (変圧器、電気製品、蛍光灯、および他のモニターなど) の周 囲の磁界が、画面のジッターや波打ち、判読 不能、ローリング、あるいは画面のゆがみの原因となる 可能性があります。そのような場合は、モニターの電源をオフにしてください。

注意:電源を入れたままカラー・モニターを移動すると、画面がモノクロになることがあります。 デバイスとモニターの間を 305 mm (12 インチ) 以上離してから、モニターの電源をオンにします。

注:

a. ディスケット・ドライブの読み取り/書き込みエラーを防ぐため、モニターと外付けディスケッ ト・ドライブの間を 76 mm (3 インチ) 以上にします。

b. Lenovo 以外のモニター・ケーブルを使用すると、予測不能な問題が発生することがあります。

- 2. モニター・ケーブルを取り付け直します。
- 3. ステップ 2 にリストされているコンポーネントを、示されている順序で、一度に 1 つずつ交換し、 そのつどサーバーを再起動します。
	- a. モニター・ケーブル
- <span id="page-253-0"></span>b. ビデオ・アダプター (取り付けられている場合)
- c. モニター
- d. (トレーニングを受けた技術員のみ) システム・ボード

#### 画面に誤った文字が表示される

問題が解決するまで、以下のステップを実行します。

- 1. 言語および局所性の設定が、キーボードおよびオペレーティング・システムに対して正しいこと を確認します。
- 2. 誤った言語が表示される場合は、サーバー・ファームウェアを最新レベルに更新します。[8 ページの](#page-17-0) 「[ファームウェア更新](#page-17-0)」 を参照してください。

### 管理コントローラーのリモート・プレゼンスが機能しない

オプションのビデオ・アダプターが存在する場合、管理コントローラーのリモート・プレゼンス機能はシ ステム画面を表示できません。管理コントローラー・リモート・プレゼンス機能を使用するには、オプ ションのビデオ・アダプターを取り外すか、オンボード VGA を表示デバイスとして使用します。

## ネットワークの問題

このセクションを参照して、ネットワークに関する問題を解決してください。

• 244 ページの 「SSL が有効な状態で LDAP アカウントを使用してログインできない」

#### SSL が有効な状態で LDAP アカウントを使用してログインできない

問題が解決するまで、以下のステップを実行します。

- 1. ライセンス・キーが有効であることを確認します。
- 2. 新規のライセンス・キーを生成して、再度ログインします。

## 目視で確認できる問題

目視で確認できる問題を解決するには、この情報を使用します。

- 244 ページの 「UEFI ブート・プロセス中にサーバーがハングアップする」
- [245](#page-254-0) ページの 「[サーバーをオンにすると、すぐに POST イベント・ビューアーが表示される](#page-254-0)」
- [245](#page-254-0) ページの 「[サーバーが応答しない \(POST が完了し、オペレーティング・システムが稼働している\)](#page-254-0)」
- [246](#page-255-0) ページの 「[サーバーが応答しない \(POST が失敗し、System Setup を起動できない\)](#page-255-0)」
- [246](#page-255-0) ページの 「[電圧プレーナー障害がイベント・ログに表示される](#page-255-0)」
- [246 ページの](#page-255-0) 「異臭」
- [246](#page-255-0) ページの 「[サーバーが高温になっているように見える](#page-255-0)」
- [247](#page-256-0) ページの 「[新しいアダプターを取り付けた後、レガシー・モードに入ることができない](#page-256-0)」
- [247](#page-256-0) ページの 「[部品またはシャーシが破損している](#page-256-0)」

### UEFI ブート・プロセス中にサーバーがハングアップする

UEFI ブート・プロセス中に UEFI: DXE INIT というメッセージがディスプレイに表示されシステムがハング アップする場合は、オプション ROM が「レガシー」の設定を使用して構成されていないことを確認して ください。Lenovo XClarity Essentials OneCLI を使用して次のコマンドを実行することで、オプション ROM の現在の設定をリモート側から表示できます。

onecli config show EnableDisableAdapterOptionROMSupport --bmc xcc userid:xcc password@xcc ipaddress

<span id="page-254-0"></span>レガシー・オプション ROM 設定を使用したブート・プロセス中に停止したシステムをリカバリーする には、以下の技術ヒントを参照してください。

<https://datacentersupport.lenovo.com/solutions/ht506118>

レガシー・オプション ROM を使用する必要がある場合は、「デバイスおよび I/O ポート」メニューでス ロット・オプション ROM を「レガシー」に設定しないでください。代わりに、スロット・オプション ROM を「⾃動」 (デフォルト設定) に設定し、システム・ブート・モードを「レガシー・モード」に設定 します。レガシー・オプション ROM はシステムがブートする直前に起動されます。

#### サーバーをオンにすると、すぐに POST イベント・ビューアーが表⽰される

問題が解決するまで、以下のステップを実行します。

- 1. Lightpath 診断 LED によって示されているエラーがあればすべて訂正します。
- 2. サーバーがすべてのプロセッサーをサポートし、プロセッサーの速度とキャッシュ・サイズが相互 に一致していることを確認します。

システム・セットアップからプロセッサーの詳細を表示できます。

プロセッサーがサーバーでサポートされているかどうかを判別するには、<https://serverproven.lenovo.com/> を参照してください。

- 3. (トレーニングを受けた技術員のみ) プロセッサー 1 が正しく取り付けられていることを確認します。
- 4. (トレーニングを受けた技術員のみ) プロセッサー 2 を取り外して、サーバーを再起動します。
- 5. 次のコンポーネントを、リストに示されている順序で一度に 1 つずつ交換し、そのたびにサー バーを再起動します。
	- a. (トレーニングを受けた技術員のみ) プロセッサー
	- b. (トレーニングを受けた技術員のみ) システム・ボード

### サーバーが応答しない (POST が完了し、オペレーティング・システムが稼働している)

問題が解決するまで、以下のステップを実行します。

- 計算ノードの設置場所にいる場合は、以下のステップを実行してください。
	- 1. KVM 接続を使用している場合、その接続が正常に機能していることを確認します。使用していな い場合は、キーボードおよびマウスが正常に機能していることを確認します。
	- 2. 可能な場合、計算ノードにログインし、すべてのアプリケーションが稼働している (ハングしてい るアプリケーションがない) ことを確認します。
	- 3. 計算ノードを再起動します。
	- 4. 問題が解決しない場合は、すべての新規ソフトウェアが正しくインストールおよび構成され ていることを確認します。
	- 5. ソフトウェアの購入先またはソフトウェア・プロバイダーに連絡します。
- リモート・ロケーションから計算ノードにアクセスしている場合は、以下のステップを実行して ください。
	- 1. すべてのアプリケーションが稼働している (ハングしているアプリケーションがない) ことを確認 します。
	- 2. システムからログアウトしてから、再度ログインしてみます。
	- 3. コマンド・ラインから計算ノードに対して ping または traceroute を実行してネットワーク・アク セスを検証します。
		- a. ping テスト中に応答が得られない場合は、エンクロージャー内の別の計算ノードに ping を試行 し、接続の問題であるのか、計算ノードの問題であるのかを判別します。
		- b. trace route を実行し、接続が切断されている場所を判別します。VPN あるいは接続が切断されて いるポイントの接続の問題の解決を試行します。
- <span id="page-255-0"></span>4. 管理インターフェースから計算ノードをリモートで再起動します。
- 5. 問題が解決しない場合は、すべての新規ソフトウェアが正しくインストールおよび構成され ていることを確認します。
- 6. ソフトウェアの購入先またはソフトウェア・プロバイダーに連絡します。

#### サーバーが応答しない (POST が失敗し、System Setup を起動できない)

デバイスの追加やアダプターのファームウェア更新などの構成変更、およびファームウェアまたはア プリケーションのコードの問題により、サーバーの POST (電源オン・セルフテスト) が失敗するこ とがあります。

これが発生した場合、サーバーは以下のいずれかの方法で応答します。

- サーバーは自動的に再起動し、POST を再試行します。
- サーバーは停止し、ユーザーはサーバーの POST を再試行するために、サーバーを手動で再起動す る必要があります。

指定された回数の連続試行 (自動でも手動でも) の後、サーバーはデフォルトの UEFI 構成に復帰し、 System Setup が開始され、ユーザーが構成に対し必要な修正を加えてサーバーを再起動できるように します。サーバーがデフォルトの構成で POST を正常に完了できない場合、システム・ボードに問題 がある可能性があります。

System Setup で、再起動の連続試行数を指定できます。サーバーを再起動し、画面の指示に従っ てキーを押して、LXPMシステム・セットアップ・インターフェースを表示します。(詳しくは、 <https://pubs.lenovo.com/lxpm-overview/>にあるご使用のサーバーと互換性のある LXPM 資料の「起動」セク ションを参照してください。このインターフェースからハードディスク・ドライブ診断を実行できま す。)次に、システム設定→リカバリーと RAS→POST 試行→POST 試行限度の順にクリックします。選 択可能なオプションは、3、6、9、および無効です。

#### 電圧プレーナー障害がイベント・ログに表示される

問題が解決するまで、以下のステップを実行します。

- 1. システムを最小構成に戻します。最低限必要なプロセッサーと DIMM の数については、[1 ページ](#page-10-0) の 「[仕様](#page-10-0)」を参照してください。
- 2. システムを再起動します。
	- システムが再起動する場合は、取り外した部品を一度に 1 つずつ追加して、そのたびにシステムを 再起動し、これをエラーが発生するまで繰り返します。エラーが発生した部品を交換します。
	- システムが再起動しない場合は、システム・ボードが原因の可能性があります。

#### 異臭

問題が解決するまで、以下のステップを実行します。

- 1. 異臭は、新規に取り付けた装置から発生している可能性があります。
- 2. 問題が解決しない場合は、Lenovo サポートに連絡してください。

#### サーバーが⾼温になっているように⾒える

問題が解決するまで、以下のステップを実行します。

複数の計算ノードまたはシャーシの場合:

- 1. 室温が指定の範囲内であることを確認します [\(1 ページの](#page-10-0) 「仕様」を参照してください)。
- 2. ファンが正しく取り付けられていることを確認します。
- 3. UEFI および XCC を最新のバージョンに更新します。
- <span id="page-256-0"></span>4. サーバーのフィラーが正しく取り付けられていることを確認します (詳細な取り付け手順について は、「メンテナンス・マニュアル」を参照)。
- 5. IPMI コマンドを使用して、ファン速度をフルスピードに上げ、問題を解決できるかどうかを確 認します。

注:IPMI raw コマンドは、トレーニングを受けた技術員のみが使用してください。各システムには固 有の PMI raw コマンドがあります。

6. 管理プロセッサーのイベント・ログで、温度上昇イベントがないかを確認します。イベントがない 場合、計算ノードは正常な作動温度内で稼働しています。ある程度の温度変化は予想されるので 注意してください。

### 新しいアダプターを取り付けた後、レガシー・モードに⼊ることができない

以下の手順に従って、問題を修正します。

- 1. 「UEFI セットアップ」 ➙ 「デバイスおよび I/O ポート」 ➙ 「オプション ROM 実⾏順序の設定」 の順に選択します。
- 2. 操作システムが取り付けられている RAID アダプターをリストの先頭に移動します。
- 3. 「保存」を選択します。
- 4. システムをリブートして、オペレーティング・システムを自動ブートします。

### 部品またはシャーシが破損している

Lenovo サポートに連絡してください。

## オプションのデバイスの問題

オプションのデバイスに関連した問題を解決するには、この情報を使用します。

- 247 ページの 「外部 USB デバイスが認識されない」
- 247 ページの 「PCIe アダプターが認識されない、または機能していない」
- [248](#page-257-0) ページの 「[不十分な PCIe リソースが検出された](#page-257-0)」
- [248](#page-257-0) ページの 「[新たに取り付けられた Lenovo オプション・デバイスが作動しない](#page-257-0)」
- [249](#page-258-0) ページの 「[前に動作していた Lenovo オプション装置が動作しなくなった](#page-258-0)」

#### 外部 USB デバイスが認識されない

問題が解決するまで、以下のステップを実行します。

- 1. UEFI ファームウェアを最新のバージョンに更新します。
- 2. 計算ノードに適切なドライバーがインストールされていることを確認します。デバイス・ドライバー の情報については、USB デバイスの製品資料を参照してください。
- 3. Setup Utility を使用して、デバイスが正しく構成されていることを確認します。
- 4. USB デバイスがハブまたはコンソール・ブレークアウト・ケーブルに差し込まれている場合は、その デバイスを引き抜き、計算ノード前面の USB ポートに直接差し込みます。

#### PCIe アダプターが認識されない、または機能していない

問題が解決するまで、以下のステップを実行します。

- 1. UEFI ファームウェアを最新のバージョンに更新します。
- 2. イベント・ログを確認し、このデバイスに関連する問題をすべて解決します。
- 3. デバイスがサーバーでサポートされていることを検証します (<https://serverproven.lenovo.com/> を参 照)。デバイスのファームウェア・レベルがサポートされている最新レベルであることを確認し、 必要に応じてファームウェアを更新します。
- <span id="page-257-0"></span>4. アダプターが正しいスロットに取り付けられていることを確認します。
- 5. そのデバイス用に適切なデバイス・ドライバーがインストールされていることを確認します。
- 6. レガシー・モード (UEFI) を実行中の場合、リソースの競合があれば解決します。Legacy ROM のブー ト順序を確認し、MM 構成ベースの UEFI 設定を変更します。

注:PCIe アダプターに関連付けられた ROM ブート順序を、最初の実行順序に変更します。

- 7. アダプターに関連した技術ヒント (RETAIN tip または Service Bulletin ともいいます) がないか、 <http://datacentersupport.lenovo.com> を確認します。
- 8. すべてのアダプター外部接続が正しいこと、およびコネクターが物理的に損傷していないこと を確認します。
- 9. PCIe アダプターにサポートされているオペレーティング・システムがインストールされている ことを確認します。

#### 不十分な PCIe リソースが検出された

「不十分な PCI リソースが検出されました」というエラー・メッセージが表示された場合は、問題が 解決されるまで以下のステップを実行します。

- 1. Enter キーを押して System Setup Utility にアクセスします。
- 2. 「システム設定」→「デバイスおよび I/O ポート」→「MM 構成ベース」の順に選択して、メモ リー容量を上げるように設定を変更します。たとえば、3 GB から 2 GB に変更したり、2 GB から 1 GB に変更したりします。
- 3. 設定を保存して、システムを再起動します。
- 4. 最も高いデバイス・リソース設定 (1GB) でエラーが再発する場合、システムをシャットダウンして一 部の PCIe デバイスを取り外してから、システムの電源をオンにします。
- 5. リブートが失敗する場合は、ステップ 1 からステップ 4 を繰り返します。
- 6. エラーが再発する場合は、Enter キーを押して System Setup Utility にアクセスします。
- 7. 「システム設定」 ➙ 「デバイスおよび I/O ポート」 ➙ 「PCI 64 ビットのリソース割り振り」 の順に 選択して、設定を「⾃動」から「有効」に変更します。
- 8. ブート・デバイスがレガシー・ブートで 4GB を超える MMIO がサポートしていない場合、UEFI ブー ト・モードを使用するか、一部の PCIe デバイスを取り外すか無効にします。
- 9. システムを DC サイクルし、システムが UEFI ブート・メニューまたはオペレーティング・システム に入ることを確認します。次に、FFDC ログをキャプチャーします。
- 10. Lenovo テクニカル・サポートに連絡してください。

#### 新たに取り付けられた Lenovo オプション・デバイスが作動しない

- 1. 次の点を確認します。
	- デバイスがサーバーでサポートされている(<https://serverproven.lenovo.com/> を参照)。
	- デバイスに付属の取り付け手順に従い正しい取り付けがされている。
	- 取り付けた他のデバイスやケーブルを外していない。
	- システム・セットアップで構成情報を更新した。サーバーを起動して画面の指示に従ってキーを押す と、デフォルトでは、Setup Utility が表示されます。(詳しくは、<https://pubs.lenovo.com/lxpm-overview/> にあるご使用のサーバーと互換性のある LXPM 資料の「起動」セクションを参照してください。 このインターフェースからハードディスク・ドライブ診断を実行できます。)メモリーまたは他の デバイスを変更する場合は、必ず構成を更新する必要があります。
- 2. 直前に取り付けたデバイスを取り付け直します。
- 3. 直前に取り付けたデバイスを交換します。
- 4. ケーブルの接続を抜き差しして、ケーブルに物理的損傷がないことを確認します。
- 5. ケーブルに損傷がある場合は、ケーブルを交換します。

### <span id="page-258-0"></span>前に動作していた Lenovo オプション装置が動作しなくなった

- 1. デバイスのケーブルがすべてしっかりと接続されていることを確認してください。
- 2. デバイスにテスト手順が付属している場合は、その手順を使用してデバイスをテストします。
- 3. ケーブルの接続を抜き差しして、物理部品に損傷がないかどうかを確認します。
- 4. ケーブルを交換します。
- 5. 障害のある装置を取り付け直します。
- 6. 障害のあるデバイスを交換します。

### 電源オンおよび電源オフの問題

サーバーを電源オンまたは電源オフする場合は、この手順に従って問題を解決します。

- 249 ページの 「組み込みハイパーバイザーがブート・リストにない」
- 249 ページの 「電源ボタンが作動しない (サーバーが起動しない)」
- [250](#page-259-0) ページの 「[サーバーの電源がオンにならない](#page-259-0)」
- [250](#page-259-0) ページの 「[サーバーの電源がオフにならない](#page-259-0)」

### 組み込みハイパーバイザーがブート・リストにない

問題が解決するまで、以下のステップを実行します。

- 1. サーバーの取り付け、移動、あるいは保守を最近行った場合、あるいは組み込みハイパーバイザーを 初めて使用する場合は、デバイスが適切に接続されていること、およびコネクターに物理的損傷 がないことを確認します。
- 2. オプションの組み込みハイパーバイザー・フラッシュ・デバイスに付属の資料を参照して、セット アップおよび構成情報を確認します。
- 3. <https://serverproven.lenovo.com/> で、組み込みハイパーバイザー・デバイスがサーバーでサポートされ ていることを確認します。
- 4. 組み込みハイパーバイザー・デバイスが使用可能なブート・オプションのリストに含まれているこ とを確認します。管理コントローラーのユーザー・インターフェースから、「サーバー構成」→ 「ブート・オプション」の順にクリックします。

管理コントローラー・ユーザー・インターフェースへのアクセスについては、次の URL にあるご使 用のサーバーと互換性のある XCC に関する資料の「XClarity Controller Web インターフェースの開 始と使用」セクションを参照してください。

<https://pubs.lenovo.com/lxcc-overview/>

- 5. <http://datacentersupport.lenovo.com> で、組み込みハイパーバイザーおよびサーバーに関連する技術ヒ ント (service bulletins) がないかを確認します。
- 6. サーバー上で他のソフトウェアが作動していることを確認し、サーバーが正常に機能している ことを確認します。

#### 電源ボタンが作動しない (サーバーが起動しない)

注:電源ボタンは、サーバーが AC 電源に接続された後、約 1 分から 3 分経過するまで機能しません。

問題が解決するまで、以下のステップを実行します。

- 1. サーバーの電源ボタンが正しく機能していることを確認します。
	- a. サーバーの電源コードを切り離します。
	- b. サーバーの電源コードを再接続します。
	- c. オペレーター情報パネル・ケーブルを取り付け直してから、ステップ 1a と 1b を繰り返します。
		- サーバーが起動する場合は、オペレーター情報パネルを取り付け直します。
- 問題が解決しない場合は、オペレーター情報パネルを交換します。
- <span id="page-259-0"></span>2. 次の点を確認します。
	- 電源コードがサーバーと、通電されている電源コンセントに正しく接続されている。
	- パワー・サプライ上の LED が問題があることを示していない。
- 3. パワー・サプライを取り付け直します。
- 4. 各パワー・サプライを交換し、そのたびにサーバーを再起動します。
	- DIMM
	- パワー・サプライ
- 5. オプション・デバイスを取り付けた場合は、それを取り外してから、サーバーを再起動してくださ い。サーバーが起動する場合は、パワー・サプライがサポートできる数を超えるデバイスが取り付 けられていることが考えられます。

#### サーバーの電源がオンにならない

問題が解決するまで、以下のステップを実行します。

- 1. 電源を投入していないサーバーに関連するイベントがないか、イベントログをチェックしてください。
- 2. 橙色で点滅している LED がないかチェックしてください。
- 3. システム・ボード上の電源 LED をチェックしてください。
- 4. パワー・サプライを取り付け直します。
- 5. パワー・サプライを交換してください。

#### サーバーの電源がオフにならない

問題が解決するまで、以下のステップを実行します。

- 1. 拡張構成と電力インターフェース (ACPI) オペレーティング・システムを使用しているか、非 ACPI オペレーティング・システムかを調べます。非 ACPI オペレーティング・システムを使用して いる場合は、以下のステップを実行します。
	- a. Ctrl+Alt+Delete を押します。
	- b. 電源ボタンを 5 秒間押したままにして、サーバーの電源をオフにします。
	- c. サーバーを再起動します。
	- d. サーバーが POST で障害を起こし電源ボタンが働かない場合は、電源コードを 20 秒間外してか ら、電源コードを再接続してサーバーを再起動してください。
- 2. それでも問題が続くか、ACPI 対応のオペレーティング・システムを使用している場合は、シ ステム・ボードが原因の可能性があります。

## プロセッサーの問題

プロセッサーに関連した問題を解決するには、このセクションを参照します。

• 250 ページの 「サーバーをオンにすると、サーバーが直接 POST イベント・ビューアーになる。」

#### サーバーをオンにすると、サーバーが直接 POST イベント・ビューアーになる。

- 1. Lightpath 診断 LED と XCC イベント・ログを確認し、発生したエラーを解決します。
- 2. サーバーがすべてのプロセッサーをサポートし、プロセッサーの速度とキャッシュ・サイズが相互に 一致していることを確認します。システム・セットアップからプロセッサーの詳細を表示できます。 プロセッサーがサーバーでサポートされているかどうかを判別するには、<https://serverproven.lenovo.com/> を参照してください。
- 3. (トレーニングを受けた技術員のみ) プロセッサー 1 が正しく取り付けられていることを確認します。
- <span id="page-260-0"></span>4. (トレーニングを受けた技術員のみ) プロセッサー 2 を取り外して、サーバーを再起動します。
- 5. 次のコンポーネントを、リストに示されている順序で一度に 1 つずつ交換し、そのたびにサー バーを再起動します。
	- a. (トレーニングを受けた技術員のみ) プロセッサー
	- b. (トレーニングを受けた技術員のみ) システム・ボード

## シリアル・デバイスの問題

シリアル・ポートまたはデバイスの問題を解決するには、このセクションを参照します。

- 251 ページの 「表示されるシリアル・ポートの数が、取り付けられているシリアル・ポートの数よ り少ない」
- 251 ページの 「シリアル・デバイスが動作しない」

### 表示されるシリアル・ポートの数が、取り付けられているシリアル・ポートの数より少ない

問題が解決するまで、以下のステップを実行します。

- 1. 次の点を確認します。
	- Setup Utility で各ポートに固有のアドレスが割り当てられており、どのシリアル・ポートも無 効にされていない。
	- シリアル・ポート・アダプター(装着されている場合)がしっかりと取り付けられている
- 2. シリアル・ポート・アダプターを取り付け直します。
- 3. シリアル・ポート・アダプターを交換します。

### シリアル・デバイスが動作しない

- 1. 次の点を確認します。
	- デバイスはサーバーと互換性がある。
	- シリアル・ポートは有効になっており、固有のアドレスが割り当てられている。
	- デバイスが正しいコネクターに接続されている。
- 2. 以下のコンポーネントを取り付け直します。
	- a. 障害を起こしているシリアル・デバイス。
	- b. シリアル・ケーブル。
- 3. 次のコンポーネントを交換します。
	- a. 障害を起こしているシリアル・デバイス。
	- b. シリアル・ケーブル。
- 4. (トレーニングを受けた技術員のみ) システム・ボードを交換します。

## ソフトウェアの問題

ソフトウェアに関する問題を解決するには、このセクションを参照します。

- 1. その問題の原因がソフトウェアであるかを判別するには、以下の点を確認します。
	- サーバーが、ソフトウェアを使用するための必要最小限のメモリーを備えている。メモリー所要量 については、ソフトウェアに付属の情報を参照してください。

注:アダプターまたはメモリーを取り付けた直後の場合は、サーバーでメモリー・アドレスの競合 が生じている可能性があります。

● オペレーティング・システムは ServerProven リスト (<https://serverproven.lenovo.com/> を参照) に掲載さ れており、ハードウェアによりサポートされています。

- そのソフトウェアがサーバーに対応しているか。
- 他のソフトウェアがサーバー上で動作するか。
- このソフトウェアが他のサーバー上では作動する。
- 2. ソフトウェアの使用中にエラー・メッセージを受け取った場合は、そのソフトウェアに付属の説明書 を参照して、メッセージの内容と問題の解決方法を調べてください。
- 3. オペレーティング・システム・ログを確認し、使用しているソフトウェアに関連したイベント がないかを調べ、解決を試みます。
- 4. ソフトウェア購入先にお問い合わせください。

# <span id="page-262-0"></span>付録 A リサイクルのためのハードウェアの分解

各国の法または規制に準拠してコンポーネントをリサイクルするには、このセクションの指示に従って ください。

## シャーシのリサイクルのためのサーバーの分解

シャーシをリサイクルする前にサーバーを分解するには、このセクションの手順に従ってください。

このタスクについて

#### 注意:

- 安全に作業を行うために、[61](#page-70-0) ページの 「[取り付けのガイドライン](#page-70-0)」をお読みください。
- このタスクを行うには、サーバーの電源をオフにし、すべての電源コードを切り離します。
- 静電気の影響を受けやすいコンポーネントは取り付け時まで帯電防止パッケージに収め、システム停止 やデータの消失を招く恐れのある静電気にさらされないようにしてください。また、このようなデバイ スを取り扱う際は静電気放電用リスト・ストラップや接地システムなどを使用してください。
- サーバーがラックに取り付けられている場合は、ラックから取り外します。
- 脚部スタンドがサーバーに取り付けられている場合は、作業しやすいように内側に回転させてサー バーを横向きに置きます。
- ステップ 1. 冗長スワップ・パワー・サプライを取り外します[。186](#page-195-0) ページの 「[ホット・スワップ・パ](#page-195-0) [ワー・サプライの取り外し](#page-195-0)」を参照してください。
- ステップ 2. 取り付けられているすべてのドライブとフィラーを取り外します。[91](#page-100-0) ページの 「[ホット・ス](#page-100-0) [ワップ・ドライブの取り外し](#page-100-0)」または [88](#page-97-0) ページの 「[シンプル・スワップ・ドライブの取](#page-97-0) [り外し](#page-97-0)」を参照してください。
- ステップ 3. サーバーのカバーを取り外します。[207](#page-216-0) ページの 「[サーバー・カバーの取り外し](#page-216-0)」を参照し てください。
- ステップ 4. セキュリティー・ドアを取り外します[。205](#page-214-0) ページの 「[セキュリティー・ドアの取り外](#page-214-0) [し](#page-214-0)」を参照してください。
- ステップ 5. 前面ベゼルを取り外します。[115](#page-124-0) ページの 「[前面ベゼルの取り外し](#page-124-0)」を参照してください。
- ステップ 6. 前面パネル・ボード・アセンブリーを取り外します[。117](#page-126-0) ページの 「[前面パネル・ボード・](#page-126-0) [アセンブリーの取り外し](#page-126-0)」を参照してください。
- ステップ 7. 光学式ドライブを取り外します。[164](#page-173-0) ページの 「[5.25 型ドライブ・ベイ・アダプター・アセ](#page-173-0) [ンブリーの取り外し](#page-173-0)」または [158](#page-167-0) ページの 「[光学式ドライブまたはテープ・ドライブの取](#page-167-0) [り外し](#page-167-0)」を参照してください。
- ステップ 8. 拡張ドライブ・ケージを取り外します。[99](#page-108-0) ページの 「[拡張ドライブ・ケージの取り外し](#page-108-0)」。
- ステップ 9. 光学式ドライブ・ケージを取り外します。[155](#page-164-0) ページの 「[光学式ドライブ・ケージの取](#page-164-0) [り外し](#page-164-0)」を参照してください。
- ステップ 10.T4 フィラーを取り外します。[223](#page-232-0) ページの 「[T4 フィラーの取り外し](#page-232-0)」を参照してください。
- ステップ 11.すべてのフラッシュ電源モジュールを取り外します。[108](#page-117-0) ページの 「[フラッシュ電源モ](#page-117-0) [ジュールの取り外し](#page-117-0)」を参照してください。
- ステップ 12.GPU フィラーを取り外します。[125](#page-134-0) ページの 「[GPU フィラーの取り外し](#page-134-0)」を参照してく ださい。
- ステップ 13.エアー・バッフルを取り外します[。80](#page-89-0) ページの 「[エアー・バッフルの取り外し](#page-89-0)」を参照し てください。
- ステップ 14.NVLink ブリッジを取り外します[。151](#page-160-0) ページの 「[NVLink ブリッジの取り外し](#page-160-0)」を参照し てください。
- ステップ 15.すべてのフルサイズ GPU アダプターを取り外します[。121](#page-130-0) ページの 「[フルサイズ GPU アダプ](#page-130-0) [ターの取り外し](#page-130-0)」を参照してください。
- ステップ 16.すべての PCIe アダプターを取り外します。[175](#page-184-0) ページの 「[PCIe アダプターの取り外し](#page-184-0)」を 参照してください。
- ステップ 17.PCIe アダプター・ホルダーを取り外します。[172](#page-181-0) ページの 「[PCIe アダプター・ホルダーの取](#page-181-0) [り外し](#page-181-0)」を参照してください。
- ステップ 18.A2/L4 GPU エアー・ダクトを取り外します[。77](#page-86-0) ページの 「[A2/L4 GPU エアー・ダクトの取](#page-86-0) [り外し](#page-86-0)」を参照してください。
- ステップ 19.すべてのファンを取り外します[。102](#page-111-0) ページの 「[ホット・スワップ・ファンの取り外し](#page-111-0)」を 参照してください。
- ステップ 20.ファン・ケージを取り外します。[104](#page-113-0) ページの 「[ファン・ケージ・アセンブリーの取り外](#page-113-0) [し](#page-113-0)」を参照してください。.
- ステップ 21.バックプレーンまたはバックプレートを取り外します[。65](#page-74-0) ページの 「[2.5 型ホット・スワッ](#page-74-0) [プ・ドライブ・バックプレーンの取り外し](#page-74-0)」、[71](#page-80-0) ページの 「[3.5 型ホット・スワップ・ドラ](#page-80-0) [イブ・バックプレーンの取り外し](#page-80-0)」、または[74](#page-83-0) ページの 「[3.5 型シンプル・スワップ・ドラ](#page-83-0) [イブ・バックプレートの取り外し](#page-83-0)」を参照してください。
- ステップ 22.M.2 ブート・アダプターからすべて M.2 ドライブを取り外します。[142 ページの](#page-151-0) 「M.2 ドラ [イブの取り外し](#page-151-0)」を参照してください。
- ステップ 23.M.2 ブート・アダプターを取り外します。[139](#page-148-0) ページの 「[M.2 ブート・アダプターの取](#page-148-0) [り外し](#page-148-0)」を参照してください。
- ステップ 24.内蔵 CFF アダプターを取り外します[。131](#page-140-0) ページの 「[内蔵 CFF アダプターの取り外し](#page-140-0)」を 参照してください。
- ステップ 25.侵入検出スイッチを取り外します。[135](#page-144-0) ページの 「[侵入検出スイッチの取り外し](#page-144-0)」を参照し てください。
- ステップ 26.CMOS バッテリー (CR2032) を取り外します[。84](#page-93-0) ページの 「[CMOS バッテリー \(CR2032\) の取](#page-93-0) [り外し](#page-93-0)」を参照してください。
- ステップ 27.すべてのメモリー・モジュールを取り外します[。146](#page-155-0) ページの 「[メモリー・モジュールの取](#page-155-0) [り外し](#page-155-0)」を参照してください。
- ステップ 28.すべての PHM を取り外します[。193](#page-202-0) ページの 「[プロセッサーとヒートシンクの取り外](#page-202-0) し[」](#page-202-0) を参照してください。
- ステップ 29.システム・ボードを取り外します。[211](#page-220-0) ページの 「[システム・ボードの取り外し](#page-220-0)」を参照し てください。
- ステップ 30.分電盤を取り外します[。178](#page-187-0) ページの 「[分電盤の取り外し](#page-187-0)」を参照してください。
- ステップ 31.脚部スタンドを取り外します[。112](#page-121-0) ページの 「[脚部スタンドの取り外し](#page-121-0)」を参照してく ださい。
- ステップ 32.EIA ブラケットを取り外します。[95](#page-104-0) ページの 「[EIA ブラケットの取り外し](#page-104-0)」を参照してく ださい。
- サーバーを分解した後、ユニットをリサイクルするには地域の規制に従ってください。

# <span id="page-264-0"></span>付録 B ヘルプおよび技術サポートの入手

ヘルプ、サービス、技術サポート、または Lenovo 製品に関する詳しい情報が必要な場合は、Lenovo がさまざまな形で提供しているサポートをご利用いただけます。

WWW 上の以下の Web サイトで、Lenovo システム、オプション・デバイス、サービス、およびサ ポートについての最新情報が提供されています。

<http://datacentersupport.lenovo.com>

注:IBM は、ThinkSystem に対する Lenovo の優先サービス・プロバイダーです。

## 依頼する前に

連絡する前に、以下の手順を実行してお客様自身で問題の解決を試みてください。サポートを受ける ために連絡が必要と判断した場合、問題を迅速に解決するためにサービス技術員が必要とする情報 を収集します。

#### お客様自身での問題の解決

多くの問題は、Lenovo がオンライン・ヘルプまたは Lenovo 製品資料で提供するトラブルシューティン グ手順を実行することで、外部の支援なしに解決することができます。Lenovo 製品資料にも、お客様 が実行できる診断テストについての説明が記載されています。ほとんどのシステム、オペレーティン グ・システムおよびプログラムの資料には、トラブルシューティングの手順とエラー・メッセージやエ ラー・コードに関する説明が記載されています。ソフトウェアの問題だと考えられる場合は、オペレー ティング・システムまたはプログラムの資料を参照してください。

ThinkSystem 製品については、以下の場所で製品ドキュメントが見つかります。

<http://thinksystem.lenovofiles.com/help/index.jsp>

以下の手順を実行してお客様自身で問題の解決を試みることができます。

- ケーブルがすべて接続されていることを確認します。
- 電源スイッチをチェックして、システムおよびすべてのオプション・デバイスの電源がオンになっ ていることを確認します。
- ご使用の Lenovo 製品用に更新されたソフトウェア、ファームウェア、およびオペレーティング・シス テム・デバイス・ドライバーがないかを確認します。Lenovo 保証規定には、Lenovo 製品の所有者で あるお客様の責任で、製品のソフトウェアおよびファームウェアの保守および更新を行う必要があ ることが明記されています (追加の保守契約によって保証されていない場合)。お客様のサービス技 術員は、問題の解決策がソフトウェアのアップグレードで文書化されている場合、ソフトウェアお よびファームウェアをアップグレードすることを要求します。
- ご使用の環境で新しいハードウェアを取り付けたり、新しいソフトウェアをインストールした場合、 <https://serverproven.lenovo.com/> でそのハードウェアおよびソフトウェアがご使用の製品によってサ ポートされていることを確認してください。
- <http://datacentersupport.lenovo.com> にアクセスして、問題の解決に役立つ情報があるか確認してください。
	- 同様の問題が発生した他のユーザーがいるかどうかを調べるには、[https://forums.lenovo.com/t5/](https://forums.lenovo.com/t5/Datacenter-Systems/ct-p/sv_eg) [Datacenter-Systems/ct-p/sv\\_eg](https://forums.lenovo.com/t5/Datacenter-Systems/ct-p/sv_eg) の Lenovo Forums (Lenovo フォーラム) を確認してください。

多くの問題は、Lenovo がオンライン・ヘルプまたは Lenovo 製品資料で提供するトラブルシューティン グ手順を実行することで、外部の支援なしに解決することができます。Lenovo 製品資料にも、お客様 が実行できる診断テストについての説明が記載されています。ほとんどのシステム、オペレーティン

<span id="page-265-0"></span>グ・システムおよびプログラムの資料には、トラブルシューティングの手順とエラー・メッセージやエ ラー・コードに関する説明が記載されています。ソフトウェアの問題だと考えられる場合は、オペレー ティング・システムまたはプログラムの資料を参照してください。

### サポートへの連絡に必要な情報の収集

ご使用の Lenovo 製品に保証サービスが必要であると思われる場合は、連絡される前に準備をしていただ けると、サービス技術員がより効果的にお客様を支援することができます。または製品の保証について詳 しくは <http://datacentersupport.lenovo.com/warrantylookup> で参照できます。

サービス技術員に提供するために、次の情報を収集します。このデータは、サービス技術員が問題の 解決策を迅速に提供する上で役立ち、お客様が契約された可能性があるレベルのサービスを確実に 受けられるようにします。

- ハードウェアおよびソフトウェアの保守契約番号 (該当する場合)
- マシン・タイプ番号 (Lenovo の 4 桁のマシン識別番号)
- 型式番号
- シリアル番号
- 現行のシステム UEFI およびファームウェアのレベル
- エラー・メッセージやログなど、その他関連情報

Lenovo サポートに連絡する代わりに、<https://support.lenovo.com/servicerequest> にアクセスして Electronic Service Request を送信することもできます。Electronic Service Request を送信すると、お客様の問題に関 する情報をサービス技術員が迅速に入手できるようになり、問題の解決策を判別するプロセスが開始 されます。Lenovo サービス技術員は、お客様が Electronic Service Request を完了および送信するとす ぐに、解決策の作業を開始します。

## サービス・データの収集

サーバーの問題の根本原因をはっきり特定するため、または Lenovo サポートの依頼によって、詳細な分 析に使用できるサービス・データを収集する必要がある場合があります。サービス・データには、イベン ト・ログやハードウェア・インベントリーなどの情報が含まれます。

サービス・データは以下のツールを使用して収集できます。

• Lenovo XClarity Provisioning Manager

Lenovo XClarity Provisioning Manager のサービス・データの収集機能を使用して、システム・サービ ス・データを収集します。既存のシステム・ログ・データを収集するか、新しい診断を実行して新 規データを収集できます。

#### • Lenovo XClarity Controller

Lenovo XClarity Controller Web インターフェースまたは CLI を使用してサーバーのサービス・データを 収集できます。ファイルは保存でき、Lenovo サポートに送信できます。

- Web インターフェースを使用したサービス・データの収集について詳しくは、 <https://pubs.lenovo.com/lxcc-overview/>にある、ご使用のサーバーと互換性のある XCC に関する資料の バージョンの「サービス・データのダウンロード」セクションを参照してください。
- CLI を使用したサービス・データの収集について詳しくは、<https://pubs.lenovo.com/lxcc-overview/>に ある、ご使用のサーバーと互換性のある XCC に関する資料のバージョンの「ffdc コマンド」 セクションを参照してください。
- Lenovo XClarity Administrator

一定の保守可能イベントが Lenovo XClarity Administrator および管理対象エンドポイントで発生した場合 に、診断ファイルを収集し自動的に Lenovo サポートに送信するように Lenovo XClarity Administrator を セットアップできます。Call Homeを使用して診断ファイルを Lenovo Support に送信するか、SFTP を使

<span id="page-266-0"></span>用して別のサービス・プロバイダーに送信するかを選択できます。また、手動で診断ファイルを収集し たり、問題レコードを開いたり、診断ファイルを Lenovo サポート・センターに送信したりもできます。

Lenovo XClarity Administrator 内での自動問題通知のセットアップに関する詳細情報は [http://sysmgt.lenovofiles.com/help/topic/com.lenovo.lxca.doc/admin\\_setupcallhome.html](http://sysmgt.lenovofiles.com/help/topic/com.lenovo.lxca.doc/admin_setupcallhome.html) で参照できます。

### • Lenovo XClarity Essentials OneCLI

Lenovo XClarity Essentials OneCLI には、サービス・データを収集するインベントリー・アプリケー ションがあります。インバンドとアウト・オブ・バンドの両方で実行できます。サーバーのホス ト・オペレーティング・システムで実行する場合、OneCLI では、ハードウェア・サービス・デー タに加えて、オペレーティング・システム・イベント・ログなどオペレーティング・システムに関 する情報を収集できます。

サービス・データを取得するには、getinfor コマンドを実行できます。getinfor の実行についての詳 細は、[https://pubs.lenovo.com/lxce-onecli/onecli\\_r\\_getinfor\\_command](https://pubs.lenovo.com/lxce-onecli/onecli_r_getinfor_command)を参照してください。

## サポートへのお問い合わせ

サポートに問い合わせて問題に関するヘルプを入手できます。

ハードウェアの保守は、Lenovo 認定サービス・プロバイダーを通じて受けることができ ます。保証サービスを提供する Lenovo 認定サービス・プロバイダーを見つけるには、 <https://datacentersupport.lenovo.com/serviceprovider> にアクセスし、フィルターを使用して国別で検索します。 Lenovo サポートの電話番号については、<https://datacentersupport.lenovo.com/supportphonelist> を参照してくださ い。米国およびカナダの場合は、1-800-426-7378 に電話してください。

米国およびカナダでは、ハードウェア・サービスおよびサポートは、1 日 24 時間、週 7 日ご利用いた だけます。英国では、これらのサービスは、月曜から金曜までの午前 9 時から午後 6 時までご利用 いただけます。

### 中国本土の製品サポート

中国本土の製品サポートへのお問い合わせは、<http://support.lenovo.com.cn/lenovo/wsi/es/ThinkSystem.html> にアクセスしてください。

または、400-106-8888 に電話して製品サポートを依頼してください。電話によるサポートは、月曜から金 曜までの午前 9 時から午後 6 時までご利用いただけます。

### 台湾の製品サポート

台湾の製品サポートへのお問い合わせは、0800-016-888 まで電話してください。電話によるサポートは、 24 時間、週 7 日ご利用いただけます。

# <span id="page-268-0"></span>付録 C 注記

本書に記載の製品、サービス、または機能が日本においては提供されていない場合があります。日本で利 用可能な製品、サービス、および機能については、Lenovo の営業担当員にお尋ねください。

本書で Lenovo 製品、プログラム、またはサービスに言及していても、その Lenovo 製品、プログラム、ま たはサービスのみが使用可能であることを意味するものではありません。これらに代えて、Lenovo の知 的所有権を侵害することのない、機能的に同等の製品、プログラム、またはサービスを使用すること ができます。ただし、他の製品とプログラムの操作またはサービスの評価および検証は、お客様の責 任で行っていただきます。

Lenovo は、本書に記載されている内容に関して特許権 (特許出願中のものを含む) を保有している場合が あります。本書の提供は、いかなる特許出願においても実施権を許諾することを意味するものではあり ません。お問い合わせは、書面にて下記宛先にお送りください。

Lenovo (United States), Inc. <sup>8001</sup> Development Drive Morrisville, NC <sup>27560</sup> U.S.A. Attention: Lenovo Director of Licensing

LENOVO は、本書を特定物として「現存するままの状態で」提供し、商品性の保証、特定目的適合性 の保証および法律上の瑕疵担保責任を含むすべての明示もしくは黙示の保証責任を負わないものとし ます。国または地域によっては、法律の強行規定により、保証責任の制限が禁じられる場合、強行 規定の制限を受けるものとします。

この情報には、技術的に不適切な記述や誤植を含む場合があります。本書は定期的に見直され、必要な変 更は本書の次版に組み込まれます。Lenovo は予告なしに、随時、この文書に記載されている製品また はプログラムに対して、改良または変更を行うことがあります。

本書で説明される製品は、誤動作により人的な傷害または死亡を招く可能性のある移植またはその他の生 命維持アプリケーションで使用されることを意図していません。本書に記載される情報が、Lenovo 製品仕 様または保証に影響を与える、またはこれらを変更することはありません。本書の内容は、Lenovo または サード・パーティーの知的所有権のもとで明示または黙示のライセンスまたは損害補償として機能するも のではありません。本書に記載されている情報はすべて特定の環境で得られたものであり、例として提示 されるものです。他の操作環境で得られた結果は、異なる可能性があります。

Lenovo は、お客様が提供するいかなる情報も、お客様に対してなんら義務も負うことのない、自ら適切と 信ずる方法で、使用もしくは配布することができるものとします。

本書において Lenovo 以外の Web サイトに言及している場合がありますが、便宜のため記載しただけであ り、決してそれらの Web サイトを推奨するものではありません。それらの Web サイトにある資料は、こ の Lenovo 製品の資料の一部ではありません。それらの Web サイトは、お客様の責任でご使用ください。

この文書に含まれるいかなるパフォーマンス・データも、管理環境下で決定されたものです。そのため、 他の操作環境で得られた結果は、異なる可能性があります。一部の測定が、開発レベルのシステムで行わ れた可能性がありますが、その測定値が、一般に利用可能なシステムのものと同じである保証はありませ ん。さらに、一部の測定値が、推定値である可能性があります。実際の結果は、異なる可能性がありま す。お客様は、お客様の特定の環境に適したデータを確かめる必要があります。

## <span id="page-269-0"></span>商標

LENOVO、THINKSYSTEM、Flex System、System x、NeXtScale System および x Architecture は Lenovo の 商標です。

Intel、および Intel Xeon は、Intel Corporation または子会社の米国およびその他の国における商標または 登録商標です。

Internet Explorer、Microsoft、および Windows は、Microsoft Corporation の米国およびその他の国にお ける商標です。

Linux は、Linus Torvalds の米国およびその他の国における商標です。

その他すべての商標は、それぞれの所有者の知的財産です。

## 重要事項

プロセッサーの速度とは、マイクロプロセッサーの内蔵クロックの速度を意味しますが、他の要因もアプ リケーション・パフォーマンスに影響します。

CD または DVD ドライブの速度は、変わる可能性のある読み取り速度を記載しています。実際の速度は記 載された速度と異なる場合があり、最大可能な速度よりも遅いことがあります。

主記憶装置、実記憶域と仮想記憶域、またはチャネル転送量を表す場合、KB は 1,024 バイト、MB は 1,048,576 バイト、GB は 1,073,741,824 バイトを意味します。

ハードディスク・ドライブの容量、または通信ボリュームを表すとき、MB は 1,000,000 バイトを意味し、 GB は 1,000,000,000 バイトを意味します。ユーザーがアクセス可能な総容量は、オペレーティング環境 によって異なる可能性があります。

内蔵ハードディスク・ドライブの最大容量は、Lenovo から入手可能な現在サポートされている最 大のドライブを標準ハードディスク・ドライブの代わりに使用し、すべてのハードディスク・ドライ ブ・ベイに取り付けることを想定しています。

最大メモリーは標準メモリーをオプション・メモリー・モジュールと取り替える必要があることも あります。

各ソリッド・ステート・メモリー・セルには、そのセルが耐えられる固有の有限数の組み込みサイクル があります。したがって、ソリッド・ステート・デバイスには、可能な書き込みサイクルの最大数が 決められています。これをtotal bytes written (TBW) と呼びます。この制限を超えたデバイスは、シ ステム生成コマンドに応答できなくなる可能性があり、また書き込み不能になる可能性があります。 Lenovo は、正式に公開された仕様に文書化されているプログラム/消去のサイクルの最大保証回数を 超えたデバイスについては責任を負いません。

Lenovo は、他社製品に関して一切の保証責任を負いません。他社製品のサポートがある場合は、Lenovo ではなく第三者によって提供されます。

いくつかのソフトウェアは、その小売り版 (利用可能である場合) とは異なる場合があり、ユーザー・マ ニュアルまたはすべてのプログラム機能が含まれていない場合があります。

## 電波障害自主規制特記事項

このデバイスにモニターを接続する場合は、モニターに付属の指定のモニター・ケーブルおよび電波障害 抑制デバイスを使用してください。

<span id="page-270-0"></span>[https://pubs.lenovo.com/important\\_notices/](https://pubs.lenovo.com/important_notices/)

## 台湾地域 BSMI RoHS 宣言

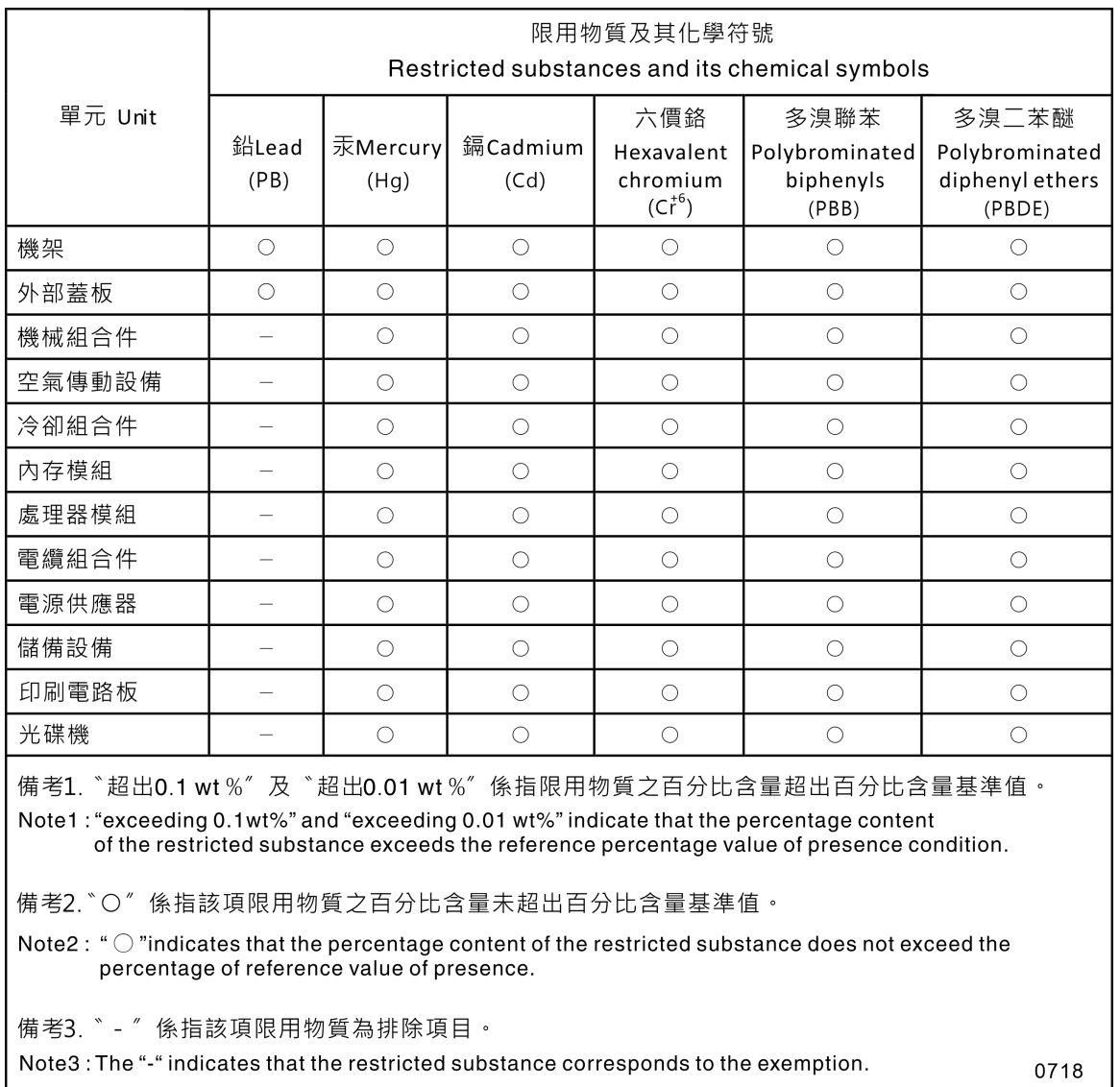

# 台湾地域の輸出入お問い合わせ先情報

台湾地域の輸出入情報に関する連絡先を入手できます。

委製商/進口商名稱:台灣聯想環球科技股份有限公司 進口商地址: 台北市南港區三重路 66號 8樓 進口商電話: 0800-000-702

# 索引

[分電盤 42](#page-51-0) [2.5 型ドライブの 3.5 型ドライブ・ベイからの取り外し](#page-77-0) [交換 68](#page-77-0) [取り外し 68](#page-77-0) [2.5 型ドライブの 3.5 型ドライブ・ベイへの取り付け](#page-78-0) [取り付け 69](#page-78-0)

## c

[CMOS バッテリー](#page-93-0) [交換 84](#page-93-0) [取り付け 86](#page-95-0) [取り外し 84](#page-93-0) [CPU](#page-208-0) [取り付け 199](#page-208-0) [取り外し 193](#page-202-0) [取り外す 197](#page-206-0) [CR2032 84](#page-93-0)

# d

[DIMM](#page-155-0) [交換 146](#page-155-0)

## e

[EIA ブラケット](#page-104-0) [交換 95](#page-104-0) [取り付け 97](#page-106-0) [取り外し 95](#page-104-0)

## g

[GPU アダプター](#page-130-0) [交換 121](#page-130-0) [GPU フィラー](#page-134-0) [交換 125](#page-134-0) [取り付け 126](#page-135-0) [取り外し 125](#page-134-0)

## i

[ID ラベル 1](#page-10-0)

## m

[M.2 ドライブ](#page-151-0) [交換 142](#page-151-0) [取り付け 145](#page-154-0) [M.2 ブート・アダプター](#page-148-0) [交換 139](#page-148-0) [取り付け 140](#page-149-0) [M.2 ブート・アダプターの保持器具](#page-152-0) [調整 143](#page-152-0)

## n

```
NVLink ブリッジ
 交換 151
 取り付け 153
```
# p

```
PCIe
 トラブルシューティング 247
PCIe アダプター
 交換 175
PCIe アダプター・ホルダー
 交換 172
 取り付け 173
 取り外し 172
PEEK T30 ナット 129
 取り付け 129
PHM
 取り付け 199
 取り外し 193
 取り外す 197
```
## t

```
T30 ナット 129
  取り付け 129
T4 フィラー
 交換 223
  取り付け 224
  取り外し 223
TCM 220
Torx T30 ナット 128
TPM 220
Trusted Cryptographic Module 220
Trusted Platform Module 220
```
## u

[UEFI セキュア・ブート 222](#page-231-0) [USB デバイスの問題 237](#page-246-0)

# あ

[安全について v](#page-6-0) 安全検査のチェックリスト [vi,](#page-7-0) [62](#page-71-0)

## い

[イーサネット](#page-241-0) [コントローラー](#page-241-0) [トラブルシューティング 232](#page-241-0) [イーサネット・コントローラーの問題](#page-241-0) [解決 232](#page-241-0)

# え

[エアー・バッフル](#page-89-0) [交換 80](#page-89-0) [取り付け 82](#page-91-0) [取り外し 80](#page-89-0)

# お

[オプションのデバイスの問題 247](#page-256-0) [汚染、微粒子およびガス 7](#page-16-0)

# か

[解決](#page-241-0) [イーサネット・コントローラーの問題 232](#page-241-0) [不十分な PCIe リソース 247](#page-256-0) [ガイドライン](#page-70-0) [オプションの取り付け 61](#page-70-0) [システム信頼性 63](#page-72-0) [概要 1](#page-10-0) [拡張ドライブ・ケージ](#page-108-0) [交換 99](#page-108-0) [取り付け 100](#page-109-0) [取り外し 99](#page-108-0) [ガス汚染 7](#page-16-0) [カスタム・サポート Web ページ 255](#page-264-0) [完了](#page-235-0) [部品交換 226](#page-235-0)

# き

[脚部スタンド](#page-121-0) [交換 112](#page-121-0) [取り付け 113](#page-122-0) [取り外し 112](#page-121-0) [キャリア 197](#page-206-0) [キーボードの問題 237](#page-246-0)

# け

[ケーブル配線](#page-62-0) [CFF RAID アダプター 53](#page-62-0) [M.2 ブート・アダプター 54](#page-63-0) [PCIe スロット 8 56](#page-65-0) [光学式ドライブ 55](#page-64-0) 前面パネル [50](#page-59-0)-51 [テープ・ドライブ 58](#page-67-0) [分電盤 57](#page-66-0)

# こ

[光学式スリム・ドライブ](#page-177-0) [取り付け 168](#page-177-0) [光学式ドライブ](#page-166-0) [交換 157](#page-166-0) [取り付け 161](#page-170-0) 取り外し [158](#page-167-0), [165](#page-174-0)

[光学式ドライブの非常用イジェクト・ホール 16](#page-25-0) [光学式ドライブのステータス LED 16](#page-25-0) [光学式ドライブ・イジェクト/閉じるボタン 16](#page-25-0) [光学式ドライブ・ベイ 16](#page-25-0) [光学式ドライブ・ケージ](#page-164-0) [交換 155](#page-164-0) [取り付け 156](#page-165-0) [取り外し 155](#page-164-0) [交換](#page-77-0) [2.5 型ドライブの 3.5 型ドライブ・ベイからの取り外し 68](#page-77-0) [CMOS バッテリー 84](#page-93-0) [DIMM 146](#page-155-0) [EIA ブラケット 95](#page-104-0) [GPU アダプター 121](#page-130-0) [GPU フィラー 125](#page-134-0) [M.2 ドライブ 142](#page-151-0) [M.2 ブート・アダプター 139](#page-148-0) [NVLink ブリッジ 151](#page-160-0) [PCIe アダプター 175](#page-184-0) [PCIe アダプター・ホルダー 172](#page-181-0) [T4 フィラー 223](#page-232-0) [エアー・バッフル 80](#page-89-0) [拡張ドライブ・ケージ 99](#page-108-0) [脚部スタンド 112](#page-121-0) [光学式ドライブ 157](#page-166-0) [光学式ドライブ・ケージ 155](#page-164-0) [サーバー・カバー 207](#page-216-0) [システム・ボード 211](#page-220-0) [冗長パワー・サプライ・ユニット 186](#page-195-0) [侵入検出スイッチ 135](#page-144-0) [シンプル・スワップ・ドライブ・バックプレート 74](#page-83-0) [前面ベゼル 115](#page-124-0) [前面パネル・ボード・アセンブリー 117](#page-126-0) [テープ・ドライブ 157](#page-166-0) [ドライブ 88](#page-97-0) [内蔵 CFF RAID/HBA/エクスパンダー・アダプター 131](#page-140-0) バックプレーン [65](#page-74-0), [71](#page-80-0) [ファン、ファン・ケージ 102](#page-111-0) [フラッシュ電源モジュール 108](#page-117-0) [分電盤 178](#page-187-0) ホット・スワップ・ドライブ・バックプレーン [65](#page-74-0), [71](#page-80-0) [メモリー・モジュール 146](#page-155-0) [更新,](#page-227-0) [マシン・タイプ 218](#page-227-0) [コネクター](#page-48-0) [ドライブ・バックプレート 39](#page-48-0) [ドライブ・バックプレーン 39](#page-48-0) [バックプレート 41](#page-50-0) バックプレーン [39](#page-48-0)– [40](#page-49-0) [分電盤コネクター 42](#page-51-0) [個別設定したサポート Web ページの作成 255](#page-264-0)

## さ

[サポート Web ページ、カスタム 255](#page-264-0) [サーバー内部での作業](#page-73-0) [電源オン 64](#page-73-0) [サーバーの電源オンおよび電源オフの問題 249](#page-258-0) [サーバーの電源をオンにする 13](#page-22-0) [サーバーの電源をオフにする 13](#page-22-0)

[サーバー・カバー](#page-216-0) [交換 207](#page-216-0) [取り付け 209](#page-218-0) [取り外し 207](#page-216-0) [サーバー・コンポーネント 15](#page-24-0) [サーバー・ロック](#page-47-0) [位置 38](#page-47-0) [サービスおよびサポート](#page-264-0) [依頼する前に 255](#page-264-0) [ソフトウェア 257](#page-266-0) [ハードウェア 257](#page-266-0) [サービス・データ 256](#page-265-0) [サービス・データの収集 256](#page-265-0)

# し

[事項、重要 260](#page-269-0) システム ID LED [21](#page-30-0), [35](#page-44-0) [システム ID ボタン 21](#page-30-0) [システム電源 LED 35](#page-44-0) [システムの信頼性に関するガイドライン 63](#page-72-0) システム・エラー LED [21,](#page-30-0) [35](#page-44-0) [システム・ボード](#page-220-0) [交換 211](#page-220-0) [取り付け 215](#page-224-0) [取り外し 211](#page-220-0) [システム・ボード LED 35](#page-44-0) [システム・ボードのコンポーネント 34](#page-43-0) [システム・ボードのスイッチとジャンパー 36](#page-45-0) [シャーシ 253](#page-262-0) [重要な注意事項 260](#page-269-0) [冗長パワー・サプライ・ユニット](#page-195-0) [交換 186](#page-195-0) [商標 260](#page-269-0) [シリアル番号 218](#page-227-0) [シリアル・デバイスの問題 251](#page-260-0) [侵入検出スイッチ](#page-144-0) [交換 135](#page-144-0) [取り付け 137](#page-146-0) [取り外し 136](#page-145-0) [シンプル・スワップ・ドライブ 168](#page-177-0) [取り付け 90](#page-99-0) [取り外し 88](#page-97-0) [シンプル・スワップ・ドライブ・バックプレート](#page-83-0) [交換 74](#page-83-0) [取り付け 76](#page-85-0) [取り外し 74](#page-83-0)

## す

[ストレージ・ドライブ・ベイ 16](#page-25-0)

# せ

[静電気の影響を受けやすいデバイス](#page-73-0) [取り扱い 64](#page-73-0) [静電気の影響を受けやすいデバイスの取り扱い 64](#page-73-0) [セキュア・ブート 222](#page-231-0) [セキュリティー](#page-47-0) [セキュリティー](#page-47-0)

[セキュリティー・ドア・ロック 38](#page-47-0) [内蔵ケーブル・ロック 38](#page-47-0) [パッドロック 38](#page-47-0) [セキュリティー・アドバイザリー 13](#page-22-0) 前面パネル [16](#page-25-0), [21](#page-30-0) [前面ベゼル](#page-124-0) [交換 115](#page-124-0) [取り付け 116](#page-125-0) [取り外し 115](#page-124-0) [前面図 16](#page-25-0) [前面パネル・ボード・アセンブリー](#page-126-0) [交換 117](#page-126-0) [取り付け 119](#page-128-0) [取り外し 117](#page-126-0)

# そ

[ソフトウェアの問題 251](#page-260-0) [ソフトウェアのサービスおよびサポートの電話番号 257](#page-266-0)

# ち

[注記 259](#page-268-0)

# て

[デバイス、静電気の影響を受けやすい](#page-73-0) [取り扱い 64](#page-73-0) [電源コード 47](#page-56-0) [電源ボタン 21](#page-30-0) [電源状況 LED 21](#page-30-0) [電源の問題の解決 231](#page-240-0) [電源問題 231](#page-240-0) [電話番号 257](#page-266-0) [テープ・ドライブ](#page-166-0) [交換 157](#page-166-0) [取り付け 161](#page-170-0) 取り外し [158,](#page-167-0) [165](#page-174-0)

# と

[ドライブ](#page-97-0) [交換 88](#page-97-0) [ドライブ・バックプレート・コネクター 39](#page-48-0) [ドライブ・バックプレーン・コネクター 39](#page-48-0) トラブルシューティング [242,](#page-251-0) [247,](#page-256-0) [251](#page-260-0) [USB デバイスの問題 237](#page-246-0) [キーボードの問題 237](#page-246-0) [現象別 233](#page-242-0) [症状別トラブルシューティング 233](#page-242-0) [シリアル・デバイスの問題 251](#page-260-0) [電源オンおよび電源オフの問題 249](#page-258-0) [ネットワークの問題 244](#page-253-0) [ハードディスク・ドライブの問題 233](#page-242-0) [ビデオ 242](#page-251-0) [ファンの問題 235](#page-244-0) [マウスの問題 237](#page-246-0) [目視で確認できる問題 244](#page-253-0) [取り付け](#page-78-0)

[2.5 型ドライブの 3.5 型ドライブ・ベイへの取り付け 69](#page-78-0) [CMOS バッテリー 86](#page-95-0) [CPU 199](#page-208-0) [EIA ブラケット 97](#page-106-0) [GPU フィラー 126](#page-135-0) [PCIe アダプター・ホルダー 173](#page-182-0) [PEEK T30 ナット 129](#page-138-0) [PHM 199](#page-208-0) [T30 ナット 129](#page-138-0) [T4 フィラー 224](#page-233-0) [エアー・バッフル 82](#page-91-0) [ガイドライン 61](#page-70-0) [拡張ドライブ・ケージ 100](#page-109-0) [脚部スタンド 113](#page-122-0) 光学式ドライブ [161](#page-170-0), [168](#page-177-0) [光学式ドライブ・ケージ 156](#page-165-0) [サーバー・カバー 209](#page-218-0) [システム・ボード 215](#page-224-0) [侵入検出スイッチ 137](#page-146-0) [シンプル・スワップ・ドライブ 90](#page-99-0) [シンプル・スワップ・ドライブ・バックプレート 76](#page-85-0) [前面ベゼル 116](#page-125-0) [前面パネル・ボード・アセンブリー 119](#page-128-0) [テープ・ドライブ 161](#page-170-0) [内蔵 CFF アダプター 133](#page-142-0) [ヒートシンク 199](#page-208-0) [ヒートシンク・ナット 129](#page-138-0) [ファン 103](#page-112-0) [ファン・ケージ 106](#page-115-0) [フラッシュ電源モジュール 110](#page-119-0) [プロセッサー 199](#page-208-0) [プロセッサー・ヒートシンク・モジュール 199](#page-208-0) [分電盤 180](#page-189-0) [ホット・スワップ・ドライブ 93](#page-102-0) ホット・スワップ・ドライブ・バックプレーン [66](#page-75-0), [73](#page-82-0) [ホット・スワップ・パワー・サプライ 189](#page-198-0) [マイクロプロセッサー 199](#page-208-0) [マイクロプロセッサー・ヒートシンク・モジュール 199](#page-208-0) [メモリー・モジュール 148](#page-157-0) [取り付けのガイドライン 61](#page-70-0) [取り外し](#page-77-0) [2.5 型ドライブの 3.5 型ドライブ・ベイからの取り外し 68](#page-77-0) [CMOS バッテリー 84](#page-93-0) [CPU 193](#page-202-0) [EIA ブラケット 95](#page-104-0) [GPU フィラー 125](#page-134-0) [M.2 ドライブ 142](#page-151-0) [M.2 ブート・アダプター 139](#page-148-0) [NVLink ブリッジ 151](#page-160-0) [PCIe アダプター・ホルダー 172](#page-181-0) [PHM 193](#page-202-0) [T4 フィラー 223](#page-232-0) [エアー・バッフル 80](#page-89-0) [拡張ドライブ・ケージ 99](#page-108-0) [脚部スタンド 112](#page-121-0) 光学式ドライブ [158](#page-167-0), [165](#page-174-0) [光学式ドライブ・ケージ 155](#page-164-0) [サーバー・カバー 207](#page-216-0) [システム・ボード 211](#page-220-0) [侵入検出スイッチ 136](#page-145-0)

[シンプル・スワップ・ドライブ 88](#page-97-0) [シンプル・スワップ・ドライブ・バックプレート 74](#page-83-0) [前面ベゼル 115](#page-124-0) [前面パネル・ボード・アセンブリー 117](#page-126-0) テープ・ドライブ [158,](#page-167-0) [165](#page-174-0) [内蔵 CFF アダプター 131](#page-140-0) [ヒートシンク 193](#page-202-0) [ファン 102](#page-111-0) [ファン・ケージ・アセンブリー 104](#page-113-0) [フラッシュ電源モジュール 108](#page-117-0) [プロセッサー 193](#page-202-0) [プロセッサー・ヒートシンク・モジュール 193](#page-202-0) [分電盤 178](#page-187-0) [ホット・スワップ・ドライブ 91](#page-100-0) ホット・スワップ・ドライブ・バックプレーン [65](#page-74-0), [71](#page-80-0) [ホット・スワップ・パワー・サプライ 186](#page-195-0) [マイクロプロセッサー 193](#page-202-0) [マイクロプロセッサー・ヒートシンク・モジュール 193](#page-202-0) [メモリー・モジュール 146](#page-155-0) [取り外し、メモリー・モジュール 146](#page-155-0) [取り外す](#page-206-0) [CPU 197](#page-206-0) [PHM 197](#page-206-0) [キャリア 197](#page-206-0) [ヒートシンク 197](#page-206-0) [マイクロプロセッサー 197](#page-206-0) [マイクロプロセッサー・ヒートシンク・モジュール 197](#page-206-0)

## な

[内蔵 CFF RAID/HBA/エクスパンダー・アダプター](#page-140-0) [交換 131](#page-140-0) [内蔵 CFF アダプター](#page-142-0) [取り付け 133](#page-142-0) [取り外し 131](#page-140-0) [内部ケーブルの配線 49](#page-58-0)

# ね

[ネットワーク](#page-253-0) [問題 244](#page-253-0) [ネットワーク活動 LED 21](#page-30-0) [ネットワーク・アクセス・ラベル 1](#page-10-0)

# の

[台湾地域の輸出入お問い合わせ先情報 261](#page-270-0)

# は

[背面の LED 26](#page-35-0) [背面図 24](#page-33-0) [バックプレート](#page-50-0) [コネクター 41](#page-50-0) バックプレーン 交換 [65,](#page-74-0) [71](#page-80-0) コネクター [39](#page-48-0)– [40](#page-49-0) [ハードウェアのサービスおよびサポートの電話番号 257](#page-266-0) [ハードディスク・ドライブの問題 233](#page-242-0)

## ひ

[ビデオの問題 242](#page-251-0) [技術ヒント 13](#page-22-0) [ヒートシンク](#page-208-0) [取り付け 199](#page-208-0) [取り外し 193](#page-202-0) [取り外す 197](#page-206-0) ヒートシンク・ナット [128](#page-137-0)– [129](#page-138-0) [取り付け 129](#page-138-0) [ヒートシンク・ナットの交換 128](#page-137-0)

## ふ

[ファン](#page-112-0) [取り付け 103](#page-112-0) [取り外し 102](#page-111-0) [ファンの問題 235](#page-244-0) [ファン、ファン・ケージ](#page-111-0) [交換 102](#page-111-0) [ファン・ケージ](#page-115-0) [取り付け 106](#page-115-0) [ファン・ケージ・アセンブリー](#page-113-0) [取り外し 104](#page-113-0) [ファームウェア](#page-17-0) [更新 8](#page-17-0) [ファームウェア更新 8](#page-17-0) [フォーム・ファクター 1](#page-10-0) [不十分な PCIe リソース](#page-256-0) [解決 247](#page-256-0) [部品リスト 42](#page-51-0) [部品交換、完了 226](#page-235-0) [フラッシュ電源モジュール](#page-117-0) [交換 108](#page-117-0) [取り付け 110](#page-119-0) [取り外し 108](#page-117-0) [フルサイズ 121](#page-130-0) [プロセッサー](#page-208-0) [取り付け 199](#page-208-0) [取り外し 193](#page-202-0) [プロセッサー・ヒートシンク・モジュール](#page-208-0) [取り付け 199](#page-208-0) [取り外し 193](#page-202-0) [分解 253](#page-262-0) [分電盤](#page-187-0) [交換 178](#page-187-0) [取り付け 180](#page-189-0) [取り外し 178](#page-187-0)

## へ

[ヘルプ 255](#page-264-0) [ヘルプの入手 255](#page-264-0)

# ほ

[保証 1](#page-10-0) [ホット・スワップ・ドライブ](#page-102-0)

```
取り付け 93
 取り外し 91
ホット・スワップ・ドライブ・バックプレーン
 交換 65, 71
 取り付け 66, 73
 取り外し 65, 71
ホット・スワップ・パワー・サプライ
 取り付け 189
 取り外し 186
```
## ま

```
マイクロプロセッサー
 取り付け 199
 取り外し 193
 取り外す 197
マイクロプロセッサー・ヒートシンク・モジュール
 取り付け 199
 取り外し 193
 取り外す 197
マウスの問題 237
```
## め

```
メモリー・モジュール
 交換 146
 取り外し 146
メモリー・モジュール、取り付け 148
```
## も

```
目視で確認できる問題 244
モニターの問題 242
問題
 network 244
 PCIe 247
 USB 装置 237
 イーサネット・コントローラー 232
 オプション・デバイス 247
 キーボード 237
 シリアル・デバイス 251
 ソフトウェア 251
 電源 231, 249
 ハードディスク・ドライブ 233
 ビデオ 242
 ファン 235
 マウス 237
 目視で確認できる 244
 モニター 242
問題判別 229
```
## ゆ

[有効にする](#page-229-0) [TCM 220](#page-229-0) [TPM 220](#page-229-0)

## り

[リサイクル 253](#page-262-0)

[粒子汚染 7](#page-16-0)

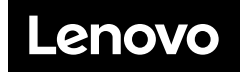